การจัดเก็บและค้นคืนกรณีทดสอบและผลของการทดสอบโดยใช้ ผลป้อนกลับที่ตรงประเด็นจากผู้ใช้

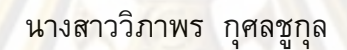

วิทยานิพนธ์นี้เป็นส่วนหนึ่งของการศึกษาตามหลักสูตรปริญญาวิทยาศาสตรมหาบัณฑิต สาขาวิชาวิทยาศาสตร์คอมพิวเตอร์ ภาควิชาวิศวกรรมคอมพิวเตอร์ ุคณะวิศวกรรมศาสตร์ จุฬาลงกรณ์มหาวิทยาลัย ปีการศึกษา 2552 ลิขสิทธิ์ของจุฬาลงกรณ์มหาวิทยาลัย<br>ลิขสิทธิ์ของจุฬาลงกรณ์มหาวิทยาลัย

### TEST CASES AND TEST RESULTS STORAGE AND RETRIEVAL USING USER RELEVANCE FEEDBACK

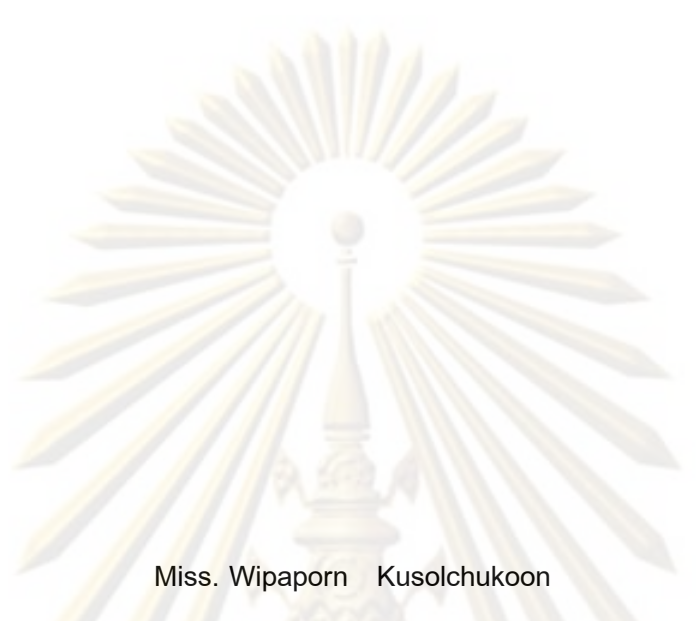

A Thesis Submitted in Partial Fulfillment of the Requirements for the Degree of Master of Science Program in Computer Science Department of Computer Engineering Faculty of Engineering Chulalongkorn University Academic Year 2009 Copyright of Chulalongkorn University

หัวข้อวิทยานิพนธ์ การจัดเก็บและค้นคืนกรณีทดสอบและผลของการทดสอบโดยใช้ ผลป้อนกลับที่ตรงประเด็นจากผู้ใช้ โดย นางสาว วิภาพร กุศลชูกุล วิทยาศาสตร์คอมพิวเตอร์ สาขาวิชา อาจารย์ที่ปรึกษาวิทยานิพนธ์หลัก ผู้ช่วย<mark>ศาสตราจ</mark>ารย์ นครทิพย์ พร้อมพูล

ึค<mark>ณะวิศวกรรมศาสตร์ จุฬา</mark>ลงกรณ์มหาวิทยาลัย อนุมัติให้นับวิทยานิพนธ์ฉบับนี้เป็นส่วน หนึ่งของการศึกษาตามหลักสูตรปริญญามหาบัณฑิต

> LOST YOU (รองศาสตราจารย์ คร.บุญสม เลิศหิรัญวงศ์)

คณะกรรมการสอบวิทยานิพนธ์

ประธานกรรมการ (รองศาสตราจารย์ ดร.วันชัย ริ้วไพบูลย์)

หลงทินย์ พร้อมพุม... อาจารย์ที่ปรึกษาวิทยานิพนธ์หลัก (ผู้ช่วยศาสตราจารย์ นครทิพย์ พร้อมพูล)

 $\frac{1}{\sqrt{1-\frac{1}{2}-\frac{1}{2}-\$ (รองศาสตราจารย์ ดร.ธาราทิพย์ สุวรรณศาสตร์)

............... กรรมการภายนอกมหาวิทยาลัย (ดร.เฉลิมศักดิ์ เลิศวงศ์เสถียร)

งกรณมหาวิทยาลั

วิภาพร กุศลชูกุล : การจัดเก็บและค้นคืนกรณีทดสอบและผลของการทดสอบโดยใช้ผล ป้อนกลับที่ตรงประเด็นจากผู้ใช้. (TEST CASES AND TEST RESULTS STORAGE AND RETRIEVAL USING USER RELEVANCE FEEDBACK) อ.ที่ปรึกษาวิทยานิพนธ์ หลัก: ผศ.นครทิพย์ พร้อมพูล, 147 หน้า.

เอกสารกรณีทดสอบและผลของการทดสอบถือเป็นเอกสารสำคัญสำหรับการทดสอบ ซอฟต์แวร์ ทั้งนี้เพื่อให้ได้ชอฟต์แวร์ที่มีคุณภาพคร<mark>อบคลุมทั้งข้อ</mark>กำหนดความต้องการของลูกค้า และข้อกำหนดขั้นตอนการทดสอบตามฟังก์ชันการใช้งาน นักทดสอบระบบจำเป็นต้องใช้เวลาและ ความพยายามอย่างมากเพื่อสร้างเอกสารกรณีทดสอบให้ครอบคลุมตามเกณฑ์ในการสร้าง ซึ่งจะมี ประโยชน์สำหรับนักทดสอบระบบหากลามารถนำกรณีทดสอบที่มีในโครงงานเดิมที่มีอยู่เพื่อนำ กลับมาใช้ในโครงการที่เกิดขึ้นใหม่ได้

วิทยานิพนธ์นี้นำเสนอการจัดเก็บและค้นคืนกรณีทดสอบและผลของการทดสอบโดยอาศัย โครงสร้างของเอกสาร และเพิ่มวิธีการคันคืนโดยใช้ผลป้อนกลับที่ตรงประเด็นจากผู้ใช้ของกรณี ทดสอบและผลของกา<mark>รทดสอบด้วยการเปลี่ยนแปลงเทอมในคิวรี และการเปลี่ยนแปลงค่าน้ำหนัก</mark> ของเทอมในคิวรี ด้วยวิธี<mark>การค้นคื</mark>นโดยใช้ผลป้อนกลับที่ตรงประเด็นจากผู้ใช้แบบเวคเตอร์สเปซ ซึ่ง ในการคันคืนโดยใช้ผลป้อน<mark>ก</mark>ลับที่ตรงประเด็นจากผู้ใช้จะอาศัยส่วนต่อประสานกับผู้ใช้เพื่อให้ผู้ใช้ สามารถเลือกเอกสารที่คันคืนได้ และสามารถเลือกคำบนฮิสโทแกรมของคำที่คันคืนได้พร้อมทั้ง สามารถกำหนดน้ำหนักให้กับคำในแต่ละส่วนประกอบได้

ในงานวิทยานิพนธ์ใช้ค่าเรียกคืนและค่าความแม่นยำในการวัดประสิทธิผลของระบบค้นคืน กรณีทดสอบและผลของการทดสอบของ 3 กรณี ดังนี้ 1) การคันคืนโดยไม่ให้ผลป้อนกลับ 2) การ ค้นคืนที่ให้ผลป้อนกลับโดยการสร้างข้อคำถามใหม่ด้วยการพิจารณาข้อคำถามเดิมและ 3) การค้น คืนที่ให้ผลป้อนกลับโดยการสร้างข้อคำถามใหม่ด้วยการไม่พิจารณาข้อคำถามเดิม จากผลการ ทดลองที่ได้ให้ค่าความแม่นยำแตกต่างกันดังนี้ ในการค้นคืนกรณีทดสอบด้วยกรณีที่ (2) เทียบกับ (1) และ (3) เทียบกับ (1) และ (3) เทียบกับ (2) ให้ผลค่าความแม่นยำเพิ่มขึ้นร้อยละ 2.51, 2.57 และ 2.97 ตามลำดับ และในการค้นคืนผลของการทดสอบด้วยกรณีที่ (2) เทียบกับ (1) ให้ค่าความ แม่นยำเพิ่มขึ้นร้อยละ 7.91 และให้ค่าความแม่นยำลดลงด้วยกรณีที่ (3) กับ (1) และ (3) เทียบกับ (2) ร้อยละ 33.30 และ 37.47 ตามลำดับ

ภาควิชา วิศวกรรมคอมพิวเตอร์ สาขาวิชา วิทยาศาสตร์คอมพิวเดอร์... ปีการศึกษา 2552....

ลายมือชื่อนิสิต... ลายมือชื่ออ.ที่ปรึกษาวิทยานิพนธ์หลัก พองพิมพ์ พงอง

### ##4971469321: MAJOR COMPUTER SCIENCE

**KEYWORD:** RETRIEVAL / TEST CASE / TEST RESULT / USER RELEVANCE **FEEDBACK** 

WIPAPORN KUSOLCHUKOON: TEST CASES AND TEST RESULTS STORAGE AND RETRIEVAL USING USER RELEVANCE FEEDBACK. THESIS ADVISOR: ASST.PROF. NAKORNTHIP PROMPOON, 147 pp.

Test cases and test results are major documents for software testing in order to produce quality software that complies with user requirements and software functional testing specification. Usually a tester has to spend a lot of time and effort to create test cases according to test case generation criteria. It will be beneficial for the tester team if the previous test cases generated and kept in a collection could be used for a new project that is similar to ones in the collection.

This thesis proposes a technique to store and retrieve test cases and test results for reusing purpose. The proposed technique is based on a vector space model with the use of document structure, and user relevance feedback. In addition, a user interface is provided so that a user can easily select a document from the search result, and for the purpose of a new query generation select and adjust the weight of any search terms which are presented in a wordbar, ranked by the weight of each term and its frequency of occurrences in a collection.

This thesis use recall and precision to measure the retrieval efficiency of test cases and test results in 3 cases; 1) The retrieval of the test cases and test results without using relevance feedback, 2) The retrieval of the test cases and test results with using relevance feedback and selecting the search terms from word bar, 3) The retrieval of the test cases and test results with using relevance feedback without selecting the search terms from word bar. To compare the retrieval of the test cases between case 2 and 1, the precision is increased 2.51%. In case 3 and 1, the precision is increased 2.57%. In case 3 and 2, the precision is increased 2.97%. To compare the retrieval of the test results between case 2 and 1, the precision is increased 7.91%. In case 3 and 1, the precision is increased 33.30%. In case 3 and 2, the precision is increased 37.47%.

Student's Signature: .... hipsporn kusslehukson Department: Computer Engineering Advisor's Signature: Natamatic Prompton Field of Study: Computer Science..... Academic Year: 2009.........

### กิตติกรรมประกาศ

วิทยานิพนธ์ฉบับนี้ได้สำเร็จลล่วงด้วยความเมตตาและความช่วยเหลืออย่างยิ่ง จากผู้ช่วยศาสตราจารย์ นครทิพย์ พร้อมพูล อาจารย์ที่ปรึกษา ที่เสียสละเวลาช่วยให้คำปรึกษา ี ข้อคิดและคำแนะนำที่มีประโยชน์ต่องานวิจัย ตลอดจนความเอาใจใส่และความเชื่อมั่นที่อาจารย์ ้มีให้ผู้วิจัย ซึ่งเป็นกำลังใจและเป็น<mark>แรงส่งเสริมให้ผู้วิจั</mark>ยสามารถพัฒนางานวิจัยที่มีคุณภาพและมี คุณค่า

ีขอขอ<mark>บพระคุณ รองศาสตราจารย์ ดร.วันชัย ริ้วไ</mark>พบูลย์ ประธานกรรมการสอบ ี วิทยานิพนธ์ รองศาสตราจารย์ <mark>ดร.ธ</mark>าราทิพย์ สุวรรณศาสตร์ และดร.เฉลิมศักดิ์ เลิศพงษ์เสถียร ึกรรมการสอบวิทยานิพนธ์ ที่ได้กรุณาสละเวลาให้คำแนะนำสำหรับโครงร่างวิทยานิพนธ์และ ์ วิทยานิพนธ์ให้มี<mark>คุณภาพยิ่งขึ้น</mark>

<mark>์ ขอขอบพระคุณคณ</mark>าจารย์ในภาควิชาวิศวกรรมคอมพิวเตอร์ จุฬาลงกรณ์ ุ่มหาวิทยาลัยทุกท่<mark>าน</mark> ที่ประสิทธิ์ประสาทความรู้อันมีค่ายิ่งแก่ผู้วิจัย

<u>ขอขอบคุณบุคลากรในภาควิชาวิศวกรรมคอมพิวเตอร์ จุพาลงกรณ์</u> ุ่มหาวิทยาลัยทุก<mark>ท่าน ที่ให้ข้อมู</mark>ล ค<mark>ำแนะนำและความช่วยเห</mark>ลือในการดำเนินการทั้งในเรื่อง การศึกษาและการสอ<mark>บ</mark>วิทย<mark>านิพนธ์ได้สำเร็จลุล่วง</mark>

ี ขอขอบ<mark>คุณ เพื่อนๆ พี่ๆ และน้องๆ ทุกคนที่</mark>ผ่านเข้ามาในชีวิตของผู้วิจัย ที่ ี่ ห่วงใยและให้ความช่วยเหลือในทุกๆ ด้านจนผู้วิจัยสามารถทำวิทยานิพนธ์ฉบับนี้สำเร็จลุล่วง

ขอบคุณสมาชิกในห้องปฏิบัติการวิศวกรรมซอฟต์แวร์ สำหรับน้ำใจ ความ ห่วงใย ความช่วยเหลือและคำแนะนำที่มีประโยชน์แต่ผู้วิจัย

้ ท้ายที่สุด ขอกราบขอบพระคุณบิดา มารดาและสมาชิกในครอบครัวทุกท่าน ที่ ให้การสนับสนุน และให้กำลังใจแก่ผู้วิจัย เสมอมา

# สารบัญ

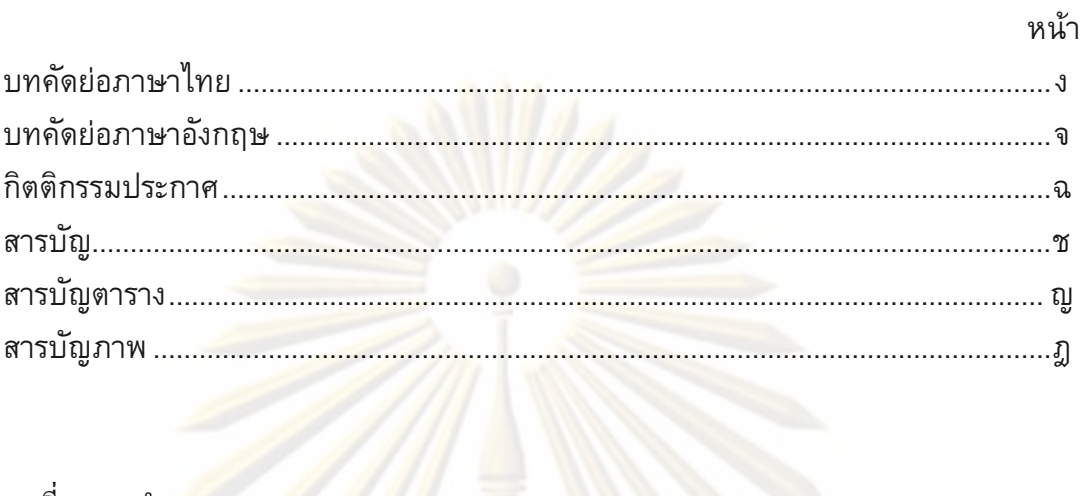

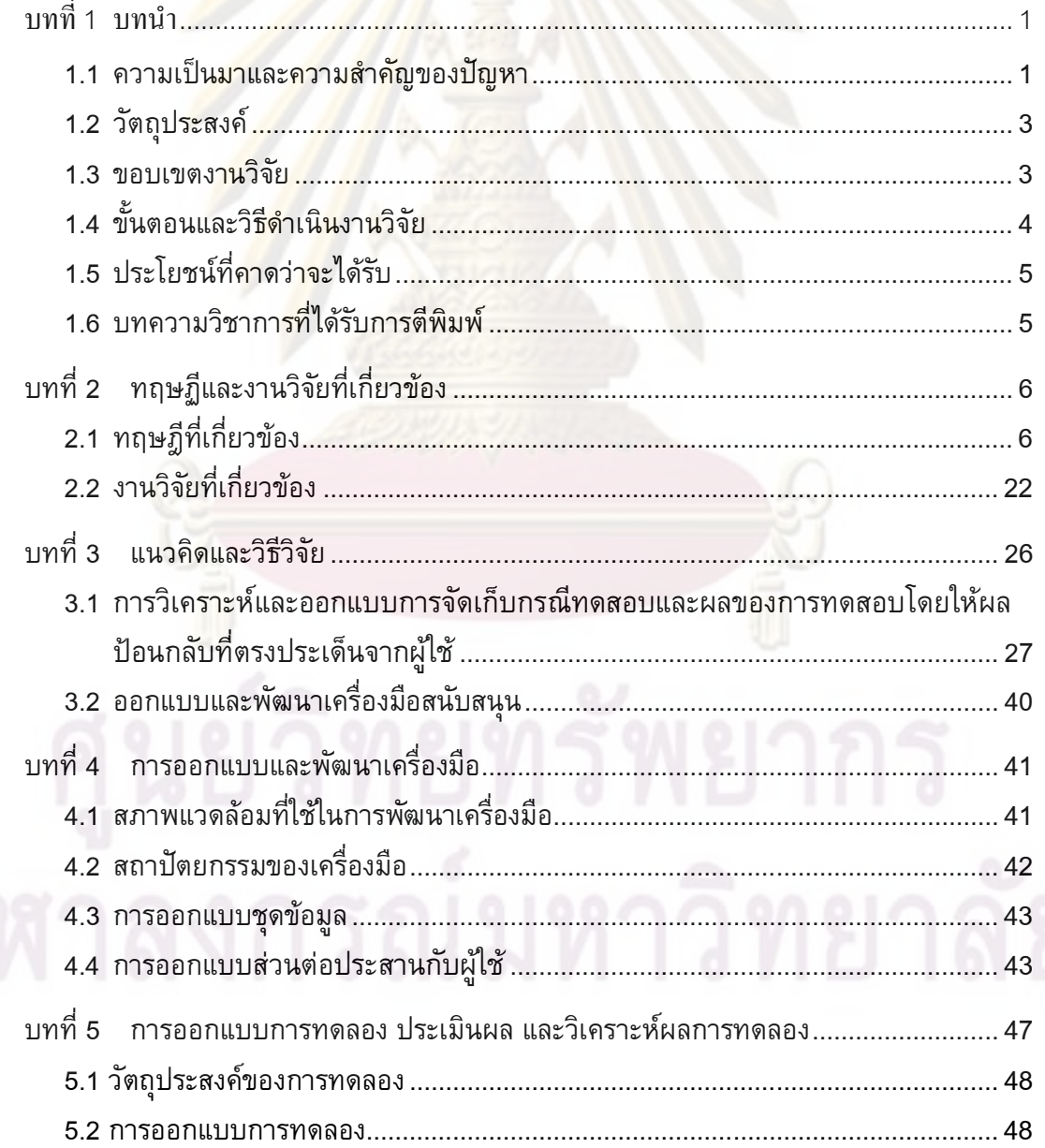

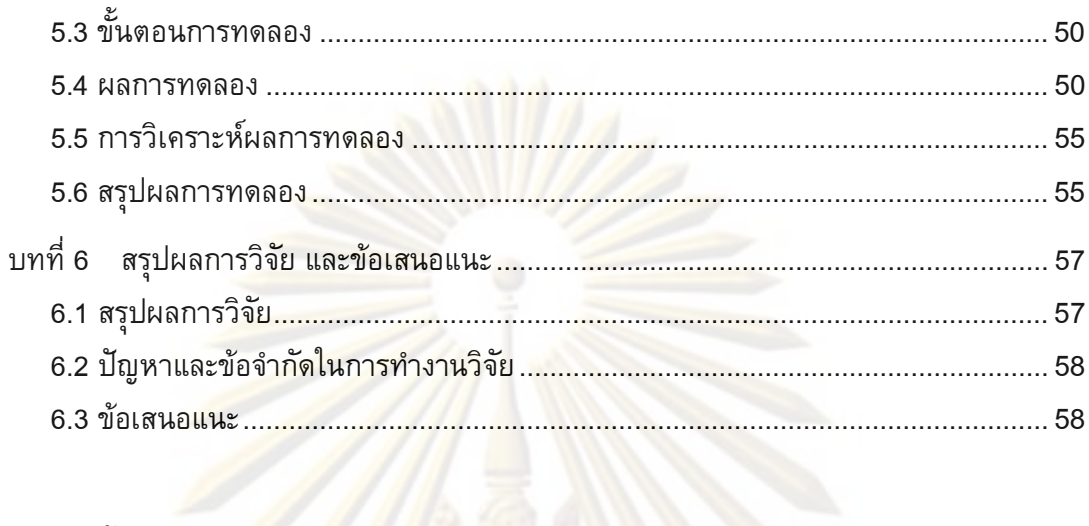

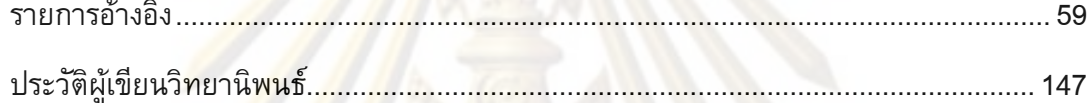

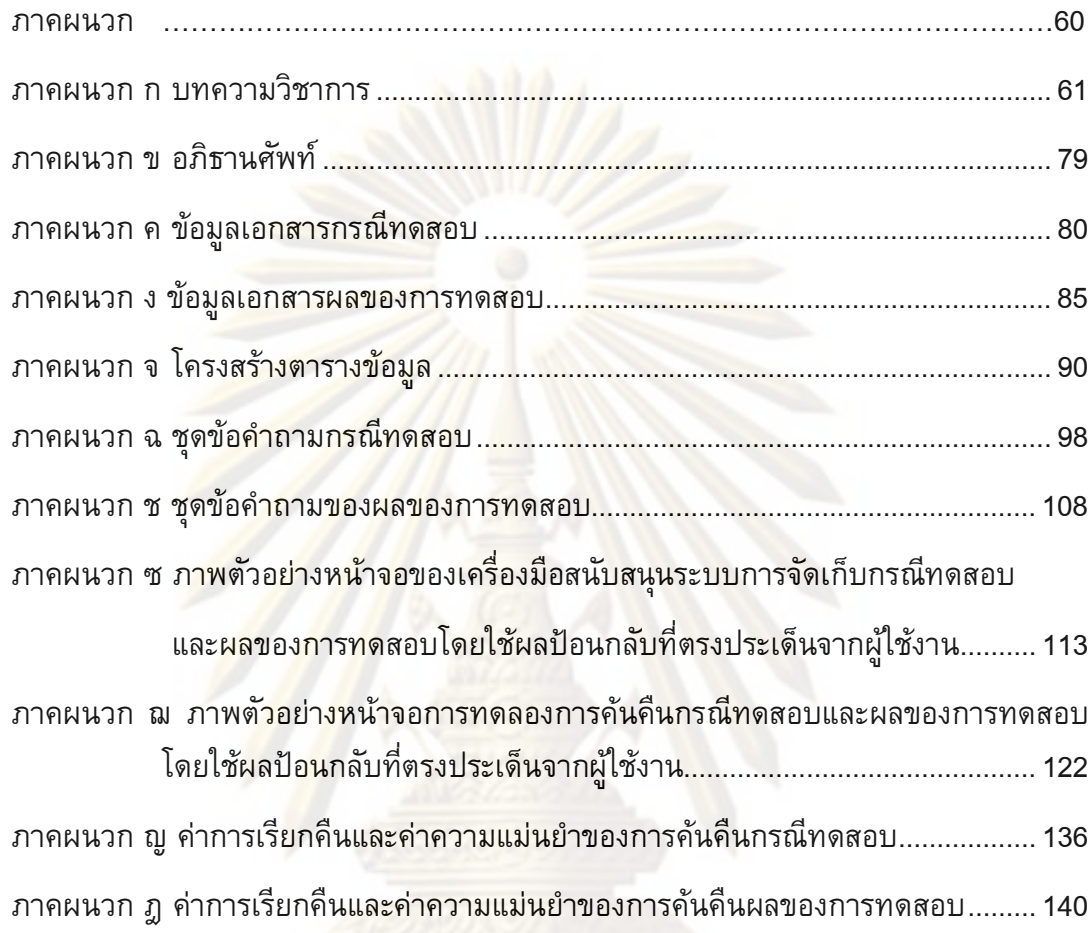

## สารบัญตาราง

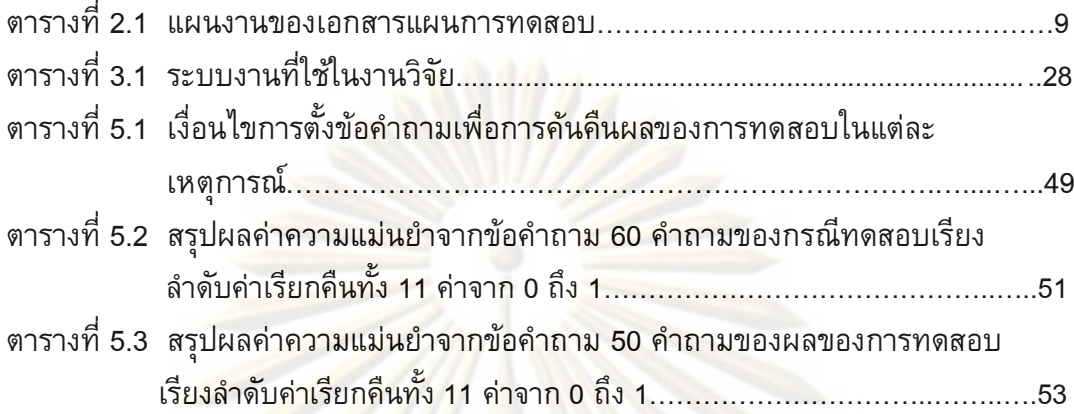

# สารบัญภาพ

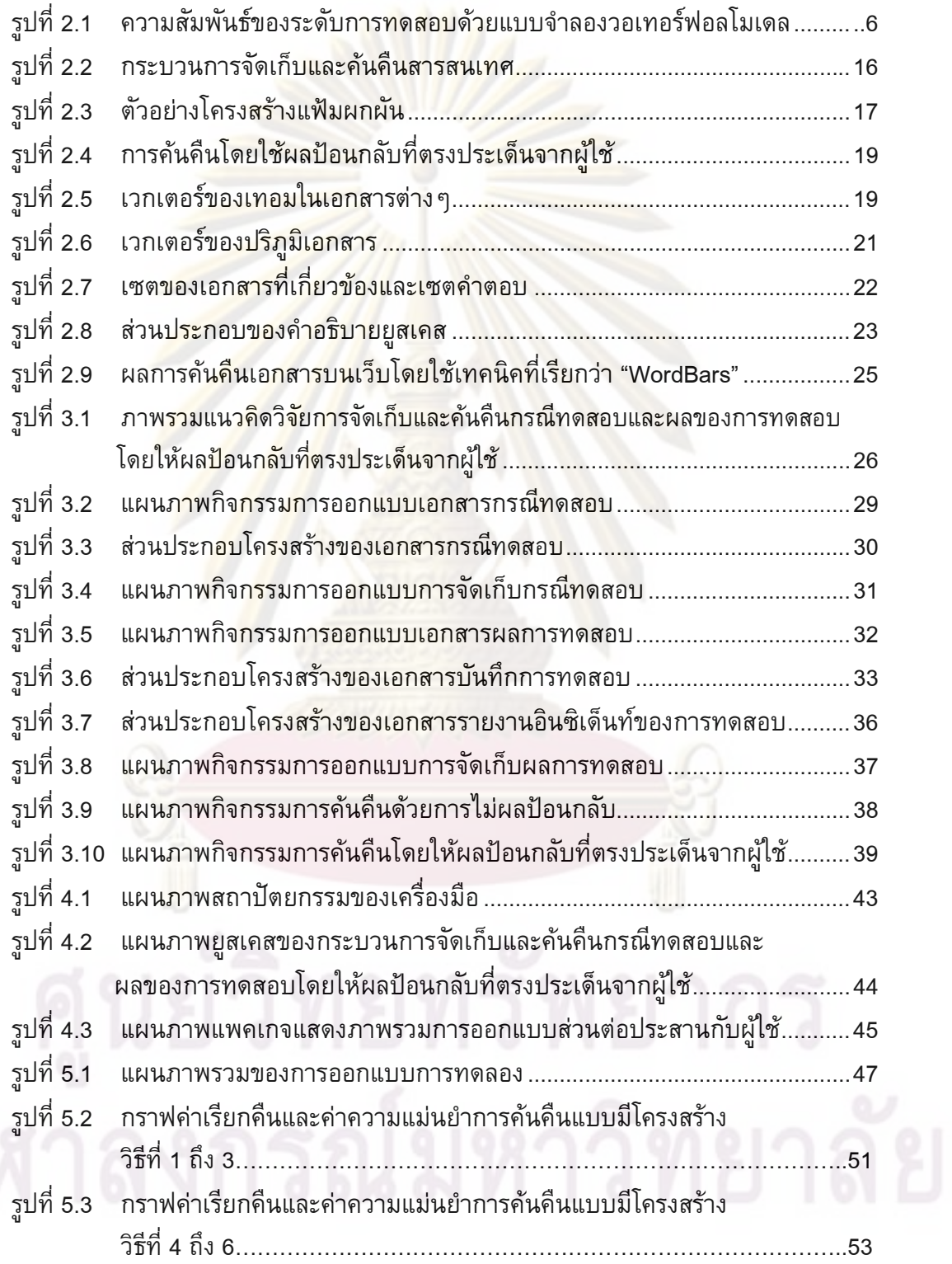

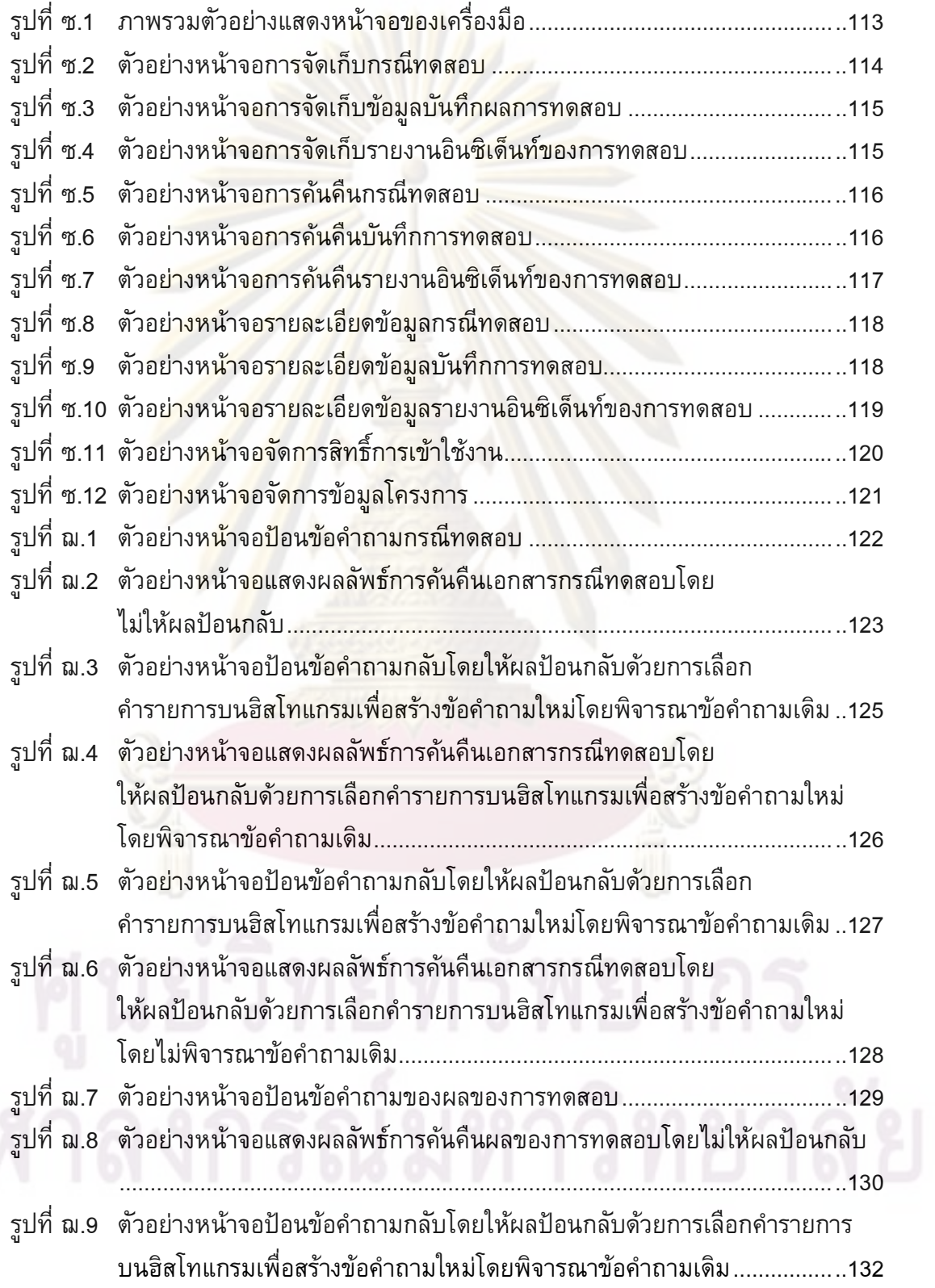

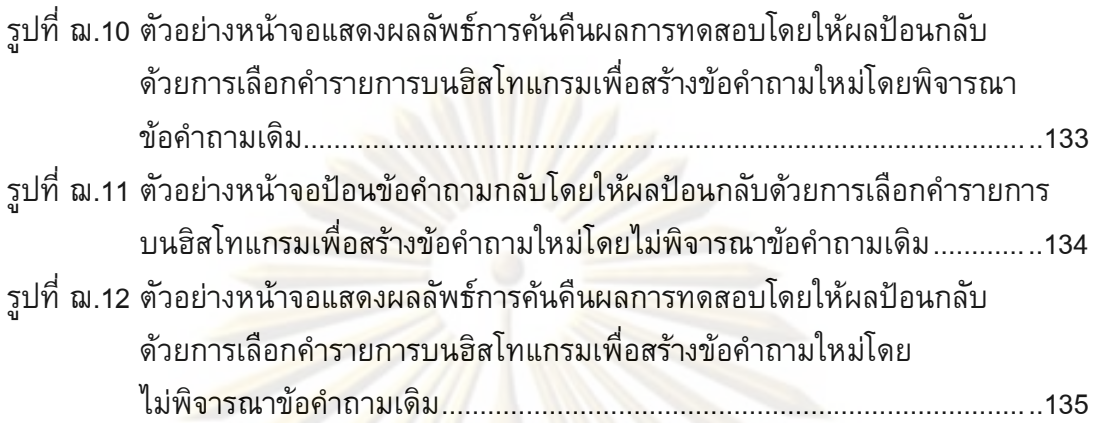

# ำเทที่ 1 บทนำ

### 1.1 ความเป็นมาและความสำคัญของปัญหา

์ ในกระบวนการพัฒนาซอฟต์แวร์พบว่า ในการพัฒนาระบบหนึ่ง ๆ มีเอกสารต่าง ๆ ้เกิดขึ้นในขั้นตอนกระบวนการพัฒนาซอฟต์แวร์อยู่ด้วยกันมากมาย ซึ่งเอกสารต่างๆ เหล่านี้ ี ล้วนมีวัตถุประสงค์ รูปแ<mark>บบ</mark>ของเอกสาร รวมทั้งรายละเอียดข้อมูลเอกสารที่แตกต่างกัน การ ได้มาซึ่งเอกสารต่างๆ เช่น การระบุข้อกำหนดคว<mark>ามต้องการ ก</mark>ารออกแบบระบบ การทดสอบ ระบบ และสรุปผลของการทดสอบระบบ เป็นต้น ซึ่งมีความแตกต่างทั้งรูปแบบและประโยชน์ใน การใช้งานจึงทำให้ทีมพัฒน<mark>าระบบของแ</mark>ต่ละองค์กรมีการกำหนดรูปแบบเอกสารต่าง ๆ ของแต่ ิละประเภทขึ้นม<mark>าเพื่อประโยชน์ในการสื่อสาร</mark>ให้มีความเข้าใจตรงกัน และมีการพัฒนาเครื่องมือ ้เพื่อใช้ในการจัดเก็บและค้นคืนเอกสารเพื่อประโยชน์ในการติดตามเอกสาร และควบคมเวอร์ชัน ี ของเอกสารที่จัดเก็บ<mark>ให้มีประสิทธิภาพ แต่ปั</mark>ญหาหนึ่งที่พบ คือ การไม่สามารถนำเอกสารต่าง ๆ ้ที่เกิดขึ้นในแต่ล<mark>ะกระบวนการของ</mark>ระบบไ<mark>ปใช้กับระบบใหม่ที่มีความคล้</mark>ายคลึงกันได้ ทำให้ต้องมี ี การจัดทำเอกสารต่า<mark>ง ๆ ในแต่ละกระบวนการใหม่ทุกครั้งในการพั</mark>ฒนาซอฟต์แวร์ทำให้สิ้นเปลือง งบประมาณและเวลา

ในกระบวนก<mark>ารทดสอบ</mark>หอฟต์แวร์ ขั้นตอนการทดสอบหอฟต์แวร์เป็นขั้นตอนหนึ่งที่ ี สำคัญมีวัตถุประสงค์หลั<mark>กคื</mark>อ การตรวจสอบเพื่อค*้*นหาความผิดพลาดของซอฟต์แวร์เพื่อให้ได้ ี ซอฟต์แวร์ที่มีคุณภาพก่<mark>อ</mark>นส่งมอบให้กับลูกค้า การทดสอบซอฟต์แวร์เริ่มตั้งแต่การวางแผนการ ทดสอบ การออกแบบกรณีทดสอบ การทดสอบซอฟต์แวร์ตามกรณีทดสอบ การบันทึกผลการ ทดสอบ และการบันทึกรายงานอินซิเด็นท์ของการทดสอบ เพื่อให้ได้ซอฟต์แวร์ที่มีคุณภาพ ้ครอบคลุมทั้งข้อกำหนดความต้องการของลูกค้าและข้อกำหนดตามฟังก์ชันการทดสอบการใช้ งาน นักทดสอบระบบจำเป็นต้องใช้เวลาและความพยายามอย่างมากในการสร้างกรณีทดสอบให้ ้ครอบคลุมตามเกณฑ์ในการสร้าง และจัดเก็บเอกสารผลของการทดสอบซึ่งจะมีประโยชน์ ี สำหรับนักทดสอบระบบหากสามารถนำกรณีทดสอบที่มีในโครงการเดิมที่มีอยู่เพื่อนำกลับมาใช้ ในโครงการที่เกิดขึ้นใหม่ได้

ในงานวิทยานิพนธ์จึงนำเสนอการนำเอกสารการทดสอบซอฟต์แวร์ด้วยกัน 3 ส่วนคือ 1) เอกสารกรณีทดสอบ 2) เอกสารบันทึกการทดสอบ และ 3) เอกสารบันทึกรายงานอินซิเด็นท์ ี ของการทดสอบ เพื่อนำกลับมาใช้ใหม่ด้วยการนำแนวความคิดของระบบการจัดเก็บและค้นคืน ิสารสนเทศ (Information Storage and Retrieval System) [4] เพื่อจัดเก็บและคันคืนกรณี ทดสอบและผลของการทดสอบโดยอาศัย 1) ลักษณะโครงสร้างของทั้งเอกสารและคิวรีเพื่อให้ ผู้ใช้สามารถระบุค่าน้ำหนักของแต่ละส่วนประกอบ และ 2) พิจารณาตามความถี่ของคำที่ปรากฎ

ในเอกสารของแต่ละส่วนประกอบ นอกจากนี้ยังเพิ่มเติมวิธี 3) การค้นคืนด้วยการใช้ผลป้อนกลับ ที่ตรงประเด็นจากผู้ใช้ของกรณีทดสอบและผลของการทดสอบด้วยการเปลี่ยนแปลงเทอมในคิวรี ้และการเปลี่ยนแปลงค่าน้ำหนักของเทอมในคิวรีด้วยแบบจำลองปริภูมิเวคเตอร์ ซึ่งในการคันคืน โดยใช้ผลป้อนกลับที่ตรงประเด็นจากผู้ใช้อาศัยส่วนต่อประสานกับผู้ใช้ เพื่อให้ผู้ใช้สามารถเลือก ้เอกสารที่ค้นคืนได้และ/หรือสามารถเลือกคำบนรายการของคำที่ปรากฎบนเอกสารที่ค้นคืนได้ ์คือ การแสดงรายการของคำที่ปรากฏบนเอกสารโดยเรียงลำดับตามความถี่ของคำจากมากไป น้อย

่ ในงานวิทย<mark>านิพนธ์นี้ได้ศึกษางานวิจัยของ อัคเด</mark>ช อุดมชัยพร [2] เรื่องการให้ ี ความสำคัญกับแต่ละส่วนประกอบของเอกสารด้ว<mark>ยการให้ผู้ใช้สา</mark>มารถระบุค่าน้ำหนักในแต่ละ ี่ส่วนประกอบของเอกสารได้ แต่เปลี่ยนจากเอกสารที่เป็นคำอธิบายยูสเคสเป็นเอกสารกรณี ี ทดสอบ เอกสารบันทึกการทดสอบ และเอกสารรายงานอินซิเด็นท์ของการทดสอบ ทั้งนี้ ้เนื่องจากเอกสารเ<mark>หล่านี้มีโครงสร้างของส่วนประกอบต่าง ๆ ที่ชัดเจน</mark> และเพิ่มประสิทธิภาพใน ี การค้นคืนโดยศึกษา<mark>งาน</mark>วิจั<mark>ยของสุดาทิพย์ สุ</mark>ขสอาด [1] ด้วยการให้ผู้ใช้สามารถค้นคืนโดยให้ผล ้ป้อนกลับที่ตรง<mark>ประ</mark>เด็<mark>นจากผู้ใช้ด้</mark>วยก<mark>ารเปลี่ยนแปลงเทอมในคิวรี และการเปลี่ยนแปล</mark>งค่า น้ำหนักของเทอมใ<mark>นคิวรีด้วยวิธีการคันคืน</mark>โดยใช้ผลป้อนกลับที่ตรงประเด็นจากผู้ใช้แบบ ี เวคเตอร์สเปซ ซึ่ง<mark>ในการค้นคืน</mark>โดยใช้ผลป้อนกลับที่ตรงประเด็นจากผู้ใช้จะสร้างส่วนต่อประสาน ้กับผู้ใช้เพื่อให้ผู้ใช้สา<mark>มารถเลือกเอกสารที่ค้นคืนได้ ทั้งนี้เพื่อให้ได้</mark>เอกสารที่ตรงกับหรือใกล้เคียง ี กับความต้องการที่ผู้ใช้เ<mark>ห็</mark>นว่าเกี่ย<mark>วข้องมากที่สุด</mark> นอกจ<mark>ากนี้</mark>ในงานวิทยานิพนธ์นี้ได้นำเสนอ ีแนวคิด Orland Hoebe<mark>r</mark> and Xue Dong Yang [6] เรื่องการสร้างส่วนต่อประสานกับผู้ใช้ด้วย <sub>ิ</sub>การแสดงฮิสโทแกรมของคำโดยผู้ใช้สามารถเลือกคำที่ต้องการเพื่อการเปลี่ยนแปลงเทอมในคิวรี ซึ่งในการสร้างฮิสโทแกรมของคำจะพิจารณาคำที่ปรากฏบนเอกสารที่ถูกค้นคืนโดยเรียงลำดับ ้ความถี่จากมากไปน้อย ผู้ใช้สามารถเลือกคำที่เหมาะสมเพื่อสร้างคิวรีใหม่ที่ตรงกับความ ้ต้องการที่ผู้ใช้เห็นว่าเกี่ยวข้องมากขึ้นได้ และเพิ่มเติมจากงานวิจัยนี้ด้วยการเพิ่มให้ผู้ใช้สามารถ ระบุค่าน้ำหนักของคำให้กับแต่ละส่วนประกอบได้

ี ดังนั้นใน<mark>งา</mark>นวิทยานิพนธ์นี้จะมุ่งศึกษาการจัดเก็บและค้นคืนกรณีทดสอบและผลของ ้การทดสอบ ซึ่งประกอบด้วยเอกสารบันทึกการทดสอบและเอกสารรายงานอินซิเด็นท์ของการ ทดสอบโดยอาศัยลักษณะโครงสร้างของเอกสาร และเพิ่มวิธีการค้นคืนโดยใช้ผลป้อนกลับที่ตรง ประเด็นจากผู้ใช้ของกรณีทดสอบและผลของการทดสอบด้วยการเปลี่ยนแปลงเทอมในคิวรี และ การเปลี่ยนแปลงค่าน้ำหนักของเทอมในคิวรีด้วยวิธีการค้นคืนโดยใช้ผลป้อนกลับที่ตรงประเด็น จากผู้ใช้แบบเวคเตอร์สเปซ ซึ่งในการค้นคืนโดยใช้ผลป้อนกลับที่ตรงประเด็นจากผู้ใช้จะอาศัย ส่วนต่อประสานกับผู้ใช้เพื่อให้ผู้ใช้สามารถเลือกเอกสารที่ค้นคืนได้และ/หรือสามารถเลือกคำบน ฮิสโทแกรมของคำที่ปรากฎบนเอกสารที่ค้นคืนได้พร้อมทั้งสามารถกำหนดน้ำหนักให้กับคำใน แต่ละส่วนประกอบได้ จากแนวความคิดข้างต้นที่ผ่านมาจึงมีแนวทางที่จะออกแบบและพัฒนา

ระบบการจัดเก็บและค้นคืนกรณีทดสอบและผลของการทดสอบซึ่งจะมีประโยชน์สำหรับให้ทีม พัฒนาระบบนำกรณีทดสอบบันทึกผลของกรณีทดสอบที่มีอยู่และรายงานอินซิเด็นท์ของการ ทดสอบได้เรียนรู้และตระหนักถึงอินซิเด็นท์ที่เกิดขึ้นเพื่อช่วยสร้างกรณีทดสอบใหม่ที่ดีทั้งนี้เพื่อ ปรับปรุงซอฟต์แวร์ให้มีคุณภาพของการนำกลับมาใช้ใหม่ของการทดสอบระบบ ในงาน ้วิทยานิพนธ์นี้สามารถวัดประสิทธิผลของการค้นคืนกรณีทดสอบและผลของการทดสอบด้วย ค่าเรียกคืนและค่าความแม่นยำ

### 1.2 วัตถุประสงค์

้ วัตถุประสงค์<mark>ของงานวิทยานิพนธ์นี้ ได้แก่</mark>

1) เพื่อเสนอวิธีการการค้นคืนกรณีทดสอบและผลของการทดสอบโดยพิจารณา โครงสร้างของก<mark>รณ</mark>ีทดส<mark>อบ และโครง</mark>สร้าง<mark>ข</mark>องผลของการทดสอบด้วยการใช้วิธีการค้นคืนโดยใช้ ผลป้อนกลับที่ตรงป<mark>ระเด็นจากผู้ใช</mark>้

2) เพื่อพัฒนาเครื่องมือในการจัดเก็บและค้นคืนกรณีทดสอบและผลของการทดสอบ ้ด้วยการค้นคืนโดย<mark>ใช</mark>้ผล<mark>ป้อนกลั</mark>บที่ตรงประเด็นจากผู้ใช้

### 1.3 ขอบเขตงานวิจัย

ขอบเขตของงานวิทยานิพนธ์มีดังต่อไปนี้

1) เพื่อนำแนวคิดเรื่อง<mark>การให้ความสำคัญกับโคร</mark>งสร้างแต่ละส่วนประกอบของเอกสาร และการออกแบบส่วนต่อปร<mark>ะสานกับผู้ใช้เพื่อให้ผู้ใช้สามารถเ</mark>ลือกเอกสารและ/หรือเลือกคำบน ้ฮิสโทแกรมของคำที่ปรากฎบนเอกสารพร้อมให้ผู้ใช้สามารถกำหนดค่าน้ำหนักให้กับแต่ละ ส่วนประกอบเพื่อการค้นคืนโดยใช้ผลป้อนกลับที่ตรงประเด็นจากผู้ใช้

2) พัฒนาโปรแกรมเพื่อรองรับระบบการจัดเก็บ คันคืน และคันคืนโดยใช้ผลป้อนกลับที่ ี ตรงประเด็นจากผู้ใช้ของเอกสารกรณีทดสอบและเอกสารผลของการทดสอบ ซึ่งประกอบด้วย ้เอกสารบันทึกการทดสอบและเอกสารรายงานอินซิเด็นท์ของการทดสอบ และในการทดลองเพื่อ วัดประสิทธิผลการค้นคืนจะทดลองกับเอกสารกรณีทดสอบและเอกสารรายงานอินซิเด็นท์ของ การทดสอบ โดยระบบจะมีคุณลักษณะดังต่อไปนี้

(1) สามารถจัดเก็บกรณีทดสอบและผลของการทดสอบได้โดยอาศัยโครงสร้าง ของแต่ละส่วนประกอบ

(2) สามารถคันคืนและคันคืนโดยใช้ผลป้อนกลับที่ตรงประเด็นจากผู้ใช้เอกสาร

กรณีทดสอบและผลของการทดสอบจากผู้ใช้ได้โดยอาศัยโครงสร้างของแต่ละส่วนประกอบและ การสร้างส่วนต่อประสานกับผู้ใช้โดยใช้ฮิสโทแกรมของคำและการให้ผู้ใช้สามารถเลือกเอกสารที่ ้ค้นคืนได้

(3) สามารถเพิ่ม แก้ไข และลบกรณีทดสอบและผลของการทดสอบได้

3) ระบบค้นคืนกรณีทดสอบนี้สาม<mark>ารถ</mark>ใช้ได้กับเอกสารกรณีทดสอบและเอกสารผลของ ิการทดสอบที่เป็นภาษาอังกถษเท่านั้น

4) ระบบระบบคันคืนกรณีทดสอบและผลของการทดสอบสามารถคันคืนแบบวิธีการค้น ้คืนโดยใช้ผลป้อนกลับที่ตรงประเด็นจากผู้ใช้ได้

ี่ 5) ในการคันคืนของระบบนี้จะไม่มีการพิ<mark>จารณ</mark>าเรื่องความกำกวมของคำ

6) ใช้ค่าของความแม่นยำและค่าเรียกคืน ในการวัดประสิทธิผลของการค้นคืนกรณี ทดสอบและผลของการทดสอบของระบบ

7) ใช้ชุดข้อมูลกรณีทดสอบอย่างน้อย 4 ระบบงานโดยแต่ละระบบงานมือย่างน้อย 25 กรณีทดสกบ

## 1.4 ขั้นตอนและวิ<mark>ธีดำเนินงา</mark>นวิจัย

์ขั้นตอน<mark>และวิธีดำเนินงานในงานวิทยานิพนธ์ มีดัง</mark>ต่อไปนี้

- 1) ศึกษาท<mark>ฤษฎีที่เ</mark>กี่ยวข้องกับการจัดเก็บและค้นคืนสารสนเทศ
- 2) ศึกษาทฤษ<mark>ฎีที่เกี่ยวข้องกับการดำเนินการกับคิวรีใ</mark>นส่วนของการป้อนกลับ
- 3) ศึกษาทฤษฎีที่เกี่ยวข้องกับเทคนิคในการเพิ่มลดคิวรี
- ่ 4) ศึกษาทฤษฎีและแนวคิดจากงานวิจัยที่เกี่ยวข้อง

5) ศึกษารูปแบบเอกสารกรณีทดสอบและผลของการทดสอบตามมาตรฐานไอทริปเพิลอี 829 และรูปแบบเอกสารกรณีทดสอบและผลของการทดสอบของบริษัทพัฒนาซอฟต์แวร์แห่งหนึ่ง ที่ดำเนินงานในประเทศไทยเป็นเอกสารตัวอย่างเพื่อใช้เป็นกรณีศึกษา

่ 6) วิเค<mark>ราะ</mark>ห์และออกแบบโครงสร้างของข้อมูล และโครงสร้างแฟ้มข้อมูลที่ใช้

ี่ 7) วิเคราะห์และออกแบบขั้นตอนในการจัดเก็บ การค้นคืน และประเมินผลการค้นคืน

่ 8) วิเคราะห์และออกแบบขั้นตอนในการคันคืนโดยใช้ผลป้อนกลับที่ตรงประเด็นจาก ผู้ใช้และการประเมินผลการค้นคืนโดยใช้ผลป้อนกลับที่ตรงประเด็นจากผู้ใช้

9) พัฒนาโปรแกรมตามที่ได้ออกแบบไว้

10) ทดสอบการทำงานของโปรแกรมที่พัฒนา

11) ประเมินผลประสิทธิผลการทำงานของระบบ โดยวัดค่าความถูกต้องและค่าเรียกคืน ของแต่ละคิวรี

12) จัดทำเอกสารสรุปงานวิจัย และข้อเสนอแนะ

### 15 ประโยชน์ที่คาดว่าจะได้รับ

วิทยานิพนธ์นี้สร้างเครื่องมือที่ใช้ในการจัดเก็บและค้นคืนกรณีทดสอบและผลของการ ทดสอบ และค้นคืนโดยใช้ผลป้อนกลับที่ตรงประเด็นจากผู้ใช้ เพื่อให้ผู้ใช้สามารถนำกรณีทดสอบ และผลของการทดสอบที่ตรงกับความต้องการเพื่อนำกลับมาใช้ใหม่ได้

## <u>1.6 บทความวิชาการที่ได้รับการตีพิมพ์</u>

ในการวิจัยนี้ ผู้วิจัยมีผลงานวิชาก<mark>ารร่วมกับคณะ</mark>ผู้วิจัย ซึ่งเป็นบทความวิชาการ ี ระดับชาติ รวมเป็น 2 บทความ (แสดงในภาคผน<mark>วก ข) ได้แก่</mark>

1) บทความวิชาการเรื่อง "Test Cases and Test Results Storage and Retrieval Using User Relevance Feedback" ซึ่งได้รับการคัดเลือกเพื่อนำเสนอและตีพิมพ์ในงาน "การ ี ประชุมวิชาการท<mark>างวิทยาศาสตร์และวิศวกรรมคอมพิวเตอร์ระดับช</mark>าติ ครั้งที่ 12 (The 12  $^{\text{th}}$ National Computer Science and Engineering Conference: NCSEC2008)" ระหว่างวันที่ <u>19–21 พฤศจิกายน พ.ศ. 2550 ณ โรงแรม ลองบีชการ์เด้น โฮเตล แอนด์ สปา พัทยา ประเทศ</u> ไทย

2) บทคว<mark>าม</mark>วิชาการเรื่อง "Tool Development for Test Cases Storage and Retrieval with User Relevance Feedback" ซึ่งได้รับการคัดเลือกเพื่อนำเสนอและตีพิมพ์ใน ึงาน "การประชุมวิชา<mark>กา</mark>รทา<mark>งวิทยาการคอมพิวเตอร์และวิศวกรร</mark>มคอมพิวเตอร์ระดับชาติ ครั้งที่ 13 (The 13<sup>th</sup> National Computer Science and Engineering Conference: NCSEC2009)" ี ระหว่างวันที่ 4-6 พฤศจิ<mark>ก</mark>ายน พ.ศ. 2552 ณ โรงแรมมณเฑียรริเวอร์ไซด์ ประเทศไทย

## ำเทที่ 2 ทฤษฎีและงานวิจัยที่เกี่ยวข้อง

### 2.1 ทฤษฎีที่เกี่ยวข้อง

 $2.1$ 

### 2.1.1 การทดสอบซอฟต์แวร์ (Software Testing)

1) ความหมายของ<mark>การทดสอบซอฟต์แวร์</mark>

การทดสอบซอฟต์แวร์ (Software Testing) หมายถึง การทดสอบเพื่อค้นหา ้อินซิเด็นท์ และเพื่อ<mark>ตรวจสอบคว</mark>ามถูกต้องของซอฟต์แวร์ทั้งนี้เพื่อให้ได้ซอฟต์แวร์ที่มี ประสิทธิภาพ การทดสอบซอฟต์แวร์เป็นขั้นตอนหนึ่งของวงจรการพัฒนาระบบ (System Development Life Cycle) โดยวงจรการพัฒนาระบบ คือ วงจรชีวิตในการผลิตซอฟต์แวร์ซึ่งเริ่ม ์ ตั้งแต่การเก็บรวบรวมความต้องการของลูกค้าเพื่อนำมาวิเคราะห์ออกแบบและพัฒนาระบบ ้ พร้อมส่งมอบเพ<mark>ื่อทดสอบก่อนนำส่งม</mark>อบใ<mark>ห้ล</mark>ูกค้า

ี ความสัมพันธ<mark>์ของระดับการทดสอบด้วยแบบจำลองวอเทอร์</mark>ฟอลโมเดล แสดงได้ดังรูปที่

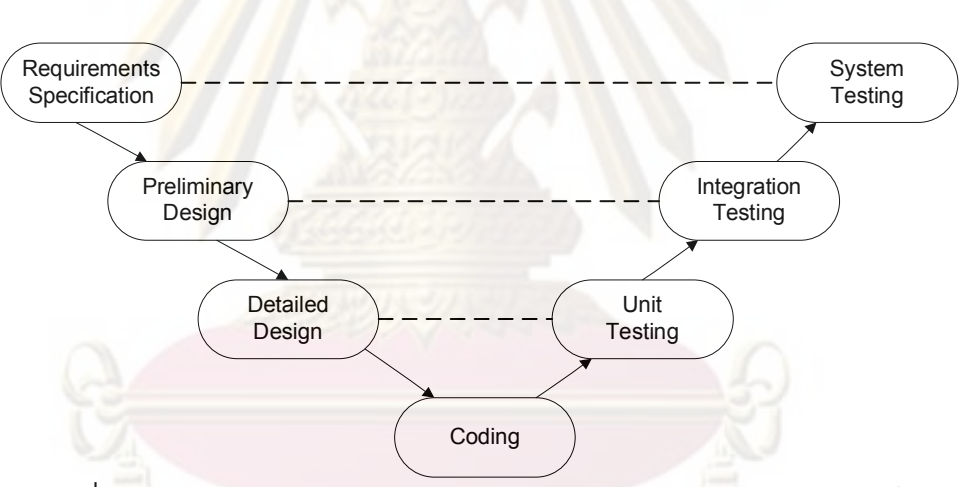

รูปที่ 2.1 ความสัมพันธ์ของระดับการทดสอบด้วยแบบจำลองวอเทอร์ฟอลโมเดล [3]

จากรูปที่ 1 สามารถจำแนกระดับของการทดสอบได้ 3 ระดับคือ (1) การทดสอบหน่วยย่อย (Unit Testing) เป็นการทดสอบหน่วยย่อยของ โปรแกรม เช่น ฟังก์ชันและกระบวนงาน มีวัตถุประสงค์เพื่อระบุและกำจัดความผิดพลาดขณะ ประมวลผลและความผิดพลาดจากขั้นตอนการทำงาน

(2) การทดสอบแบบบูรณาการ (Integration Testing) เป็นการทดสอบโปรแกรมที่

เกี่ยวข้องกันตั้งแต่ 2 โปรแกรมขึ้นไป เป็นการทดสอบเชื่อมโยงการทำงานระหว่างโปรแกรม การทดสอบในระดับนี้จะเป็นการทดสอบเพื่อเพิ่มความมั่นใจในความถูกต้องของลำดับการ ทำงาน

(3) การทดสอบระบบ (System Testing) เป็นการทดสอบระบบทั้งหมดก่อนส่ง ้มอบให้ลูกค้าเพื่อต้องการที่จะตรวจสอบฟังก์ชันต่าง ๆ ว่าครบถ้วนหรือไม่ และระบบมีความ น่าเชื่อถือหรือไม่ การทดสอบในระดับนี้ควรใช้ข้อมูลจริงในการทดสอบระบบเพื่อยืนยันว่าระบบ ี่ สามารถรองรับข้อมูลปริมาณมากได้ในเวลาเดียวกัน เพื่อทดสอบประสิทธิภาพของระบบ

2) เอก<mark>สารการทดสอบ</mark>ตามมาตรฐานไอทริปเพิลอี (IEEE Std 829-1998, IEEE Standard for Software Test Documentation) สถาบันวิศวกรไฟฟ้าและอิเล็กทรอนิกส์ นานาชาติ (The Institute of Electrical and Electronics Engineers, Inc.) ได้มีการกำหนด ุ่มาตรฐานในกา<mark>รจัด</mark>ทำเ<mark>อกสารการทด</mark>สอบซอฟต์แวร์ [5] ขึ้นเพื่อเป็นมาตรฐานในการจัดทำ ี เอกสารทดสอบซอฟต์แวร์ให้เป็นแนวทางเดียวกัน ซึ่งกรอบของเอกสารจะครอบคลุม 3 หัวข้อ ดั้งนี้

### 1) การวางแผนการทดสอบ (Test Planning)

<u>์ วัตถุ<mark>ประสงค์</u> เป็นเอกสารที่ระบุรายละเอียดข้อมู</mark>ลแผนการทดสอบ เช่น การ</u> ้กำหนดวัตถุประส<mark>งค์ในกา</mark>รทดสอบ กำหนดขอบเขตการทดสอบ วางแผนกิจกรรมและระยะเวลา ู้ที่ใช้ดำเนินการทดสอ<mark>บ</mark> กำหนดเทคนิคต่างๆ ที่ใช้ทดสอบ และกำหนดทรัพยากรและเครื่องมือ ์ต่าง ๆ ที่ใช้ระหว่างการท<mark>ำง</mark>านและประสานงาน เป็นต้น

ี แผนก<mark>าร</mark>ทดส<mark>อบประกอบด้วยหัวข้อต่าง ๆ ดังนี้</mark>

(1) รหัสแผนการทดสอบ (Test Plan Identifier) คือ ข้อมูลที่ระบุ แผนการทดสอบใช้เพื่ออ้างอิงแผนการทดสอบกับโครงการ

(2) บทนำ (Introduction) คือ ข้อมูลที่ระบุวัตถุประสงค์ ขอบเขตของ แผนการทดสอบ ทรัพยากรที่ใช้ในการทดสอบ และงบประมาณที่ใช้ดำเนินการ

(3) รายการการทดสอบ (Test Items) คือ ข้อมูลที่ระบุรายการการทดสอบ ี ตามที่ระบุไว้ในแผนการทดสอบ เช่น รหัสต้นฉบับ โปรแกรมประยุกต์ คู่มือผู้ใช้งาน และคู่มือ การติดตั้ง

(4) ลักษณะเฉพาะที่ถูกทดสอบ (Features to be tested) เช่น ระบุ ้ลักษณะเฉพาะของซอฟต์แวร์ที่ต้องการทดสอบ และระบุข้อกำหนดการออกแบบการทดสอบที่ เกี่ยวเนื่องกับลักษณะเฉพาะ

(5) ลักษณะเฉพาะที่ไม่ถูกทดสอบ (Features not to be tested) เช่น ระบุ ลักษณะเฉพาะทั้งหมดที่ไม่ถูกทดสอบพร้อมทั้งระบุเหตุผล

(6) วิธีการ (Approach) คือ ข้อมูลที่ระบุวิธีการทดสอบ เช่น วิธีการ ิทดสอบ เทคนิคและเครื่องมือที่ใช้ในการทดสอบ เป็นต้น

ี (7) เงื่อนไขรายการทดสอบ (Item pass/fail criteria) คือ ข้อมูลที่ระบุว่าระบบ จะต้องสามารถทำงานได้ตรงตามความต้องการของผู้ใช้งาน

(8) เงื่อนไขการหยุดชั่วคราว และ ความต้องการเพื่อให้ดำเนินงานต่อ (Suspension criteria and resumption requirements) คือ ข้อมูลที่ระบุว่าจะหยุดการทดสอบ ้เมื่อมีอินซิเด็นท์จากการทำงานโดยต้อง<mark>รอการ</mark>แก้ไขอินซิเด็นท์เสร็จจึงจะให้มีการดำเนินการต่อ ได้

(9) เอกสารส่งมอบการทดสอบ (Test deliverables) คือ ข้อมูลที่ระบุเอกสารที่ ์ ต้องส่งมอบหลังการท<mark>ดสอบเสร็จสมบู</mark>รณ์ เช่น

- เอกสารแผนการทดสอบ (Test plan)

- เอกสารข้อกำหนดการออกแบบการทดสอบ (Test design specifications)
- <mark>- เอกสารข้อกำหนดกรณีทดสอบ (Test case specifications)</mark>
- <mark>- เอกสารข้อกำหนดกระบวนการทดสอบ (Test pro</mark>cedure specifications)
- เอกสารรายงานส่งมอบการทดสอบ (Test item transmittal reports)
- เอก<mark>สารบันทึก</mark>ผลขอ<mark>งการทดสอบ (Test logs)</mark>
- <mark>- เอ</mark>กสารรายงานอินซิเด็นท์ของการทดสอบ (Test incident reports)
- เอกสารรายงานสรุปการทดสอบ (Test summary reports)

<mark>ในการออกแบ</mark>บเอกสารกรณีทดสอบและเอกสารผลของการทดสอบสำหรับใช้ใน ึ่งานวิทยานิพนธ์นี้จะใช้รูป<mark>แบบเอกสารตามมาตรฐานของไอท</mark>ริปเพิลอี โดยใช้เอกสารข้อกำหนด ึกรณีทดสอบเพื่อออก<mark>แ</mark>บบเอกสารกรณีทดสอบ และใช้เอกสารบันทึกการทดสอบและ ี เอกสารรายงานอินซิเด็นท์ของการทดสอบเพื่อออกแบบเอกสารผลของการทดสอบ ในการ ้ออกแบบเอกสารจะมีการเพิ่มเติมแอตทริบิวต์บางอย่างซึ่งได้จากบริษัทที่ใช้เป็นกรณีศึกษา นอกเหนือจากมาตรฐานที่ไอทริปเพิลอี 829 กำหนดไว้ทั้งนี้เพื่อรองรับและตอบสนองความ ต้องการเพื่อใช้ในการจัดเก็บข้อมูลเอกสารกรณีทดสอบและผลของการทดสอบในปัจจุบัน

(10) ภารกิจการทดสอบ (Testing tasks) คือ ข้อมูลที่ระบุรายการทดสอบ ึงานที่ต้องทำก่<mark>อน</mark>การทดสอบ ความสามารถของผู้ทดสอบ ทีมที่รับผิดชอบ ระยะเวลาที่ใช้ ้ดำเนินงาน และวันที่สิ้นสุดการดำเนินงาน ดังแสดงในรูปที่ 3

(11) สภาพแวดล้อมที่จำเป็น (Environment needs) คือ ข้อมูลที่ระบบ ิสภาพแวดล้อมที่ต้องมีการควบคุมและกำหนดเพื่อการทดสอบ เช่น ฮาร์ดแวร์ ซอฟต์แวร์ ระบบปฏิบัติการ และเครือข่ายที่ใช้ทดสอบ เช่น เป็นการทดสอบแบบเครื่องเดียว (Stand-alone) หรือทดสอบแบบหลายเครื่อง (Client-Server) เป็นต้น

(12) ความรับผิดชอบ (Responsibilities) คือ ข้อมูลที่ระบุทีมและงานที่

รับผิดชอบในการทดสอบระบบ เช่น ที่มทดสอบระบบมีหน้าที่รับผิดชอบการทดสอบระบบ ทั้งหมด และทีมผู้ใช้งานมีหน้าที่รับผิดชอบตรวจสอบระบบว่าตรงตามความต้องการหรือไม่ เป็นต้น

(13) การจัดสรรทรัพยาการบุคคลและการอบรมที่จำเป็น (Staffing and training needs) คือ ข้อมูลที่ระบุทีมที่เกี<mark>่ยวข้อง</mark>และจำนวนคนที่ใช้ในแต่ละทีมเพื่อทดสอบระบบ เช่น ที่มทดสอบระบบจะประกอบด้วย หัวหน้าที่ม<mark>ทดส</mark>อบระบบ นักออกแบบการทดสอบ และ ทีมผู้ใช้งาน เป็นต้น

(14) กำหนดการ (Schedule) คื<mark>อ ข้อมูลที่ระบุกิจ</mark>กรรมการทดสอบ การส่ง มอบเอกสารทรัพย<mark>ากรที่ใช้ในการทด</mark>สอบ เช่น เค<mark>รื่องมือ พนักงาน</mark> เป็นต้น ตัวอย่างดังแสดงใน ตารางที่ 2.1

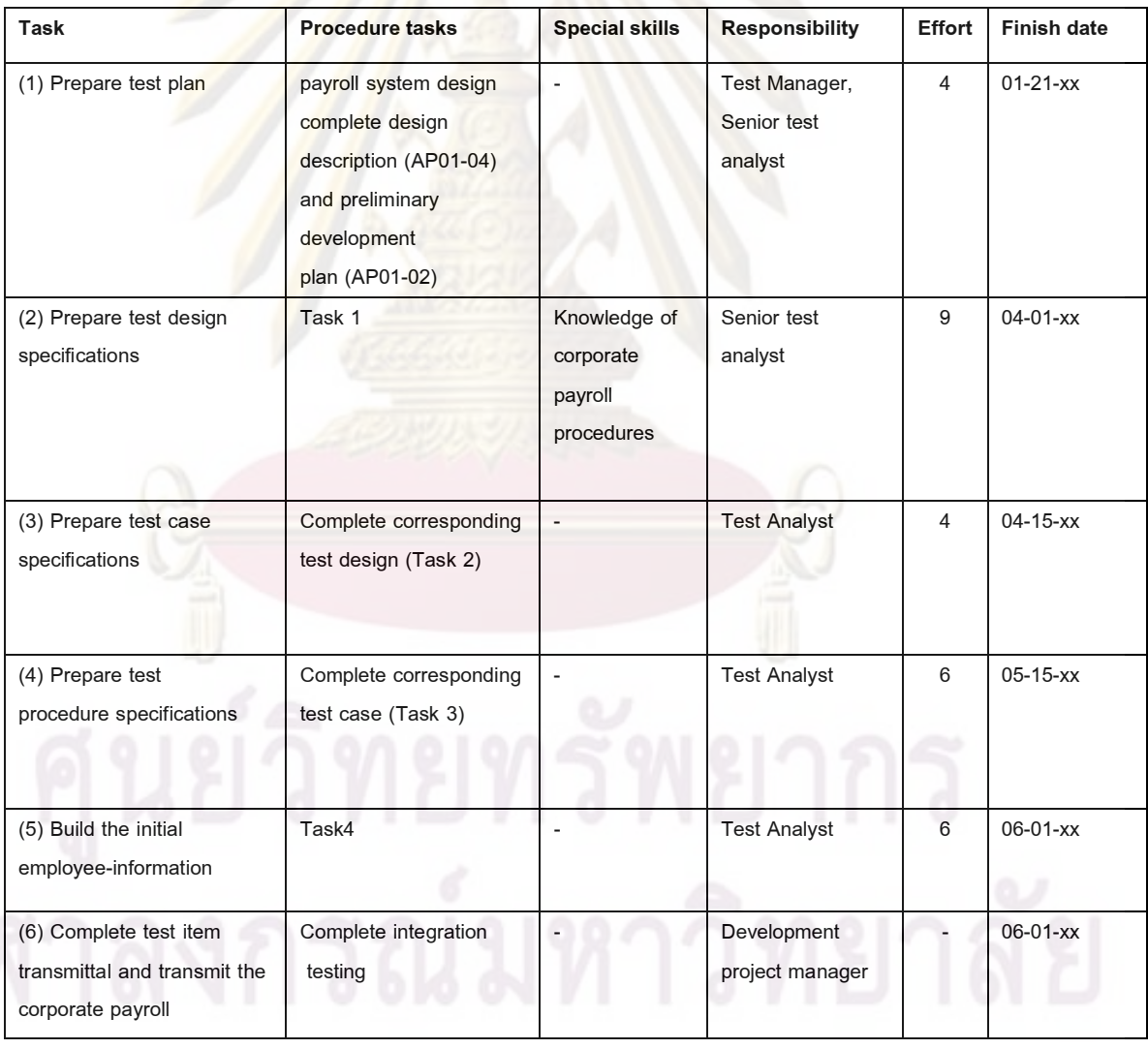

### ตารางที่ 2.1 แผ<mark>นงาน</mark>ของเ<mark>อกสารแผนการทดสอบ [5]</mark>

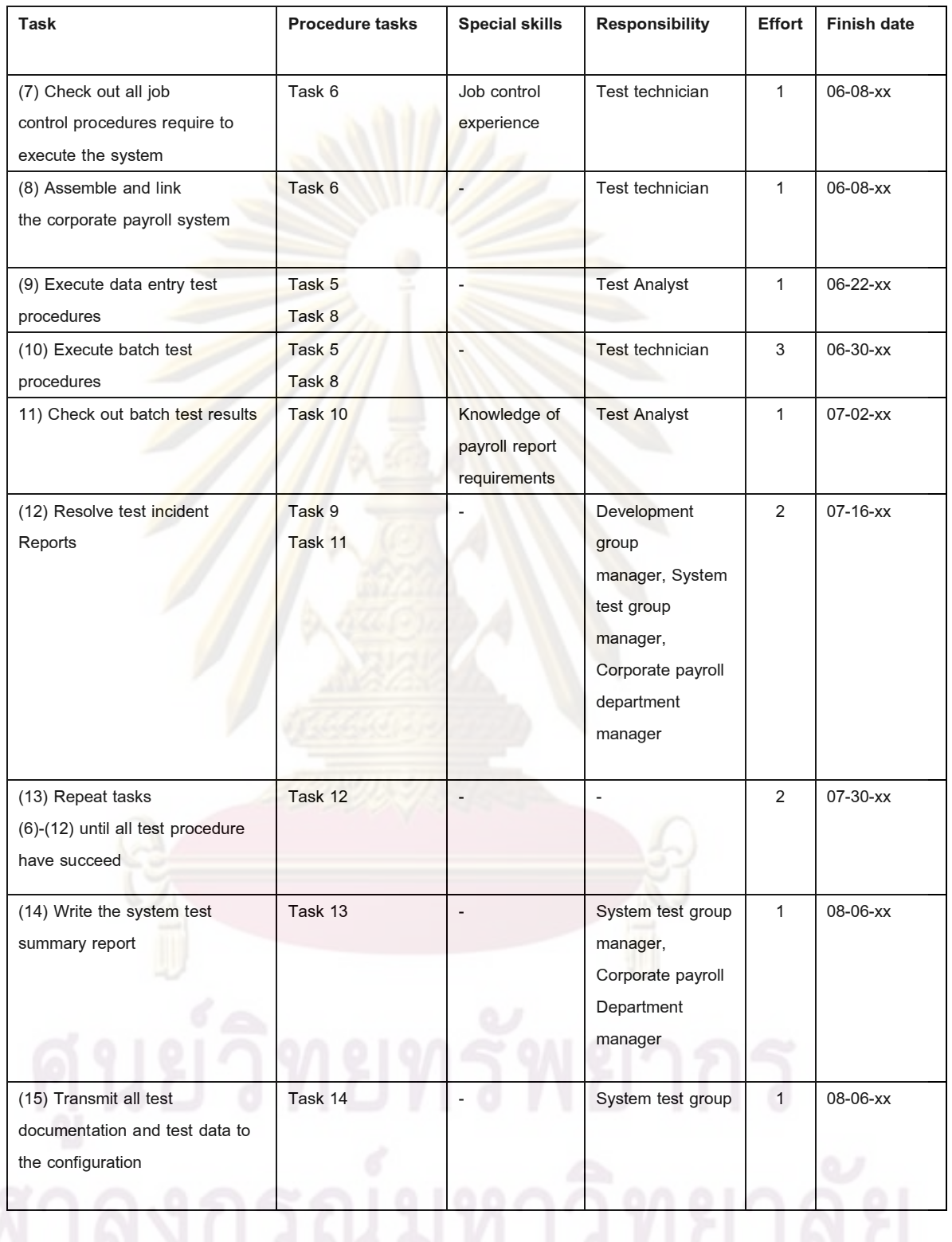

### ตารางที่ 2.1 แผนงานของเอกสารแผนการทดสอบ (ต่อ) [5]

ิ ความเสี่ยงและการจัดการเหตการณ์ที่อาจเกิดขึ้นได้ (Risks and  $(15)$ contingencies) คือ ข้อมูลที่ระบุการประเมินความเสี่ยงที่อาจเกิดขึ้นและวิธีจัดการความเสี่ยง ้เพื่อให้งานดำเนินต่อไปได้

ผู้อนุมัติ (Approvals) คือ ข้อมูลที่ระบุชื่อผู้อนุมัติและวันที่อนุมัติ  $(16)$ ้เอกสารผู้ที่มีส่วนเกี่ยวข้องในการอนุมัติ<mark>เอกสารแผนการทดสอบ เช่น ผู้จัดการที</mark>มทดสอบ ้ผู้จัดการทีมพัฒนาระบบ ผู้จัดการทีมรับประกันคุณภาพ เป็นต้น

### 2) ข้อกำหนดการทดสอบ (Test Specification)

<u>ี วัตถุประสงค์ เป็นเอกสารที่ระบุรายละเอี<mark>ยดข้อกำหน</mark>ดการทดสอบเพื่อออกแบบการ</u> ทดสอบเอกสารข้อกำหนดการทดสอบจะประก<mark>อบด้วยส่วนป</mark>ระกอบที่สำคัญ เช่น ผู้จัดทำ ี เอกสาร วันที่จัดทำเอกสาร ผู้ตรวจสอบเอกสาร เวอร์ชันและสถานะของเอกสาร เป็นต้น

## 2.1 ข้อกำหนดการออกแบบการทดสอบ (Test Design Specification)

<mark>. วัตถุประสงค์ เป็นเอกสารที่ระบุการออกแบบหลังจากการกำหนดรายละเอียด</mark> ี่ต่างๆ ในการวางแผ<mark>นการทดสอบเรียบร้อย การออกแบบการทดสอบจะ</mark>เป็นการออกแบบ ี เทคนิค และฟังก์ชันต่าง ๆ ที่ใช้ท<mark>ด</mark>สอบ

ี ข้อ<mark>กำหนดการอ</mark>อกแบบการทดสอบประกอบด้วยหัวข้อต่าง ๆ ดังนี้

<mark>1)</mark> รหัสข้อกำหนดการออกแบบการทดสอบ (Test design specification identifier) คือ ข้อมูล<mark>ที่ระบุข</mark>้อกำหนดการออกแบบการทดสอบ ใช้เพื่ออ้างอิงกรณีทดสอบกับ การออกแบบการทดสอบ

2) ลักษณะเฉพาะที่ถูกทดสอบ (Features to be tested) คือ ข้อมูลที่ระบุ ลักษณะเฉพาะต่าง ๆ ที่จะนำมาทดสอบการทดสอบลักษณะเฉพาะจะทดสอบได้ทั้งแบบแยก และแบบรวม เช่น

(1) ลักษณะเฉพาะที่ทดสอบแบบแยก

- การประมวลผลเลขโดด (Digits Only Processing)
- การประมวลผลเครื่องหมาย (Sign Processing)
- การประมวลผลจุดทศนิยม (Decimal Point Processing)
- การประมวลผลจุลภาค (Commas Processing)

### <u>(2) ลักษณะเฉพาะที่ทดสอบแบบรวม</u>

- เครื่องหมายและจุดทศนิยม (Sign and Decimal Points)
- เครื่องหมายและจุลภาค (Sign and Commas)
- จุดทศนิยมและจุลภาค (Decimal Point and Commas)

3) วิธีการปรับแต่ง (Approach refinements) คือ ข้อมูลที่ระบุโดยกำหนด ข้อมูลนำเข้าที่ถูกต้องและไม่ถูกต้องให้กับแต่ละลักษณะเฉพาะที่จะทดสอบ เงื่อนไขพื้นฐานใน <sub>ิ</sub>การสร้างชุดข้อมูลนำเข้าเพื่อทดสอบพิจารณาจากรายละเอียดดังนี้

(1) การครอบคลุมความต้องการ (Requirement coverage) คือ การ ทดสอบโดยดูความต้องการเป็นที่น่าพอใจหรือไม่

(2) การครอบคลุมการออกแบบ (Design coverage) คือ การทดสอบโดย พิจารณาข้อกำหนดการออกแบบการทำงานเป็นที่น่าพอใจหรือไม่

(3) การครอบคลุมโดเมน (Domain coverage) คือ การทดสอบโดยดู เงื่อนไขข้อมูลนำเข้าเป็นตามที่กำหนดหรือไม่

(4) การครอบคลุมทางแยก (Branch coverage) คือ การทดสอบโดยดู เส้นทางการทำงานของโ<mark>ปรแกรม โดยมีเป้าหมายคือเรียกใช้งาน</mark>ทุกๆ ทางแยกการตัดสินใจ ี (5) การครอบคลุมข้อความสั่ง (Statement coverage) คือ การทดสอบโดยดู

ข้อความสั่งว่าทุก ๆ ข้อควา<mark>มสั่งถูกประม</mark>วลผลอย่างน้อย 1 ครั้งหรือไม่

<mark>4) การระบุการทดสอบ</mark> (Test identification) คือ ข้อมูลที่ระบุรหัสและ ความหมายของ<mark>กรณีทดสอบให้กับลักษณะเฉพาะที่ไ</mark>ด้ออกแบบที่มีการกำหนดเงื่อนไขของ ข้อมูลนำเข้าที่ถูกต้อ<mark>งและไม่ถูกต้อง</mark>

ี (1) <u>ข้อมูลนำเข้าที่ถูกต้อง</u>

<mark>์ -</mark> มีต<mark>ัวเลขหลังจุดทศนิยม 4 หลัก เช่น .1345</mark>

<mark>์ - มี่ตัวเลข</mark>หลังจุ<mark>ดทศนิยม 1 หลัก เช่น 123.5</mark>

<u>(2) ข้อมูลนำเข้าที่ไม่ถูกต้อง</u>

<mark>์ - มีตัว</mark>เลขหลังจุดทศนิยมเกิน 5 หลัก เช่น 123.12345

- มีทศนิยมเกิน 1 ตัว เช่น 12.3.12

- ไม่มีตัวเลขมี่แต่จุดทศนิยม เช่น .

5) เงื่อนไข<mark>การทดสอบการผ่าน/</mark>ไม่ผ่านของลักษณะเฉพาะ (Feature pass/fail criteria) คือ เงื่อนไขการทดสอบของลักษณะเฉพาะที่กำหนดว่าผ่านหรือไม่ผ่าน

2.2 ข้อกำหนดกรณีทดสอบ (Test Case Specification)

<u>วัตถุประสงค์</u> เป็นเอกสารที่ระบุการออกแบบกรณีทดสอบ ี ข้อกำหนดกรณีทดสอบประกอบด้วยหัวข้อต่าง ๆ ดังนี้

1) รหัสข้อกำหนดกรณีทดสอบ (Test case specification identifier) คือ เลขที่ ใช้ระบุรหัสข้อกำหนดกรณีทดสอบ

2) รายการการทดสอบ (Test items) คือ ข้อมูลที่ระบุรายการทดสอบกับแต่ละ กรณีทดสอบ เช่น รายการทดสอบของกล่องข้อความ (Textbox) ซึ่งแต่ละกล่องข้อความ สามารถมีกรณีทดสอบต่าง ๆ ได้ เช่น สามารถรับข้อมูลตัวอักษรที่มีความยาวไม่เกิน 5 ตัวอักษร ้เป็นต้น

3) ข้อกำหนดข้อมูลนำเข้า (Input specifications) คือ การระบุข้อมูลนำเข้าเพื่อ ประมวลผลกรณีทดสอบ เช่น เป็นตัวเลขหรือเป็นตัวอักษร เป็นต้น

4) ข้อกำหนดข้อมูลนำออก (Output specifications) คือ การระบุข้อมูลนำ ้ออกที่เป็นค่าที่คาดหวังไว้

5) สภาพแวดล้อมที่จำเป็น (Environmental needs) ี คือ การระบุ สภาพแวดล้อมของฮาร์ดแวร์ ซอฟต์แวร์ ระบบปฏิบัติการ และเครื่องมือที่ใช้ทดสอบ

ี่ 6) ความต้องการกระบวนคำสั่งพิเศษ (Special procedural requirements) ์คือ การระบุเงื่อนไขพิเศษในขั้นตอนการประมวลผลทดสอบ

7) กรณีที่ขึ้นต่อกัน (Inter-case dependencies) คือ ความสัมพันธ์กันของกรณี ทดสอบ เช่น ระบุว่าจะทำการทดสอบกรณีนี้ได้ ต่<mark>อเมื่อผ่านการ</mark>ทดสอบกรณีตามที่ได้ระบุไว้

> 2.3 ข้อกำหนดกระบวนการทด<mark>สอบ (Test Proc</mark>edure Specification) วัตถุประสงค์ เป็นเอกสารที่ระบุกระบวนการทดสอบของกรณีทดสอบ

<mark>ข้อกำหนดกระบวนการทดสอบประกอบด้วยหัวข้อต่า</mark>ง ๆ ดังนี้

1) รหัสข้อกำหนดขั้นตอนทดสอบ (Test procedure specification identifier) ี คือ เลขที่ใช้ระบุรหั<mark>สข้อกำหนดกขั้นตอนทดสอบใช้เ</mark>พื่ออ้างอิงขั้นตอนการทดสอบกับกรณี ทดสอบ

2) วัตถุประสงค์ (Purpose) คือ ข้อมูลที่ระบุกระบวนการทดสอบกับกรณี ิทดสอบเพื่อให้ผู้<mark>ทำการทดสอบ</mark>ทดสอบตามกระบวนการที่ระบุไว้

3) ค<mark>วามต้องการพิเศษ (Special requirements) คือ ข้อมูลที่ระบุคความ</mark> ี่ ต้องการว่าจะต้องทำกระ<mark>บ</mark>วนการใด<mark>ก่อนที่จะทำขั้นตอนทดสอบในกระบวนการน</mark>ี้ได้

4) ขั้นตอนกระบวนคำสั่ง (Procedure steps) คือ ข้อมูลที่ระบุรายการขั้นตอน ในการประมวลผลกระบวนคำสั่ง แบ่งได้เป็น 10 ขั้นตอนดังนี้

(1) ลงบันทึก (Log) คือ บันทึกผลของการทดสอบด้วยมือ หรือ อัตโนมัติ

(2) ติดตั้ง (Setup) คือ จัดลำดับคำสั่งที่ใช้ประมวลผล

(3) เริ่ม (Start) คือ เริ่มประมวลผลชุดคำสั่ง

(4) ดำเนินต่อไป (Proceed) คือ ทำงานระหว่างประมวลผลชุดคำสั่ง

้ (5) วัด (Measure) คือ วัดผลของการทดสอบ เช่<mark>น</mark> เวลาที่ใช้ในการ

ประมวลผล

(6) หยุดชั่วคราว (Shut Down) คือ หยุดการทำงานชั่วคราว

(7) เริ่มใหม่ (Restart) คือ ประมวลผลคำสั่งใหม่ในจุดที่กำหนด

(8) หยุด (Stop) คือ หยุดประมวลผลคำสั่ง

(9) ดำเนินการเพื่อกู้คืน (Wrap up) คือ อธิบายกิจกรรมที่ต้องดำเนินการ

้เพื่อกู้คืนสภาพแวดล้อม

(10) เหตุการณ์ที่อาจเกิดขึ้นได้ (Contingencies) คือ จัดการกับเหตุการณ์ที่ ไม่คาดคิดที่กาจเกิดขึ้นในระหว่างประมวลผล

### 3. การรายงานผลของการทดสอบ (Test Reporting)

<u>วัตถุประสงค์</u> เป็นเอกสารที่ระบุผลการบันทึกการทดสอบ และ ประเมินผลการ ทดสอบ เอกสารรายงานผลของการทดสอบจะประกอบด้วยส่วนที่ประกอบที่สำคัญ เช่น ผู้จัดทำ ้เอกสาร วันที่จัดทำเอกสาร ผู้ตรวจสอบเอกสาร เวอร์ชันและสถานะของเอกสาร เป็นต้น

์ ในหัวข้อนี้ ประกอบด้ว<mark>ยเอกสารท</mark>ี่ครอบคลุมด้วยกัน 4 ประเภท คือ

3.1 รายงานส่งมอบรายการทดสอบ (Test Item Transmittal Report) ้วัตถุประสงค์ เป็นเอกสารที่ระบุเพื<mark>่อแจ้งให้ที</mark>มทดสอบพร้อมทดสอบรายการ

ตามที่ระบุไว้

ทดสอบ

ี รายงานส่งมอบรายการทดสอบปร<mark>ะกอบด้วยหัวข้อ</mark>ต่าง ๆ ดังนี้

1) รหั<mark>สรายงานการส่งม</mark>อบ (Transmittal report identifier) คือ เลขที่ใช้ระบุรหัส รายงานการส่งม<mark>อ</mark>บ

<mark>2) รายการส่งมอบ (Transmitted items) คือ ข้อมูลที่ระบุรายการที่ส่งมอบ มี</mark> ิการอ้างอิงคู่มือระบบ <mark>แ</mark>ละแผนการทดสอบ

3) ตำแหน่ง (Location) คือ ข้อมูลที่ระบุตำแหน่งของไฟล์เอกสารที่ส่งมอบ

่ 4) สถานะ (Status) คือ ข้อมูลที่ระบุสถานะรายการส่ง

5) ผู้อนุมัติ (Approvals) คือ ข้อมูลที่ระบุชื่อผู้อนุมัติ และวันที่อนุมัติเอกสาร ผู้ที่ ้มีส่วนเกี่ยวข้องในก<mark>ารอนุมัติเอกสารรายงานส่งมอบรายการทด</mark>สอบ เช่น ผู้จัดการทีมพัฒนา ระบบ ผู้จัดการทีมท<mark>ดสอบร</mark>ะบบ เป็<mark>น</mark>ต้น

### 3.2 บันทึกการทดสอบ (Test Log)

<u>วัตถุประสงค์</u> เป็นเอกสารที่บันทึกรายละเอียดการทดสอบที่ได้จากการ ประมวลผลกรณีทดสอบ โดยมีการเก็บบันทึกประวัติผลของการทดสอบที่ผ่านมา

้บันทึกการทดสอบประกอบด้วยหัวข้อต่าง ๆ ดังนี้

1) รหัสบันทึกการทดสอบ (Test log identifier) คือ เลขที่ใช้ระบุรหัสเลขที่ บันทึกการทดสอบ

2) คำอธิบาย (Description) คือ ข้อมูลที่ระบุชื่อโปรแกรม และเครื่องมือที่

3) กิจกรรมและเหตุการณ์ที่เกิดขึ้น (Activity and event entries) คือ ข้อมูลที่ ระบุกิจกรรม วันและเวลาที่ทดสอบ และหากกิจกรรมที่ทดสอบพบอินซิเด็นท์ก็มีการบันทึก หมายเลขอินซิเด็นท์ของการทดสอบที่เกิดขึ้นให้กับกิจกรรมนั้นๆ

## 3.3 รายงานอินซิเด็นท์ของการทดสอบ (Test Incident Report)

<u>์ วัตถุประสงค์</u> เป็นเอกสารที่บันทึกเหตุการณ์ผิดปรกติที่เกิดขึ้นจากการทดสอบ รายงานอินซิเด็นท์ของการทดสอบประกอบด้วยหัวข้อต่าง ๆ ดังนี้

1) รหัสรายงานอินซิเด็นท์ของการทดสอบ (Test incident report identifier) ้คือ เลขที่ใช้ระบุรหัสข้อกำหนดรายงานอินซิเด็นท์ของการทดสอบ

2) ข้อสรุป (Summary) คือ ข้อมูลที่ระบุรายละเอียดผลสรุปอินซิเด็นท์ที่เกิดขึ้น โดยมีการอ้างอิงถึงข้อกำหนดขั้นตอนทดสอบ ข้อกำหนดกรณีทดสอบ และบันทึกผลของการ ทดสอบ

3) รายละเอียดอินซิเด็นท์ (Incident description) คือ ข้อมูลที่ระบุรายการ เหตุการณ์ผิดปรกติที่เกิดขึ้นจากการทดสอบ

้ราย<mark>ละเอียดอินซิเด็นท์ประกอบด้วยส่วนประก</mark>อบที่สำคัญ 10 รายการดังนี้

- (1) ข้อมูลน<mark>ำเข้า (Inputs)</mark>
- (2) ผลลัพธ์ที่คาดหวัง (Expected results)
- ี่ (3) ผลลัพธ์ที่เกิดขึ้นจริง (Actual results)
- (4) สิ่งที่ผิดปรกติ (Anomalies)
- (5) วันและเวลา (Date and time)
- (6) ขั้นตอนกระบวนคำสั่ง (Procedure step)
- (7) สภาพแวดล้อม (Environments)
- (8) ความพยายามเพื่อการทำซ้ำ (Attempts to Repeat)
- (9) ผู้ท<mark>ำก</mark>ารทดสอบ (Testers)
- (10) ผู้สังเกตการณ์ (Observers)

4) ผลกระทบที่เกิดขึ้น (Impact) คือ เป็นการระบุถึงผลกระทบต่าง ๆ ที่เกิดขึ้น ี กรณีพบว่ามีผลกระทบที่เกิดขึ้นจะต้องนำผลกระทบที่เกิดขึ้นบันทึกไว้แผนการทดสอบ ข้อ ้กำหนดการออกแบบการทด<mark>สอบ ข้อกำหนดขั้นตอนการทดสอบ หรือ ข้อกำหนดกรณีทดสอบ</mark> ด้วย

## 3.4 รายงานสรุปผลของการทดสอบ (Test Summary Report)

<u>วัตถุประสงค์</u> เป็นเอกสารที่สรุปผลของการทดสอบทั้งหมดที่เกิดขึ้นจากการ ิทดสอบระบบเพื่<mark>อใช้</mark>ในการปิดโครงการ โดยทำสรุปผลว่าในโครงการมีอินซิเด็นท์ทั้งหมดเท่าใด ้แก้ไขทั้งหมดเท่าใด คงค้างเท่าใด และรายการไหนที่ค้างเนื่องจากสาเหตุใดบ้าง

รายงานสรุปผลของการทดสอบประกอบด้วยหัวข้อต่าง ๆ ดังนี้

1) รหัสรายงานสรุปการทดสอบ (Test summary report identifier) คือ เลขที่ใช้ ระบุรหัสข้อกำหนดรายงานสรุปการทดสอบ

2) ข้อสรุป (Summary) คือ ข้อมูลที่ระบุการสรุปการประเมินรายการทดสอบแต่

ละรายการ

3) สิ่งที่แตกต่าง (Variances) คือ ข้อมูลที่ระบุรายงานสิ่งที่แตกต่างของรายการ

ทดสอบจากข้อกำหนดการออกแบบ โดยระบุว่าแตกต่างจากแผนการทดสอบ การออกแบบการ ทดสอบ กระบวนการทดสอบได้อย่างไร

4) สรุปการประเมิน (Comprehensive assessment) คือ ข้อมูลที่ระบุสรุปการ ประเมินของขั้นตอนการทดสอบกับผลสรุปเงื่อนไขในแผนการทดสอบ

5) สรุปผลลัพธ์ที่เกิดขึ้น (Summary of results) คือ ข้อมูลที่ระบุสรุปผลการ ิทดสอบว่ามีอินซิเด็นท์ทั้งหมดเท่าใด แก้ไขทั้งหมดเท่าใด คงค้างเท่าใด และรายการไหนที่ค้าง ้เนื่องจากสาเหตุใดบ้าง

่ 6) ก<mark>ารประเมินผล (E</mark>valuation) คื<mark>อ ข้อมูลที่ระบุ</mark>ประเมินผลด้วยข้อจำกัดของ แต่ละรายการทดสอบ การประเมินผลจะขึ้นกับผล<mark>ของการทดสอบและเงื่อนไขที่ให้ผ่านหรือไม่</mark> ผ่านการทดสอบ และประเมินความเสี่ยงที่เกิดขึ้น

7) สรุปกิจกรรมที่เกิดขึ้น (Summary of activities) คือ ข้อมูลที่ระบุสรุปกิจกรรม ้และเหตุการณ์ต่<mark>างๆ ที่เกิดขึ้นในการทดสอบ</mark> เช่น กิจกรรมที่ทดสอบ จำนวนของบุคลากรที่ใช้ ี เวลาทั้งหมดที่ประเมิน และเ<mark>วลาทั้งหมดที่ใ</mark>ช้จริงในกิจกรรม

ี่ 8) ผู้อนุมัติ (Approvals) คือ ข้อมูลที่ระบุชื่อผู้อนุมัติ และวันที่อนุมัติเอกสาร ผู้ที่ ้มีส่วนเกี่ยวข้องในก<mark>ารอ</mark>นุมั<mark>ติเอกสารร</mark>ายง<mark>านสรุปผลของการทดสอบ</mark> คือ ผู้จัดการโครงการ

2.1.2 ระบบก<mark>า</mark>รจัดเก็บและคันคืนสารสนเทศ (Information Storage and Retrieval System)

<mark>1) ระบบการจัดเก็บและค้นคืนสารสนเทศ</mark> คือ ระบบที่ทำหน้าที่จัดเก็บและค้นคืน ข้อมูลสารสนเทศเพื่อปร<mark>ะโยชน์ในการใช้และเข้าถึงสารสนเทศเพื่อให้ได้สารสนเทศที่ตรงตาม</mark> ้ความต้องการของผู้ใช้ให้มากที่สุด โดยการค้นคืนสารสนเทศมีกระบวนการและส่วนประกอบ ต่าง ๆ ดังแสดงได้ดังรูปที่ 2.2

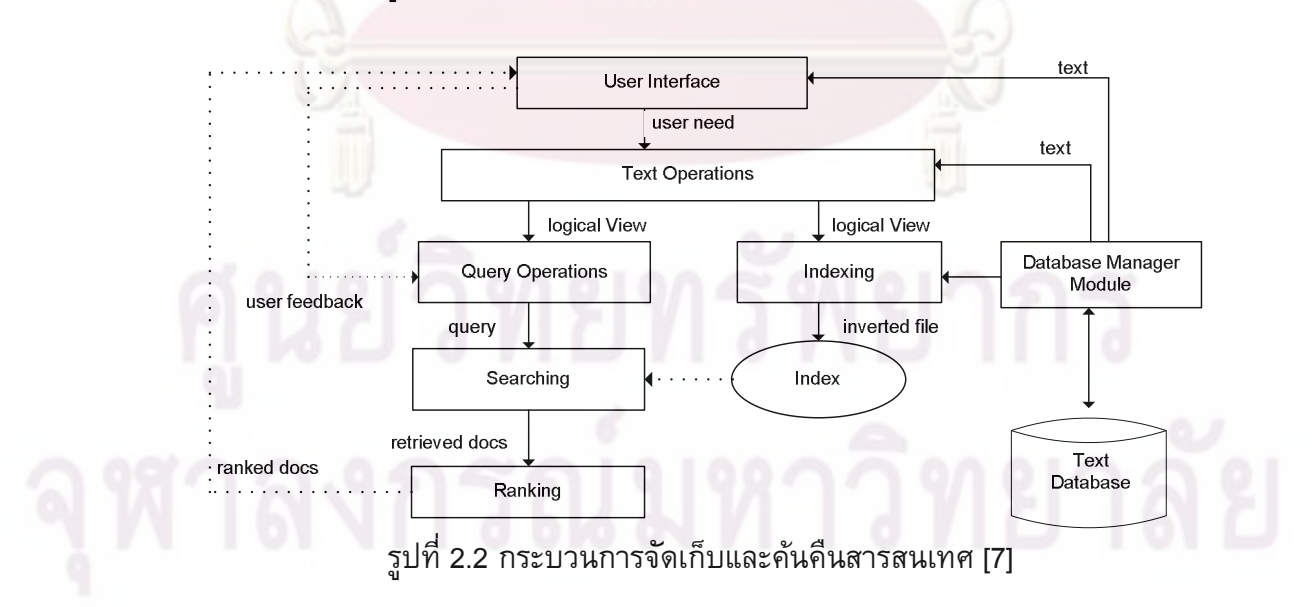

้คำอธิบายส่วนประกอบและรายละเอียดของกระบวนการจัดเก็บและค้นคืนสารสนเทศ

1) ฐานข้อมูลข้อความ (Text Database) คือ แหล่งรวบรวมข้อมูลเอกสารทั้งหมดที่ จัดเก็บในระบบ

่ 2) ส่วนจัดการฐานข้อมูล (Database Manager Module) ทำหน้าที่จัดการข้อมูลระหว่าง ้ส่วนต่อประสานผู้ใช้กับฐานข้อมูล รวมทั้งดำเนินการสร้างดรรชนีบนฐานข้อมูล

3) ส่วนต่อประสานผู้ใช้ (User Interface) คือ ส่วนเชื่อมต่อระหว่างผู้ใช้กับระบบ เช่น ี การจัดเก็บข้อมูลเข้าสู่ระบบ การระบุสิ่งที่ต้องการค้นหาผ่านระบบและแสดงผลเอกสารที่ค้นคืน ได้ผ่านระบบ เป็นต้น

่ 4) ส่วนการสร้างดรรชนี (Indexing) เป็<mark>นการนำ</mark>ดรรชนีต่าง ๆ ที่ได้จากส่วนจัดการ ้ฐานข้อมูลมาจัดเก็บให้อยู่ใน<mark>รูปแบบโครงสร้างแฟ้มผกผัน ผลลัพธ์ที่ไ</mark>ด้คือ ดรรชนีทั้งหมดที่อยู่ ึบนฐานข้อมูล ดรรชนีคือข้อมูลตัวแทนเนื้อหาเอกสารที่ช่วยในการคันหาข้อมูลได้เร็วบนข้อมูลที่ มีจำนวนมากๆ <mark>ดรรชนี</mark>มีโครงสร้างหลายแต่ที่นิยมใช้มากที่สุด คือ การใช้แฟ้มผกผัน (Inverted ี file) ยกตัวอย่างรูปประโยคของข้อความที่จะถูกสร้างให้อยู่ในรูปแบบ ดรรชนีผกผัน ดังรูปที่ 2.3

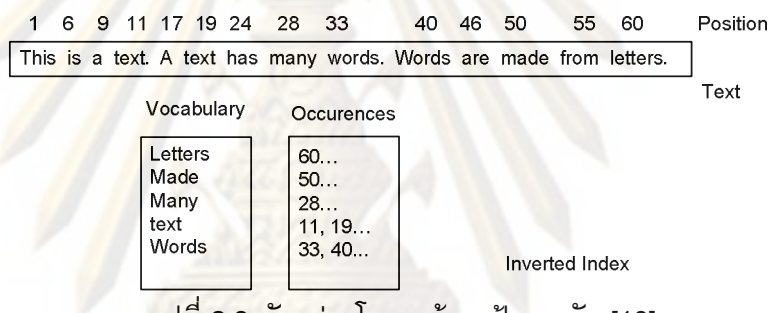

รูปที่ 2.3 ตัวอย่างโครงสร้างแฟ้มผกผัน [10]

5) การดำเนินการกับข้อความ (Text Operations) เป็นขั้นตอนในการแปลงข้อความ ต่าง ๆ เพื่อสร้างเป็นดรรชนี ขั้นตอนต่าง ๆ จะประกอบด้วย การตัดคำ (Word segmentation) การกำจัดคำยกเว้น (Elimination of stop words) การลดรูปคำศัพท์ให้มีรากศัพท์เดียวกัน (Stemming) และการสร้างพจนานุกรมคำศัพท์ที่มีความหมายคล้ายหรือเหมือนกัน (Thesaurus) เป็นต้น

6) การดำเนินการกับคิวรี (Query Operations) การดำเนินการกับคิวรีเป็นขั้นตอนใน การแปลงสิ่งที่ผู้ใช้ระบุสิ่งที่ต้องการค้นหาโดยผ่านขั้นตอนการแบบเดียวกับการดำเนินการกับ ข้อความเพื่อแปลงให้อยู่ในรูปดรรชนีคิวรี การดำเนินการกับคิวรีจะรวมถึงการเปลี่ยนแปลง รูปแบบคิวรีที่ได้โดยใช้ผลป้อนกลับที่ตรงประเด็นจากผู้ใช้

7) การค้นหา (Searching) เป็นขั้นตอนในการนำดรรชนีของคิวรีมาทำการเปรียบเทียบ ้กับดรรชนีเอกสารโดยเปรียบเทียบหาความคล้ายกันในทุกๆ เอกสารบนฐานข้อมูลทั้งหมด

่ 8) การจัดอันดับเอกสาร (Ranking) เป็นขั้นตอนการจัดอันดับเอกสารหลังจากที่ได้มี การค้นหาโดยเปรียบเทียบความคล้ายกันของคิวรีกับเอกสารแล้ว การจัดอันดับเอกสารจะ เรียงลำดับจากค่าความคล้ายกันระหว่างคิวรีกับเอกสารจากมากไปน้อย เมื่อมีการจัดอันดับ เอกสารเรียบร้อยแล้วจะถูกนำมาแสดงผลผ่านส่วนต่อประสานผู้ใช้

### ี่ 2) แบบจำลองระบบการค้นคื<mark>นสารส</mark>นเทศ

ี แบบจำลองของระบบการค้นคืนสารสนเทศ [8] แบ่งได้ 3 แบบใหญ่ คือ

1) แบบจำลองบูล**ี่น (Boolean Model) เอกสารและคิว**รีจะแสดงในรูปชุดดรรชนีของคำ ้เป็นการจับคู่กันระหว<mark>่างดรรชนีคิวรี</mark>และดรรชนีใ<mark>นเอกสาร แบ</mark>บจำลองนี้เอกสารที่ค้นคืนได้ไม่ ้มากไปก็น้อยไป เนื่องจากการเปรียบเทียบข้อ<mark>คำถามกับเอกส</mark>ารอยู่ในรูปของเซต ใช้ตัว ี ดำเนินการเช่น และ (and) หรือ (or) ไม่ (not) เป็นต้น

2) แบบจำลองเวคเตอร์ (Vector Model) เอกสารและคิวรีจะแสดงในรูปเวคเตอร์ มีขนาด ของมิติเอ็น (n-<mark>Dimensional) ของป</mark>ริภ<mark>ูมิเอกสาร (Document Space)</mark> แบบจำลองนี้มีการ ี กำหนดค่าน้ำหนักขอ<mark>งคำด้วยความถี่ของคำที่ปรากภูในเอกสารแ</mark>ละคำที่ปรากภูในจานข้อมล แต่ ี ละมิติจะแบ่งแย<mark>กคำและความถี่ขอ</mark>งคำในแต่ละเอกสาร เทอมที่ไม่ปรากฏในเอกสารจะกำหนดให้ ้มีค่าความถี่เท่ากับศู<mark>นย์ ส่วนเทอ</mark>มที่ปรากฏในเอกสารจะกำหนดให้มีค่าความถี่เท่ากับหนึ่ง

3) แบบจ<mark>ำลองความน่า</mark>จะเป็น (Probabilistic Model) เป็นแบบจำลองที่มีจุดประสงค์ใน ี การหาความน่าเป็นที่<mark>เอ</mark>กส<mark>าร</mark>ตรงกับคิวรี โดยสร้างสมมติฐานค่าความน่าจะเป็นโดยคำนวณได้ ี่ จากเอกสารและคิวรี่เท่านั้น ซึ่งการค้นคืนด้วยแบบจำลองนี้จะทำให้ได้เอกสารที่มีความน่าจะ ้เป็นที่เอกสารตรงกับคิว<mark>รีมากที่สุดออกมาโดยเรียงลำดับตามค่า</mark>ความน่าจะเป็นจากมากไปน้อย ์ทั้งหมด ซึ่งจะได้ประสิทธิผลในการคันคืนเอกสารมากที่สุด

ี สำหรับในงานวิทยานิพนธ์นี้ เลือกใช้แบบจำลองเวคเตอร์ในระบบการคันคืนสารสนเทศ กรณีทดสอบและผลของการทดสอบแบบโดยใช้ผลป้อนกลับที่ตรงประเด็นจากผู้ใช้

3) การค้นคืนโดยใช้ผลป้อนกลับที่ตรงประเด็นจากผู้ใช้ (User Relevance Feedback)

ี การค้นคืนโดยใช้ผลป้อนกลับที่ตรงประเด็นจากผู้ใช้ [7] เป็นการเปลี่ยนแปลงคิวรีเดิมที่ ผู้ใช้กำหนดให้เป็นคิวรีใหม่โดยได้ผลการคันคืนใกล้เคียงกับความต้องการของผู้ใช้ การคันคืน โดยใช้ผลป้อนกลับที่ตรงประเด็นจากผู้ใช้เริ่มต้นจาก การที่ผู้ใช้ทำเครื่องหมายที่เอกสารต่าง ๆ ที่ เกี่ยวข้องจากรายการเอกสารที่ค้นคืนได้จากคิวรีเริ่มต้น จากนั้นระบบจะทำการเลือกคำสำคัญที่ ปรากฏในเอกสารที่ผู้ใช้เลือกไว้เพื่อนำคำสำคัญเหล่านั้นมาเพิ่มและแก้ไขคิวรีเดิมให้เป็นคิวรีใหม่ ประโยชน์ของการค้นคืนโดยใช้ผลป้อนกลับที่ตรงประเด็นจากผ้ใช้ คือ เอกสารที่ค้นคืนได้ใหม่จะ ้มีคำสำคัญที่ได้จากคำสำคัญของเอกสารที่ถูกเลือกไว้ ส่วนเอกสารที่ไม่มีความสำคัญซึ่งปรากฎ ่ ในเอกสารที่ไม่ถูกเลือกจะไม่ถูกนำมาใช้ในการกำหนดคิวรีไหม่ ผลการค้นคืนโดยใช้ผลป้อนกลับ ที่ตรงประเด็นจากผู้ใช้แสดงได้ดังรูปที่ 2.4

์ ขั้นตอนการกำหนดคิวรีใหม่อยู่บนพื้นฐานการดำเนินการ ดังนี้

1) เพิ่มเทอมให้กับเวคเตอร์ของคิวรีเริ่มต้น โดยเทอมที่นำมาเพิ่มนี้ได้จากเทอมที่ ้ปรากฏในเอกสารที่ผู้ใช้ระบุว่าเป็นเอกสารที่ตรงตามความต้องการ

2) ลบเทอมที่ปรากฏในเอ<mark>กสารที่ไม่ถูกผู้ใช้ระบุ</mark>ว่าตรงความต้องการออกจากคิวรีเริ่มต้น หรือลดค่าน้ำหนักเทอมนั้<mark>น</mark>ๆ

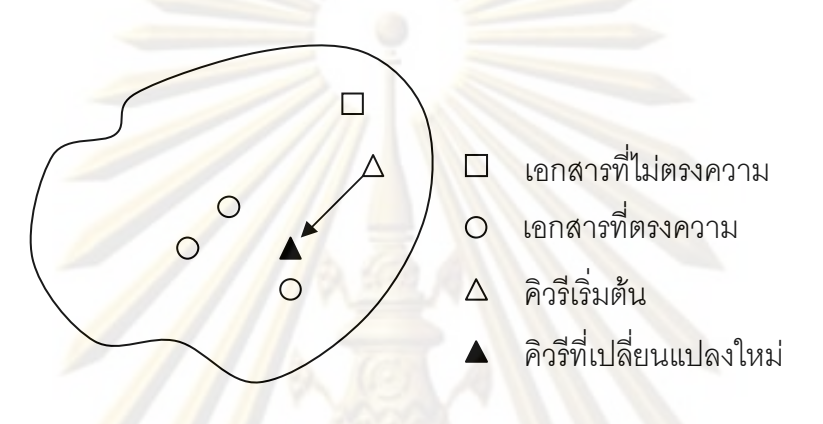

้รูป<mark>ที่ 2.4 การคันคืนโดยใช้ผลป้อนกลับที่ตร</mark>งประเด็นจากผู้ใช้ [4]

4) การขยายคิ<mark>ว</mark>รีและเปลี่ยนแปลงค่าน้ำหนักด้วยแบบจำลองเวกเตอร์ (Query **Expansion and Term Reweighting for the Vector Model)** 

้เอกสารต่าง ๆ จะถูกแสดงในรูปเวกเตอร์ของเทอม โดยระบุเทอมและน้ำหนักของเทอม ที่ปรากฏในแต่ละเอกสาร แสดงได้ดังรูปที่ 2.5

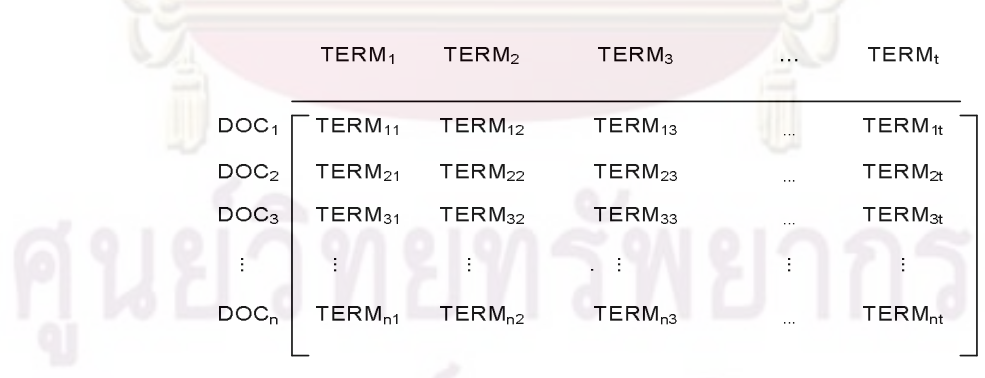

รูปที่ 2.5 เวกเตอร์ของเทอมในเอกสารต่าง ๆ [4]

จากรปที่ 5 กำหนดให้

 $DOC_{1}$ ,  $DOC_{2}$ ,  $DOC_{3}$ , ... ,  $DOC_{n}$  = เอกสารที่ 1, 2, 3, ... , n ตามลำดับ TERM<sub>1</sub>, TERM<sub>2</sub>, TERM<sub>3</sub>, ..., TERM<sub>t</sub> = เทอมที่ 1, 2, 3, ..., t ตามลำดับ

TERM $_{11}$  = น้ำหนักของเอกสารที่ 1 ของเทอมที่ 1 TERM $_{nt}$  = น้ำหนักของเอกสารที่ n ของเทอมที่ t

์ ในการหาค่าน้<mark>ำหนักของดรรชนีสำหรับในงานวิทยานิพนธ์</mark>นี้ใช้ค่าความถี่ของคำ (term frequency) และค่าความถี่แบบผกผัน (inverse document frequency) มาคำนวณร่วมกันดัง ิสมการที่ 1

$$
W_{ik} = \frac{FREQ_{ik}}{DOCFREQ_{k}}
$$

<mark>ุ = ค่าน้ำหนักของดรรชนี k ในเอกสาร</mark> i โดยที่  $W_{ik}$ <mark>้ = ความถี่ข</mark>องดรรชนี k ที่ปรากฏทั้งหมดในเอกสาร i  $FREQ_{ik}$ 

 $\overline{DOCFREQ}_{L}$  = จำนวนเอกสารในฐานข้อมูลที่มีดรรชนี k ปรากฏอยู่

์ในการคำนวณเพื่อหาค่าความคล้ายกันของเอกสารกับคิวรี มีด้วยกันหลายฟังก์ชัน แต่ที่ จะกล่าวถึงในงานวิทยานิพนธ์นี้ คือ การคำนวณค่าความคล้ายโดยใช้ฟังก์ชันโคซายน์ ดัง ิสมการที่ 2

$$
COSINE(DOC_{i}.QUERT_{j}) = \frac{\sum_{k=1}^{t} (TERM_{ik} \cdot QTERM_{jk})}{\sqrt{\sum_{k=1}^{t} (TERM_{ik})^{2} \cdot \sum_{k=1}^{t} (QTERM_{jk})^{2}}}
$$
 ...... (2)

จากการคำนวณค่าโคซายน์ของมุมระหว่างคิวรีกับเอกสารแสดงให้อยู่ในรูปแบบหลาย ้มิติของปริภูมิเทอม จากตัวอย่างรูปที่ 2.6 แสดงเทอมในรูป 3 มิติของเทอมที่ 1, 2 และ 3 ตามลำดับ

 $\ldots$  (1)

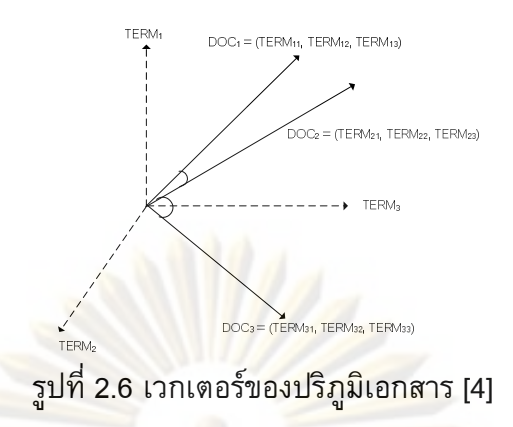

การสร้างดิวรีใหม่เป็นการเพิ่มเทอมและลบเทอมในดิวรีเดิม ดิวรีใหม่ที่ได้จะดำนวณได้ จากสมการที่ 3

$$
Q = \alpha Q + \beta \left( \frac{1}{R} \sum_{i \in D_{R'}} DOC_i \right) - \gamma \left( \frac{1}{N} \sum_{i \in D_{N'}} DOC_i \right) \tag{3}
$$

โดยที่

้จำนวนเ

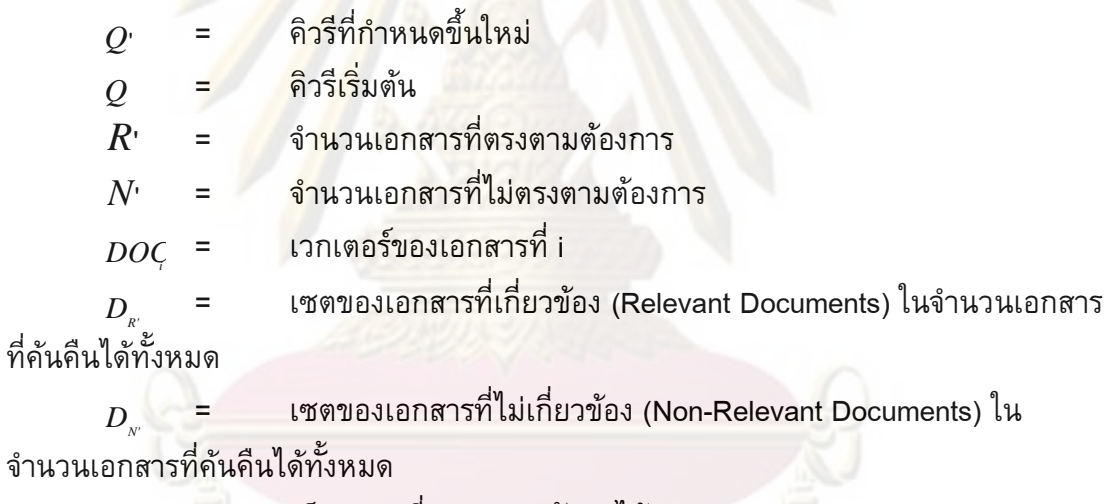

้เป็นค่าคงที่ สามารถปรับค่าได้  $\alpha, \beta, \gamma$  = การกำหนดค่า  $\alpha, \beta, \gamma$  มีผลกับการออกแบบกลยุทธ์การป้อนกลับ กลยุทธ์ป้อนกลับแบบผสม ควรกำหนดให้  $\beta$  >  $\gamma$  และ  $\alpha$  =1 กลยุทธ์ป้อนกลับในเชิงบวก ควรกำหนดให้  $\gamma$  = 0,  $\beta$  =1 และ  $\alpha$  =1

การประเมินประสิทธิผลการค้นคืนสารสนเทศ (Retrieval Effectiveness  $5)$ Evaluation)

การประเมินประสิทธิผลของผลการค้นคืนสารสนเทศ [8] สามารถวัดได้จาก ้ค่าความถูกต้อง (Precision) และค่าเรียกคืน (Recall) โดยค่าความถูกต้อง หมายถึง สัดส่วน ของเอกสารที่เกี่ยวข้องที่ค้นคืนได้ต่อเอกสารที่ค้นคืนได้ทั้งหมด และค่าเรียกคืน หมายถึง สัดส่วนของเอกสารที่เกี่ยวข้องที่ค้นคืนได้ต่อเอกสารที่เกี่ยวข้องทั้งหมด ซึ่งสามารถแสดงการ ้คำนวณได้จากสูตร ดังสมการที่ 4 และ 5 ตามลำดับ

ค่าความถูกต้อง = 
$$
\frac{\text{จำนวนแอกสารที่เกี่ยวข้องที่คันคื่นออกมาได้}{{|A|}} = \frac{|R_*|}{|A|}
$$
 ...... (4)  
คำเรียกคื่น =  $\frac{\text{จำนวนแอกสารทั้งหมดที่ค้นคื่นออกมาได้}{{|A|}}$  =  $\frac{|R_*|}{|A|}$  ...... (5)

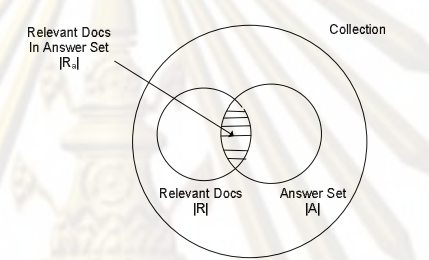

ี ร<mark>ปที่</mark> 2.7 เซตของเอกสารที่เกี่ยวข้องและเซตคำตอบ [7]

### 2.2 งานวิจัยที่เกี่ยวข้อง

2.2.1 Use Case Reuse Using Terms and Use Case Structure Similarity Computation โดย Akadej Udomchaiporn 2006 [2]

งานวิจัยนี้นำเสนอวิธีการนำยุสเคสกลับมาใช้ใหม่ โดยพิจารณาในส่วนของคำอธิบาย ยูสเคส ซึ่งมีรูปแบบเทมเพลตคำอธิบายยูสเคส และรูปแบบหน้าจอให้ผู้ใช้งานสามารถระบุ ่ น้ำหนักของแต่ละส่วนประกอบ (Elements) ได้ดังแสดงในรูปที่ 2.8 ซึ่งงานวิจัยนี้นำเสนอการค้น ้คืนที่ต่างไปจากการค้นคืนทั่วไป โดยอาศัยลักษณะทั้งที่เป็นโครงสร้างของทั้งคิวรี และเอกสาร ยูสเคส ด้วยการคำนวณค่าความคล้ายกันของพจน์ และโครงสร้างระหว่างคิวรีที่เป็นยูสเคสกับ ้ยูสเคสที่เก็บไว้ในไลบรารี อีกทั้งยังทำการพัฒนาเครื่องมือที่ใช้ในการทดลองวิธีการที่เสนอนี้ ้ด้วย ซึ่งเครื่องมือที่พัฒนาขึ้นมานี้ใช้ในการดำเนินงาน 2 ขั้นตอนด้วยกัน ได้แก่ 1) ขั้นตอนการ จัดเก็บ และ 2) การค้นคืนยูสเคส

ในส่วนของขั้นตอนการจัดเก็บสารสนเทศนั้น เอกสารที่เก็บไว้คือยูสเคส และทำการ แปลงยูสเคสให้เป็นดรรชนีแบบอัตโนมัติ (Automatic Indexing) โดยมีการจัดทำดรรชนี และค่า น้ำหนักเทอมโดยใช้ความถี่ของเอกสารแบบผกผัน (Inverse Document Frequency: IDF)

ในส่วนของขั้นตอนการค้นคืนหลังจากที่ผู้ใช้ใส่คิวรีเข้ามา ระบบจะแปลงคิวรีนั้นเป็น ิดรรชนี แล้วจึงคำนวณค่าความคล้ายกันระหว่างเซตของดรรชนีที่ได้จากคิวรีกับดรรชนีของ ้ยูสเคสแต่ละตัวในไลบรารี โดยผลลัพธ์ที่ได้ในขั้นตอนการคำนวณค่าความคล้ายนั้นคือคะแนน ความคล้ายกันระหว่างส่วนประกอบแต่ละส่วนของคิวรีเทียบกับส่วนประกอบแต่ละส่วนของ ้ยูสเคส แล้วจึงแสดงผลการค้นคืนยูสเคส 5 รายการแรกที่มีค่าคะแนนความคล้ายกับคิวรีมาก ์ที่่สุดออกมา ซึ่งมีการตั้งค่าขีดแบ่ง (Threshold Value) ของคะแนนความคล้ายไว้ล่วงหน้าด้วย ์ ขั้นตอนสุดท้ายของงานวิจัยชิ้นนี้คือขั้นตอนการประเมินผลด้วยค่าเรียกคืน (Recall) ี ค่าความถูกต้อง (Precision) ค่าเฉลี่ยฮาร์โมนิค (Harmonic Mean)

งานวิจัยของ อัคเดช อุดมชัยพรนี้ เสนอเฉพ<mark>าะการค้นคืนยูสเคสกลับมาใช้ใหม่โดยการใช้</mark> ี คิวรีเริ่มต้นเท่านั้น และมี<mark>การประเมินผลเอกสารที่ตรงกับความต้</mark>องการ หลังจากคันคืนได้ในครั้ง แรกเลยทันที แ<mark>ต่ในงานวิจัยนี้ยังไม่ได้นำเสนอการคันคืนโดยใ</mark>ห้ผลป้อนกลับที่ตรงประเด็นจาก ผู้ใช้มาช่วยเพิ่มป<mark>ระสิทธิภาพในการค้นคืน ดั</mark>งนั้นในงานวิทยานิพนธ์นี้จึงนำแนวคิดเรื่องการนำ ี ยูสเคสกลับมาใช้ใหม่ โดยเปลี่<mark>ยนจากเอกสารยูสเคสเป็นเอกสาร</mark>กรณีทดสอบและผลของการ ี ทดสอบระบบโ<mark>ดยอ</mark>าศัย<mark>ลักษณะทั้</mark>งที่เป็นโครงสร้างของทั้งคิวรี และเอกสารด้วยการให้ผู้ใช้ ิสามารถระบุน้ำหนัก<mark>ของแต่ละส่วนประกอบ</mark>

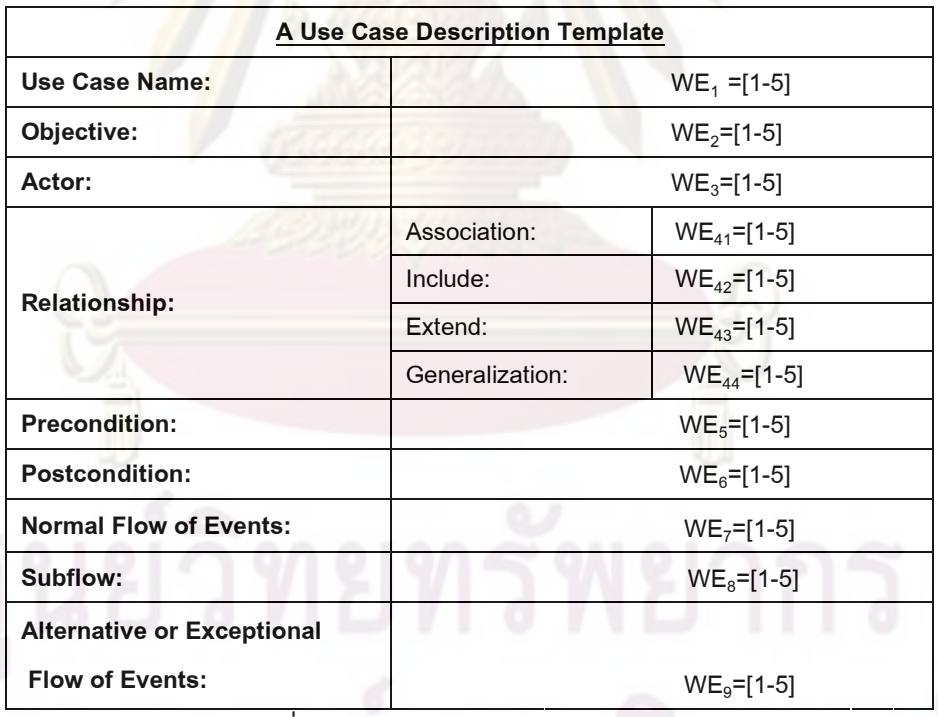

รูปที่ 2.8 ส่วนประกอบของคำอธิบายยูสเคส [2]<br>- มาร์ 2.8 ส่วนประกอบของคำอธิบายยูสเคส [2]<br>- มาร์ 2.8 ส่วนประกอบของคำอธิบายยูสเคส [2]
จากรูปที่ 2.8 กำหนดให้ WE<sub>1</sub>, WE<sub>2</sub>, WE<sub>3</sub>, … , WE<sub>9</sub> = ค่าน้ำหนักของแต่ละ ้ส่วนประกอบ กำหนดให้ค่าน้ำหนักมีค่าอยู่ระหว่าง 1 ถึง 5 โดยแทนค่า 1 ให้กับส่วนประกอบที่ ให้ความสำคัญน้อยที่สุด และแทนค่าน้ำหนักเท่ากับ 5 ให้กับส่วนประกอบที่ให้ความสำคัญมาก ที่สุด

## 2.2.2 การค้นคืนยูสเคสโดย<mark>การจัดก</mark>ลุ่มยูสเคสและการให้ผลป้อนกลับที่ตรง ี ประเด็นจากผู้ใช้โดย สุดาทิพย์ สุขสอาด <mark>2007 [1]</mark>

ึ่งานวิจัยนี้นำเสนอวิธีการค้นคืนยูสเคสกลับมาใช้ใหม่ด้วยการให้ความสำคัญกับ ์ โครงสร้างเอกสารโดย<mark>ใช้แนวคิดของ อัคเดช อุดมชัยพร มาเพิ่มเ</mark>ติมในส่วนของการจัดกลุ่มให้กับ ี ยูสเคส และเพิ่มวิธีการค้นคืนโดยใช้ผลป้อนกลับที่ตรงประเด็นจากผู้ใช้ ด้วยการเปลี่ยนแปลง ้เทอมในคิวรี และการเปลี่ยนแปลงค่าน้ำหนักของเทอมในคิวรี โดยใช้เทคนิคเวคเตอร์สเปซ และ ้ค้นคืนโดยใช้ผล<mark>ป้อนกลับที่ตรงประเด็นจากผ้ใช้ด้วยการเปลี่ยนแปลงน้</mark>ำหนักเทอมในคิวรีเดิมใน ี แบบจำลองความ<mark>น่าจะเป็น และมีการเปรียบเ</mark>ทียบผลการค้นคืนทั้ง 2 แบบนี้ ซึ่งผลลัพธ์วิจัยที่ได้ ้พบว่า การคันคืนโดย<mark>ใช้</mark>ผลป้อนกลับที่ตรงประเด็นจากผู้ใช้โดยใช้แบบเวคเตอร์สเปซให้ผลดีกว่า ีแบบจำลองความ<mark>น่าจะเป็น 19.79% ดังนั้นในงานวิทยานิพนธ์</mark>นี้ จึงใช้แนวคิดของเวคเตอร์สเปซ ่ ในการคันคืนเอกสาร<mark>กรณีทดสอ</mark>บโดยใช้ผลป้อนกลับที่ตรงประเด็นจากผู้ใช้

## 2.2.3 Interactive Web Information Retrieval Using WordBars โดย Orland Hoeber and Xue Dong Yang 2006 [5]

งานวิจัยนี้นำเสน<mark>อวิธีการคันคืนสารสนเทศผ่านเว็บโดยใช้เทคนิคที่เรียกว่า "WordBars"</mark> ์ โดยพิจารณาความถี่ของคำที่ปรากฏในเอกสารที่ค้นคืนได้อันดับต้นๆ เพื่อนำคำที่ปรากฏใน เอกสารแสดงเป็นแผนภาพฮิสโทแกรมของคำซึ่งคำที่แสดงจะมีแถบสีเพื่อบ่งบอกถึงความถี่ของ ี คำ ซึ่งงานวิจัยนี้นำเสนอ<mark>การค้นคืนโดยใช้</mark>ผลป้อนกลับที่ตรงประเด็นจากผู้ใช้โดยให้ผู้คันคืน ี่ สามารถเพิ่มหรือลดคิวรีได้ตามความเหมาะสม โดยเลือกคำจากคำที่ปรากฏบนฮิสโทแกรม ซึ่ง ประโยชน์และข้อดีของงานวิจัยนี้ คือ ผู้คันคืนป้อนคำคิวรีที่ต้องการค้นหาในครั้งแรกเมื่อเอกสาร ้ถูกคันคืนหน้าจอที่แถบแสดงผลคำในฮิสโทแกรม จะปรากฏโดยเรียงลำดับตามความถี่สูงสุดของ ี เอกสารที่เกี่ยวข้องที่ถูกคันคืนและจะแสดงค่าความถี่ของคำที่ปรากฏ ดังแสดงในรูปที่ 2.9

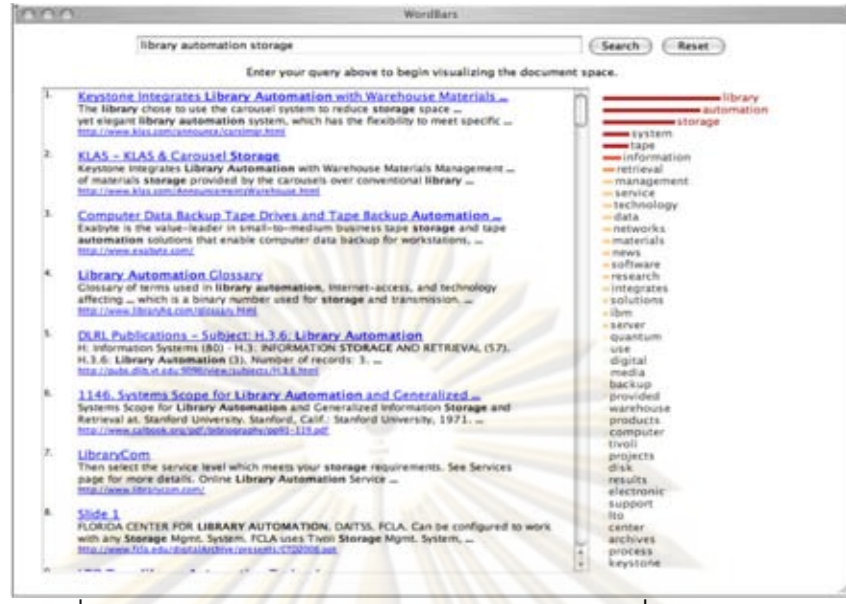

้รูป<mark>ที่ 2.9 ผลการค้นคืนเ</mark>อกสารบนเว็บโดยใช้เทคนิคที่เรียกว่า "WordBars" [6]

ี ดังนั้นใ<mark>นง</mark>านวิทยานิพนธ์นี้ จึงนำแนวคิดเรื่องการคันคืนโดยใช้ผลป้อนกลับที่ตรง ประเด็นจากผู้ใช้โดย<mark>ปรับเปลี่ยนเทอมในคิวรี</mark>ด้วยการสร้างส่วนต่อประสานกับผู้ใช้ให้ผู้คันคืน ี่ สามารถเลือกคำไ<mark>ด้</mark>ตาม<mark>ความเห</mark>มาะสม เพื่อช่วยในการเพิ่มประสิทธิภาพของระบบให้ดีขึ้น

# ำเทที่ 3 แนวคิดและวิธีวิจัย

งานวิทยานิพนธ์นี้นำเสนอแนวคิดและวิธีวิจัยในการออกแบบการจัดเก็บและค้นคืนกรณี ิทดสอบและผลของการทดสอบโดยให้ผลป้อ<mark>นกลับ</mark>ที่ตรงประเด็นจากผู้ใช้ ภาพรวมของการวิจัย แสดงได้ดังรูปที่ 3.1

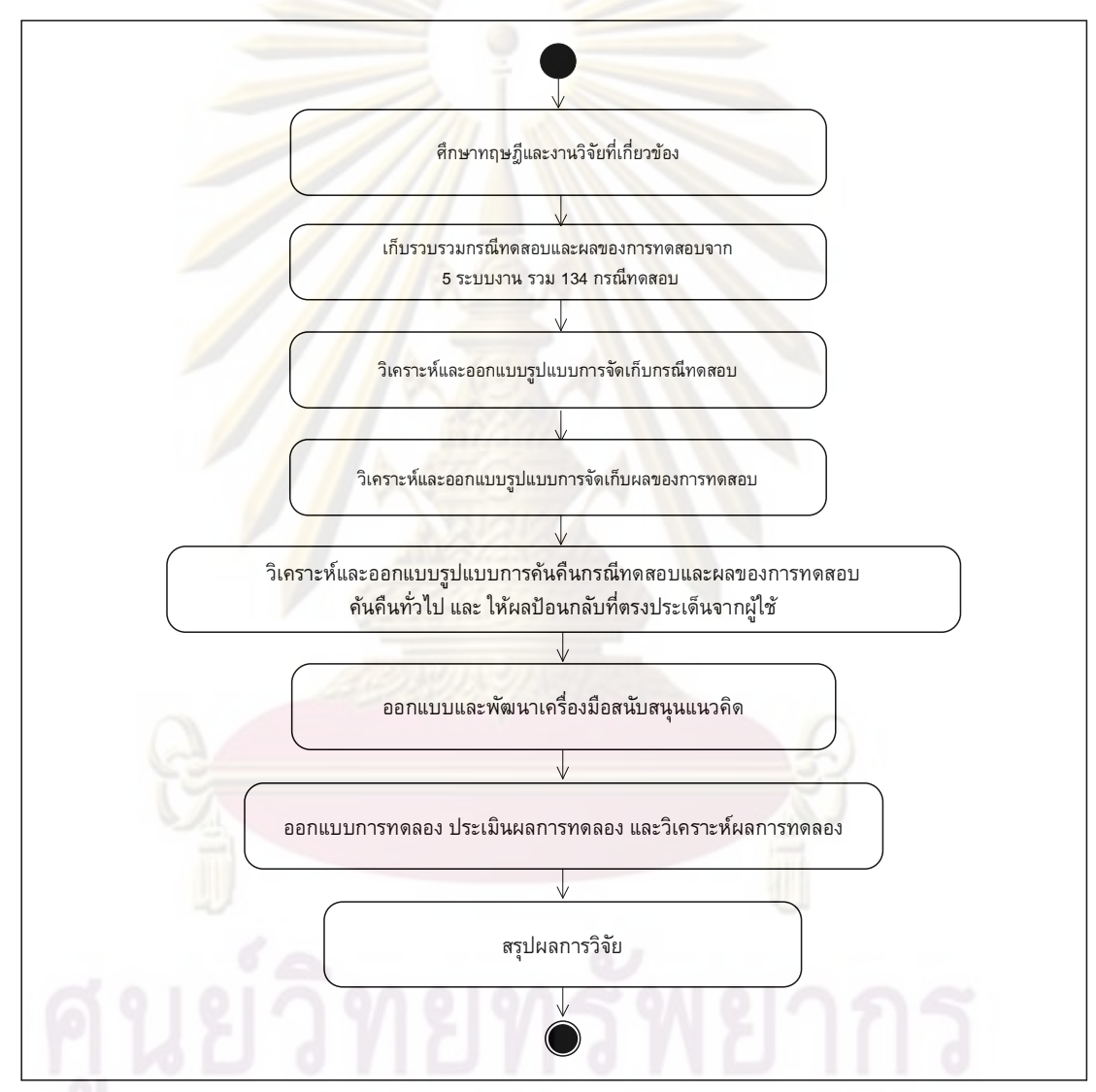

รูปที่ 3.1 ภาพรวมแนวคิดวิจัยการจัดเก็บและค้นคืนกรณีทดสอบและผลของการทดสอบโดย ให้ผลป้อนกลับที่ตรงประเด็นจากผู้ใช้

จากรูปที่ 3.1 จะแบ่งกระบวนการออกแบบและพัฒนากระบวนการการจัดเก็บและคันคืน กรณีทดสอบและผลของการทดสอบโดยให้ผลป้อนกลับที่ตรงประเด็นจากผู้ใช้ออกเป็น 2 ขั้นตอนหลัก คือ

3.1 การวิเคราะห์และออกแบบการจัดเก็บกรณีทดสอบและผลของการทดสอบโดยให้ผล ้ป้อนกลับที่ตรงประเด็นจาก<u>ผู้ใช</u>้

แนวคิดในการออกแบบการจัดเก็บกรณีทดสอบและผลของการทดสอบโดยให้ผป้อนกลับที่ ้ตรงประเด็นจากผ้ใช้ ประกอบด้วยขั้นตอนย่อย 5 ขั้นตอนย่อย ดังนี้

3.1.1 ศึกษ<mark>าทฤษฎีและงานวิจัยที่เกี่</mark>ยวข้อ<mark>ง</mark>

ในงานวิท<mark>ยานิพนธ์นี้ได้ศึกษ</mark>ารูปแบบเอกสารกรณีทดสอบและเอกสารผลของการ ิทดสอบตามมาต<mark>รฐานของไอทริปเพิลอี 829 [5] และศึกษารูปแบบ</mark>เอกสารกรณีทดสอบและ ี เอกสารผลของกา<mark>รทดสอบซึ่งได้จากบริษัทที่ใช</mark>้เป็นกรณีศึกษา รวมถึงศึกษาทฤษฎีการจัดเก็บ และดันดื่นสารสนเทศ <mark>การจัดเก็บเอกสารกรณีทดสอบและผลของการทดสอบจะทำการแปลง</mark> กรณีทดสอบแลผลของการทด<mark>สอบ</mark>ให้เป็นดรรชนีแบบอัตโนมัติ (Automatic Indexing) โดยมีการ ี จัดทำดรรชนี ซึ่งการสร้างดรรชนีคือ การสร้างข้อมูลตัวแทนเนื้อหาเอกสารจัดเก็บลงบน ้ฐานข้อมูลในรูปแ<mark>บบ</mark>โคร<mark>งสร้าง</mark>แฟ้มผกพัน (Inverted File) จากนั้นคำนวณหาค่าน้ำหนักให้กับ ิ ดรรชนีด้วยค่าความถี่<mark>ของเอกสารแบบผกผัน (Inverse Docume</mark>nt Frequency: IDF) และคันคืน กรณีทดสอบและผล<mark>ข</mark>องก<mark>าร</mark>ทดสอบโดยการค้นคืนจะทำการแปลงคิวรีให้อยู่ในรูปดรรชนีของคิว ้รีเพื่อนำมาเปรียบเทีย<mark>บกั</mark>บดรรชนีเอกสารโดยเปรียบเทียบความคล้ายกันในทุก ๆ เอกสาร ้ทั้งหมดบนฐานข้อมูลด้วยฟังก์ชันโคซายน์ และจัดอันดับเอกสารเรียงลำดับค่าความคล้ายกัน ้จากมากไปน้อยเพื่อแสดงผลผ่านส่วนต่อประสานกับผู้ใช้ และงานวิทยานิพนธ์นี้ได้ผนวกเอา ี แนวคิดของ 3 งานวิจัย โดยมีรายละเอียดต่างๆ ดังนี้

1) งานวิจัยของอัคเดช อุดมชัยพร [2] เรื่องการให้ความสำคัญกับโครงสร้าง ้ส่วนประกอบเพื่อใช้ในการจัดเก็บและค้นคืนยูสเคส และการเพิ่มประสิทธิภาพการค้นคืนด้วย การให้ผู้ใช้สามารถระบุค่าน้ำหนักให้กับแต่ละส่วนประกอบต่าง ๆ กันได้

2) งานวิจัยของสุดาทิพย์ สุขสอาด [1] เรื่องการสร้างส่วนต่อประสานกับผู้ใช้เพื่อให้ ผู้ใช้สามารถเลือกเอกสารที่ค้นคืนได้ด้วยการพิจารณาเอกสารที่ผู้ใช้เห็นว่าเป็นเอกสารที่ตรงกับ ความต้องการเพื่อนำคำสำคัญของเอกสารที่ผู้ใช้เลือกมาเปลี่ยนแปลงเทอมในคิวรีด้วยวิธี เวคเตอร์สเปซ

งานวิจัยของ Orland Hoeber and Xue Dong Yang [6] เรื่องการสร้างส่วนต่อ  $3)$ ประสานกับผู้ใช้เพื่อให้ผู้ใช้สามารถเลือกคำบนฮิสโทแกรมของคำที่แสดงหลังการค้นคืน คำที่ ผู้ใช้เลือกจะถูกนำมาเปลี่ยนแปลงเทอมในคิวรี

่ 3.1.2 เก็บรวบรวมกรณีทดสอบและผลของการทดสอบจาก 5 ระบบงานดังตารางที่ 3.1

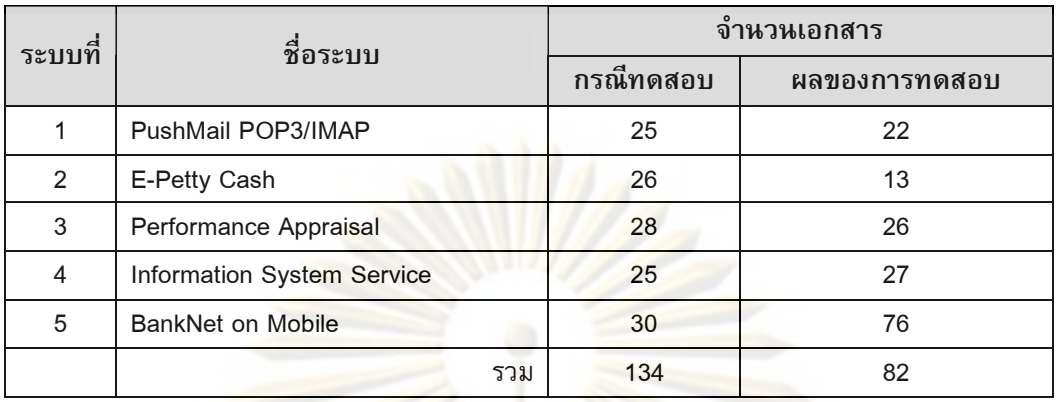

## ตารางที่ 3.1 ระบบงานที่ใช้ในงานวิทยานิพนธ์

ระบบที่ใช้ในงานวิทยานิพนธ์ดังตารางที่ 3.1 ประกอบด้วย 5 ระบบงานที่มีโดเมน แตกต่างกัน แต่มี<mark>บางฟังก์ชันที่คล้ายค</mark>ลึง<mark>กัน ประกอบด้วยรายละเอียดข</mark>องแต่ละระบบดังนี้

1) ระบบ PushMail POP3/IMAP เป็นระบบที่ให้บริการรับส่งอีเมลผ่านมือถือ ้ประกอบด้วยฟัง<mark>ก์ชันต่าง ๆ เช่น</mark> การกำหนดช่วงเวลาการเปิดปิดระบบ การตั้งค่ารายการ ี อัตโนมัติบนมือถือ ก<mark>าร</mark>ตั้งค่าการแจ้งเตือนเมื่อได้รับอีเมล์ใหม่ การอ่านและเขียนอีเมล์ผ่านมือถือ และการกำหนดสิทธิ์การเข้าใช้งานระบบ เป็นต้น

2) ระบบ E-Petty Cash เป็นระบบที่ให้บริการด้านการร้องขอเบิกเงินสดล่วงหน้า และ ี การอนุมัติรายการเบิกขอ <mark>ป</mark>ระกอบด้วยฟังก์ชันต่าง ๆ เช่น การร้องขอเบิกเงินสดล่วงหน้า การ ้อนุมัติรายการเบิกขอ ส<mark>รุปรายงานการเบิก และการกำหนดสิทธิ์</mark>การเข้าใช้งานระบบ เป็นต้น

3) ระบบ Performance Appraisal เป็นระบบที่ให้บริการด้านการประเมินผลพนักงาน <u>ประกอบด้วยฟังก์ชันต่างๆ เช่น การกำหนดช่วงเวลาการเปิดปิดระบบ การกำหนดเงื่อนไขการ</u> ้ประเมินผล การกำหนดรูปแบบการประเมินผล และการกำหนดสิท<del>ธิ์</del>การเข้าใช้งานระบบ เป็นต้น

4) ระบบ Information System Service เป็นระบบที่ให้บริการร้องขอข้อมูลสารสนเทศ ผ่านแผนกสารสนเทศ ประกอบด้วยฟังก์ชันต่างๆ เช่น การกำหนดประเภทการร้องขอ การ ้กำหนดสถานะ<mark>การ</mark>ร้องขอ การร้องขอบริการข้อมูล และการกำหนดสิทธิ์การเข้าใช้งานระบบ เป็นต้น

5) ระบบ BankNet on Mobile เป็นระบบที่ให้บริการการทำธุรกรรมผ่านบนมือถือ ประกอบด้วยฟังก์ชันต่าง ๆ เช่น การกำหนดบัญชีผู้ใช้งานระบบ การตรวจสอบยอดเงินคงเหลือ ้การตรวจสอบรายการโอนเงิน การแสดงใบแจ้งยอดผ่านมือถือ เป็นต้น

3.1.3 วิเคราะห์และออกแบบรูปแบบการจัดเก็บกรณีทดสอบ

ี การวิเคราะห์และออกแบบรูปแบบการจัดเก็บกรณีทดสอบ ประกอบด้วย 2 ขั้นตอนย่อย ้คือ การออกแบบเอกสารกรณีทดสอบ และการออกแบบการจัดเก็บกรณีทดสอบ ดังนี้

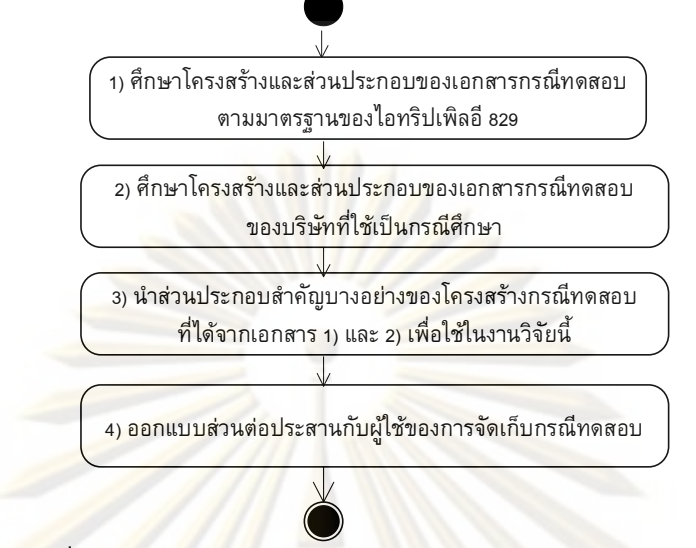

1) การออกแบบเอกสารกรณีทดสอบ แสดงแผนภาพกิจกรรมได้ดังรปที่ 3.2

้รูปที่ 3.<mark>2</mark> แผนภาพกิจกร<mark>รม</mark>การออกแบบเอกสารกรณีทดสอบ

ผู้วิจัย<mark>ได้</mark>ออก<mark>แบบเอกสารกรณีทดสอบจากการศึกษ</mark>าโครงสร้างส่วนประกอบตาม มาตรฐานของไอ<mark>ทริปเพิลอี 82</mark>9 และโครงสร้างส่วนประกอบของบริษัทที่ใช้เป็นกรณีศึกษา ี่ สามารถออกแบบเอกส<mark>ารกรณีทดสอบด้วยการเพิ่</mark>มโครงสร้างเลขที่เอกสาร ชื่อโครงการ และชื่อ ี ฟังก์ชันทั้งนี้เนื่องจา<mark>กกรณีทดสอบหนึ่ง ๆ อาจเกิดขึ้นไ</mark>ด้หลายโครงการ หากมีการเพิ่มโครงสร้าง ี ของชื่อโครงการทั้งนี้เพื่<mark>อค</mark>วามสะดวกและรวดเร็วต่อการค้นหา ในการค้นคืนกรณีทดสอบ โดยมี ส่วนประกอบโครงสร้างสำคัญ แสดงได้ดังรูป 3.3

้คำอธิบายโครงสร้างส่ว<mark>นประกอบของเอกสารกรณ</mark>ีทดสอบ มีรายละเอียดดังนี้

(1) เลขที่เอกสาร (Document no.) คือ เลขที่เอกสารอ้างอิง

(2) ชื่อโครงการ (Project name) คือ ชื่อโครงการระบบ

(3) ชื่อฟังก์ชัน (Function name) คือ ชื่อฟังก์ชันระบบ

(4) รหัสข้อกำหนดกรณีทดสอบ (Test case id.) คือ เลขที่ใช้ระบุรหัสข้อกำหนดกรณี ทดสอบ

(5) รายการการทดสอบ (Test item) คือ ซอฟต์แวร์หรือแพคเกจที่ต้องการทดสอบ

(6) วัตถุประสงค์การทดสอบ (Test objective) คือ ข้อมูลที่บ่งบอกวัตถุประสงค์

การทดสอบ

(7) ข้อมูลนำเข้า (Input data) คือ การระบุข้อมูลนำเข้าเพื่อประมวลผลกรณีทดสอบ

(8) ผลลัพธ์ที่คาดหวัง (Expected result) คือ การระบุข้อมูลนำออกที่เป็นค่าที่คาดหวัง

(9) สภาพแวดล้อมที่จำเป็น (Environmental needs) คือ การระบุสภาพแวดล้อมของ

ฮาร์ดแวร์ ซอฟต์แวร์ ระบบปฏิบัติการ และเครื่องมือที่ใช้ทดสอบ

(10) ความต้องการกระบวนคำสั่งพิเศษ (Special procedural requirements) คือ การ ระบุเงื่อนไขพิเศษในขั้นตอนการประมวลผลทดสอบ

(11) การขึ้นต่อกันของกรณีทดสอบ (Intercase dependencies) คือ ความสัมพันธ์กัน ของกรณีทดสอบ

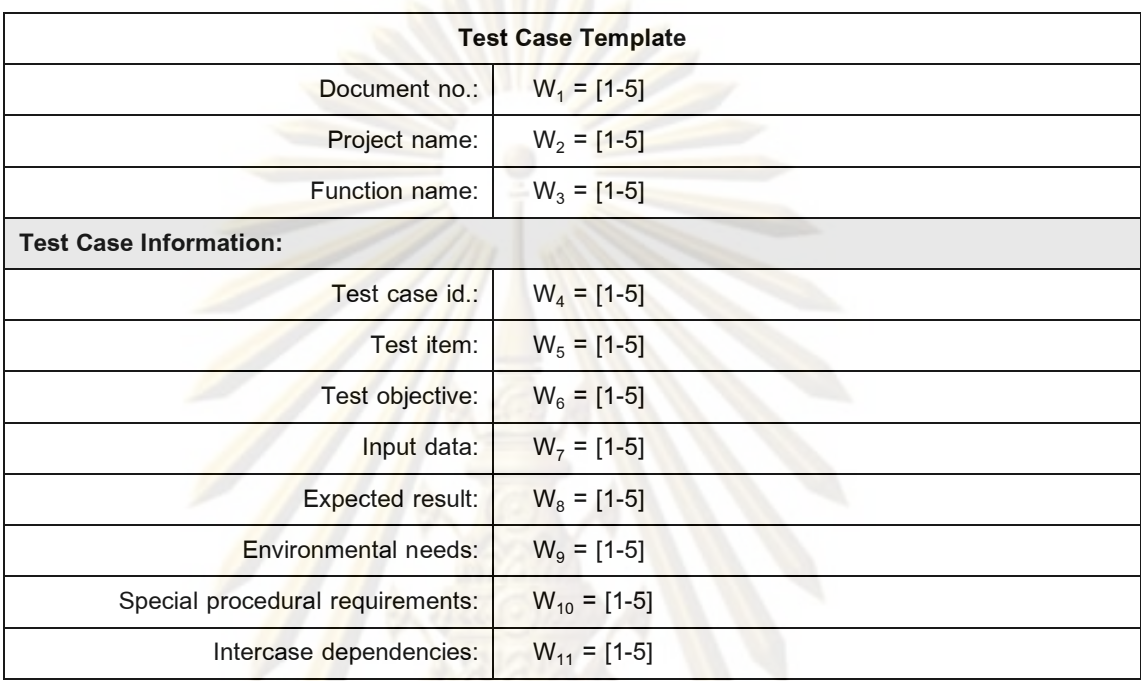

รูปท<mark>ี่ 3.</mark>3 ส่วน<mark>ประกอบโครงสร้างข</mark>องเอ<mark>กส</mark>ารกรณีทดสอบ

จากรูปที่ 3.3 ในการอ<mark>อกแบบเอกสารกรณีทดสอ</mark>บ กำหนดให้ W<sub>1</sub>, W<sub>2</sub>, W<sub>3</sub>, …, W<sub>11</sub> = ค่าน้ำหนักของแต่ละส่วนประกอบ กำหนดให้มีค่าตั้งแต่ 1 ถึง 5 แทนค่าให้ 1 เท่ากับค่าน้ำหนัก น้อยที่สุด และ 5 เท่ากับค่าน้ำหนักมากที่สุด ระบบจะนำค่าตัวเลขที่ผู้ใช้งานระบุค่าน้ำหนักในแต่ ละส่วนประก<mark>อบข</mark>องข้อคำถามเพื่อคำนวณหาค่าความคล้ายกันของเอกสารกับข้อคำถามและ แสดงผลลัพธ์รา<mark>ยก</mark>ารเอกสารที่ค้นคืนได้เรียงลำดับตามค่าความคล้า<mark>ยกั</mark>นจากมากไปน้อย

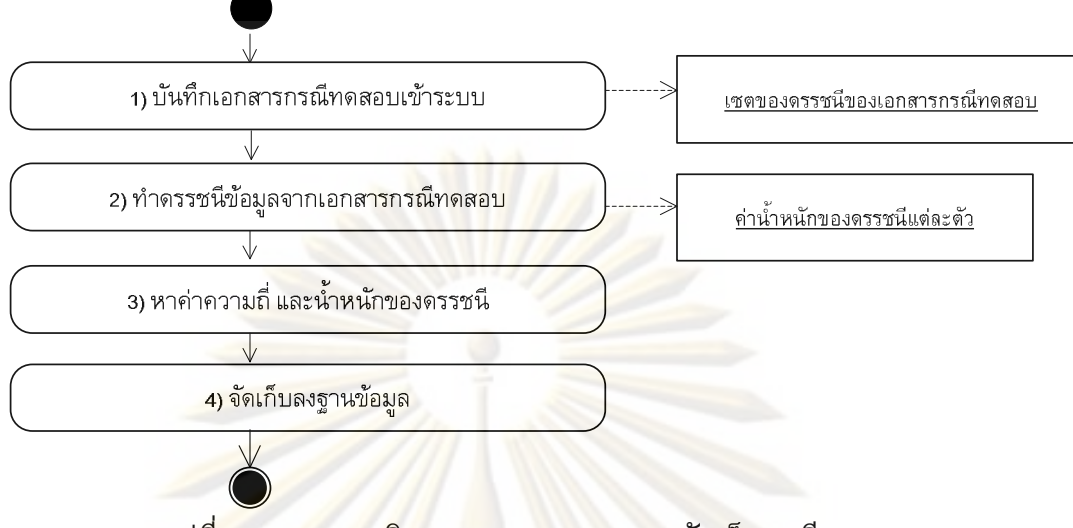

2) การออกแบบการจัดเก็บกรณีทดสอบ แสดงแผนภาพกิจกรรมได้ดังรูปที่ 3.4

้รู<mark>ปที่ 3.</mark>4 แผนภาพกิจกรรมการออกแบบการจัดเก็บกรณีทดสอบ

ี จากรูป<mark>ที่ 3.4 ในการจัดเก็</mark>บเอกสารกรณีทดสอบ ระบบจะทำการบันทึกข้อมูลเอกสาร ี กรณีทดสอบและสร้า<mark>งด</mark>รรชนีข้อมูลจากเอกสารกรณีทดสอบ และหาค่าความถี่และน้ำหนักของ ิ ดรรชนีด้วยค่าค<mark>วามถี่ของคำ</mark> (Term Frequency) และค่าความถี่แบบผกผัน (Inverse Document Frequency) ตามสมการที่ 1 ในบทที่ 2

3.1.4 วิเคราะห์และออกแบบรูปแบบการจัดเก็บผลของการทดสอบ

การวิเคราะห์แ<mark>ละออกแบบรูปแบบการจัดเก็บผลข</mark>องการทดสอบ ประกอบด้วย 2 ์ ขั้นตอนย่อย คือ การออกแบบเอกสารผลของการทดสอบ และการออกแบบการจัดเก็บผลของ ้การทดสกบ ดังนี้

1) การออกแบบเอกสารผลของการทดสอบ แสดงแผนภาพกิจกรรมได้ดังรปที่ 3.5

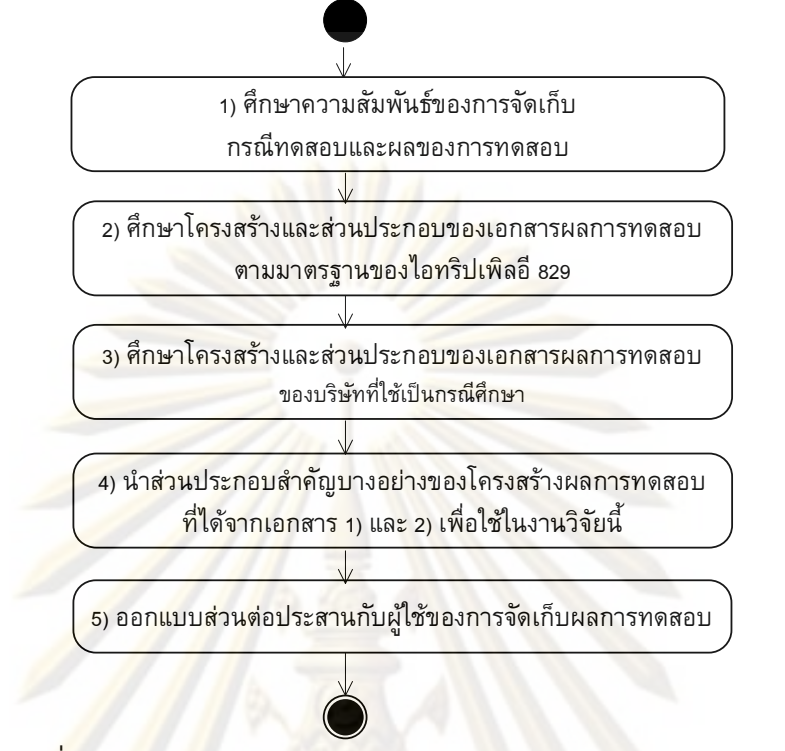

รูป<mark>ที่ 3.5 แผนภ</mark>าพกิจกรรม<mark>การ</mark>ออกแบบเอกสารผลของการทดสอบ

้ผู้วิจัยได้ออ<mark>กแบบเ</mark>อกสารผลของการทดสอบไว้ 2 ส่วนคือ 1) เอกสารบันทึกการทดสอบ ี และ 2) เอกสารรายงาน<mark>อิ</mark>นซิเด็นท์ของการทดสอบ จากการศึกษาโครงสร้างส่วนประกอบตาม ี่ มาตรจานของไอทริปเพิลอี 829 และโครงสร้างส่วนประกอบของบริษัทที่ใช้เป็นกรณีศึกษา ิสามารถออกแบบเอกสารบันทึกการทดสอบและเอกสารรายงานอินซิเด็นท์ของการทดสอบโดยมี ้ส่วนประกอบโครงสร้างสำคัญ แสดงได้ดังรูปที่ 3.6 และ 3.7 ตามลำดับ ในการออกแบบเอกสาร ้บันทึกการทดสอบด้วยการเพิ่มโครงสร้างชื่อโครงการ ชื่อฟังก์ชัน ผลของการทดสอบ ชื่อผู้ ีทดสอบ และวันที่ทำการทดสอบ และออกแบบเอกสารรายงานอินซิเด็นท์ของการทดสอบด้วย การเพิ่มโครงสร้างชื่อโครงการ ชื่อฟังก์ชัน สถานะการทดสอบ ผลของการทดสอบ ประเภท ข้อบกพร่อง และระดับความรุนแรงที่เกิดขึ้นจากการทดสอบทั้งนี้เพื่อใช้ในการจัดเก็บข้อมูล เอกสารกรณีทดสอบและผลของการทดสอบและช่วยในการติดตามผลการทดสอบในแต่ละ โครงการได้ ในงานวิทยานิพนธ์นี้ออกแบบให้มีการบันทึกรายงานอินซิเด็นท์ของการทดสอบใน ิทก ๆ ครั้งที่พบว่ามีเหตุการณ์ผิดปรกติเกิดขึ้นระหว่างการทดสอบ

คำอธิบายโครงสร้างส่วนประกอบของเอกสารบันทึกการทดสอบ

- (1) ชื่อโครงการ (Project name) คือ ชื่อโครงการระบบ
- (2) รหัสบันทึกการทดสอบ (Test log id.) คือ เลขที่ใช้ระบุรหัสบันทึกการทดสอบ
- (3) ชื่อฟังก์ชัน (Function name) คือ ชื่อฟังก์ชันระบบ

(4) รหัสรายงานอินซิเด็นท์ (Test incident report id.) คือ เลขที่ใช้ระบุรหัสอินซิเด็นท์ ของการทดสอบที่ใช้อ้างอิงกับรหัสอินซิเด็นท์ผลของการทดสอบในเอกสารรายงานอินซิเด็นท์ ของการทดสอบ

(5) คำอธิบาย (Description) คือ รายละเอียดคำอธิบายการทดสอบ

(6) ผลลัพธ์การทดสอบ (Test result) คือ ข้อมูลที่ระบุผลลัพธ์การทดสอบผ่าน/ไม่ผ่าน (Pass/Fail)

(7) ชื่อผู้ทดสอบ (Tested by) คือ ข้อมูลชื่อผู้ทดสอบ

(8) วันที่ทดสอ<mark>บ (Tested dat</mark>e) คือ ข้อมูลวันที่ทำ<mark>การท</mark>ดสอบ

(9) คำอธิบาย<mark>การประมวลผล</mark> (Execute d<mark>escription) คือ ค</mark>ำอธิบายผลของการทดสอบ

(10) ผลลัพธ์กระบวนงาน (Procedure results) คือ ข้อมูลผลลัพธ์ของการทดสอบที่ได้

(11) ข้อมู<mark>ลสภาพแวด</mark>ล้อม (Environmental information) คือ ข้อมูลเงื่อนไขของ

(12) เหตุก<mark>ารณ์สิ่งที่ผิดปรกติ (Anoma</mark>lous events) คือ ข้อมูลเหตุการณ์ที่ผิดปรกติ

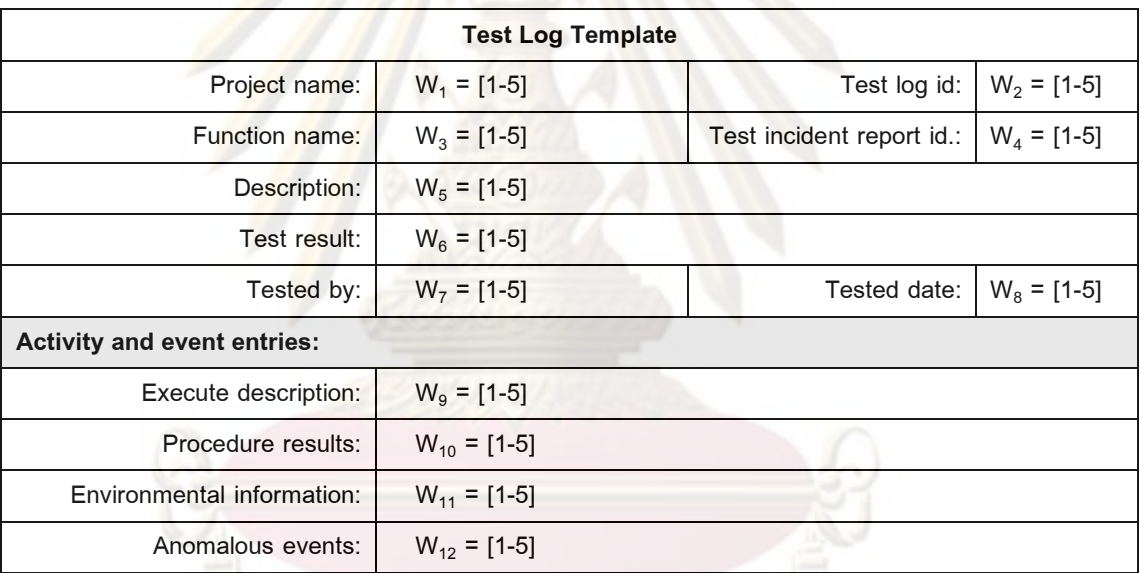

<mark>รูป</mark>ที่ 3.6 ส่วนประกอบโครงสร้างของเอกสารบันทึก<mark>กา</mark>รทดสอบ

จากรูปที่ 3.6 ในการค้นคืนบันทึกการทดสอบ กำหนดให้ W<sub>1</sub>, W<sub>2</sub>, W<sub>3</sub>, …, W<sub>12</sub> = ค่า น้ำหนักของแต่ละส่วนประกอบ กำหนดให้มีค่าตั้งแต่ 1 ถึง 5 แทนค่าให้ 1 เท่ากับค่าน้ำหนัก น้อยที่สุด และ 5 เท่ากับค่าน้ำหนักมากที่สุด ระบบจะนำค่าตัวเลขที่ผู้ใช้งานระบุค่าน้ำหนักในแต่ ละส่วนประกอบของข้อคำถามเพื่อคำนวณหาค่าความคล้ายกันของเอกสารกับข้อคำถามและ แสดงผลลัพธ์รายการเอกสารที่ค้นคืนได้เรียงลำดับตามค่าความคล้ายกันจากมากไปน้อย คำอธิบายโครงสร้างส่วนประกอบของเอกสารรายงานอินซิเด็นท์ของการทดสอบ (1) ชื่อโครงการ (Project name) คือ ชื่อโครงการระบบ

(2) รหัสรายงานอินซิเด็นท์ของการทดสอบ (Test incident report id.) คือ เลขที่ใช้ระบ รหัสข้ออินซิเด็นท์

(3) ชื่อฟังก์ชัน (Function name) คือ ชื่อฟังก์ชันระบบ

(4) สถานะ (Status) คือ ข้อมูลสถานะอินซิเด็นท์ แบ่งได้ 4 สถานะดังนี้

1) เปิด (Open) คือ สถา<mark>นะที่</mark>ใช้เมื่อมีการเพิ่มอินซิเด็นท์ใหม่

2) แก้ไขแล้ว (Resolve) คือ <mark>สถานะที่</mark>ใช้สำหรับอินซิเด็นท์ที่ผ่านการตรวจสอบ และมีการแก้ไขแล้ว

3) ก<mark>ำหนด (Assign) คือ สถานะอินซิเด็นท์ที่ผ่านการตรวจสอบโดยหัวหน้า</mark> ทีมแล้วกำหนดส่งให้กับทีมพัฒนาแก้ไข

4) ปิด (Closed) คือ สถานะที่ได้รับการแก้ไขแล้ว ซึ่งสถานะนี้จะถูกกำหนดได้ เฉพาะทีมทดสอ<mark>บเ</mark>ท่านั้น

ี (5) ความรุนแรง (Severity) คือ ข้อมูลที่ระบุค่าความรุนแรงของอินซิเด็นท์ มี รายละเอียดดังนี้

<mark>1) สู</mark>ง (High) คื<mark>อ อินซิเด็นท์</mark>ที่รุนแรง เมื่อเกิดขึ้นจะส่งผลกระทบโดยตรงกับ ระบบทำให้ระบบไม่<mark>สามารถทำงานได้ ข้อมูลสูญหาย การทำงานข</mark>องระบบผิดปรกติ

2<mark>) ปานก</mark>ลาง (Medium) คือ อินซิเด็นท์ที่ส่งผลกระทบต่อส่วนโปรแกรมระบบ (System Component) ท<mark>ำ</mark>ให้การทำงานของระบบผิดปรกติและเรื่องของการแสดงข้อความ ผิดพลาดไม่ชัดเจนอ่<mark>า</mark>นเข้าใจยาก

3) ต่ำ (Low) คือ อินซิเด็นท์ที่เป็นเรื่องของความสวยงามและเรื่องความสะดวก ้ง่ายต่อผู้ใช้งาน เช่น การจัดตำแหน่งของปุ่มควรแสดงอยู่ตรงกลางหน้าจอ

(6) ความสำคัญ (Priority) คือ ข้อมูลที่ระบุความสำคัญอินซิเด็นท์ มีรายละเอียดดังนี้ 1) ต้องแก้ไข (Must Fix) คือ อินซิเด็นท์ที่ส่งผลกระทบร้ายแรงโดยตรงกับ ระบบจำเป็นต้องมีการแก้ไขเพื่อให้ระบบทำงานได้ตามปรกติ

2) ควรจะแก้ไข (Should Fix) คือ อินซิเด็นท์ที่ส่งผลเล็กน้อยต่อระบบแต่ถ้า ้ปล่อยให้ผ่านไป<mark>จะ</mark>ทำให้ความเชื่อถือขององค์กรลดน้อยลง เป็นอินซิเด็นท์ที่ไม่น่าเกิดเสมือน ทำงานไม่รอบคอบ

3) แก้ไขเมื่อมีเวลา (Fix When Have Time) คือ อินซิเด็นท์ที่ไม่ส่งผลกระทบ ใดๆ ต่อระบบเลยแล้วถ้าจำเป็นต้องแก้จะต้องไม่ทำให้เวลาการส่งมอบงานต้องล่าช้าออกไป

4) ความสำคัญต่ำ (Low priority) คือ อินซิเด็นท์ที่ไม่สำคัญไม่ส่งผลใดๆ ในขณะนั้นจะถกพิจารณาหลังจากที่แก้ไขในระดับอื่นๆ เรียบร้อยแล้ว

(7) ประเภทข้อบกพร่อง (Defect Type) มีรายละเอียดดังนี้

1) ความต้องการไม่ครอบคลุม (Requirement Uncover) คือ ข้อบกพร่องที่ เกิดจากความต้องการไม่ได้ระบ

่ 2) ความต้องการไม่ตรงกัน (Requirement Mismatch) คือ ข้อบกพร่องที่เกิด ิจากความต้องการกับกระบวนการทำงานของระบบไม่สอดคล้องกัน

3) การออกแบบสถาปัตยกรรม (Design Architecture) คือ ข้อบกพร่องที่เกิด จากสถาปัตยกรรมของระบบ

4) การออกแบบซอฟต์แวร์ (Design Software) คือ ข้อบกพร่องที่เกิดจากการใช้ <sub>ิ</sub>ซอฟต์แวร์

5) การออกแบบกรณีทดสอบ (Design Test Case) คือ ข้อบกพร่องที่เกิดจาก การออกแบบเอกสารกรณีทดสอบไม่ถูกต้อง

ี่ 6) การตั้งค่า (Config) คือ ข้อบกพร่องที่เกิดจากการตั้งค่าระบบ

7) การเขียนโปรแกรม (Coding) คือ ข้อบกพร่องที่เกิดจากการเขียนโปรแกรม

8) ข้อแนะนำ (Suggestion) คือ ส่วนคำแนะนำจากที่มทดสอบ

่ 9) ประสิทธิผล (Performance) คือ ข้อบกพร่องที่เกิดจากการทำงานของระบบ

(8) ข้อมูล (Inputs) คือ ข้อมูลนำเข้าที่ใช้ทดสอบ

(9) ผล<mark>ลัพธ์ที่คาดหวัง (Expected results) คือ ข้อมูลผลลัพธ์ที่คาดหวัง</mark>

(10) ผลลัพธ<mark>์ที่เกิดขึ้นจริง</mark> (Actual results) คือ ข้อมูลผลลัพธ์ที่เกิดขึ้นจริงในการทดสอบ

(11) สิ่งที่ผิดปรกติ (Anomalies) คือ ข้อมูที่ระบุถึงสิ่งที่ปรกติที่เกิดขึ้นจากการทดสอบ

(12) วันที่และ<mark>เว</mark>ลา (Date and time) คือ ข้อมูลวันที่และเวลาที่ทำการทดสอบ

(13) ข้อสรุป (Su<mark>m</mark>mary) คือ ข้อมูลที่ระบุรายละเอียดผลสรุปอินซิเด็นท์ที่เกิดขึ้นโดยมี ิการอ้างอิงถึงข้อกำหนด<mark>ขั้นตอนทดสอบ ข้อกำหนดกรณีทดสอบ</mark> และบันทึกผลของการทดสอบ

(14) ขั้นตอนกระบวนคำสั่ง (Procedure step) คือ ข้อมูลกระบวนคำสั่งที่ทดสอบ

(15) สภาพแวดล้อม (Environments) คือ ข้อมูลสภาพแวดล้อมที่ใช้ทดสอบ

(16) ความพยายามเพื่อการทำซ้ำ (Attempts to repeat) คือ เหตุการณ์ผิดปรกติที่ พยายามเกิดขึ้นซ้ำ

(17) ผู้ทำการทดสอบ (Testers) คือ ข้อมูลชื่อผู้ทดสอบ

ี (18) ผล<mark>กร</mark>ะทบที่เกิดขึ้น (Impact) คือ ข้อมูลที่ระบุถึงผลกระทบต่าง ๆ ที่เกิดขึ้น

(19) ผู้สังเกตการณ์ (Observers) คือ ข้อมูลชื่อผู้สังเกตการณ์

| <b>Test Incident Template</b> |                                           |              |               |  |  |  |  |  |
|-------------------------------|-------------------------------------------|--------------|---------------|--|--|--|--|--|
| Project name:                 | $W_1 = [1-5]$<br>Test incident report id: |              | $W_2 = [1-5]$ |  |  |  |  |  |
| Function name:                | $W_3 = [1-5]$                             |              |               |  |  |  |  |  |
| <b>Incident Information:</b>  |                                           |              |               |  |  |  |  |  |
| Status:                       | $W_4 = [1 - 5]$                           | Severity:    | $W_5 = [1-5]$ |  |  |  |  |  |
| Priority:                     | $W_6 = [1 - 5]$                           | Defect type: | $W_7 = [1-5]$ |  |  |  |  |  |
| Inputs:                       | $W_8 = [1-5]$                             |              |               |  |  |  |  |  |
| <b>Expected results:</b>      | $W_9 = [1-5]$                             |              |               |  |  |  |  |  |
| <b>Actual results:</b>        | $W_{10} = [1-5]$                          |              |               |  |  |  |  |  |
| Anomalies:                    | $W_{11} = [1-5]$                          |              |               |  |  |  |  |  |
| Date and time:                | $W_{12} = [1-5]$                          |              |               |  |  |  |  |  |
| Summary:                      | $W_{13} = [1-5]$                          |              |               |  |  |  |  |  |
| Procedure Step:               | $W_{14} = [1-5]$                          |              |               |  |  |  |  |  |
| Environment:                  | $W_{15} = [1-5]$                          |              |               |  |  |  |  |  |
| Attempts to repeat:           | $W_{16}$ = [1-5]                          |              |               |  |  |  |  |  |
| Testers:                      | $W_{17} = [1-5]$                          |              |               |  |  |  |  |  |
| Impact:                       | $W_{18} = [1-5]$                          |              |               |  |  |  |  |  |
| Observers:                    | $W_{19} = [1-5]$                          |              |               |  |  |  |  |  |

รูปที่ 3.7 ส่วนป<mark>ระก</mark>อบโคร<mark>งสร้างของเอกสาร</mark>รายง<mark>าน</mark>อินซิเด็นท์ของการทดสอบ

จากรูปที่ 3.7 ในการค้นคืนรายงานอินซิเด็นท์ของการทดสอบ กำหนดให้ W<sub>1</sub>, W<sub>2</sub>, W<sub>3</sub>, …, W<sub>19</sub> = ค่าน้ำหนักของแต่ละส่วนประกอบ กำหนดให้มีค่าตั้งแต่ 1 ถึง 5 แทนค่าให้ 1 เท่ากับ ค่าน้ำหนักน้อยที่สุด และ 5 เท่ากับค่าน้ำหนักมากที่สุด ระบบจะนำค่าตัวเลขที่ผู้ใช้งานระบุค่า น้ำหนักในแต่ละส่วนประกอบของข้อคำถามเพื่อคำนวณหาค่าความคล้ายกันของเอกสารกับข้อ คำถามและแสดงผลลัพธ์รายการเอกสารที่ค้นคืนได้เรียงลำดับตามค่าความคล้ายกันจากมากไป น้อย

2) การออกแบบการจัดเก็บผลของการทดสอบ

การบันทึกผลของการทดสอบ ประกอบด้วย การบันทึกข้อมูลการทดสอบและ/หรือการ บันทึกรายงานอินซิเด็นท์ของการทดสอบสำหรับกรณีที่พบว่ามีเหตุการณ์ผิดปรกติเกิดขึ้น ระหว่างการทดสอบ แสดงแผนภาพกิจกรรมได้ดังรูปที่ 3.8

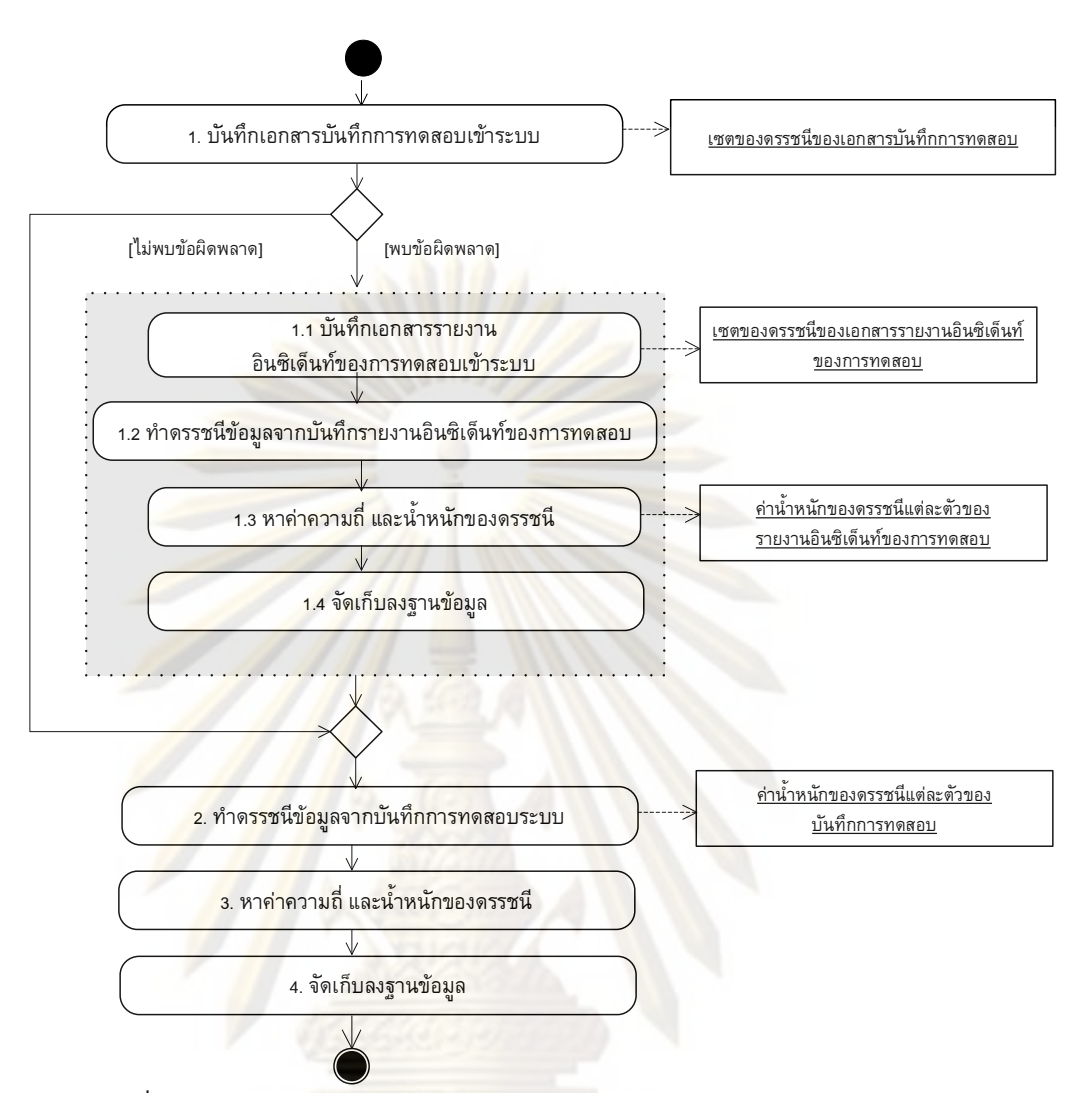

รูปที่ 3.8 แผนภาพกิจกรรมการออกแบบการจัดเก็บผลของการทดสอบ

ี จากรูปที่ 3.8 ในการจัดเก็บผลของการทดสอบ ระบบจะทำการบันทึกข้อมูลเอกสาร ้บันทึกการทดสอบและ/หรือบันทึกรายงานอินซิเด็นท์ของการทดสอบ และสร้างดรรชนีข้อมูลจาก เอกสารบันทึกการทดสอบและ/หรือรายงานอินซิเด็นท์ของการทดสอบ และหาค่าความถี่และ ีน้ำหนักของดรรชนีด้วยค่าความถี่ของคำ (Term Frequency) และค่าความถี่แบบผกผัน (Inverse Document Frequency) ตามสมการที่ 1 ในบทที่ 2

3.1.5 วิเคราะห์และออกแบบรูปแบบการคันคืนกรณีทดสอบและผลของการทดสอบด้วย การไม่ให้ผลป้อนกลับ และการคันคืนด้วยการให้ผลป้อนกลับที่ตรงประเด็นจากผู้ใช้

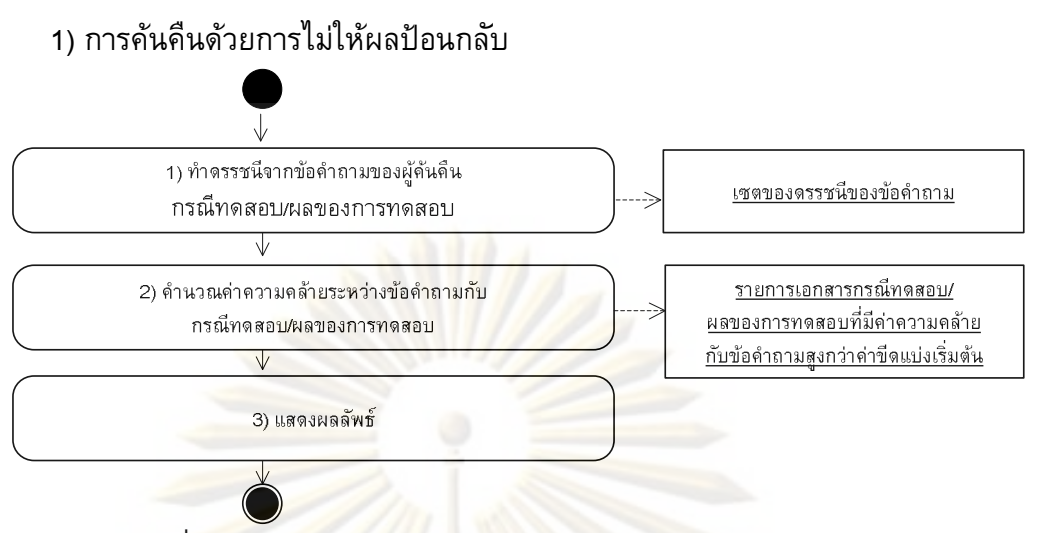

้รูปที่ 3.9 แผนภาพกิจกรรมการค้นคืนด้วยการไม่ให้ผลป้อนกลับ

์ ในรูปที่ <mark>3.9 แสดงแผนภาพกิจกรรมการคันคืนด้วยการไ</mark>ม่ให้ผลป้อนกลับ การคันคืนจะ ือาศัยความสำคัญ<mark>กับโครงสร้างส่วนประกอบเพื่อให้ผู้ใช้สามารถกำหนดน้ำหนักให้กับแต่ละ</mark> ่ ส่วนประกอบได้ จากข้อคำถ<mark>ามที่ผู้ใ</mark>ช้ทำ<mark>การค้น</mark>คืนระบบจะทำการสร้างคำดรรชนีจากข้อคำถาม และคำนวณหาค่า<mark>ความคล้ายระ</mark>หว่างข้อคำถามกับเอก<mark>สารกรณีทดส</mark>อบ/ผลของการทดสอบ และ ีแสดงรายการเอกสาร<mark>ที่ค้นคืนได้โดยพิจารณาเฉพาะเอกสารที่</mark>มีค่าความคล้ายมากกว่าหรือ ้เท่ากับค่าขีดแบ่งเริ่ม<mark>ต้นควา</mark>มคล้ายที่ได้กำหนดไว้ในวิทยานิพนธ์ซึ่งมีค่าเท่ากับ 0.05 จากการ ีแสดงผลการค้นคืนที่ไ<mark>ด้ ระบบจะและแสดงรายการคำบนฮิส</mark>โทแกรมซึ่งแสดงรายการคำที่ ้ปรากฏใน 5 เอกสารแรกเรียงลำดับจากค่าความคล้ายกันของเอกสารจากมากไปน้อย ในการ ้แสดงรายการคำบนฮิสโทแกรม<mark>ของการค้นคืนเอกสารกรณ</mark>ีทดสอบและการค้นคืนเอกสารบันทึก การทดสอบจะแสดงคำดรรชนีที่ปรากฏในทุกๆ โครงสร้าง แต่สำหรับการแสดงรายการคำบน ้สิสโทแกรมของการค้นคืนเอกสารรายงานอินซินเด็นท์ของการทดสอบจะแสดงคำดรรชนีที่ ปรากฏเฉพาะโครงสร้างของเหตุการณ์ที่ผิดปรกติ เท่านั้น

### ่ 2) การค้นคืนโดยให้ผลป้อนกลับที่ตรงประเด็นจากผู้ใช้

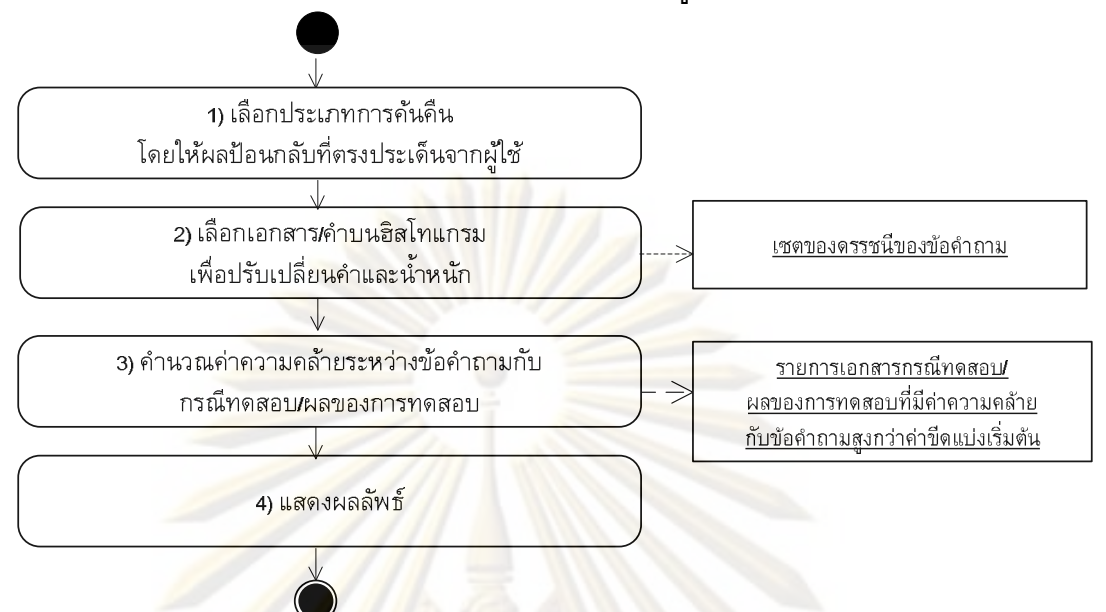

้รูปที่ 3.10 <mark>แผนภาพกิจกรร</mark>มการคันคืนโดยให้ผลป้อนกลับที่ตรงประเด็นจากผู้ใช้

่ ในรูปที่ 3.<mark>10 แสดงแผน</mark>ภาพกิจกรรมการคันคืนโดยให้ผลป้อนกลับที่ตรงประเด็นจาก ผู้ใช้จะอาศัยความสำคั<mark>ญ</mark>กับโครงสร้างส่วนประกอบเพื่อช่วยในการค้นคืนกรณีทดสอบและผล ของการทดสอบ และอาศัยการเพิ่มประสิทธิภาพเรื่องของการค้นคืนด้วยการสร้างส่วนต่อ ้ประสานกับผู้ใช้เพื่อให้ผู้<mark>ใช้</mark>สามารถพิจารณาเลือกเอกสารแล<mark>ะ/ห</mark>รือเลือกคำบนฮิสโทแกรมของคำ ้ซึ่งถูกเรียงลำดับตามน้ำหนักของคำและความถี่ของคำที่เกิดขึ้นในแหล่งจัดเก็บเอกสารพร้อมทั้ง ้กำหนดน้ำหนักให้กับแต่ละส่วนประกอบได้ รายการคำบนฮิสโทแกรมจะแสดงรายการคำสำคัญ ้ที่ปรากฏใน 5 เอกสารแรกที่มีค่าความคล้ายกันของเอกสารกรณีทดสอบและ/หรือผลของการ ทดสอบเทียบกับข้อคำถามเรียงลำดับจากมากไปน้อยโดยพิจารณาเฉพาะเอกสารที่มีค่าความ ้คล้ายมากกว่าหรือเท่ากับค่าขีดแบ่งเริ่มต้นความคล้ายที่ได้กำหนดไว้ในวิทยานิพนธ์ซึ่งมีค่า เท่ากับ 0.05 (ค<mark>ำนวณไ</mark>ด้จากการหาค่าเฉลี่ยของกรณีทดสอบหักออกด้วยค่าเบี่ยงเบนมาตรฐาน โดยพิจารณากับข้อคำถามทั้งหมด 20 กรณีทดสอบแรกที่ได้จากการทดลองวิจัยเบื้องต้น) นอกจากนี้ในงานวิทยานิพนธ์นี้ยังเพิ่มขีดความสามารถในการค้นคืนโดยให้ผลป้อนกลับที่ตรง ประเด็นจากผู้ใช้ด้วยการให้ผู้ใช้สามารถเลือกประเภทการค้นคืนได้ทั้งนี้เพื่อประโยชน์ในการ ิสร้างข้อคำถามใหม่โดยพิจารณาจากตัวเลือกต่าง ๆ จำแนกได้ 6 ประเภทดังนี้

- (1) การสร้างข้อคำถามใหม่โดยพิจารณาข้อคำถามเดิม
- (2) การสร้างข้อคำถามใหม่โดยพิจารณาจากการเลือกรายการเอกสาร
- (3) การสร้างข้อคำถามใหม่โดยพิจารณาจากการเลือกรายการคำบนฮิสโทแกรม
- (4) การสร้างข้อคำถามใหม่โดยพิจารณาจากการใช้ข้อคำถามเดิมและการเลือก

#### รายการเอกสาร

(5) การสร้างข้อคำถามใหม่โดยพิจารณาจากการใช้ข้อคำถามเดิมและการเลือก รายการบนฮิสโทแกรม

(6) การสร้างข้อคำถามใหม่โดยพิจารณาทั้งข้อคำถามเดิม การเลือกรายการเอกสาร และการเลือกรายการคำบนฮิสโทแกรม

## 3.2 ออกแบบและพัฒนาเครื่องมือสนับสนุน

รายละเอียดก<mark>ารออกแบบและพัฒนาเครื่องมือสนับสนุนแน</mark>วคิด ออกแบบการทดลอง ้ประเมินผลการทดลอ<mark>ง และวิเคราะห์</mark>ผลการทดลอ<mark>งจะนำเสน</mark>อรายละเอียดของแต่ละขั้นตอนย่อย ์ ในบทที่ 4 และ บทที่ 5 แล<mark>ะ ส่วนสุดท้ายคือ สรุป</mark>ผลการวิจัย

# <u>ำเทที่ 4</u> การออกแบบและพัฒนาเครื่องมือ

ในบทนี้จะกล่าวถึงการพัฒนาเครื่องมือการจัดเก็บและค้นคืนกรณีทดสอบและผล ี ของการทดสอบโดยให้ผลป้อนกลับที่ตรงประเด็น<mark>จาก</mark>ผู้ใช้ โดยการกล่าวถึงสภาพแวดล้อมที่ใช้ ่ ในการพัฒนาเครื่องมือ สถาปัตยกรรมของเครื่อ<mark>งมือ ก</mark>ารออกแบบชุดข้อมูล และการออกแบบ ส่วนต่อประสานกับผู้ใช้

## 4.1 สภาพแวดล้อมที่ใช้ในการพัฒนาเครื่องมือ

ิสภาพแวดล้อมที่ใช้ในการพัฒนาเครื่องมือ ต้องคำนึงถึงส่วนประกอบ 2 องค์ประกอบ หลัก ได้แก่

1) ฮาร์ดแวร์ (Hardware)

์ในส่วนขอ<mark>ง</mark>ฮาร์ดแวร์ สามารถจำแนกออกเป็น 2 กลุ่ม คือ

- (1) เครื่องคอมพิวเตอร์ที่ใช้ในการพัฒนาระบบ
	- <mark>- หน่วยประมวลผล อินเทลเพนเทียมเอ็ม 1.73 กิกะเฮิร์ท โปรเซสเซอร์</mark>

533 (Intel Pentium M 1.73 GHz Processor 533)

- หน่วยความจำหลัก 1 กิกะไบต์
- ฮาร์<mark>ด</mark>ดิสก์ ความจุ 60 กิกะไบต์
- การ์ดเน็ตเวิร์ค 10/100 เมกะบิตต่อวินาที
- จอภาพ 14.1 นิ้ว
- (2) เครื่องคอม<mark>พิวเตอร์ลูกข่ายที่รองรับการประมว</mark>ลผลของเครื่องมือสนับสนุน
	- หน่วยประมวลผล อินเทล เพนเทียม 4 ความเร็ว 2.0 กิกะเฮิร์ท ขึ้นไป
	- หน่วยความจำหลัก 512 เมกกะไบต์ ขึ้นไป
	- ฮาร์ดดิสก์ ความจุ 30 กิกะไบต์ ขึ้นไป
	- ี้ การ์ดเน็ตเวิร์ค 10/100 เมกะบิตต่อวินาที
		- จอภาพ 14.1 นิ้ว

2) ซอฟต์แวร์ (Software)

ในส่วนของซอฟต์แวร์ สามารถจำแนกตามลักษณะการใช้งานในช่วงการพัฒนา โดยสามารถจำแนกออกเป็น 4 กลุ่ม คือ

(1) ระบบปฏิบัติการ

้<br>- วินโดวส์ เอ็กซ์พี โปรเฟสชันแนลขึ้นไป สำหรับเครื่องแม่ข่ายที่รองรับก ให้บริการเว็บเบราว์เซอร์และให้บริการฐานข้อมูล

- วินโดวส์ เอ็กซ์พี โปรเฟสชันแนลขึ้นไป สำหรับเครื่องลูกข่าย

- (2) เครื่องมือที่ใช้ในการออกแบบและจัดทำเอกสาร
	- ไมโครซอฟท์ วิซีโอ โปรเฟสชั่นแนล 2003
	- ไมโครซอฟท์ออฟฟิศ 2003
	- อะโดบี โฟโตชอป 7 0 โปรเฟสชั่นแนล
- (3) เครื่องมือที่ใช้ในการพัฒนาส่วนต่อประสานผู้ใช้
	- เว็บเบราว์เซอร์ เอ็กซ์โ<mark>พลเรอร์ เวอ</mark>ร์ชัน 6
	- ไมโครซอฟท์วิชวลสตูดิโอ 2005
- (4) เครื่องมือที่ใช้ในการพัฒนาส่วนให้บริการตรรกะทางธุรกิจและฐานข้อมูล
	- เว็บเซิร์ฟเวอร์ อินเตอร์เน็ต อินฟอร์เมชัน เซอร์วิส 5.1
	- ฐานข้อมูลเชิงสัมพันธ์ ไมโครซอฟท์เอสคิวแอลเซิร์ฟเวอร์ 2000
	- <mark>ี เว็บเบราว์เซอร์ อินเทอร์เน็ต เอ็กซ์โพลเรอร์ เวอร์ชัน 6 หรือมากกว่า</mark>

#### 4.2 สถาปัตยกรรมขอ<mark>งเ</mark>ครื่องมือ

ี่สถาปัตยกรรม<mark>ของเครื่องมือที่ใ</mark>ช้ในงานวิทยานิพนธ์นี้ ใช้แนวคิดการออกแบบสถาปัตยกรรม ีแบบหลายส่วนชั้น (Multi-Tiers) ประกอบด้วย 3 ส่วนหลักคือ

1) ชั้นส่วน<mark>ก</mark>ารน<mark>ำเสนอ</mark> (Presentation Layer) เป็นชั้นส่วนเครื่องลูกข่ายทำหน้าที่เป็น ี่ส่วนต่อประสานกับผู้ใ<mark>ช้ง</mark>าน<mark>แสดงผลโดยใช้เ</mark>ว็บเบราว์เซอร์ร้องขอบริการผ่านโปรโตคอลเอชทีที พี (HTTP Request)

่ 2) ชั้นส่วนตรรก<mark>ะทางธุรกิจ (Business Logic Layer)</mark> เป็นชั้นส่วนกลางที่คอยให้บริการ ้แก่เครื่องลูกข่าย ในส่วนตรรกะทางธุรกิจในงานวิทยานิพนธ์นี้ออกแบบให้มี 3 ส่วนหลักคือ

(1) ส่วนตรวจสอบความปลอดภัยของผู้ใช้ (Authentication System) ทำหน้าที่ ตรวจสอบสิทธิ์การเข้าใช้งานระบบ

- (2) ส่วนจัดเก็บข้อมูลกรณีทดสอบและผลของการทดสอบระบบ (Storage System)
- (3) ส่วนค้นคืนกรณีทดสอบและผลของการทดสอบระบบ (Retrieval System)

่ 3) ชั้นส่ว<mark>น</mark>หน่วยข้อมูล (Data Layer) เป็นชั้นที่ใช้ในการจัดเก็บข้อมูลลงในฐานข้อมูล ในงานวิทยานิพนธ์นี้ผู้วิจัยได้ออกแบบตารางข้อมูลจัดเก็บไว้ 5 ส่วนหลักคือ

- (1) ข้อมูลเอกสารกรณีทดสอบและผลของการทดสอบ
- (2) ข้อมูลดรรชนีของกรณีทดสอบและผลของการทดสอบ
- (3) ข้อมูลค่าน้ำหนักของดรรชนีของกรณีทดสอบและผลของการทดสอบ
- (4) ข้อมูลผู้ใช้งานระบบ
- (5) ข้อมูลชื่อโครงการ

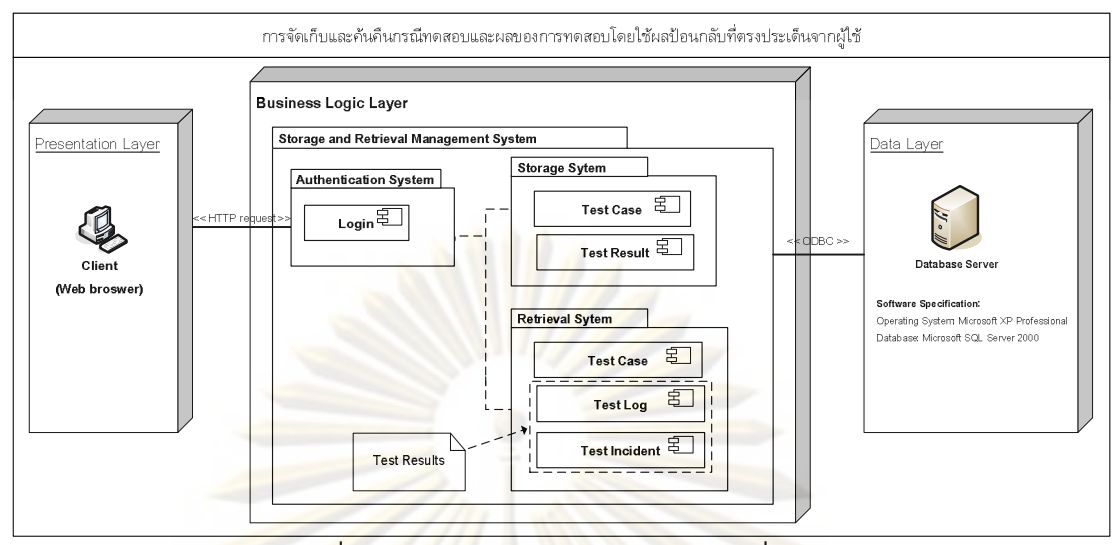

<mark>ุรูปที่ 4.1 แผนภาพสถาปัตยกรรมของเครื่องมื</mark>อ

#### 4.3 การออกแบบชุดข้อมูล

การออกแบบชุดข้อมูลสำหรับการจัดเก็บและคันคืนกรณีทดสอบ ผู้วิจัยได้ออกแบบ ี ฐานข้อมูลเชิงสัมพันธ์ <mark>ไ</mark>มโค<mark>รซอฟท์เอสคิวแอลเซิร์ฟเวอร์ 2000 ประกอ</mark>บด้วยตารางข้อมูลระบบ ีรวม 19 ตาราง (ร<mark>ายละเอียดตา</mark>รางข้อมูลของระบบแส<mark>ดงในภาคผน</mark>วก จ.)

## 4.4 การออกแบบส่<mark>ว</mark>นต่อประสานกับผู้ใช้

การออกแบบส่ว<mark>น</mark>ต่อประ<mark>สานกับผู้ใช้ ผู้วิจัยไ</mark>ด้ออ<mark>กแบบส่วนต่อประสานกับผู้ใช้โดย</mark> ้จำแนกเป็น 2 ส่วนหลักคือ

1) การออกแบบส่วนต่อ<mark>ประสานกับผู้ใช้ในส่วนการ</mark>คันคืน การออกแบบส่วนต่อประสาน กับผู้ใช้ในการค้นคืน ระบบจะแสดงรายการเอกสารและ/หรือรายการคำบนฮิสโทแกรมป้อนกลับ ้เพื่อให้ผู้ค้นคืนสามารถทำการเลือกค้นคืนเพื่อให้ผลป้อนกลับที่ตรงประเด็นจากผู้ใช้ การ แสดงผลรายการคำบนฮิสโทแกรม ผู้วิจัยออกแบบโดยพิจารณาจากเอกสาร (1) เอกสารกรณี ทดสอบและเอก<mark>สารบั</mark>นทึกการทดสอบการแสดงรายการคำบนฮิสโทแกรมจะนำรายการสำคัญ ้ทั้งหมดของทุกๆ โครงสร้างส่วนประกอบของเอกสารกรณีทดสอบจาก 5 เอกสารลำดับแรกของ ึการค้นคืนที่ได้โดยพิจารณาจากค่าความคล้ายกันของข้อคำถามและเอกสาร แต่สำหรับ (2) เอกสารรายงานรายงานอินซิเด็นท์ของการทดสอบรายการคำบนฮิสโทแกรมจะนำเฉพาะคำ สำคัญที่ปรากฏในโครงสร้างของสิ่งที่ผิดปรกติเพื่อให้ผู้ค้นคืนทำการเลือกคำที่เหมาะสมเพื่อใช้ ในการสร้างข้อคำถามใหม่ในการค้นคืนป้อนกลับที่ตรงประเด็นจากผู้ใช้

2) การออกแบบส่วนต่อประสานกับผู้ใช้ของระบบ การออกแบบส่วนต่อประสานกับผู้ใช้ ผู้วิจัยออกแบบโดยคำนึงถึงกลุ่มผู้ใช้งานและฟังก์ชันอย่างชัดเจน โดยแสดงแผนภาพยูสเคสของ ้กระบวนการจัดเก็บและค้นคืนกรณีทดสอบและผลของการทดสอบโดยให้ผลป้อนกลับที่ตรง

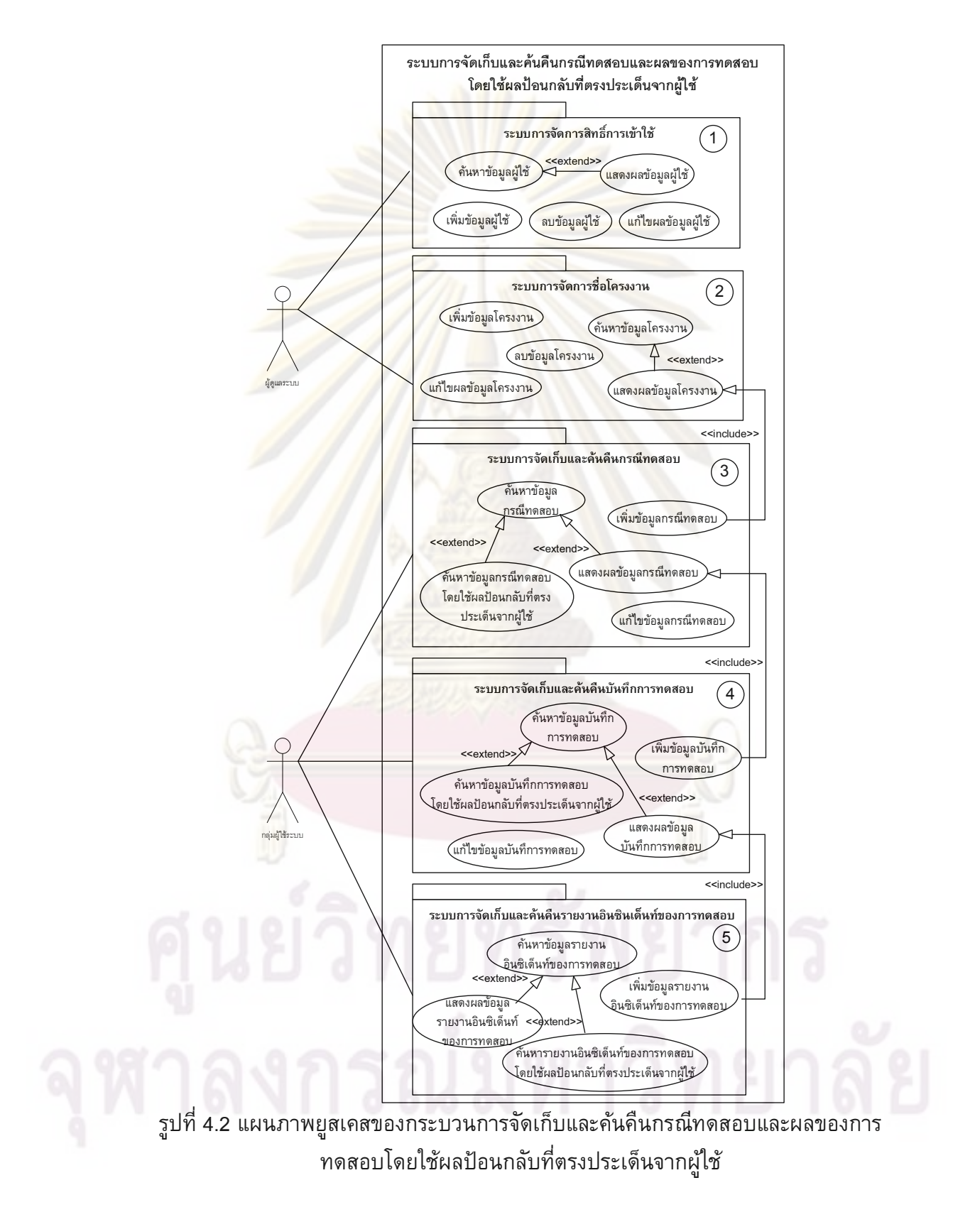

ประเด็นจากผู้ใช้ และ แผนภาพรวมการออกแบบส่วนต่อประสานกับผู้ใช้ แสดงได้ดังรูปที่ 4.2 และ 4.3 ตามลำดับ

์จากรูปที่ 4.2 แผนภาพยูสเคสของกระบวนการจัดเก็บและคันคืนกรณีทดสอบและผล ของการทดสอบโดยให้ผลป้อนกลับที่ตรงประเด็นจากผู้ใช้ ประกอบด้วย 5 แพคเกจย่อยอธิบาย ้ตามรายละเอียดของแต่ละแพคเกจได้ดังนี้

1) ระบบการจัดการสิทธิ์การเข้าใช้ ทำหน้าที่จัดการเพิ่ม แก้ไข และลบข้อมูลผู้ใช้งาน

่ 2) ระบบการจัดการชื่อโครงการทำหน้าที่จัดการเพิ่ม แก้ไข และลบข้อมูลชื่อโครงการ

3) ระบบการจัดเก็บแล<mark>ะค้นคืนกรณีทดสอบ ทำหน้าที่</mark>เพิ่มข้อมูลกรณีทดสอบ และค้นหา ้กรณีทดสอบเพื่อแก้ไขข้อมูลกรณีทดสอบโดยการคันคืนกรณีทดสอบสามารถทำได้ทั้งคันคืน ้ทั่วไป และคันคืนโดยให้ผลป้อนกลับที่ตรงประเด็น<mark>จากผู้ใช้งาน</mark>ได้

4) ระบบการจัดเก็บและค้นคืนบันทึกการท<mark>ดสอบ ทำหน้าที่</mark>บันทึกข้อมูลการทดสอบของ ูเอกสารกรณีทดสอบที่มีอยู่ในฐานข้อมูล การค้นคืนบันทึกการทดสอบสามารถทำได้ทั้งค้นคืน ้ทั่วไป และคันคืนโดยให้ผลป้อนกลับที่ตรงประเด็นจากผู้ใช้งานได้

ี่ 5) ระบบ<mark>การจั</mark>ดเก็<mark>บและค้นคืน</mark>รายงานอินซิเด็นท์ของการทดสอบ ทำหน้าที่บันทึกข้อมล ี รายงานอินซิเด็นท์ขอ<mark>งการทดสอบเมื่อพบคว</mark>ามผิดพลาดของกรณีทดสอบที่เกิดขึ้น การค้นคืน ี่ รายงานอินซิเด็นท์ของก<mark>ารทดสอบ</mark>สามา<mark>รถทำไ</mark>ด้ทั้งค้นคืนทั่วไป และค้นคืนโดยให้ผลป้อนกลับที่ ตรงประเด็นจากผู้ใช้<mark>งา</mark>นได้

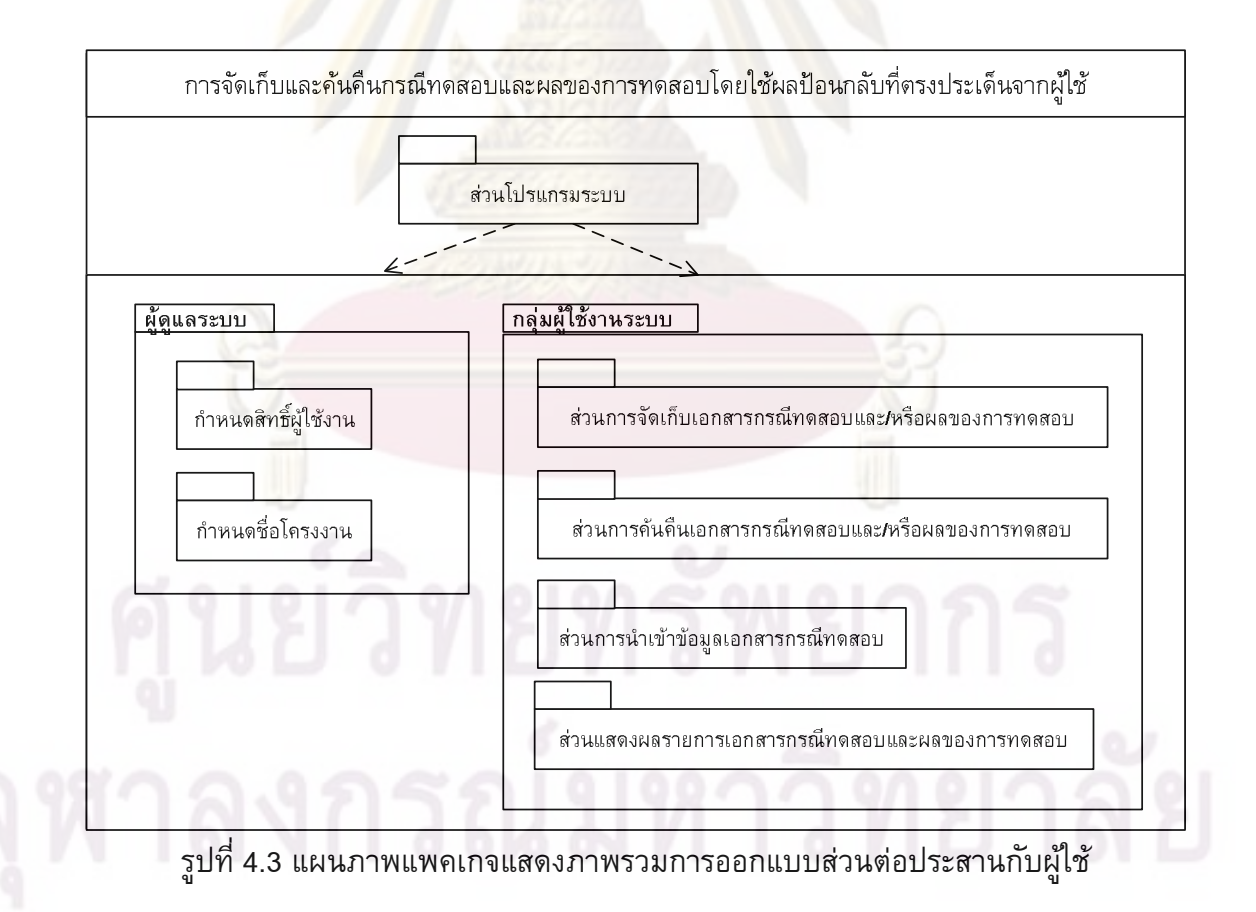

จากรูปที่ 4.3 แผนภาพแพคเกจแสดงภาพรวมการออกแบบส่วนต่อประสานกับผู้ใช้ โดยผู้วิจัยได้ออกแบบระบบแบ่งตามกลุ่มผู้ใช้งานหลัก 2 ส่วนคือ

1) กลุ่มผู้ใช้งานระบบ ได้แก่ วิศวกรควบคุมซอฟต์แวร์ กลุ่มทดสอบระบบ และ กลุ่ม นักวิเคราะห์และพัฒนาระบบ โดยผู้วิจัยออกแบบหน้าที่การทำงานของเครื่องมือเป็น 4 ระบบ ย่อยตามลักษณะการทำงานที่เกิดขึ้น ได้แก่

- (1) ส่วนการจัดเก็บเอกสารกรณีทดสอบและ/หรือผลของการทดสอบ
- (2) ส่วนการค้นคืนเอกสารกรณีทดสอบและ/หรือผลของการทดสอบ
- (3) ส่วนการนำเข้าข้อมูลเอกสารกรณี<mark>ทดสอบ</mark>
- (4) ส่วนแสดงผลรายการเอกสารกรณ<mark>ีทดสอบและ</mark>ผลของการทดสอบ
- 2) ผู้ดูแลระบบ มีหน้าที่กำหนดสิทธิ์การเข้าใช้งานระบบและ/หรือกำหนดชื่อระบบงาน

ิการออก<mark>แบบส่วนต่อประสานกับผู้ใช้ประกอบด้วยหน้าจอก</mark>ารทำงานย่อยต่าง ๆ ของ ี ระบบ สามารถดูร<mark>ายล</mark>ะเอียดเพิ่มเติมได้ในภาคผนวก ซ.

# ำเทที่ 5 ้การออกแบบการทดลอง ประเมินผล และวิเคราะห์ผลการทดลอง

ในบทนี้ผู้วิจัยจะทำการออกแบบการทดลองเพื่อประเมินผลเครื่องมือการจัดเก็บ ี และค้นคืนกรณีทดสอบและผลของ<mark>การทดสอบเพื่อ</mark>สนับสนุนแนวคิดที่ได้กล่าวไว้จากบทที่ 3 ี และบทที่ 4 ที่ผ่านมา ภาพรวม<mark>ของการออกแบบการทด</mark>ลอง แสดงได้ดังรูปที่ 5.1

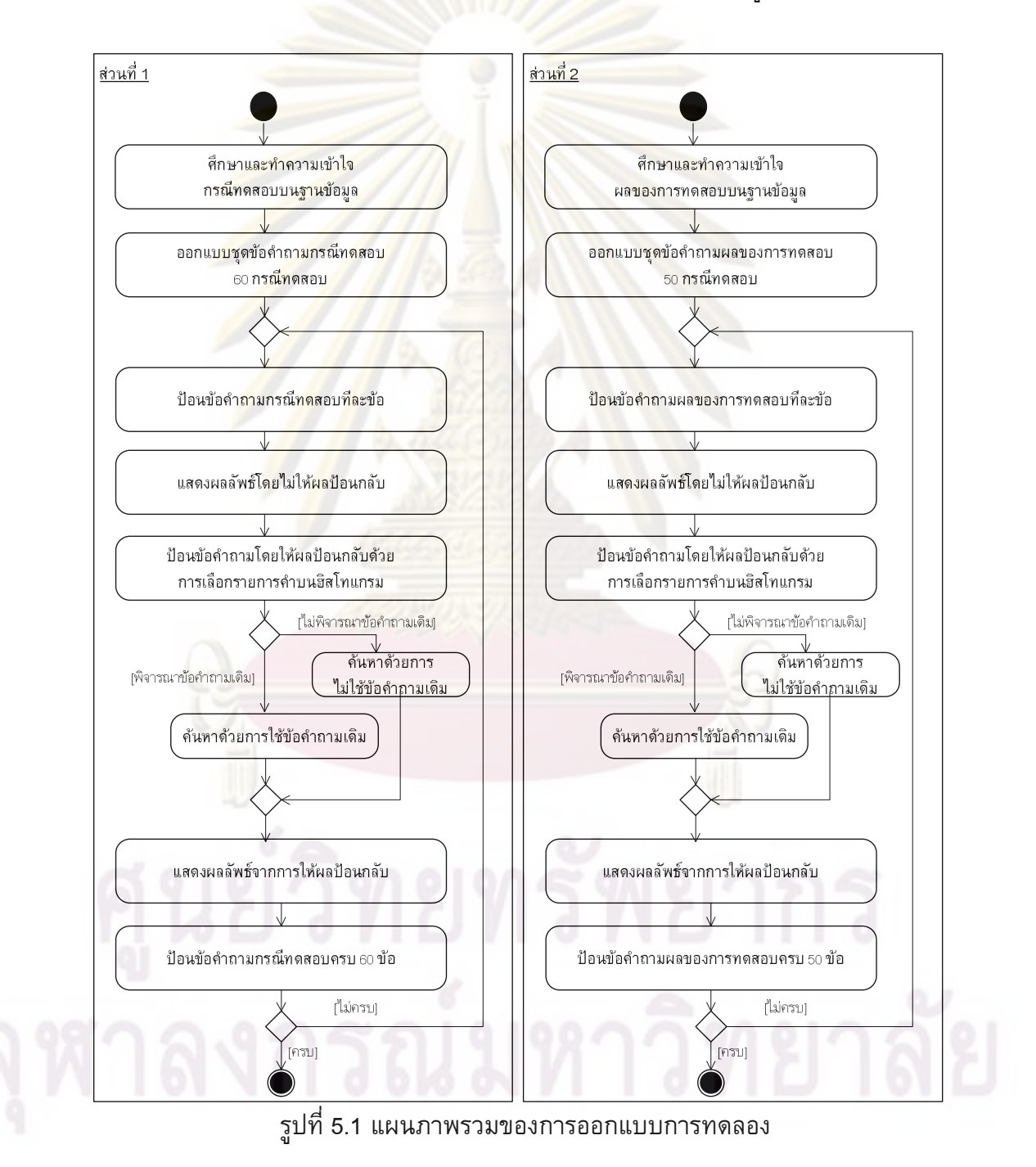

ี จากภาพรวมของการออกแบบการทดลอง ผู้วิจัยได้สรุปขั้นตอนการทดลองไว้เป็น 2 ี่ ส่วนหลักคือส่วนที่ 1 การออกแบบการทดลองเพื่อการค้นคืนกรณีทดสอบ และส่วนที่ 2 การ ออกแบบการค้นคืนผลของการทดสอบ

## 5.1 วัตถุประสงค์ของการทดลอง

้เพื่อสนับสนุนแนวคิดการการจัดเก็บแล<mark>ะค้นคืนก</mark>รณีทดสอบและผลของการทดสอบโดย ่ ให้ผลป้อนกลับที่ตรงปร<mark>ะเด็นจากผู้ใช้ด้วยการให้ผู้ใช้สามารถเ</mark>ลือกคำที่เหมาะสมบนฮิสโทแกรม ้เพื่อสร้างคิวรีใหม่ที่ให้ผลค้นคืนเอกสารที่ตรงประเด็นกับผู้ใช้มากขึ้น และประเมินประสิทธิผล ์ด้วยการคำนวณค่าเรียกคืนและค่าความแม่นยำ

#### 5.2 การออกแบบการทดลอง

## 5.2.1 ก<mark>ารกำหนดค่าเริ่มต้น</mark>สำหรับการทดลอง

1) กรณีทด<mark>สอบ (Test Cas</mark>e) เอกสารกรณีทดสอบที่ใช้ในการทดลองเก็บรวบรวมจาก 5 ี ระบบงานจากโ<mark>ดเ</mark>มนที่<mark>แตกต่างกัน รวม 134 กรณีทดสอบเขียนเป็นภาษ</mark>าอังกฤษ รายละเอียด ี และจำนวนกรณีท<mark>ดสอบสามารถ</mark>ดูรายละเอียดเพิ่มเติมได้ในภาคผนวก ค.

2) ผลของกา<mark>รทดสอบ (Test Result) ผลของการทดสอบ</mark>ที่ใช้ในการทดลองได้จากการ ้เก็บรวบรวมรายงานอินซิ<mark>เด็</mark>นท์ของ<mark>การทดสอบจาก</mark>กรณีทดสอบ 5 ระบบงาน แสดงรายละเอียด ้ประเภทข้อบกพร่อง แ<mark>ละผลลัพธ์ที่เกิดขึ้นจริงหลังจากการทดสอบ รายละเอียดและจำนวน</mark> รายงานรายงานอินซิเด็นท์ของ<mark>การทดสอบสามาร</mark>ถดูรายละเอียดเพิ่มเติมได้ในภาคผนวก ง.

3) ข้อคำถาม (Query) ข้อคำถามที่ใช้ในการทดลองผู้วิจัยกำหนดไว้ 2 ชุดคือ ข้อคำถาม ีของการทด<mark>สอบการค้นคืนกรณีทดสอบ</mark> และข้อคำถามของการทดสอบการค้นคืนผลของการ ทดสกบ ดังนี้

(1) ก<mark>ำหน</mark>ดข้อคำถามการค้นคืนกรณีทดสอบ พิจารณาตามโครงสร้างกรณีทดสอบโดย ี กำหนดในการทดลองไว้ 60 ข้อคำถาม (สามารถดูรายละเอียดเพิ่มเติมได้ในภาคผนวก ฉ.)

้กำหนดข้อคำถามการค้นคืนผลของการทดสอบ จากการสัมภาษณ์นักทดสอบ  $(2)$ ระบบพบว่าเหตุการณ์ที่นักทดสอบระบบใช้ในการค้นคืนผลของการทดสอบในระบบงานต่าง ๆ ึการตั้งข้อคำถามจะประกอบด้วยเงื่อนไขของการค้นคืนต่าง ๆ ซึ่งผู้วิจัยออกแบบข้อคำถามการ ้คันคืนผลของการทดสอบในงานวิทยานิพนธ์นี้สรุปเงื่อนไขข้อคำถามในแต่ละเหตุการณ์ได้ดัง ตารางที่ 5.1 กำหนดในการทดลองไว้ 50 ข้อคำถาม (สามารถดูรายละเอียดเพิ่มเติมได้ใน ภาคผนวก ช.)

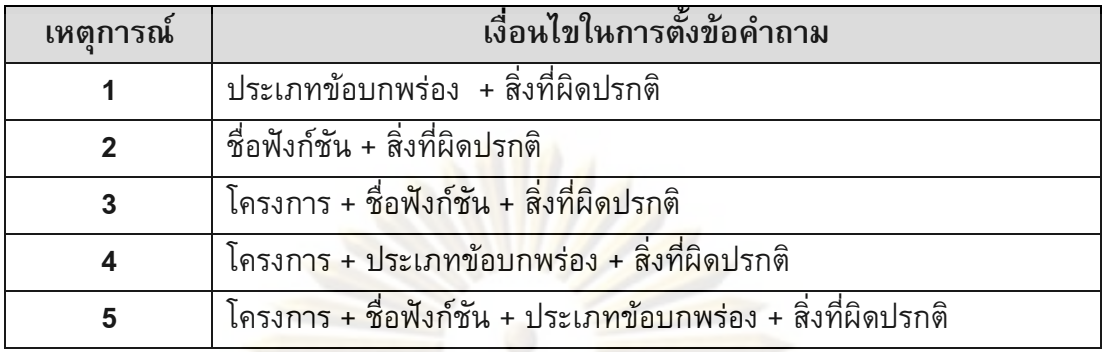

ตารางที่ 5.1 เงื่อนไขการตั้งข้อคำถามเพื่อการค้นคืนผลของการทดสอบในแต่ละเหตุการณ์

4) ชุดคำตอบ (Answer Set) ชุดคำตอบจ<mark>ากโจทย์ข้อคำถา</mark>มการค้นคืนกรณีทดสอบและ ข้อคำถามการค้นคืนผลของการทดสอบ บันทึกลงฐานข้อมูลทั้งนี้เพื่อใช้คำนวณหาค่าเรียกคืน และค่าแม่นยำเพื่อประเมินผลการทดลอง

5) กำหนด<mark>ค่าขี</mark>ดแบ่งเริ่<mark>มต้นความคล้</mark>าย (Similarity Threshold) เป็นค่าตัวเลขเริ่มต้นที่ ้กำหนดขึ้นเพื่อเ<mark>ที่ย</mark>บค่า<mark>ความคล้า</mark>ยระหว่างเอกสารกรณีทดสอบและผลของการทดสอบกับข้อ ้คำถามโดยเอกสารที่ได้จากการค้นคืนจะต้องมีค่าคล้ายกันของเอกสารและข้อคำถามมากกว่า ้หรือเท่ากับค่าขีด<mark>แบ่งเริ่มต้น ใ</mark>นงานวิทยานิพนธ์นี้กำหนดค่าขีดแบ่งเริ่มต้นความคล้ายเท่ากับ 0.05 ซึ่งคำนวณได้จ<mark>ากการห</mark>าค่าเฉลี่ยของกรณีทดสอบหักออกด้วยค่าเบี่ยงเบนมาตรฐานโดย ี พิจารณากับข้อคำถ<mark>ามทั้งหมด 20 กรณีทดสอบแรกที่ได้จ</mark>ากการทดลองวิจัยเบื้องต้น และ ้พิจารณาค่าเฉลี่ยที่เกิดขึ้นและพิจารณาเลือกตัวเลขที่มีแนวโน้มใกล้เคียงกัน

## <u>5.2.2 การออกแบบวิธีการค้นคืนกรณีทดสอบและผลของการทดสอบ</u>

เพื่อสนับสนุนแนวคิดการคันคืนโดยให้ผลป้อนกลับที่ตรงประเด็นจากผู้ใช้ด้วยการให้ ผู้ใช้สามารถเลือกคำที่เหมาะสมบนฮิสโทแกรมเพื่อสร้างคิวรีใหม่ และได้ผลการคันคืนเอกสารที่ ้ตรงประเด็นจากผู้ใช้มากขึ้น ในการทดลองผู้วิจัยได้ออกแบบการประเมินประสิทธิผลด้วยการค้น ดื่นแบบมีโครงสร้างด้วยกัน 6 วิธี คือ

1) การค้นคืนกรณีทดสอบแบบมีโครงสร้างโดยไม่มีการให้ผลป้อนกลับ

2) การค้นคืนกรณีทดสอบแบบมีโครงสร้างโดยให้ผลป้อนกลับด้วยการเลือกคำรายการ บนฮิสโทแกรมเพื่อสร้างข้อคำถามใหม่โดยพิจารณาข้อคำถามเดิม

3) การค้นคืนกรณีทดสอบแบบมีโครงสร้างโดยให้ผลป้อนกลับด้วยการเลือกคำรายการ บนฮิสโทแกรมเพื่อสร้างข้อคำถามใหม่โดยไม่พิจารณาข้อคำถามเดิม

4) การค้นคืนผลของการทดสอบแบบมีโครงสร้างโดยไม่มีการให้ผลป้อนกลับ

5) การค้นคืนผลของการทดสอบแบบมีโครงสร้างโดยให้ผลป้อนกลับด้วยการเลือกคำ ำเนสิสโทแกรมเพื่อสร้างข้อคำถามใหม่โดยพิจารณาข้อคำถามเดิม

่ 6) การค้นคืนผลของการทดสอบแบบมีโครงสร้างโดยให้ผลป้อนกลับด้วยการเลือกคำ บนฮิสโทแกรมเพื่อสร้างข้อคำถามใหม่โดยไม่พิจารณาข้อคำถามเดิม

# 5.3 ขั้นตอนการทดลอง

ผู้วิจัยทำการทดสอบการค้นคืนกรณีทดสอบและผลของการทดสอบจากชุดข้อคำถามที่ ี ได้ออกแบบไว้ (สามารถอ่านรายล<mark>ะเอียดข้อคำถามกรณ</mark>ีทดสอบและผลของการทดสอบได้จาก ิภาคผนวก ฉ. และ ช. ตามลำดับ) สำหรับขั้นต<mark>อนการทดล</mark>องสามารถดูได้จากแผนภาพรวมของ <u>ิ</u>การออกแบบการทดลองในรูปที่ 5.1

### 5.4 ผลการทดลอง

ผลลัพธ์การทดลองที่ได้จ<mark>ากการค้นคืนกรณีทดสอบและผลข</mark>องการทดสอบแสดง ี ค่าเรียกคืน และ<mark>ค่าความแม่นยำได้ดั้งตาร</mark>างที่ 5.2 และตารางที่ 5.3 ตามลำดับ (สำหรับ ี<br>รายละเอียด ค่าเรียกคืนและค่าความแม่นยำที่ได้จากการทดลองของกรณีทดสอบและผลของ การทดสอบสาม<mark>ารถดูได้จ</mark>ากภ<mark>าคผ</mark>นวก ญ และ ฎ ตามลำดับ)

| ค่าเรียกคืน             | ค่าความแม่นยำ |                    |                    | ค่ำความแม่นยำ         |             |             |
|-------------------------|---------------|--------------------|--------------------|-----------------------|-------------|-------------|
|                         |               |                    |                    | เพิ่มขึ้น/ลดลง ร้อยละ |             |             |
|                         | วิธีที่ (1)   | <b>วิธีที่</b> (2) | <b>วิธีที่</b> (3) | วิธีที่               | วิธีที่     | วิธีที่     |
|                         |               |                    |                    | (1) กับ (2)           | (1) กับ (3) | (2) กับ (3) |
| 0.0                     | $\mathbf{0}$  | $\overline{0}$     | $\overline{0}$     | $\mathbf 0$           | $\mathbf 0$ | $\mathbf 0$ |
| 0.1                     | 0.51          | 0.45               | 0.39               | $-11.76$              | $-23.53$    | $-13.33$    |
| 0.2                     | 0.56          | 0.63               | 0.49               | 12.50                 | $-12.50$    | $-22.22$    |
| 0.3                     | 0.78          | 0.74               | 0.51               | $-5.13$               | $-34.62$    | $-31.08$    |
| 0.4                     | 0.69          | 0.51               | 0.41               | $-26.09$              | $-40.58$    | $-19.61$    |
| 0.5                     | 0.43          | 0.56               | 0.40               | 30.23                 | $-6.98$     | $-28.57$    |
| 0.6                     | 0.6           | 0.88               | 0.59               | 46.67                 | $-1.67$     | $-32.95$    |
| 0.7                     | 0.44          | 0.41               | 0.30               | $-6.82$               | $-31.82$    | $-26.83$    |
| 0.8                     | 0.5           | 0.55               | 0.80               | $-18.00$              | 60.00       | 95.12       |
| 0.9                     | 0.5           | 0.48               | 0.80               | $-18.00$              | 60.00       | 95.12       |
| 1.0                     | 0.5           | 0.48               | 0.80               | $-18.00$              | 60.00       | 95.12       |
| ค่าเฉลี่ย               | 0.50          | 0.51               | 0.50               | 2.51                  | 2.57        | 2.97        |
| ค่าเบี่ยงเบน<br>มาตรฐาน | 0.20          | 0.22               | 0.24               | 21.24                 | 39.17       | 44.84       |

ตารางที่ 5.2 สรุปผลค่าความแม่นยำจากข้อคำถาม 60 คำถามของกรณีทดสอบเรียงลำดับ ค่า ค่า เรียกคืนทั้ง 11 ค่าจาก 0 ถึง 1

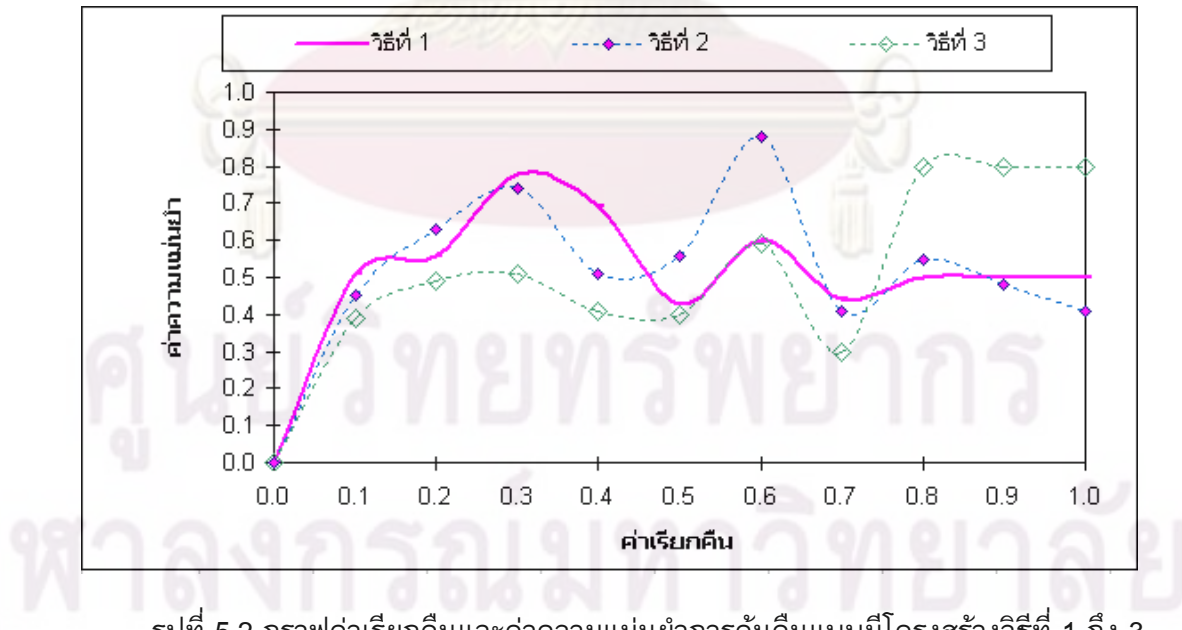

รูปที่ 5.2 กราฟค่าเรียกคืนและค่าความแม่นยำการคันคืนแบบมีโครงสร้างวิธีที่ 1 ถึง 3

์จากการทดสอบการค้นคืนกรณีทดสอบด้วยข้อคำถาม 60 ข้อคำถามจาก 134 กรณี ิทดสอบทั้งหมดในฐานข้อมูล แสดงผลลัพธ์ค่าเรียกคืนและค่าความแม่นยำตามตารางและ ้รูปแบบกราฟที่ 5.2 เปรียบเทียบค่าความแม่นยำระหว่างวิธีการที่ไม่ใช้และใช้ผลป้อนกลับที่ตรง ประเด็นจากผู้ใช้ ซึ่งได้แก่คู่ของวิธีการคันคืนที่ (1) กับ (2) และวิธีการคันคืนที่ (1) กับ (3) และ ้วิธีการที่ใช้ผลป้อนกลับที่ตรงประเด็นจากผู้ใช้ด้วยการพิจารณาข้อคำถามเดิมและไม่พิจารณาข้อ ี คำถามเดิมตามวิธีการค้นคืนที่ (2) กับ (3)

ี จากตารางที่ 5.2 และกราฟในรูปที่ 5.2 แสด<mark>งการค้นคืนโ</mark>ดยพิจารณาโครงสร้างของกรณี ทดสอบ พบว่า การคันคืนโดยให้ผลป้อนก<mark>ลั</mark>บที่ตร<mark>งประเด็นจากผู้</mark>ใช้ซึ่งได้แก่คู่ของวิธีการคันคืน ี ที่ (1) กับ (2) และวิ<mark>ธีการค้นคืนที่ (1)</mark> กับ (3) ให้ผลค่าความแม่นยำเพิ่มขึ้นกว่าการค้นคืนที่ไม่ ์ให้ผลป้อนกลับร้อย<mark>ละ 2.51 และ 2.57 ต</mark>ามล<mark>ำดับ ทำให้สรุปได้</mark>ว่า การค้นคืนกรณีทดสอบด้วย ี การให้ผลป้อนกลับที่<mark>ตรงประเด็นจากผู้ใช้จะใ</mark>ห้ค่าความแม่นยำเพิ่มขึ้นกว่าการไม่ให้ผลป้อนกลับ นอกจาก<mark>การเปรียบเทียบค่า</mark>ความแม่นยำระหว่างการให้ผลป้อนกลับและการไม่ให้ ้ป้อนกลับในลักษณะข้างต้นแล้ว ในงานวิทยานิพนธ์นี้ได้มีการทดสอบเปรียบเทียบผลค่าความ แม่นยำของกา<mark>รค้นคืนโดยให้ผลป้อนกลับที่ตรงประเด็นจากผู้ใ</mark>ช้โดยเทียบระหว่างการค้นคืน

้ป้อนกลับโดยสร้างข้อคำถามใหม่ด้วยการพิจารณาข้อคำถามเดิมกับการค้นคืนป้อนกลับโดย ิสร้างข้อคำถามใหม่ด้ว<mark>ยการไ</mark>ม่พิจาร<mark>ณาข้อคำถามเดิมตามวิธีการ</mark>ค้นคืนที่ (2) กับ (3) พบว่าการ ้คันคืนด้วยการให้ผล<mark>ป้อนกลั</mark>บที่ตรงประเด็นจากผู้ใช้ด้วยการไม่พิจารณาข้อคำถามเดิมจะให้ค่า ี ความแม่นยำแปรผันตร<mark>งกั</mark>บค่าเรี<mark>ยกคืนกล่าวคือ ค่าความแม่น</mark>ยำจะสูงขึ้นเมื่อมีจำนวนเอกสารที่ ้คันคืนได้เป็นจำนวนมากขึ้น จากตารางที่ 5.2 วิธีการคันคืนที่ (2) กับ (3) ให้ค่าความแม่นยำ ้เพิ่มขึ้นกว่าการคันคืนป้อนกลับด้วยการสร้างข้อคำถามใหม่อ้างอิงกับข้อคำถามเดิมร้อยละ 2.97

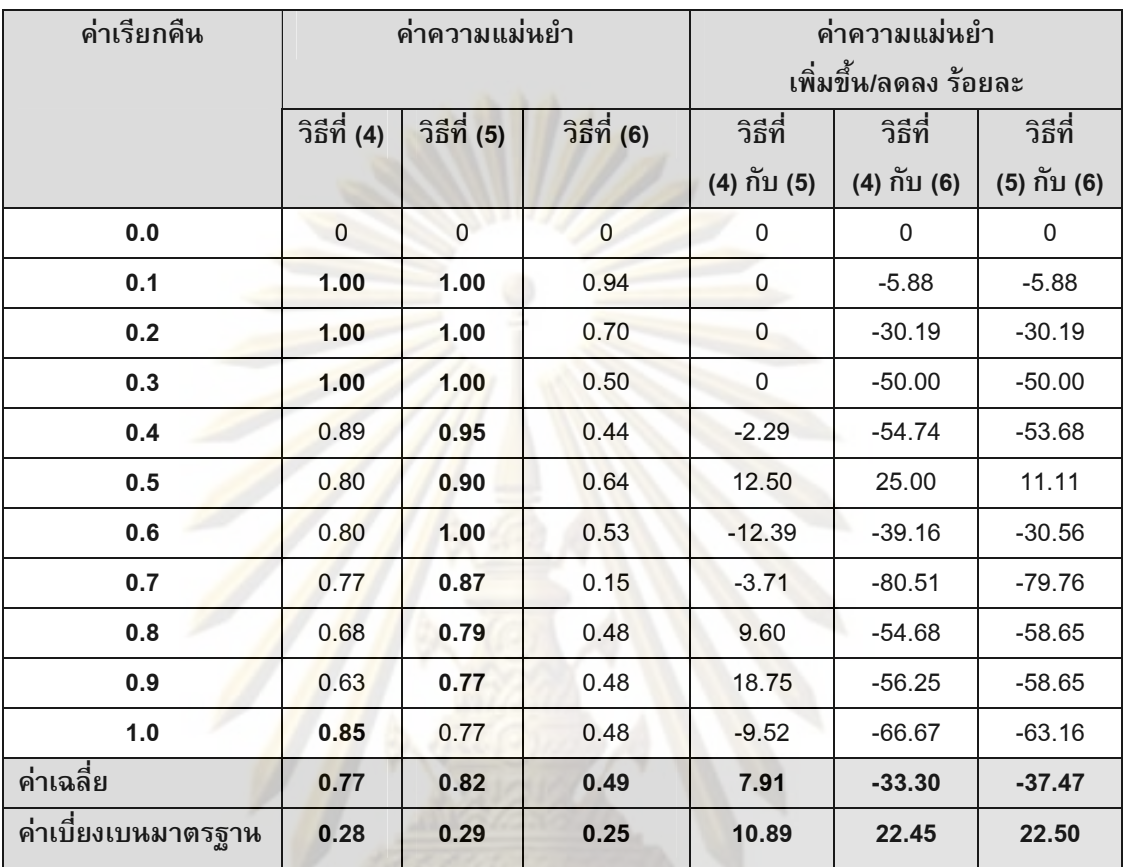

ตารางที่ 5.3 สรุปผลค่าความแม่นยำจากข้อคำถาม 50 คำถามของผลของการทดสอบ เรียงลำดับค่าเรียกคืนทั้ง 11 ค่าจาก 0 ถึง 1

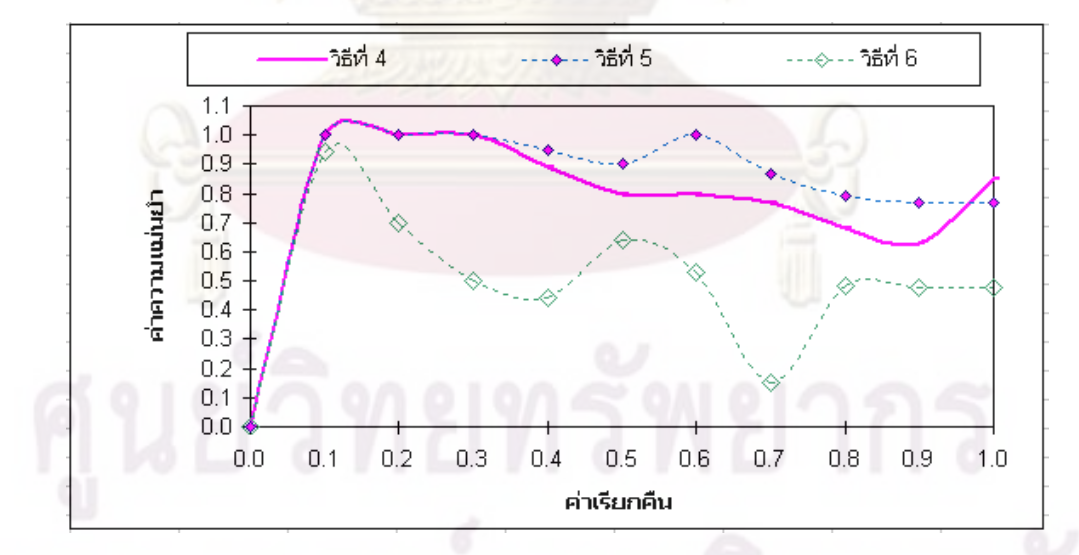

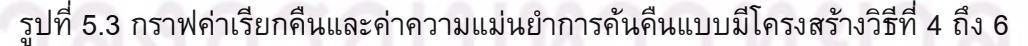

ีจากการทดสอบการค้นคืนผลของการทดสอบด้วยข้อคำถาม 50 ข้อคำถามจาก 5 ้เหตุการณ์ในการกำหนดเงื่อนไขในการค้นคืน แสดงผลลัพธ์ค่าเรียกคืนและค่าความแม่นยำตาม ้ตารางและรูปแบบกราฟที่ 5.3 เปรียบเทียบค่าความแม่นยำ ระหว่างวิธีการที่ไม่ใช้และใช้ผล ้ป้อนกลับที่ตรงประเด็นจากผู้ใช้ ซึ่งได้แก่คู่ของวิธีการค้นคืนที่ (4) กับ (5) และวิธีการค้นคืนที่ (4) กับ (6) และวิธีการที่ใช้ผลป้อนกลับที่ตรงประเด็นจากผู้ใช้ด้วยการไม่พิจารณาข้อคำถามเดิม ีและวิธีการที่ใช้ผลป้อนกลับที่ตรงประเด็นจากผู้ใช้ด้วยการพิจารณาข้อคำถามเดิมตามวิธีการค้น ู้คืนที่ (5) กับ (6)

ี จากตารางที่ 5.3 และกราฟในรูปที่ 5.3 แ<mark>สดงการค้นคืน</mark>โดยพิจารณาโครงสร้างของผล ุของการทดสอบ พ<mark>บว่าการค้นคืนโดยให้</mark>ผลป้อนกลับที่ตรงประเด็นจากผู้ใช้ซึ่งได้แก่คู่ของวิธีการ ี คันคืนที่ (4) กับ (5) และวิธีการคันคืนที่ (4) กับ (6) ให้ผลค่าความแม่นยำเพิ่มขึ้นร้อยละ 7.91 ูเฉพาะวิธีการคันที่ (4) กับ (5) เท่านั้น ซึ่งเมื่อเทียบผลค่าความแม่นยำของวิธีการคันคืนที่ (4) ี กับ (6) จะให้ผล<mark>ค่าความแม่นยำที่ลด</mark>ลงร้อ<mark>ยล</mark>ะ 33.30 จากผลค่าความแม่นยำที่ลดลงผู้วิจัยได้ทำ ิการตรวจสอบข้อค<mark>ำถ</mark>ามที่ใช้ในการค้นคืนผลของการทดสอบ พบว่าข้อคำถามที่ใช้ในการค้นคืน ้เป็นข้อคำถามเ<mark>ชิงแนวลึก ซึ่งระบุ</mark>เงื่อนไขเฉพาะเช่น การระบุโครงการชื่อฟังก์ชัน และการระบุถึง ้ประเภทข้อบกพร่<mark>อง เป็นต้น สรุ</mark>ปได้ว่<mark>า การค้น</mark>คืนโดยให้ผลป้อนกลับที่ตรงประเด็นจากผู้ใช้งาน โดยการสร้างข้อคำถา<mark>มใหม่ด้วยการพิจารณาข้อ</mark>คำถามเดิมจะให้ผลค่าความแม่นยำที่เพิ่มขึ้น กว่าการค้นคืนโด<mark>ยไม่ให้</mark>ผลป้อนกลับแต่การคืนคืนโดยไม่ให้ผลป้อนกลับจะให้ผล ้ค่าความแม่นยำที่เพิ่มขึ้<mark>นกว่าการคันคืนโดยให้ผลป้อนกลับที่</mark>ตรงประเด็นจากผู้ใช้ด้วยการไม่ พิจารณาข้อคำถามเดิม

นอกจากการเปรียบเทียบค่าความแม่นยำระหว่างการให้ผลป้อนกลับและการไม่ให้ ้ป้อนกลับในลักษณะข้างต้นแล้ว ในงานวิทยานิพนธ์นี้ได้มีการทดสอบเปรียบเทียบผลค่าความ แม่นยำของการค้นคืนโดยให้ผลป้อนกลับที่ตรงประเด็นจากผู้ใช้โดยเทียบระหว่างการค้นคืน ป้อนกลับโดยสร้างข้อคำถามใหม่ด้วยการพิจารณาข้อคำถามเดิมกับการค้นคืนป้อนกลับโดย ิ สร้างข้อคำถามใหม่ด้วยการไม่พิจารณาข้อคำถามเดิมตามวิธีการค้นคืนที่ (5) กับ (6) พบว่า ้การให้ผลป้อนกลับที่ตรงประเด็นด้วยการพิจารณาข้อคำถามเดิมให้ผลค่าความแม่นยำที่ดีกว่า ึการสร้างข้อคำถามใหม่ด้วยการไม่พิจารณาข้อคำถามเดิมร้อยละ 37.47 ทั้งนี้เนื่องจากข้อ ้คำถามเดิมเป็นขักคำถามที่ให้ผลค่าความแม่นยำที่ดี เป็นขักคำถามที่เชิงแนวลึกอย่างที่กล่าว ข้างต้น ทำให้การค้นคืนโดยให้ผลป้อนกลับที่ตรงประเด็นจากผู้ใช้โดยพิจารณาข้อคำถามเดิมให้ ค่าความแม่นยำที่ดีกว่าการให้ผลป้อนกลับที่ตรงประเด็นจากผู้ใช้โดยไม่พิจารณาข้อคำถามเดิม

### 5.5 การวิเคราะห์ผลการทดลอง

ิจากผลการทดลองการค้นคืนกรณีทดสอบและผลของการทดสอบ พบว่า การ ค้น คืน โดยให้ผลป้อนกลับที่ตรงประเด็นจากผู้ใช้โดยสร้างข้อคำถามใหม่ด้วยการพิจารณาข้อคำถาม ้เดิมจะให้ค่าความแม่นยำเพิ่มขึ้นกว่าการค้นคืนโดยไม่ให้ผลป้อนกลับที่ตรงประเด็นจากผู้ใช้ใน ี ทุกๆ กรณี แต่ในการคันคืนโดยให้ผลป้อนกลับที่ตรงประเด็นจากผู้ใช้โดยสร้างข้อคำถามใหม่ ์ด้วยการพิจารณาข้อคำถ<mark>า</mark>มเดิมจะให้ค่าความแม่นยำเพิ่มขึ้นกว่าการค้นคืนโดยไม่ให้ผล ้ป้อนกลับที่ตรงประเด็นจากผู้ใช้ในกรณีของการค้นคืนกรณีทดสอบ และให้ผลค่าความแม่นยำที่ ิลดลงสำหรับการค้นคื<mark>นผลของการท</mark>ดสอบ

#### **5.6 สรุปผลการทดลอง**

ในงานวิทย<mark>านิพนธ์นี้พัฒนาเครื่องมือเพื่อจัดเก็บและคันคืนกรณีทดสอบและผลของการ</mark> ิทดสอบโดยให้ความส<mark>ำคัญกับโครงสร้างส่วนประกอบของเอกส</mark>ารกรณีทดสอบและเอกสารผล ของการทดสอบ <mark>และ</mark>เพิ่ม<mark>ประสิทธิภ</mark>าพเรื่<mark>องของการคันคืนด้วยการสร</mark>้างส่วนต่อประสานกับผู้ใช้ ้เพื่อให้ผู้ใช้สาม<mark>ารถพิจารณาเลือกเอกสารและ/หรือเลือกรายการค</mark>ำบนฮิสโทแกรม รายการของ ี คำบนฮิสโทแกร<mark>มจะแสด</mark>งเ<mark>ฉพ</mark>าะรายการคำสำคัญที่ปรากฏใน 5 เอกสารแรกที่มีค่าความ ิ คล้ายกันของเอกสารก<mark>รณีทด</mark>สอบและ/หรือผลของการทดสอบเทียบกับข้อคำถามเรียงลำดับจาก ้มากไปน้อยโดยพิจา<mark>รณาเฉ</mark>พาะเอก<mark>สารที่มีค่าความค</mark>ล้ายมากกว่าหรือเท่ากับค่าขีดแบ่งเริ่มต้น ี ความคล้าย รายการคำ<mark>บ</mark>นฮิสโทแกรมซึ่งถูกเรียงลำดับตามน้ำหนักของคำและความถี่ของคำ นอกจากนี้ในงานวิทยานิพนธ์นี้ยังเพิ่มขีดความสามารถในการค้นคืนด้วยการให้ผู้ใช้สามารถ เลือกประเภทการค้นคืนทั้งนี้เพื่อประโยชน์ในการสร้างข้อคำถามใหม่ด้วยการเลือกสร้างข้อ ้คำถามใหม่ด้วยการพิจารณาขักคำถามเดิมและ/หรือสร้างขักคำถามใหม่ด้วยการไม่พิจารณาขัก ้คำถามเดิมได้

ี จากการค้นคืนกรณีทดสอบ สรุปผลค่าความแม่นยำได้จากตารางที่ 5.2 และกราฟในรูป ที่ 5.2 แสดงการค้นคืนโดยพิจารณาโครงสร้างของกรณีทดสอบ พบว่า การค้นคืนโดยให้ผล ้ป้อนกลับที่ตรงประเด็นจากผู้ใช้ซึ่งได้แก่คู่ของวิธีการค้นคืนที่ (1) กับ (2) และวิธีการค้นคืนที่ (1) ึกับ (3) ให้ผลค่าความแม่นยำเพิ่มขึ้นกว่าการค้นคืนที่ไม่ให้ผลป้อนกลับร้อยละ 2.51 และ 2.57 ี่ตามลำดับ ทำให้สรุปได้ว่า การค้นคืนกรณีทดสอบด้วยการให้ผลป้อนกลับที่ตรงประเด็นจากผู้ใช้ ้จะให้ค่าความแม่นยำเพิ่มขึ้นกว่าการไม่ให้ผลป้อนกลับ และการให้ผลป้อนกลับที่ตรงประเด็น จากผู้ใช้โดยการสร้างข้อคำถามใหม่ด้วยการไม่พิจารณาข้อคำถามเดิมจะให้ผลค่าความแม่นยำ ที่เพิ่มขึ้นกว่าการให้ผลป้อนกลับที่ตรงประเด็นโดยการสร้างข้อคำถามใหม่ด้วยการพิจารณาข้อ คำถามเดิมรักยละ 2.97

ิจากการค้นคืนผลของการทดสอบ สรุปผลค่าความแม่นยำได้จากตารางที่ 5.3 และ ้กราฟในรูปที่ 5.3 แสดงการค้นคืนโดยพิจารณาโครงสร้างของผลของการทดสอบ พบว่า การค้น ้คืนโดยให้ผลป้อนกลับที่ตรงประเด็นจากผู้ใช้ซึ่งได้แก่คู่ของวิธีการคันคืนที่ (4) กับ (5) ให้ผล ้ค่าความแม่นยำเพิ่มขึ้นกว่าการค้นคืนที่ไม่ให้ผลป้อนกลับร้อยละ 7.91 แต่สำหรับคู่ของวิธีการ ้คันคืนที่ (4) กับ (6) จะให้ผลค่าความ<mark>แม่นย</mark>ำลดลงกว่าการค้นคืนที่ไม่ให้ผลป้อนกลับร้อยละ 33.30 ทำให้สรุปได้ว่า การค้นคืนผลของการทดสอบด้วยการให้ผลป้อนกลับที่ตรงประเด็นจาก ผู้ใช้จะให้ค่าความแม่นยำเพิ่มขึ้นเฉพาะที่เป็น<mark>การให้ผลป้อนก</mark>ลับที่ตรงประเด็นจากผู้ใช้โดยการ ิสร้างข้อคำถามใหม่ด้วยการพิจารณาข้อคำถามเดิมเท่านั้น แต่สำหรับการให้ผลป้อนกลับที่ตรง ประเด็นจากผ้ใช้โดยการสร้างข้อคำถามใหม่ด้วย<mark>การพิจารณา</mark>ข้อคำถามเดิมจะให้ผลค่าความ ู้แม่นยำที่เพิ่มขึ้นกว่าการให้ผลป้อนกลับที่ตรงประเด็นโดยการสร้างข้อคำถามใหม่ด้วยการไม่ ์พิจารณาข้อดำกา<mark>มเดิมร้อยละ 37 40</mark>

ีจากก<mark>ารค้นคืนกรณีทดสอบและผลข</mark>อง<mark>การทดสอบ สรุปประเ</mark>ด็นของแต่ละกรณีที่เกิด ี จากการทดลองได้ดังนี้ 1) ในการค้นคืนกรณีทดสอบและผลของการทดสอบ กรณีการให้ผล ้ป้อนกลับที่ตรง<mark>ประเด็นจากผู้ใช้โดยการสร้างข้</mark>อคำถ<mark>ามใหม่ด้วยการพิจ</mark>ารณาข้อคำถามเดิมทำ ่ ให้ได้ค่าความแม่น<mark>ย</mark>ำเพิ่มขึ้นกว่าการค้นคืนที่ไม่ให้ผลป้อนกลับทั้งในการค้นคืนกรณีทดสอบและ ี ผลของการทดสอบ แต<mark>่ 2) การค้นคืนโดยให้ผลป้อนกลับโดยการสร้างข้อคำถามใหม่ด้วยการไม่</mark> ้พิจารณาข้อคำถามเ<mark>ดิ</mark>มจะ<mark>ให้</mark>ผลค่าความแม่นยำน้อยกว่าการคันคืนโดยไม่ให้ผลป้อนกลับหรือ ให้ผลป้อนกลับโดยการ<mark>สร้</mark>างข้อคำถามใหม่ด้วยการพิจารณาข้อคำถามเดิมสำหรับผลของการ ทดสอบซึ่งจะแตกต่างกับการค้นคืนของกรณีทดสอบ

# ำเทที่ 6 สรุปผลการวิจัย และข้อเสนอแนะ

จากการวิจัยเพื่อการจัดเก็บกรณีทดสอบและผลของการทดสอบ ผู้วิจัยได้สรุป ุผลการวิจัย ปัญหาและข้อจำกัดใ<mark>นการวิจัย และมีข้อเสน</mark>อแนะต่างๆ ดังนี้

#### 6.1 สรุปผลการวิจัย

งานวิทยานิพนธ์นี้นำเสนอวิธีการจัดเก็บและคันคืนกรณีทดสอบเพื่อการนำกลับมาใช้ใน โครงการใหม่ที่คล้ายคลึงโครงการเดิม โดยนำระบบการจัดเก็บและค้นคืนสารสนเทศเข้ามาใช้ ี่ ร่วมกับการให้ความ<mark>สำคัญกับโครงสร้างข</mark>องเอ<mark>กสาร นอกจากนี้ยังเ</mark>พิ่มเติมความสามารถของการ ้ค้นคืนโดยใช้ผลป้อ<mark>นกลับที่ตรงประเ</mark>ด็น<mark>จ</mark>ากผู้ใช้ด้วยการเปลี่ยนแปลงเทอมในคิวรีและการ ้เปลี่ยนแปลงค่า<mark>น้ำหนักของเทอมในคิ</mark>วรีด้วยแบบแบบจำลองปริภูมิเวคเตอร์ ซึ่งการคันคืนด้วย ้วิธีนี้จะอาศัยส่วนต่<mark>อประสานกับผู้ใช้เพื่อให้ผู้ใช้สามารถเลือกเอกสาร</mark>ที่ค้นคืนและสามารถเลือก ี คำบนฮิสโทแก<mark>รมของคำที่ปรากฏ</mark>บนเอกสารที่ค้นคืนพร้อมทั้งสามารถกำหนดน้ำหนักให้กับคำ ์ในแต่ละส่วนประกอบได้ <mark>รา</mark>ยการของคำบนฮิสโทแกรมจะแสดงเฉพาะรายการคำสำคัญที่ปรากฎ ใน 5. เอกสารแรกที่ม<mark>ีค่า</mark>คว<mark>า</mark>มคล้ายกันของเอกสารกรณีทดสอบและ/หรือผลของการทดสอบ ้เทียบกับข้อคำถามเรี่ยงล<mark>ำ</mark>ดับจากมากไปน้อยโดยพิจารณาเฉพาะเอกสารที่มีค่าความคล้าย ้มากกว่าหรือเท่ากับค่าข<mark>ีดแ</mark>บ่งเริ่ม<mark>ต้นความคล้าย รายการคำ</mark>บนฮิสโทแกรมถูกเรียงลำดับตาม ี น้ำหนักของคำและความถี่ของคำ นอกจากนี้งานวิทยานิพนธ์นี้ได้เพิ่มขีดความสามารถในการ ค้นคืนด้วยการเปลี่ยนข้อคำถามใหม่ในการค้นคืนเพื่อให้ผู้ใช้สามารถเลือกพิจารณาประเภทการ ้ค้นคืนด้วยการค้นคืนโดยสร้างข้อคำถามใหม่ด้วยการพิจารณาข้อคำถามเดิม และ/หรือสร้างข้อ ้คำถามใหม่ด้วยการไม่พิจารณาข้อคำถามเดิมได้

งานวิทยานิพนธ์นี้สร้างเครื่องมือรองรับวิธีการที่นำเสนอและทำการทดลอง วิจัยผลการ ทดลองการค้นคืนกรณีทดสอบและผลของการทดสอบ พบว่า ในการค้นคืนกรณีทดสอบการค้น ้คืนโดยให้ผลป้อนกลับที่ตรงประเด็นจากผู้ใช้จะให้ค่าความแม่นยำเพิ่มขึ้นกว่าการค้นคืนที่ไม่ ให้ผลป้อนกลับ และการค้นคืนโดยให้ผลป้อนกลับที่ตรงประเด็นจากผู้ใช้โดยการสร้างข้อคำถาม ใหม่ด้วยการไม่พิจารณาข้อคำถามเดิมจะให้ผลค่าความแม่นยำที่เพิ่มขึ้นกว่าการสร้างข้อคำถาม ใหม่ด้วยการพิจารณาข้อคำถามเดิม แต่ในขณะเดียวกัน การค้นคืนผลของการทดสอบโดยให้ผล ป้อนกลับที่ตรงประเด็นจากผู้ใช้โดยการสร้างข้อคำถามใหม่ด้วยการพิจารณาข้อคำถามเดิมจะ ให้ผลค่าความแม่นยำที่เพิ่มขึ้นกว่าการไม่ให้ผลป้อนกลับและการค้นคืนโดยให้ผลป้อนกลับที่ ้ตรงประเด็นจากผู้ใช้โดยการสร้างข้อคำถามใหม่ด้วยการไม่พิจารณาข้อคำถามเดิม ทั้งนี้สรุปได้ ว่า ในการค้นคืนกรณีทดสอบการค้นคืนป้อนกลับโดยการสร้างข้อคำถามใหม่ด้วยการไม่ พิจารณาขัดคำถามเดิมให้ค่าความแม่นยำเพิ่มขึ้นกว่าการค้นคืนป้อนกลับโดยการสร้างข้อ ้คำถามใหม่ด้วยการพิจารณาข้อคำถามเดิม แต่ในการค้นคืนผลของการทดสอบการค้นคืน ป้อนกลับโดยการสร้างข้อคำถามใหม่ด้วยการไม่พิจารณาข้อคำถามเดิมกลับให้ค่าความแม่นยำ ที่ลดลงกว่าการค้นคืนป้อนกลับโดยการสร้างข้อคำถามใหม่ด้วยการพิจารณาข้อคำถามเดิม ้ ความแตกต่างของผลลัพธ์ที่กล่าวข้างต้นเกิดเนื่องจากการใช้ข้อคำถามที่แตกต่างกันซึ่งในการ ข้อคำถามการค้นคืนกรณีทดสอบจะเป็นข้อค<mark>ำถามที่ไม่</mark>มีการเฉพาะเจาะจงข้อมูลฟังก์ชันที่มีอยู่ ้แต่สำหรับข้อคำถามในการค้นคืนผลของการทด<mark>สอบจะเป็นข้</mark>อคำถามที่เฉพาะเจาะจงข้อมูลเพื่อ ี ครอบคลุมในสิ่งที่ต้องการค้นหา เช่น โครงการชื่อฟังก์ชันที่มีอยู่จริงในระบบ และประเภท ลินซิเด็นท์ เป็นต้น

## **6.2 ปัญหาและข้อจำกัดในการทำงานวิจัย**

ข้อจ<mark>ำกัดใ</mark>นการทำวิทยานิพนธ์ คือในการจัดเก็บและค้นคืนกรณีทดสอบและผลของ ิการทดสอบรองรับเอ<mark>กสารที่เขียนด้วยภาษาอังกฤษเท่านั้น และ</mark>ในงานวิทยานิพนธ์นี้ออกแบบ <mark>ให้ทุกๆ กรณีเมื่อท</mark>ดสอ<mark>บ</mark>แล้วพบข้อบกพร่องจำเป็<mark>นต้องมีการบัน</mark>ทึกข้อมูลรายงานอินซิเด็นท์ ของการทดสอบในทุ<mark>ก</mark>ๆ ครั้ง

### 63 ขัดเสนอแนะ

ในงานวิทยานิพนธ์นี้นำเสนอการสร้างส่วนต่อประสานในการสร้างรายการคำบน ี่ฮิสโทแกรม โดยพิจารณ<mark>าจากการเลือกเฉพาะคำสำคัญที่ปราก</mark>ฏใน 5 เอกสารแรกที่มีค่าความ ้คล้ายกันของเอกสารกรณีทดสอบและ/หรือผลของการทดสอบเทียบกับข้อคำถามเรียงลำดับจาก มากไปน้อยโดยพิจารณาเฉพาะเอกสารที่มีค่าความคล้ายมากกว่าหรือเท่ากับค่าขีดแบ่งเริ่มต้น ี ความคล้าย รายการคำบนฮิสโทแกรมซึ่งถกเรียงลำดับตามน้ำหนักของคำและความถี่ของคำ ซึ่ง พบว่าการสร้างรายการคำบนฮิสโทแกรมด้วยวิธีนี้อาจทำให้ได้ผลรายการคำที่ไม่ตรงกับความ ้ต้องการของผู้ใช้เท่าที่ควร ซึ่งหากมีการพัฒนาในส่วนของการสร้างคำบนฮิสโทแกรมที่เหมาะสม ี่ ด้วยการให้ผู้ค้นคืนสามารถระบุเอกสารบางส่วนและมีการสร้างรายก<mark>าร</mark>คำให้โดยอัตโนมัติจะทำ ให้มีประโยชน์กับงานวิจัยอื่นๆ ในการสร้างเครื่องมือเพื่อช่วยในเรื่องการค้นคืนเอกสารในระบบ ต่อไป

#### รายการอ้างอิง

- ี่สุดาทิพย์ สุขสอาด. <u>การค้นคืนยูสเคสโดยการจัดกลุ่มยูสเคสและการให้ผลป้อนกลับที่ตรง</u>  $[1]$ ประเด็นจากผู้ใช้, วิทยานิพนธ์ปริญญามหาบัณฑิต, ภาควิชาวิศวกรรมคอมพิวเตอร์ ิ คณะวิศวกรรมศาสตร์ จุพาล<mark>งกรณ์ม</mark>หาวิทยาลัย, 2550.
- อัคเดช อุดมชัยพร, Use Case Reuse Using Terms and Use Case Structure  $[2]$ Similarity Computation, วิทยานิพนธ์ปริญญามหาบัณฑิต,ภาควิชาวิศวกรรม ี คอมพิวเตอร์ คณะวิศวกรรมศาสตร์ จุฬาลงกรณ์มหาวิทยาลัย, 2548.
- C. Paul Jorgensen., A Perspective on Testing, Software Testing, page 188, A  $[3]$ Craftsman's Approach Second Edition, CRC Press, 2002.
- G. Salton and C. Buckley., The SMART System Environment, Introduction to  $[4]$ Modern Information Retrieval, page 120-143., McGraw-Hill, New York, 1983.
- The Institute of Electrical and Electronics Engineers Computer Society, "IEEE Std  $[5]$ 829: IEEE Standard for Software and System Test Documentation," USA: IEEE, 1998.
- $[6]$ Orland Hoeber and Xue Dong Yang, Interactive Web Information Retrieval Using WordBars, Master Thesis, Department of Computer Engineering, University of Regina, 2006.
- R. B.Yates, The Retrieval Process, Modern Information Retrieval, page 10-21,  $[7]$ Addison-Wesley, 1999.
- $[8]$ R. B. Yates, Retrieval Evaluation, Modern Information Retrieval, page 73-82, Addison-Wesley, 1999.
- R. B.Yates, User Relevance Feedback, Modern Information Retrieval, page 118,  $[9]$ Addison-Weslev, 1999.
- [10] R. B.Yates, Inverted Files, Modern Information Retrieval, page 193, Addison-Wesley, 1999.
ภาคผนวก

# ภาคผนวก ก บทความวิชาการ

้ผลงานที่ได้รับการตีพิมพ์ ได้แก่

1) บทความวิชาการเรื่อง "Test Cases and Test Results Storage and Retrieval Using User Relevance Feedback" ซึ่งได้รับการคัดเลือกเพื่อนำเสนอและตีพิมพ์ในงาน "การ ีประชุมวิชาการทางวิทย<mark>าศาสตร์และวิศวกรรมคอมพิวเตอร์ร</mark>ะดับชาติ ครั้งที่ 12 (The 12<sup>th</sup> National Computer Science and Engineering Conference: NCSEC2008)" ระหว่างวันที่ 19 - 21 พฤศจิกายน พ.ศ. 2550 ณ โรงแรม ลองบี่ชการ์เด้น โฮเตล แอนด์ สปา พัทยา ประเทศ ไทย

2) บทความวิชาการเรื่อง "Tool Development for Test Cases Storage and Retrieval with User Relevance Feedback" ซึ่งได้รับการคัดเลือกเพื่อนำเสนอและตีพิมพ์ใน ึงาน "การประชมวิชาการทางวิทยาการคอมพิวเตอร์และวิศวกรรมคอมพิวเตอร์ระดับชาติ ครั้งที่ 13 (The 13<sup>th</sup> National Computer Science and Engineering Conference: NCSEC2009)" ี<br>ระหว่างวันที่ 4 -6 พฤศจิกายน พ.ศ. 2552 ณ โรงแรมมณเฑียรริเวอร์ไซด์ ประเทศไทย

# ี การจัดเก็บและค้นคืนกรณีทดสอบและผลของการทดสอบโดยใช้ผลป้อนกลับที่ตรงประเด็นจากผู้ใช้ Test Cases and Test Results Storage and Retrieval Using User Relevance Feedback

์ วิภาพร กุศลชูกุล และ <mark>น</mark>ครทิพย์ พร้อมพูล ู้ ห้องปฏิบัติการวิศวกรรมซอฟต์แวร์ ศูนย์เชี่ยวชาญเฉพาะทางด้านวิศวกรรมซอฟต์แวร์ ิภาควิชาวิศวกรรมคอมพิวเตอร์ คณะวิศวกรรมศาสตร์ จพาลงกรณ์มหาวิทยาลัย อีเมล: Wipaporn2521@hotmail.com และ Nakornthip.S@chula.ac.th

#### บทคัดย่อ

ในการพัฒนาซอฟต์แวร์ เฟสข<mark>องการทดสอบซอฟ</mark>ต์แวร์มี บทบาทสำคัญในการปรับปรุงคุณภ<mark>าพ</mark>และสร้างความมั่<mark>น</mark>ใจเพื่อให้ ใค้ซอฟต์แวร์ที่มีคณภาพ นักท<mark>ดส</mark>อบระบ<mark>บ</mark>จำเป็นต้อ<mark>งใ</mark>ช้เวลาและ ี ความพยายามอย่างมากเพื่อสร้างกรณี<mark>ทคส</mark>อบแ<mark>ละจัดเก</mark>็บเอกสารผล ิการทดสอบซึ่งถือเป็นเครื่องมือสำ<mark>คัญที่ใช้ในเฟสข</mark>องการทด<mark>สอบ</mark> ทั้งนี้เพื่อลดค่าใช้จ่ายของการทดสอบ<mark>ซอฟต์แ</mark>วร์ ผ้ทดสอบจึง ์ ต้องการนำกรณีทดสอบและ/หรือผลข<mark>องการทด</mark>สอบที่มีอยู่เพื่อนำ ึกลับมาใช้ในโครงการที่เกิดขึ้นใหม่ได้ งานวิ<mark>จัยนี้</mark>นำเสนอการจัดเก็บ และค้นคืนกรณีทดสอบและผลของการทดสอบเพื่อนำกลับมาใช้ ใหม่บนพื้นฐานของแบบจำลองปริภมิเวคเตอร์ด้วยการใช้โครงสร้าง เอกสารและการค้นคืนป้อนกลับจากผ้ใช้ เพื่อรองรับการค้นคืน ป้อนกลับจากผู้ใช้ในการสร้างข้อคำถามใหม่ จึงนำเสนอส่วนต่อ ประสานกับผู้ใช้จากส่วนแสดงผลการค้นคืนที่ได้ ด้วยการให้ผู้ใช้ เลือกเอกสารและ/หรือเลือกคำบนรายการของคำซึ่งถูกเรียงลำดับ ตามน้ำหนักของคำและความถี่ความคำที่เกิดขึ้นในแหล่งจัดเก็บ เอกสาร มาตรวัดประสิทธิผลของระบบที่นำเสนอใช้ค่าความแม่นยำ ค่าเรียกคืน และค่าเฉลี่ยฮาร์ โมนิค นอกจากนี้ได้มีตัวอย่างประกอบ หลักการที่นำเสนอ

an important role to assure and improve the quality of software. Tester always spends significant time and effort in test case generation and test result documentation, which are major tool used in testing phase. To reduce cost of software testing, it would be very desirable if tester can reuse existing test cases and/or test results in a new project. This research proposes a process to store and retrieve test cases and test results for reusing purpose. The proposed process is based on a vector space model with the use of document structure, and user relevance feedback. To serve the user relevance feedback for the purpose of a new query generation, this research presents a user interface from the search results that will allow a user to select specific documents and/or to select terms from a wordbar, ranked from the weight of each term and its frequency of occurrences in a collection. The performance metric of the proposed system will be evaluated using precision, recall and harmonic mean. An example of the proposed approach is also presented.

In software development, software testing phase plays

Keywords: Retrieval, Test Case, Test Result, User Relevance

Feedback

คำสำคัญ: การค้นคืน กรณีทดสอบ ผลของการทดสอบ ผลป้อนกลับ ที่ตรงประเด็นจากผู้ใช้

#### 1. บทนำ

ในกระบวนการพัฒนาซอฟต์แวร์พบว่า ในการพัฒนา ระบบหนึ่งๆ มีเอกสารต่างๆ เกิดขึ้นมากมาย ซึ่งเอกสารเหล่านี้ล้วนมี วัตถุประสงค์ รูปแบบของเอกสาร รวมทั้งรายละเอียดข้อมูลที่ แตกต่างกันจึงทำให้ทีมพัฒนาระบบของแต่ละองค์กรมีการกำหนด

รูปแบบเอกสารต่างๆ ของแต่ละประเภทขึ้นมาเพื่อประ โยชน์ในการ ้สื่อสารให้มีความเข้าใจตรงกัน และมีการพัฒนาเครื่องมือเพื่อใช้ใน ้กระบวนการของระบบไปใช้กับระบบใหม่ที่มีความคล้ายคลึงกันได้ ทำให้ต้องมีการจัดทำเอกสารต่างๆ ในแต่ละกระบวนการใหม่ทกครั้ง ในการพัฒนาซอฟต์แวร์ทำให้สิ้นเปลืองงาเประมาณและเวลา

์<br>ใบกระบวบการทดสอบหอฟต์แวร์ ขั้บตอบการทดสอ<mark>บ</mark> ·ซอฟต์แวร์เป็นขั้นตอนหนึ่งที่สำคัญมีวัตถุประสงค์หลักคือการ ิตรวจสอบความผิดพลาดของซอฟต์แวร์เพื่อให้<mark>ไ</mark>ด้ซอฟต์แวร์ที่มี ี คุณภาพก่อนส่งมอบให้กับลูกค้า การทดสอบซอฟต์แวร์เริ่มตั้งแต่การ ้วางแผนการทดสอบ การออกแบบกรณีทดสอบ การทดสอบ ี ซอฟต์แวร์ตามกรณีทดสอบ การบันทึกผลการทดสอบ และการ ำเันทึกรายงานข้อผิดพลาดของการทดสอบ

จากปัญหาที่พบในงานวิจัยนี้จึงนำเสนอการนำเอกสาร ี การทดสอบซอฟต์แวร์ด้วยกัน 3 ส่วน คือ 1) เอกสารกรณีทดสอบ 2) <u>เอกสารบันทึกผลการทดสอบ และ 3) เอกสารบันทึกรายงาน</u> ข้อผิดพลาดของการทดสอบ เพื่อนำ<mark>กลั</mark>บมาใช้ใหม่ด้วยการนำ แนวความคิดของระบบการจั<mark>ดเก็บและค้นคืนสาร</mark>สนเท<mark>ศ</mark> (Information Storage and Retrieval System) เพื่อขัดเก็บและค้นคืน ากรณีทดสอบและผลของการทดสอบโ<mark>ดย</mark>อาศัย 1) ลักษณะโครงสร้าง ี ของทั้งเอกสารและคิวรี เพื่อให้ผู้ใช้สามารถ<mark>ระ</mark>บุค่า<mark>น้ำ</mark>หนักของแต่ละ ี ส่วนประกอบ และ 2) พิจารณาความถึ่ง<mark>อง</mark>คำที่ป<mark>รา</mark>กฎในเอกสารของ ีแต่ละส่วนประกอบ นอกจากนี้ยังเพิ่มเติมวิธี 3<mark>) ก</mark>ารค้นคืนด้ว<mark>ย</mark>การใช้ ี ผลป้อนกลับที่ตรงประเด็นจากผ้ใช้ของกรณี<mark>ทด</mark>สอบและผลของการ ทดสอบด้วยการเปลี่ยนแปลงเทอมในคิวรี และการเปลี่ยนแปลงค่า น้ำหนักของเทอมในคิวรีด้วยแบบจำลองปริภมิเวคเตอร์ ซึ่งในการ ้ค้นคืนโดยใช้ผลป้อนกลับที่ตรงประเด็นจากผู้ใช้อาศัยส่วนต่อ ประสานกับผู้ใช้ เพื่อให้ผู้ใช้สามารถเลือกเอกสารที่ค้นคืนได้และ/ หรือสามารถเลือกคำบนรายการของคำที่ปรากฏบนเอกสารที่ค้นคืน ได้ คือ การแสดงรายการของคำที่ปรากฎบนเอกสารโดยเรียงลำดับ ้ตามความถี่ของคำจากมากไปน้อย ดังนั้นในงานวิจัยนี้จึงมีประโยชน์ ี<br>สำหรับให้ทีมพัฒนาระบบนำกรณีทดสอบ บันทึกผลของกรณี ทดสอบต่างๆ ของระบบเดิมที่มีอยู่ และรายงานข้อผิดพลาดของการ ทดสอบได้เรียนร้และตระหนักถึงข้อผิดพลาดที่เกิดขึ้นเพื่อช่วยสร้าง ้กรณีทดสอบใหม่ที่ดีทั้งนี้เพื่อปรับปรุงซอฟต์แวร์ให้มีคุณภาพของ การนำกลับมาใช้ใหม่ของการทดสอบระบบ

่ 2. งานวิจัยที่เกี่ยวข้อง

Udomchaiporn [2] เสนอวิธีการนำยูสเคสกลับมาใช้ใหม่ โดยพิจารณาในส่วนคำอธิบายยสเคสซึ่งมีรปแบบเทมเพลตคำอธิบาย ี ยูสเคส และรูปแบบหน้าจอให้ผู้ใช้งานสามารถระบุน้ำหนักของแต่

้การจัดเก็บและค้นคืนเอกสารเพื่อประโยชน์ในการติดตามเอกสาร แต่ปัญหาที่พบคือ การไม่สามารถนำเอกสารต่างๆ ที่เกิดขึ้นในแต่ละ ิละส่วนประกอบ โดยอาศัยลักษณะทั้งที่เป็นโครงสร้างของทั้งอิวรี และตัวเอกสารยสเคส ด้วยการคำนวณค่าความคล้ายกันของคำ และ โครงสร้างระหว่างคิวรีที่เป็นยสเคสกับยสเคสที่เก็บไว้ในไลบรารี <mark>และพัฒนาเครื่องมือที่ใช้ทดลองการนำเสนอ ซึ่งเครื่องมือที่</mark> ี พั<mark>ฒนาขึ้นมา</mark>นี้ใช้ในการคำเนินงาน 2 ขั้นตอนได้แก่ ขั้นตอนการ ้<mark>จัดเก็บ และ การค้น</mark>คืนยสเคส ข้อดีของงานวิจัยคือเรื่องการค้นคืนที่ แม่นยำขึ้น แต่ยังไม่ได้นำเสนอการค้นคืนโดยใช้ผลป้อนกลับที่ตรง ประเ<mark>ด็นจากผู้ใช้เพื่อเพิ่มประสิทธิผลในการค้นคืน</mark>

Suksa-ard [1] เสนอการค้นคืนยูสเคสกลับมาใช้ใหม่โดย ใช้แนวคิดของ Udomchaiporn มาเพิ่มเติมในส่วนของการจัดกล่ม ให้กับยูสเคส และเพิ่มวิธีการค้นคืนโดยใช้ผลป้อนกลับที่ตรง ประเด็นจากฝ้ใช้ด้วยการเปลี่ยนแปลงเทอมในคิวรีด้วยแบบเวกเตอร์ สเป<mark>ซและก้นกืนโดยใช้ผลป้อนกลับ</mark>ที่ตรงประเด็นจากผู้ใช้ด้วยการ ้เปลี่ยนแปลงน้ำหนักเทอมในคิวรีเดิมในแบบจำลองความน่าจะเป็น ์ซึ่งผลการวิจัยในการเปรียบเทียบผลการค้นคืน 2 แบบ พบว่า การค้น ้กืนโดยใช้ผลป้อนกลับที่ตรงประเด็นจากผู้ใช้โดยใช้แบบเวกเตอร์ ิสเปซให้ผลดีกว่าแบบจำลองความน่าจะเป็น 19.79%

Hoeber และ Yang [5] เสนอการค้นคืนสารสนเทศผ่าน เว็บโดยแสดงร<mark>ายการของ</mark>คำ (Wordbars) ด้วยคำที่ปรากฎในเอกสาร ้อันดับต้นๆ ของเอกสารที่ค้นคืนโดยเรียงลำดับตามความถี่ของคำ ้จากมากไปน้อย ข้อคีของงานวิจัยคือเรื่องการให้ผู้ค้นคืนป้อนคำคิวรี ที่ต้องการค้นหาในครั้งแรกเมื่อเอกสารถกค้นคืนผ่านหน้าจอจะแสดง ้รายการของคำเพื่อให้ผู้ใช้เลือกคำ เพื่อเพิ่มคำหรือลดคำเพื่อสร้างคิวรี ใหม่ที่ตรงตามความต้องการของผู้ใช้งานมากขึ้น

ในงานวิจัยนี้ได้นำเสนอวิธีการนำเอกสารกรณีทดสอบ <u>เอกสารบันทึกผลการทดสอบ และเอกสารรายงานข้อผิดพลาดของ</u> ิการทดสอบเพื่อนำกลับมาใช้ใหม่ด้วยการนำเสนอการจัดเก็บและค้น ้กืนด้วยการใช้ผลป้อนกลับที่ตรงประเด็นจากผ้ใช้โดยอาศัยส่วนต่อ ประสานกับผู้ใช้งานเพื่อเพิ่มหรือลดคิวรีด้วยการให้ผู้ใช้งานสามารถ เลือกเอกสารจากการค้นคืนที่ได้ในครั้งแรกและ/หรือให้ผู้ใช้สามารถ เลือกคำบนรายการของคำผ่านหน้าจอการค้นหา ทั้งนี้เพื่อให้เอกสาร ที่ค้นคืนได้ใกล้เคียงและตรงตามความต้องการของผู้ใช้มากที่สุด

#### 3. กรณีทดสอบและผลของการทดสอบ

กรณีทดสอบและผลของการทดสอบ จะใช้รูปแบบ เอกสารการทดสอบตามมาตรฐานของ ไอทริปเพิลอี (IEEE Std 829-1998, IEEE standard for software test documentation) [5] โดยใช้ เอกสารข้อกำหนดกรณีทดสอบเพื่อออกแบบเอกสารกรณีทดสอบ และใช้เอกสารบันทึกการทดสอบและเอกสารรายงานข้อผิดพลาด ของการทดสอบเพื่อออกแบบเอกสารผลของการทดสอบ

3.1 ข้อกำหนดกรณีทดสอบ (Test case specification) กื้อ เอกสารที่ระบุการออกแบบกรณีทดสอบ มีเทมเพลตแสดงดังรูปที่ 1

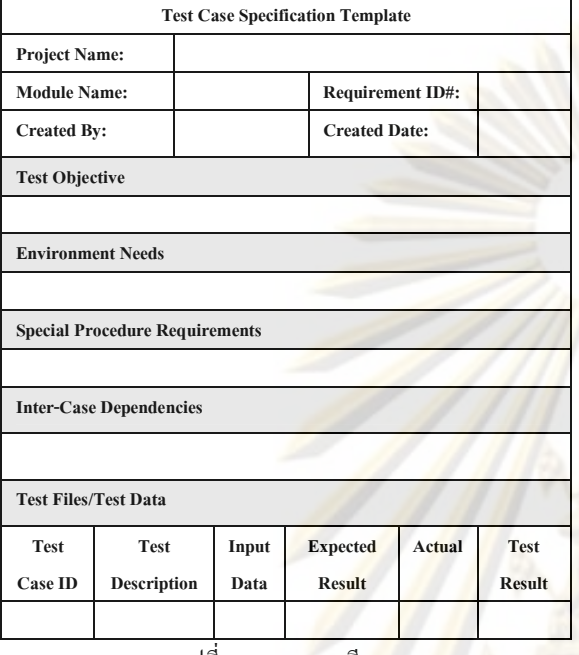

รปที่ 1 เทมเพล<mark>ตกรณีทดส</mark>อบ

คำอธิบายส่วนประกอบของเอกสารกรณี<mark>ทค</mark>สอบ

1) ซื่อโครงงาน (Project Name) คือ ข้อมูลซื่อโครงงาน

2) ซื่อมอคล (Module Name) คือ ข้อมลซื่อมอคล

3) รหัสความต้องการ (Requirement ID) คือ ข้อมูลรหัสความ ต้องการที่ใช้ในเอกสารข้อกำหนดความต้องการ

 $4)$  ชื่อผู้จัดทำเอกสาร (Created By) คือ ชื่อผู้จัดทำเอกสาร

5) วันที่จัดทำเอกสาร (Created Date) คือ วันที่จัดทำเอกสาร

6) วัตถุประสงค์การทดสอบ (Test Objective) คือ ข้อมูลที่บ่ง บอกวัตถุประสงค์ของการทดสอ<mark>บ</mark>

7) สภาพแวคล้อมที่จำเป็น (Environment needs) คือ ข้อมูลที่ ระบุสภาพแวคล้อมที่ต้องมีการควบคุมและกำหนดเพื่อการทดสอบ เช่น ฮาร์คแวร์ ซอฟต์แวร์ ระบบปฏิบัติการ และเครือข่าย

8) ข้อกำหนดกระบวนคำสั่งพิเศษ (Special Procedure Requirements) คือ การระบุเงื่อนไขพิเศษในขั้นตอนการประมวลผล ทดสอบ

9) กรณีที่ขึ้นต่อกัน (Inter-case dependencies) คือ ความสัมพันธ์ของกรณีทดสอบ เช่น ระบุว่าจะทำการทดสอบกรณีนี้ ใด้ ต่อเมื่อผ่านการทดสอบกรณีตามที่ได้ระบุไว้รหัสกรณีทดสอบ

10) รหัสกรณีทดสอบ (Test Case ID) คือ รหัสกรณีทดสอบ

11) คำอธิบายการทดสอบ (Test Description) คือ ข้อมูลที่ระบุ คำอธิบายการทคสอบ

12) ข้อมูลนำเข้า (Input Data) คือ ข้อมูลนำเข้าที่ใช้ทดสอบ

13)ผลลัพธ์ที่คาดหวัง (Expected Result) คือ ข้อมูลที่ระบุ ผลลัพธ์ที่ต้องการในการทดสอบ

14) ค่าที่ได้จริง (Actual) คือ ผลลัพธ์ที่เกิดขึ้นจริงหลังทดสอบ 15) ผลลัพธ์การทดสอบ (Test Result) เช่น ผ่าน หรือ ไม่ผ่าน

<mark>3.2 บั</mark>นทึกผลการทดสอบ (Test Log) คือ เอกสารที่

บันทึกการทดสอบที่ได้ มีเทมเพลตแสดงดังรูปที่ 2

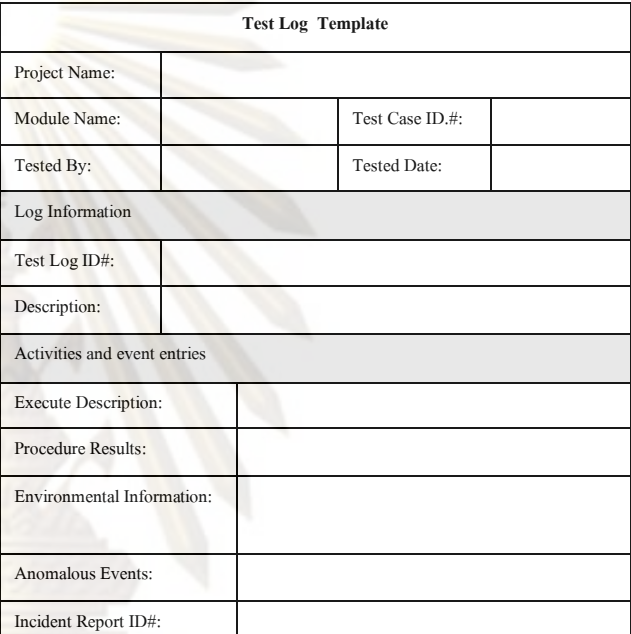

รูปที่ 2 เทมเพลตบันทึกผลการทดสอบ

คำอธิบายส่วนประกอบของบันทึกผลการทดสอบ

- 1) ซื่อโครงงาน (Project Name) คือ ข้อมูลซื่อโครงงาน
- 2) ซื่อมอดล (Module Name) คือ ข้อมลซื่อมอดล

3) รหัสกรณีทดสอบ (Test Case ID) คือ รหัสกรณีทดสอบ

4) ซื่อผู้ทำการทดสอบ (Tested By) คือ ชื่อผู้ทดสอบ

5) วันที่ทำการทดสอบ (Tested Date) คือ วันที่ทดสอบ

6) รหัสลงบันทึกผลการทดสอบ (Test Log ID) คือ ข้อมูลรหัส ข้อบันทึกผลการทดสอบ

7) คำอธิบาย (Description) คือ ข้อมูลผลการทดสอบ

8) คำอธิบายการประมวลผล (Execute Description) คือ คำอธิบายผลการทดสอบ

9) ผลลัพธ์กระบวนงาน (Procedure Results) กื้อ ข้อมูล ผลลัพธ์ของการทดสอบที่ได้

10) ข้อมูลสภาพแวดล้อม (Environmental Information) คือ

#### ข้อมูลเงื่อนไขของสภาพแวดล้อม

11) เหตการณ์สิ่งที่ผิดปรกติ (Anomalous Events) คือ ข้อมล เหตการณ์ที่ผิดปรกติที่ได้

12) รหัสรายงานข้อผิดพลาด (Incident Report ID) คือ รหัส ง้อผิดพลาดของการทดสอบที่ใช้อ้างอิงกับรหัสข้อผิดพลาดผลการ ทดสอบในเอกสารรายงานข้อผิดพลาดของการทดสอบ

3.3 รายงานข้อผิดพลาดของการทดสอบ (Test incident) คือ เอกสารที่บันทึกข้อผิดพลาดของกิจกรรมต่างๆ <mark>ที่เกิดขึ้นที่ต้องเฝ้า</mark> ี่ ติดตาม มีเทมเพลตแสดงดังรูปที่ 3

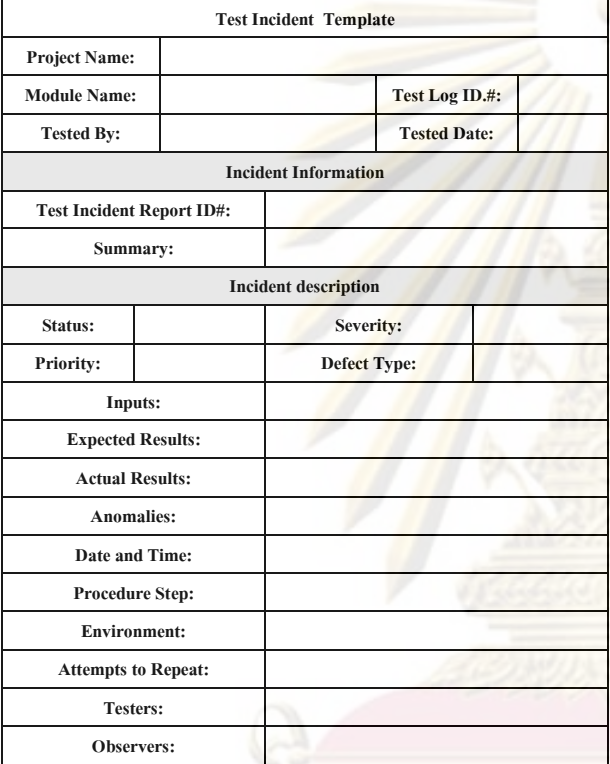

ี รปที่ 3 เทมเพล<mark>ตรายงานข้อผิดพลาดของการทดสอบ</mark>

คำอธิบายส่วนประกอบของบันทึกข้อผิดพลาดของการทดสอบ

1) ซื่อโครงงาน (Project Name) คือ ข้อมูลซื่อโครงงาน

2) ชื่อมอดูล (Module Name) คือ ข้อมูลชื่อมอดูล

3) รหัสลงบันทึกผลการทดสอบ (Test Log ID) คือ ข้อมูลรหัส ข้อบันทึกผลการทดสอบ

- 4) ชื่อผู้ทำการทดสอบ (Tested By) คือ ชื่อผู้ทดสอบ
- 5) วันที่ทำการทดสอบ (Tested Date) คือ วันที่ทดสอบ

6) รหัสรายงานข้อผิดพลาดการทดสอบ (Test Incident Report ID) คือ รหัสข้อข้อผิดพลาด

- 7) ข้อสรุป (Summary) คือ รายละเอียดข้อผิดพลาดที่เกิดขึ้น
- $8)$  สถานะ (Status) คือ ข้อมูลสถานะข้อผิดพลาด

9) ความรุนแรง (Severity) คือ ค่าความรุนแรงของข้อผิดพลาด

10) ความสำคัญ (Priority) คือ ข้อมูลที่ระบุความสำคัญ ข้อผิดพลาด

11) ประเภทข้อผิดพลาด (Defect Type) ใต้แก่ ข้อผิดพลาดที่ เกิดจากฮาร์ดแวร์ หรือ การแสดงข้อมูลไม่ถูกต้อง เป็นต้น

12) ข้อมล (Inputs) คือ ข้อมลนำเข้าที่ใช้ทดสอบ

 $\overline{13}$ ) ผลลัพธ์ที่กาดหวัง (Expected Results) คือ ข้อมูลผลลัพธ์ที่ <mark>คาดหวัง</mark>

14) ผลลัพธ์ที่เกิดขึ้นจริง (Actual Results) คือ ข้อมูลผลลัพธ์ที่ เกิดขึ้นจริงในการทดสอบ

<mark>15) สิ่งที่ผิดปรกติ (An</mark>omalies) คือ ข้อมูลที่ระบุถึงสิ่งที่ปรกติที่ เกิดขึ้นจากการทดสอบ

16) วันและเวลา (Date and Time) คือ ข้อมูลวันและเวลาที่เกิด ชื่อผิดพลาด

17) ขั้นตอนกระบวนกำสั่ง (Procedure Step) คือ ข้อมูล กระบวนคำสั่งที่ทดสอบ

18) สภาพแวคล้อม (Environments) คือ ข้อมูลสภาพแวคล้อมที่ ใช้ทดสอบ

19) การทำซ้ำ (Attempts to Repeat) คือ ข้อมูลที่เกิดซ้ำ

20) ผู้ทำการทดสอบ (Testers) คือ ข้อมูลชื่อผู้ทดสอบ

21) ผู้สังเกตการณ์ (Observers) คือ ชื่อผู้สังเกตการณ์

ในงา<mark>นวิจัยจะใช้</mark>เอกสารการทคสอบซอฟต์แวร์ 3 ส่วน ตามที่ได้กล่าวมาข้างต้น ซึ่งอ้างอิงส่วนประกอบสำคัญตามมาตรฐาน ของไอทริปเพิลอี นอกจากนั้นมีการนำส่วนประกอบสำคัญบางอย่าง เพิ่มเติมเพื่อให้เหมาะสมกับงานที่ใช้อยู่จริงในองค์กรปัจจุบัน

#### 4. การจัดเก็บและค้นคืนสารสนเทศ

ระบบจัดเก็บและค้นคืนสารสนเทศ คือ ระบบที่ทำหน้าที่ จัดเก็บและค้นคืนข้อมูลสารสนเทศเพื่อประโยชน์ในการใช้และ เข้าถึงสารสนเทศที่ตรงตามความต้องการของผู้ใช้ให้มากที่สุด กระบวนการจัดเก็บและค้นคืนสารสนเทศ แสดงใด้ดังรูปที่ 4

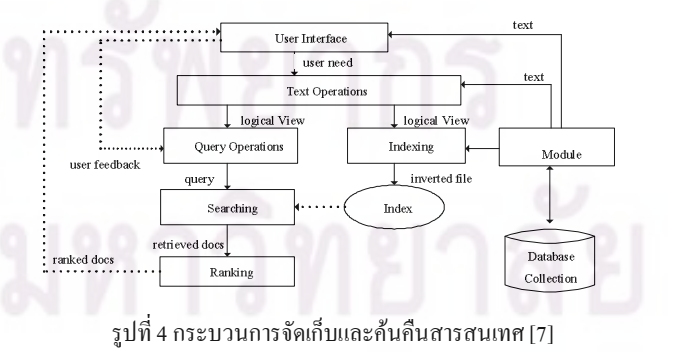

คำอธิบายส่วนประกอบและรายละเอียดกระบวนการ

1) แหล่งเก็บรวบรวมข้อมูล (Database Collection) คือ แหล่ง รวบรวมข้อมูลเอกสารทั้งหมดที่จัดเก็บในระบบเพื่อใช้ในการค้นคืน เอกสารการทดสอบซอฟต์แวร์ที่ใช้ในงานวิจัยนี้ คือ เอกสารกรณี ทคสอบ เอกสารบันทึกผลการทคสอบ และเอกสารรายงาน ข้อผิดพลาดของการทดสอบ

2) ส่วนจัดการฐานข้อมูล (Database manager module) ทำ หน้าที่จัดการข้อมูลระหว่างส่วนต่อประสานผู้ใช้กับฐานข้อมูล รวมทั้งคำเนินการสร้างครรชนีบนฐานข้อมูล

3) ส่วนต่อประสานผู้ใช้ (User interface) คือ ส่วน เชื่อมต่อระหว่างผู้ใช้กับระบบ เช่น การจัดเก็บข้อมูลเข้าสู่ระบบ

4) ส่วนการสร้างครรชนี (Indexing) เป็นการนำครรชนี ต่างๆ ที่ได้จากส่วนจัดการฐานข้<mark>อมูลมาจัดเก็บให้อยู่ในรูปแบ</mark>บ โครงสร้างแฟ้มผกผัน (Inverted file)

5) การคำเนินการกั<mark>บข้อค</mark>วาม (Text operations) เป็น ขั้นตอนในการแปลงข้อความต่างๆ เพื่<mark>อสร้างเป็นครรชนี ขั้นตอน</mark> ต่างๆ เช่น การตัดคำ (Word seg<mark>men</mark>tation<mark>) การจำกัด</mark>คำยกเว้น (Elimination of stop words) การลดรูปคำ<mark>ศัพ</mark>ท์ให้<mark>มีรากศัพท์เ</mark>ดียวกัน (Stemming) เป็นต้น

6) การคำเนินการกับคิว<mark>รี (</mark>Quer<mark>y operations) เป็นขั้นตอน</mark> ในการแปลงสิ่งที่ผู้ใช้ระบุสิ่งที่ต้อง<mark>การ</mark>ค้นห<mark>า</mark>โดยผ่านขั้นตอน เดียวกับการคำเนินการกับข้อความ

7) การค้นหา (Searching) เป็นขั้นตอนการนำครรชนีของ คิวรีมาเปรียบเทียบความคล้ายกันกับครรชนีเอกสารในทุกๆ เอกสาร บนฐานข้อมูล

8) การจัดอันดับเอกสาร (Ranking) เป็นขั้นตอนการจัด อันดับเอกสารหลังจากที่ได้มีการค้นหาโดยเปรียบเทียบความ คล้ายกันของคิวรีกับเอกสาร โดยเรียงจากมากไปน้อย และถูกนำมา แสดงผลผ่านส่วนต่อประสานกับผู้ใช้

## 5. การจัดเก็บและค้นคืนกรณีทดสอบและผลของการ ทดสอบโดยใช้ผลป้อนกลับที่ตรงประเด็นจากผู้ใช้

การจัดเก็บและค้นคืนกรณีทดสอบและผลของการ ทคสอบในงานวิจัยนี้จะแตกต่างจากการจัดเก็บและค้นคืน สารสนเทศโดยทั่วไป โดยมีการเพิ่มเติมในส่วนของเทคนิคต่างๆ ดัง รายละเอียดในแต่ละหัวข้อดังนี้

#### 5.1 การจัดเก็บกรณีทดสอบและผลของการทดสอบ

กรณีทคสอบและผลของการทคสอบจะถูกออกแบบ เอกสารโดยอาศัยโครงสร้างของเอกสารเพื่อแยกความสำคัญของแต่ ละส่วนประกอบ การจัดเก็บเอกสารกรณีทดสอบและผลของการ

ทดสอบจะทำการแปลงกรณีทดสอบและผลของการทดสอบให้เป็น ครรชนีแบบอัตโนมัติ (Automatic Indexing) โดยมีการจัดทำครรชนี ซึ่งการสร้างครรชนี คือ การสร้างข้อมูลตัวแทนเนื้อหาเอกสาร จัดเก็บลงบนฐานข้อมูลในรูปแบบโครงสร้างแฟ้มผกผัน จากนั้น คำนวณหาค่าน้ำหนักให้กับครรชนีด้วยค่าความถี่ของเอกสารแบบ <mark>ผกผัน</mark> (Inverse Document Frequency: IDF) ดังสมการที่ 1

$$
W_{ik} = \frac{Freq_{ik}}{Docfreq_k} \tag{1}
$$

 $\overrightarrow{W}_{ik}$  คือ ค่าน้ำหนักของครรชนี  $k$  ในเอกสาร  $i$ 

 $\it Freq_{ik}$  คือ ความถี่ของครรชนี  $k$  ทั้งหมดที่ปรากฏในเอกสาร  $\it i$  $\overline{DocFreq}_k$  คือ จำนวนเอกสารในฐานข้อมูลที่มีครรชนี  $k$ ปรากฏอย่

#### <u>5.2 การค้นคืนกรณีทดสอบและผลของการทดสอบ</u>

<mark>การค้นคืนกรณีทดสอบ</mark>และผลของการทดสอบ ผู้ใช้ต้อง ป้<mark>อนสิ่งที่ต้องการค้นหาที่เ</mark>รียกว่าคิวรี การค้นคืนจะทำการแปลงคิวรี ให้อยู่ใ<mark>นรูปครรชนีของคิวรีเพื่อน</mark>ำมาเปรียบเทียบกับครรชนีเอกสาร โดยเปรีย<mark>บเทียบความคล้า</mark>ยกันในทุกๆ เอกสารทั้งหมดบนฐานข้อมูล การคำนวณหาค่า<mark>ความคล้ายกันของเอกสารกับ</mark>คิวรีจะคำนวณด้วย ้ฟังก์ชันโคซายน์ ดังสมการที่ 2

$$
COSINE(DOC_i, QUERT_j) = \frac{\sum_{k=1}^{t} (TERM_{ik} \cdot QTERM_{jk})}{\sqrt{\sum_{k=1}^{t} (TERM_{ik})^2 \cdot \sum_{k=1}^{t} (QTERM_{jk})^2}}
$$
 (2)

เมื่อ  $\textit{TERM}_u$  คือค่าน้ำหนักของคำ k ในเอกสาร i

 $QTERM$ ู คือค่าน้ำหนักของคำ  $k$  ในเอกสาร $i$ 

การเปรียบเทียบความคล้ายกันของเอกสารกับคิวรีจะได้ จากการหาผลรวมของความคล้ายของแต่ละส่วนประกอบของกรณี ทคสอบและผลของการทคสอบ โคยการจัคอันดับเอกสารจะ เรียงลำดับค่าความคล้ายกันจากมากไปน้อยเพื่อแสดงผลผ่านส่วนต่อ ประสานกับผู้ใช้

5.3 การค้นคืนกรณีทดสอบและผลของการทดสอบโดยใช้ ผลป้อนกลับที่ตรงประเด็นจากผู้ใช้

การค้นคืนโดยใช้ผลป้อนกลับที่ตรงประเด็นจากผู้ใช้เป็น การเปลี่ยนแปลงคิวรีเดิมที่ผู้ใช้กำหนดให้เป็นคิวรีใหม่โดยได้ผลการ ก้นกืนใกล้เกียงกับความต้องการของผู้ใช้ โดยในงานวิจัยนี้เพิ่ม วิธีการค้นคืนโดยใช้ผลป้อนกลับที่ตรงประเด็นจากผู้ใช้ของกรณี ทดสอบและผลของการทดสอบด้วยการเปลี่ยนแปลงเทอมในคิวรี และการเปลี่ยนแปลงค่าน้ำหนักของเทอมในคิวรีด้วยแบบเวกเตอร์ สเปซ ซึ่งการค้นคืนด้วยวิธีนี้จะอาศัยส่วนต่อประสานกับผู้ใช้เพื่อให้ ผู้ใช้สามารถเลือกเอกสารที่ค้นคืนใค้และ/หรือสามารถเลือกคำบน

รายการของคำที่ปรากฏบนเอกสารที่ค้นคืนใด้พร้อมทั้งสามารถ กำหนดน้ำหนักให้กับคำในแต่ละส่วนประกอบได้ การแสดงรายการ ของคำจะพิจารณาคำที่ปรากฏบนเอกสารที่ถูกค้นคืนใด้โดย เรียงลำดับความถึ่งากมากไปน้อย โดยในการเปลี่ยนแปลงเทอมใน คิวรีและการเปลี่ยนแปลงน้ำหนักเพื่อป้อนกลับเข้าสู่ระบบค้นคืน คำนวณได้ดังสมการที่ 3

$$
Q = \alpha Q + \beta \left( \frac{1}{R} \sum_{i \in D_{R'}} D o c_i \right) - \gamma \left( \frac{1}{R} \sum_{i \in D_{N'}} D o c_i \right) \tag{3}
$$

%0 *Q*' คือคิวรีที่กำหนดขึ้นใหม่

 $\varrho$  กื้อกิวรีเริ่มต้น

- *R*' คือจำนวนเอกสารที่<mark>ตรงตา</mark>มต้องการ
- *N'* คือจำนวนเอกสารที่ไม่<mark>ตรงตาม</mark>ต้องการ
	- *DOC<sup>i</sup>* ์ คือเวกเตอร์ของเอก<mark>สารที่</mark> *i*
	- $D<sub>p</sub>$ ' คือเซตเอกสารที่เกี่ยวข้อง<mark>ใน</mark>จำนว<mark>นเอ</mark>กสารที่ ด้นกืนได้ทั้งหมด
	- $D_{\scriptscriptstyle M}$ คือเซตเอกสารที่ไม่เกี่ยวข้<mark>องใ</mark>นจำ<mark>นว</mark>นเอกสาร ที่ค้นคืนได้ทั้งหมด
- $\alpha, \beta, \gamma$  คือค่าคงที่สำหรับปรับค่าได้

การกำหนดค่า α, β, γ มีผลกับการออ<mark>กแบบกลยุทธ์การป้อนกลับ</mark> กลยุทธ์ป้อนกลับแบบผสม ควรกำหนดให้  $\alpha$ =1 และ  $\beta$  >  $\gamma$ กลยุทธ์ป้อนกลับในเชิงบวก ควรกำหนดให้  $\alpha$ =1, γ=0

ในงานวิจัยนี้จะใช้กลยุทธ์ป้อนกลับในเชิงบวก โดย กำหนดค่า α=1, β=0.5 และ γ=0 เนื่องจากต้องการให้ความสำคัญ กับส่วนที่มีความเกี่ยวข้องตรงประเด็นกับผู้ใช้เท่านั้น

#### 6. ตัวอย่างส่วนต่อประสานกับผู้ใช้

เพื่อความเข้าใจมากยิ่งขึ้น ในหัวข้อนี้จะนำเสนอตัวอย่าง หน้าจอของการค้นคืนกรณีทดสอบ 3 ส่วนหลักคือ

6.1 หน้าจอเทมเพลตหลักระบบค้นคืน แสดงดังรูปที่ 5

- 6.2 หน้าจอเทมเพลตค้นหากรณีทดสอบ แสดงดังรูปที่ 6
- $6.3\,$  หน้าจอเทมเพลตแสดงผลการค้นคืน แสดงดังรูปที่ 7

#### 6.1 หน้าจอเทมเพลตหลักระบบค้นคืน

.เป็นหน้าจอที่ให้ฝ้ใช้งานเลือกเอกสารที่ต้องการค้นคืน ซึ่งในช่องรายการเลือกเทมเพลตจะมี 3 เทมเพลตที่เกี่ยวข้อง

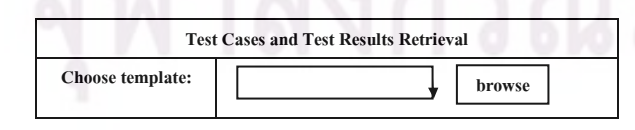

รูปที่ 5 ตัวอย่างหน้าจอเทมเพลตหลักระบบค้นคืน

#### 6.2 หน้าจอเทมเพลตค้นหากรณีทดสอบ

้เป็นหน้าจอที่ให้ผู้ใช้ระบุค่าน้ำหนักและคิวรีที่ต้องการ ค้นหาตามแต่ละส่วนประกอบของโครงสร้างของเทมเพลตตามที่ เ<mark>ลือกไว้ในรูป</mark>ที่ 5 หากผู้ใช้งานเลือกเทมเพลตบันทึกผลการทดสอบ <mark>และรายงานข้อผิดพลาดของการทดสอบ จะแสดงส่วนประกอบของ</mark> โครงสร้างดังแสดงในรูปที่ 2 และ 3 ตามลำดับ

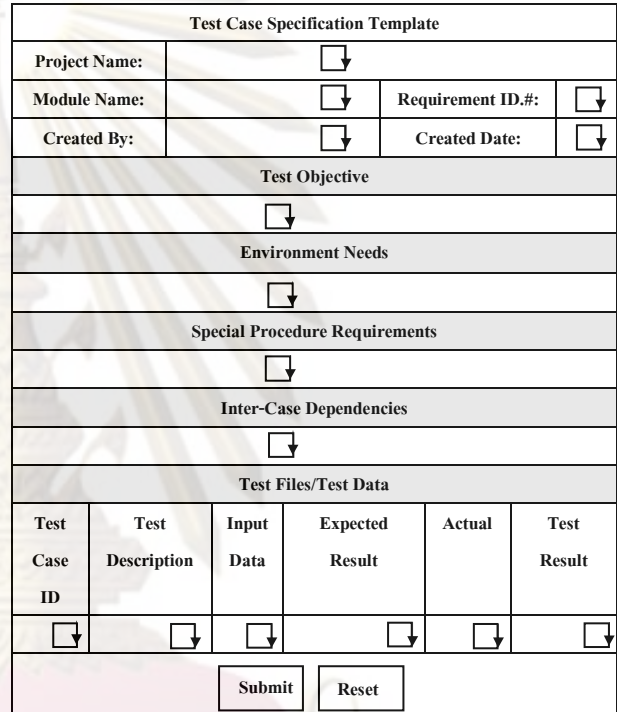

รูปที่ 6. ตัวอย่างหน้าจอเทมเพลตค้นหากรณีทดสอบ

#### 6.3 หน้าจอเทมเพลตแสดงผลการค้นคืน

เป็นหน้าจอแสดงผ<mark>ลการค้นคืนที่ได้</mark>ของการประมวลผล คิวรีในแต่ละครั้งซึ่งเทมเพลตแสดงผลการค้นคืนจะแบ่งการทำงาน เป็น 2 ส่วนคือ 1) ส่วนแสคงรายการเอกสารที่ค้นคืนได้ 2) ส่วน แสดงรายการของคำ ซึ่งผู้ค้นคืนสามารถเลือกทั้งเอกสารและ/หรือ เลือกคำได้อย่างใดอย่างหนึ่ง

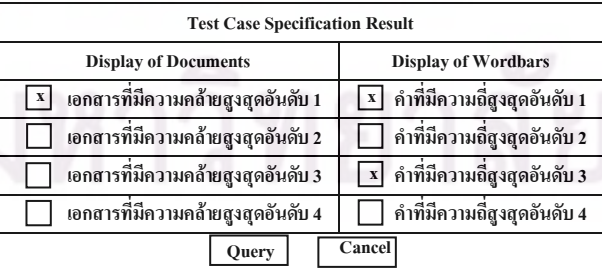

#### รูปที่ 7. ตัวอย่างหน้าจอเทมเพลตแสดงผลการค้นคืน

#### 7. การประเมินประสิทธิผลของระบบ

การประเมินประสิทธิผลของการค้นคืนจะให้หน่วย ตัวอย่างพิจารณาเอกสารที่ค้นคืนใด้และประเมินค่าความถูกต้อง (Precision: p) และค่าเรียกคืน (Recall: r) ค่าความถูกต้อ<mark>ง หมา</mark>ยถึง สัดส่วนของเอกสารที่เกี่ยวข้องที่ค้นคืนใด้ต่อเอก<mark>สารที่ค้นคืนใด้</mark> ทั้งหมด และค่าเรียกคืน หมายถึง สัดส่วนของเอกสารที่เกี่ยวข้องที่ ค้นคืนใด้ต่อเอกสารที่เกี่ยวข้องทั้งหมด ซึ่ง<mark>คำนวณใ</mark>ด้จากสมการที่ 4 และ 5 ตามลำดับ

$$
\text{Precision (p)} = \frac{|R_d|}{|A|}
$$
\n
$$
\text{Recall (r)} = \frac{|R_d|}{|R|}
$$
\n(4)\n(5)

เมื่อ R, คือ จำนวนเอกสารที่เกี่ยวข้อ<mark>งที่ค้น</mark>คืนอ<mark>อกมาได้</mark>

- A คือ จำนวนเอกสารทั้งหม<mark>ดที่</mark>ค้นคืน<mark>ออ</mark>กมา
- R คือ จำนวนเอกสารที่เกี่ยวข้อง<mark>ทั้งห</mark>มดใ<mark>นฐ</mark>านข้อมูล

มาตรวัดในการประเมิน<mark>ประ</mark>สิทธิ<mark>ผลในกา</mark>รค้นคืนอีกวิธี หนึ่ง คือ การวัดด้วยค่าเฉลี่ยฮาร์โมนิค (Harmonic Mean) ซึ่งเป็นการ วัดจากค่าเรียกคืนและค่าความแม่นยำไว้<mark>รว</mark>มกัน <mark>มี</mark>ค่าอยู่ระหว่าง 0 ถึง 1 โดยมีค่า 1 เมื่อเอกสารทกเอกสารที่ค้นคืนไ<mark>ด้เป็</mark>นเอกสารทั้งหมดที่ ือย่ในฐานข้อมล และจะเป็น 0 เมื่อเอกสารที่ค้นคืนได้ไม่มีเอกสารใด ที่ตรงตามกวามต้องการจากทั้งหมดในฐานข้อมูล มีสูตรการคำนวณ ี ดังสมการที่ 6

$$
F = \frac{2}{\frac{1}{r} + \frac{1}{p}}
$$
 (6)

ี่ เมื่อ F คือ ค่าเฉลี่ยฮาร์โมนิค

- r คือ ค่าเรียกคืน
- p คือ ค่าความแม่นยำ

ดังนั้นในงานวิจัยนี้จะทำการประเมินประสิทธิผลของ ระบบด้วยมาตรวัด 3 ค่าดังที่กล่าวมานี้

#### 8. กรณีตัวอย่าง

เพื่อความเข้าใจมากยิ่งขึ้นในวิธีการค้นคืนกรณีทดสอบ และผลของการทดสอบตามที่ได้กล่าวมาข้างต้น ในหัวข้อนี้จะ นำเสนอตัวอย่างของการค้นคืนกรณีทคสอบ และกำหนคกรณีสมมติ ประกอบการอธิบายตามแนวกิดที่ได้นำเสนอไว้ ดังนี้

#### 8.1 ขั้นตอนการเตรียมข้อมูล

1) กำหนดข้อมูลกรณีทดสอบทั้งหมดในฐานข้อมูลมี

6 กรณีทดสอบ T $\text{C}_{\text{collection}} = (\text{TC}_1, \text{TC}_2, \text{TC}_3, \dots, \text{TC}_6)$ 2) กำหนดค่าดรรชนีทั้งหมดที่ได้จากกรณีทดสอบ

ทั้งหมดในฐานข้อมูลมี 5 คำ Term<sub>collection</sub> = (Term<sub>1</sub>, Term<sub>2</sub>, Term<sub>3</sub>, … , Term<sub>s</sub>) ซึ่งครรชนีทั้งหมดใด้จากการแปลงเอกสารกรณีทคสอบ <mark>โดยผ่านการค</mark>ำเนินการกับข้อความตามกระบวนการจัดเก็บและค้น ี คืนสารสนเทศในรปที่ 4

#### <mark>8.2 ขั้นตอน</mark>การค้นคืนกรณีทดสอบ

กำหนดให้ผู้ใช้งานป้อนกิวรีแรกที่ต้องการค้นหาเข้าสู่ ระบ<mark>บ จากนั้นระบบจะประ</mark>มวลผลหาค่าความคล้ายกันของคิวรีกับ กรณีทดสอบทั้งหมดในฐานข้อมูลเพื่อแสดงผลการค้นคืนกรณี <mark>ทดสอบและแสดงรายการของคำผ่านหน้าจอแสดงผลการค้น</mark>คืน การ แ<mark>สคงผลการค้น</mark>คืนกรณีทดสอบระบบจะทำการเลือกกรณี

ทดสอบที่ให้ผลค่าความคล้ายกันของคิวรีกับกรณีทดสอบ ที่มีค่า<mark>มากกว่าค่า threshold</mark> ที่กำหนดไว้ในระบบ ในงานวิจัยนี้ กำหนดค่า threshold ให้้มีค่าเท่ากับ 0.7

#### 8.3 ขั้นตอนการค้นคืนกรณีทดสอบโดยใช้ผลป้อนกลับ

จากขั้นตอนที่ 8.2 ส่วนการแสดงผลการค้นคืนกรณี ทดสอบแบ่งส่<mark>วนการทำงานเป็น 2 ส่วนดังรูปที่ 7 กำหนดให้ผู้ใช้งาน</mark> สามารถให้ผลป้<mark>อ</mark>นกลับได้ 3 เหตุการณ์ ดังนี้

<u>1) ผู้ใช้เลือกกรณีทดสอบที่ต้องการ</u>

2) ผู้ใช้เลือกคำบนรายการของคำที่ต้องการ

3) ผู้ใช้เลือกทั้งกรณีทคสอบและคำบนรายการของ

คำที่ต้องการ

$$
Q = \alpha Q + \beta_1 \left( \frac{1}{R} \sum_{i \in D_{R'}} D o c_i \right) + \beta_2 \left( \frac{1}{R} \sum_{i \in T_{R'}} Term_i \right) \tag{4}
$$

ในงานวิจัยนี้จะคำนึงถึงผลป้อนกลับที่ตรงประเด็นจาก ผู้ใช้ 3 ส่วนคือ (a) ส่วนที่เป็นคิวรีเดิม (b) ส่วนที่เลือกกรณีทดสอบที่ ตรงกับความต้องการของผู้ใช้และ (c) ส่วนที่เลือกคำบนรายการของ คำที่ตรงกับความต้องการของผู้ใช้ เพื่อหาค่าคิวรีใหม่ของ 3 เหตุการณ์ กำหนดให้  $\alpha$  = 1,  $\beta$ , และ  $\beta$ <sub>2</sub>= 0.5 ในสมการที่ 4 ดังนั้น ลิวรีใหม่ที่ได้ลือ

1)  $Q_1' = (a)+(b)$ 

2) 
$$
Q_2' = (a)+(c)
$$

3) 
$$
Q_3' = (a)+(b)+(c)
$$

จากคิวรีเดิมและคิวรีใหม่ที่ได้นำไปหาค่าความคล้ายกัน

ี ของคิวรีกับแต่ละกรณีทดสอบทั้งหมดในจานข้อมล แสดงผลดัง ิตารางที่ 1

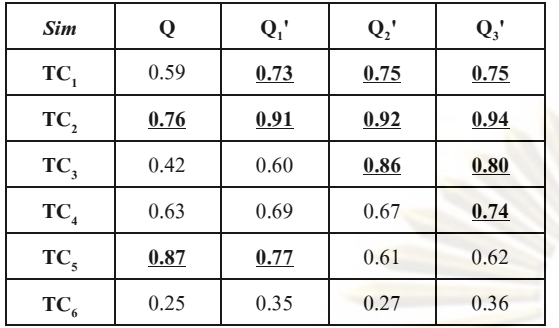

ิตารางที่ 1 ค่าความคล้ายระหว่างคิวรีกับกรณีทดสอบ

ี จากตารางที่ 1 สรุปได้ว่า จากก<mark>ารเปรียบเทียบค่าควา</mark>ม ิ คล้ายกันของคิวรีกับแต่ละกรณีทดสอบ ผลก<mark>ารค้นคืนกรณีทดสอบ</mark>ที่ ใค้จะแสดงเฉพาะกรณีทดสอบที่มีค่า<mark>มากก</mark>ว่าค่า threshold ที่กำหนด ้ไว้ในระบบเท่านั้น ทั้งนี้แสดงด้ว<mark>ยตั</mark>วเลขฟอ<mark>นต์หนาและขีดเส้น</mark>ใต้

#### 8.4 ขั้นตอนการประเมินผล<mark>การ</mark>ค้นคืน

ี จากผลค้นคืนที่แสดงใ<mark>นตารางที่ 1 สามารถประ</mark>เมินผลใด้ ิ จากค่าความถูกต้อง ค่าเรียกคืน และค่าเ<mark>ฉลี่ย</mark>ฮาร์<mark>โมนิก โด</mark>ยกำหนดให้ ี เอกสารกรณีทดสอบที่ตรงกับความ<mark>ต้อง</mark>การข<mark>อง</mark>ฝ้ใ<mark>ช้ใ</mark>นการค้นคืน มี ทั้งหมด 4 กรณีทดสอบคือ  $\{TC_1, TC_2, TC_4, TC_6\}$  แสดงผลการวัด <u> ประสิทธิผลของระบบ แสดงผลดังตารางที่ 2</u>

ิตารางที่ 2 ค่าวัดประสิทธิผลของคิวรีเดิม กับ คิวรีไหม่

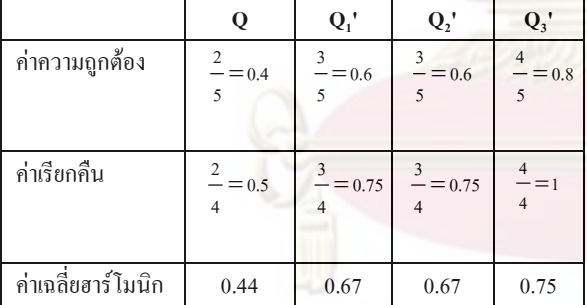

ิจากตารางที่ 2 แสดงผลการวัดประสิทธิผลของเหตุการณ์ ี การค้นคืนทั้งหมด สรปได้ว่า ค่าความถกต้องของการค้นคืน ข้อนกลับจะมีค่ามากขึ้นถ้ากรณีคิวรีใหม่มีค่าใกล้เคียงกับความ ้ต้องการของผ้ใช้ และวิธีการที่ทำให้การค้นคืนใกล้เคียงหรือตรงกับ ี<br>ความต้องการของผู้ใช้มากขึ้นส่วนหนึ่งขึ้นอยู่กับการออกแบบส่วน ต่อประสานกับผ้ใช้เพื่อตอบสนองผ้ใช้งานได้มากที่สด

9. สรุปผลการวิจัยและงานที่จะดำเนินการในอนาคต

งานวิจัยนี้นำเสนอวิธีการจัดเก็บและค้นคืนกรณีทดสอบ และผลของการทดสอบโดยนำระบบการจัดเก็บและค้นคืน สารสนเทศเข้ามาใช้ร่วมกับการให้ความสำคัญกับโครงสร้างของ เอกสาร นอกจากนี้ยังเพิ่มเติมความสามารถของการค้นคืนโดยใช้ผล ป้อนกลับที่ตรงประเด็นจากผ้ใช้ด้วยการเปลี่ยนแปลงเทอมในคิวรี <mark>แ</mark>ละการเปลี่ยนแปลงค่าน้ำหนักของเทอมในคิวรีด้วยแบบปริภมิ ้เ<mark>วกเตอร์</mark> ซึ่งการค้นคืนด้วยวิธีนี้จะอาศัยส่วนต่อประสานกับผู้ใช้ ้เพื่อให้ฝ้ใช้สามารถเลือกเอกสารที่ค้นคืนและ/หรือเลือกคำบน รายการของคำที่ปรากฏบนเอกสารที่ค้นคืนพร้อมทั้งสามารถกำหนด น้ำหนักให้กับคำในแต่ละส่วนประกอบได้ ข้อดีของงานวิจัยนี้เพื่อ นำเสนอแนวคิดในการพัฒนาเครื่องมือจัดเก็บและค้นคืนกรณี ทคสอบและผลของการทดสอบเพื่อการนำกลับมาใช้ใหม่ แต่อย่างไร ก็ตาม งานวิจัยนี้จะมีการพัฒนางานวิจัยต่อไปในส่วนของการสร้าง เครื่องมือเพื่อสนับสนนแนวคิดงานวิจัยและทำการทดลองกับข้อมล ิกรณีทดสอบจริงเพื่อสรุปผลการทดลองต่อไป

#### 10. บรรณานุกรม

- [1] สุดาทิพย์ สุขสอาด. <u>การค้นคืนยูสเคส โดยการจัดกลุ่มยูสเคส</u> และการให้ผลป้อนกลับที่ตรงประเด็นจากผู้ใช้, ปริญญาวิทยา ิศาสตรมหาบัณฑิ<mark>ต,</mark> ภาควิชาวิศวกรรมคอมพิวเตอร์ คณะ วิศวกรรมศ<mark>า</mark>สตร์ จพาลงกรณ์มหาวิทยาลัย. 2007
- [2] Akadej Udomchaiporn, Use Case Retrieval Using Terms and Use Case Structures Similarity Computation, Thesis proposal, Department of Computer Engineering, Faculty of Engineering, Chulalongkorn university, 2006
- [3] C. Paul Jorgensen., A Perspective on Testing, Software Testing, page 188, A Craftsman's Approach Second Edition
- [4] G. Salton and C. Buckley., The SMART and SIRE experimental retrieval systems, Introduction to Modern Information Retrieval, page 141-143.
- IEEE. IEEE Standard for Software Test  $\left[5\right]$ Documentation. Available from: http://ieeexplore.ieee.org/iel4/5976/16010/00741968.pdf
- $[6]$ Orland Hoeber and Xue Dong Yang, Interactive Web Information Retrieval Using WordBars, Thesis proposal, Department of Computer Engineering, University of Regina, 2006
- [7] R.B.Yates, The Retrieval Process, Modern Information Retrieval, page 10-21,1999, Addison-Wesley, Inc.

### ประวัติผู้เขียนบทความ

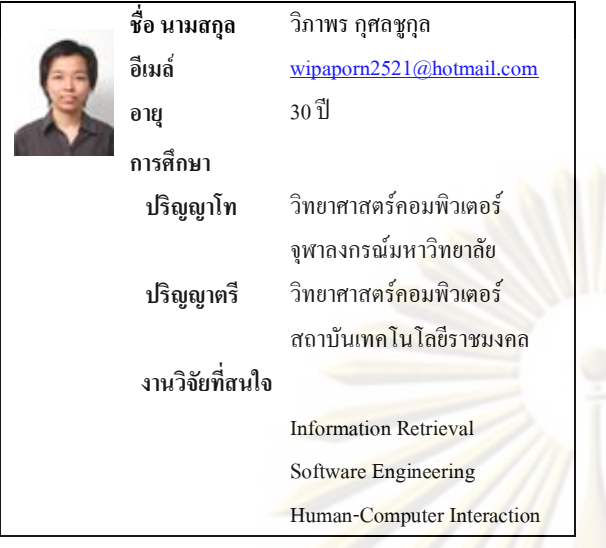

# การพัฒนาเครื่องมือเพื่อการจัดเก็บและค้นคืนกรณีทดสอบโดยใช้ผลป้อนกลับที่ตรงประเด็นจากผู้ใช้งาน Tool Development for Test Cases Storage and Retrieval with User Relevance Feedback

วิภาพร กุศลชูกุล และ นครทิพย์ พร้อมพูล

ห้องปฏิบัติการวิศวกรรมซอฟต์แ<mark>วร์ ศูนย์เชี่ยวช</mark>าญเฉพาะทางค้านวิศวกรรมซอฟต์แวร์ ภาควิชาวิศวกรรมคอมพิวเตอร์ คณะวิ<mark>ศวกรรมศาส</mark>ตร์ จุฬาลงกรณ์มหาวิทยาลัย

อีเมล: Wipaporn.k@student.chula.ac.th และ Nakornthip.S@chula.ac.th

#### บทคัดย่อ

เอกสารกรณีทคสอบถื<mark>อเป็นเอกสาร</mark>สำคัญสำหรับการ ทคสอบซอฟต์แวร์ในขั้นตอนการท<mark>คสอบ ทั้</mark>งนี้เ<mark>พื่อให้ได้ซอฟต์</mark>แวร์ ที่มีคุณภาพครอบคลุมทั้งข้อกำ<mark>หน</mark>ดความต้องการขอ<mark>งลูกค้า</mark>และ ข้อกำหนดขั้นตอนการทดสอบตาม<mark>ฟังก์</mark>ชันก<mark>ารใ</mark>ช้งาน นักทดสอบ ระบบจำเป็นต้องใช้เวลาและควา<mark>มพย</mark>ายามอ<mark>ย่า</mark>งมา<mark>กเพื่อสร้าง</mark>เอกสาร กรณีทดสอบให้ครอบคลุมตามเกณฑ์ใ<mark>นการสร้าง ซึ่งจะ</mark>มีประโยชน์ สำหรับนักทดสอบระบบหากส<mark>ามารถนำกรณีท</mark>ดสอบที่มีใน โครงงานเดิมที่มีอยู่เพื่อนำกลับมาใช้ใน<mark>โค</mark>รงก<mark>ารที่เกิด</mark>ขึ้นใหม่ได้ งานวิจัยนี้นำเสนอเครื่องมือเพื่อการจัด<mark>เกี่บและค้น</mark>คืนกรณีทดสอบ บนพื้นฐานของแบบจำลองปริภูมิเวคเตอร์ <mark>โค</mark>รงสร้างขอ<mark>งเอ</mark>กสาร กรณีทคสอบ และผลป้อนกลับที่ตรงประเดิ่<mark>นจ</mark>ากผู้ใช้เพื่อรองรับการ ค้นคืนป้อนกลับจากผู้ใช้ การแสคงรายการคำบนฮิสโทแกรมถูก เรียงลำดับตามน้ำหนักของคำและความถี่ความคำที่เกิดขึ้นในแหล่ง จัดเก็บเอกสาร ผู้ใช้สามารถเลือกคำบนฮิสโทแกรมเพื่อสร้างคิวรี ใหม่เพื่อให้ได้เอกสารที่ตรงตามความต้องการ จากผลการทดลอง เบื้องต้นพบว่า การสร้างข้อคำถามใหม่โดยให้ผลป้อนกลับจากผู้ใช้ ด้วยการเลือกคำบนฮิสโทแกรมให้ประสิทธิผลของค่าความแม่นยำที่ ดีขึ้นในทุกระดับของค่าเรียกคืนเมื่อเทียบกับการค้นคืนโดยไม่ใช้ผล ป้อนกลับ

คำสำคัญ: การค้นคืน กรณีทดสอบ การให้ผลป้อนกลับที่ตรงประเด็น จากผ้ใช้

#### do Abstract

Test cases are a major document for software testing in testing phase in order to produce quality software that complies with user requirements and software functional testing specification. Usually, tester has to spend a lot of time and effort to create test cases according to test case generation criteria. It will be beneficial for the tester team if the previous test cases generated and kept in a collection could be used for a new project that is similar to ones in the collection. This research presents a prototype tool supports a storage and retrieval of test cases based on vector space model, test case document structure and user relevant feedback. In addition, to support a user feedback query, a list of words, called histogram word bar, ranked from the weight of each term and its frequency of occurrences in a collection is created. User may use words from histogram word bar to construct a new query that meets his/her search purpose. From our preliminary experimental result, a new query based on user relevant feedback using word bar histogram has gain a significant effectiveness in precisions at all recall levels comparing with one that searches without user relevant feedback.

Keywords: Retrieval, Test Case, User Relevance Feedback

1. บทนำ

ในกระบวนการทดสอบซอฟต์แวร์ นักทดสอบระบบจะ เริ่มตั้งแต่การวางแผนการทดสอบ การออกแบบกรณีทดสอบ การ ทดสอบซอฟต์แวร์ตามกรณีทดสอบ การบันทึกผลการทดสอบ และ

ึการบันทึกรายงานข้อผิดพลาดของการทดสอบ การ ้ออกแบบกรณีทดสอบที่ดีจะต้องอาศัยทักษะ ความร้ ความเข้าใจ และ ประสบการณ์ของผ้ออกแบบ เพื่อให้ได้กรณีทดสอบที่ครอบคลมการ ทดสอบในกรณีต่างๆ ที่อาจเกิดขึ้น ซึ่งส่วนใหญ่พบว่า ในการ ิทคสอบซอฟต์แวร์ มักมีข้อจำกัดในเรื่องของเวลาและงบประมาณ ี รวมถึงทักษะของทรัพยากรบคคล ผ้ออกแบบกรณีทดสอบในแต่<mark>ละ</mark> ้องค์กร อีกทั้งเมื่อมีการพัฒนาซอฟต์แวร์ในโครงการใหม่ที่<mark>ก</mark>ล้ายคลึง โครงการเดิมจะต้องมีการจัดทำเอกสารการทดสอ<mark>บทกครั้ง ทำให้</mark>เสีย งบประมาณและเวลาในการพัฒนาซอฟต์แวร์เพิ่มขึ้น

จากปัญหาดังกล่าว งานวิจัยนี้จึงนำเสนอวิธีการจัดเก็บ และค้นคืนเอกสารการทดสอบและพัฒนาเครื่องมือเพื่อสนับสนน แนวคิดที่ใช้ในเพื่อประโยชน์ในการคิดตามเอกสารการทดสอบเพื่อ ู้ นำกรณีทดสอบไปใช้ในโครงการใ<mark>หม่ที่มีความคล้ายค</mark>ลึงกัน เพื่อลด ี ปี่ฌหาการทำเอกสารต่าง ๆ ในโครงกา<mark>รใหม่ทกครั้งในการพัฒ</mark>นา ี<br>ซอฟต์แวร์และลดการสิ้นเปลืองงบ<mark>ประมาณและเ</mark>วลา

งานวิจัยนี้นำเสนอการนำเอกสารกรณี<mark>ทดสอบกลับมาใช้</mark> ใหม่โดยใช้แนวคิดของระบบกา<mark>รจัด</mark>เก็บแ<mark>ละค้นคืนสา</mark>รสนเท<mark>ศ</mark> (Information Storage and Retrieval System) เพื่อขัดเก็บและค้นคืน ิกรณีทดสอบโดยอาศัย 1) ลักษณะโค<mark>รงสร้างของทั้งเอก</mark>สารและดิวรี ้เพื่อให้ผู้ใช้สามารถระบุค่าน้ำห<mark>นักของแต่ละส่ว</mark>นประกอ<mark>บ</mark> 2) ี่ พิจารณาความถึงองคำที่ปรากฎในเอก<mark>สาร</mark>ของ<mark>แต่</mark>ละส่วนประกอบ ิ นอกจากนี้ยังเพิ่มเติมวิธี และ 3) การค้นคืนด้ว<mark>ยกา</mark>รใช้ผลป้อนกลับที่ ิตรงประเด็นจากผู้ใช้ของกรณีทดสอบด้วยก<mark>ารเป</mark>ลี่ยนแป<mark>ลงเทอมใน</mark> ้คิวรี และการเปลี่ยนแปลงค่าน้ำหนักของเทอมในคิวรีด้วย แบบจำลองปริภมิเวคเตอร์ ซึ่งในการค้นคืนโดยใช้ผลป้อนกลับที่ตรง ประเด็นจากผู้ใช้อาศัยส่วนต่อประสานกับผู้ใช้ เพื่อให้ผู้ใช้สามารถ เลือกเอกสารที่ค้นคืนได้และ/หรือสามารถเลือกคำบนฮิสโทแกรม ของคำ ฮิสโทแกรมของคำที่ปรากฏบนเอกสารที่ค้นคืนได้ คือ การ แสดงรายการของคำที่ปรากฎบนเอกสารโดยเรียงลำดับตามความถี่ ของคำจากมากไปน้อย

ในงานวิจัยจะกล่าวถึงรายละเอียดหัวข้อต่างๆ ทั้งหมด 6 ้ส่วนโดย ส่วนที่ 2 ของงานวิจัย กล่าวถึงงานวิจัยที่เกี่ยวข้อง ส่วนที่ 3 ึกล่าวกึ่งแบวความคิด การจัดเก็บและค้บคืนกรณีทดสอบโดยใช้ผล ป้อนกลับที่ตรงประเด็นจากผู้ใช้ ส่วนที่ 4 กล่าวถึงการทดลองและผล ึการทดลอง และ ส่วนสดท้ายคือ สรปผลการวิจัย

#### ่ 2. งานวิจัยที่เกี่ยวข้อง

Udomchaiporn [3] เสนอวิธีการนำยุสเคสกลับมาใช้ใหม่ โดยพิจารณาคำอธิบายยูสเคสซึ่งมีรูปแบบหน้าจอให้ผู้ใช้งานสามารถ ้ระบุน้ำหนักของแต่ละส่วนประกอบ และอาศัยโครงสร้างของคิวรี

์ และเอกสารยสเคส เพื่อทำการคำนวณค่าความคล้ายกันของคำ และ โครงสร้างระหว่างคิวรีที่เป็นยสเคสกับยสเคสที่เก็บไว้ในไลบรารี พร้อมทั้งมีการพัฒนาเครื่องมือที่ใช้ทดลองการนำเสนอ ซึ่งเครื่องมือ ที่พัฒนาขึ้นมานี้มี 2 ส่วน คือ การจัดเก็บ และ การค้นคืนยสเคส ใน ขั้นตอนการจัดเก็บเอกสารยูสเคสจะทำการแปลงยูสเคสให้เป็น <mark>ด</mark>รรชนีแบบอัตโนมัติ (Automatic Indexing) โดยมีการจัดทำดรรชนี ้ แ<mark>ละค่าน้ำหนั</mark>กเทอมโดยใช้ความถี่ของเอกสารแบบผกผัน (Inverse Document Frequency: IDF) ส่วนขั้นตอนการค้นคืนระบบจะแปลง ี<br>คิวรีนั้นเป็นครรชนี แล้วคำนวณค่าความคล้ายกันระหว่างเซตของ ี ครร<mark>ชนีที่ได้จากคิวรีกับครรช</mark>นีของยูสเคสแต่ละตัวในไลบรารี โดย ี่ผลลัพธ์ที่ได้ในขั้นตอนการคำนวณค่าความคล้ายนั้นคือ คะแนน ความคล้ายกันระหว่างส่วนประกอบแต่ละส่วนของคิวรีเทียบกับ ี่<br><mark>ส่วนประกอบแต่ละส่วนของยูสเคส แล้วจึงแสดงผลการค้นคืนยูส</mark> <u>เคส 5 รายการแรกที่มีค่าคะแนนความคล้ายกับคิวรีมากที่สดออกมา</u> ้ซึ่งมีการตั้งค่าขีดแบ่ง (Threshold) ของคะแนนความคล้ายไว้ล่วงหน้า และประเมินผลระบบด้วยค่าเรียกคืน และค่าความถกต้อง ข้อดีของ งานวิจั<mark>ยคือเรื่องการค้นคืนที่แม่นยำขึ้น</mark> แต่ยังไม่ได้นำเสนอการค้น ้คืนโดยใช้ผลป้อนกลับที่ตรงประเด็นจากผู้ใช้เพื่อเพิ่มประสิทธิผลใน การด้บดืบ

้สุขสอาด [1-2] เสนอการค้นคืนยูสเคสและสร้างเครื่องมือ ้เพื่อรองรับวิธีการนำเสนอค้นคืนยูสเคสเพื่อนำกลับมาใช้ใหม่โดยใช้ ี่ แนวคิดของ Udomchaiporn มาเพิ่มเติมในส่วนของการจัดกล่มให้กับ ี ยูสเคส และเพิ่มวิธีการค้นคืนโดยใช้ผลป้อนกลับที่ตรงประเด็นจาก ผู้ใช้ด้วยการเปลี่ยนแปลงเทอมในคิวรีด้วยแบบจำลองปริภูมิเวคเตอร์ และค้นคืนโคยใช้ผลป้อนกลับที่ตรงประเด็นจากผ้ใช้ด้วยการ ้เปลี่ยนแปลงน้ำหนักเทอมในคิวรีเดิมในแบบจำลองความน่าจะเป็น ซึ่งผลการวิจัยพบว่า การค้นคืนยูสเคส โดยพิจารณาโครงสร้างร่วมกับ การค้นคืนย้อนกลับจากผู้ใช้แบบจำลองปริภูมิเวคเตอร์ให้ค่าความ แม่นยำมากกว่าแบบจำลองความน่าจะเป็น และการค้นคืนเอกสารที่ เป็นโครงสร้างที่มีการจัดกล่มไว้แล้วจะให้ผลลัพธ์ดีที่สด

Hoeber และ Yang [6] เสนอการค้นคืนสารสนเทศผ่าน ้เว็บโดยใช้เทคนิคที่เรียกว่าแผนภาพสิสโทแกรมของคำ (Wordbars) ้ด้วยแสดงรายการของคำที่ปรากกในเอกสารอันดับต้นๆ ของเอกสาร ที่ค้นคืนโดยเรียงลำดับตามความถี่ของคำจากมากไปน้อย ข้อดีของ งานวิจัยคือการให้ผ้ค้นคืนป้อนคำคิวรีที่ต้องการค้นหาในครั้งแรกเมื่อ เอกสารถกค้นคืนผ่านหน้าจอจะแสคงแผนภาพฮิสโทแกรมของคำ เพื่อให้ผู้ใช้เลือกคำ เพื่อเพิ่มคำหรือลดคำเพื่อสร้างคิวรีใหม่ที่ตรงตาม ความต้องการของผ้ใช้งานมากขึ้น

ในงานวิจัยนี้ได้นำเสนอวิธีการนำเอกสารกรณีทดสอบ เพื่อนำกลับมาใช้ใหม่ด้วยการนำเสนอการจัดเก็บและค้นคืนด้วยการ

ใช้ผลป้อนกลับที่ตรงประเด็นจากผู้ใช้โดยอาศัยส่วนต่อประสานกับ ผู้ใช้งานเพื่อเพิ่มหรือลดคิวรีด้วยการให้ผู้ใช้งานสามารถเลือกเอกสาร จากการค้นคืนที่ได้ในครั้งแรกและ/หรือให้ผู้ใช้สามารถเลือกคำบน ี่ ฮิสโทแกรมผ่านหน้าจอการค้นหา ทั้งนี้เพื่อให้เอกสารที่ค้นคืนได้ ใกล้เคียงและตรงตามความต้องการของผู้ใช้มากที่สุด

#### 3. การจัดเก็บและค้นคืนกรณีทดสอบและการป<mark>ระเมินผล</mark>

การนำจัดเก็บและค้นคืนกรณีทดสอบโดยนำลักษณะ โครงสร้างของเอกสารมาใช้ในกระบวนการจัดเก็บ และค้นคืนโดย เพิ่มการใช้ผลป้อนกลับที่ตรงประเด็นจ<mark>ากผู้ใช้ให้ผู้ใช้สามาร</mark>ถเลือก คำบนฮิสโทแกรมผ่านหน้าจอการค้น<mark>หา เพื่อให้เอกสารที่ค้น</mark>คืนใด้ ใกล้เคียงและตรงตามความต้องการของผู้ใช้ใค้แม่นยำมากขึ้น และ เพื่อเปรียบเทียบประสิทธิผลการ**จัดเ**ก็บแล<mark>ะค้นคืนเอกสารกรณี</mark> ทดสอบจึงมีการเปรียบเทียบผลระหว่<mark>างการค้นคืนแบบที่ไม่ใช้</mark>ผล ป้อนกลับและใช้ผลป้อนกลับโคย<mark>เลือกเอกสารที่ค้นคืนได้และ</mark>/หรือ สามารถเลือกคำบนฮิส โทแกรมของค<mark>ำจากผู้ใช้ โดยมีแนวค</mark>วามคิด ้ ดังต่อไปนี้

#### 3.1 เอกสารกรณีทดสอบ

ในงานวิจัยนี้ เอกสารกรณีทดส<mark>อบ</mark>ใช้รูป<mark>แบ</mark>บเอ<mark>ก</mark>สารการ ทคสอบตามมาตรฐานของ ไอทริปเพิลอี (<mark>IE</mark>EE Std 829-1998, IEEE standard for software test documentatio<mark>n) [6] และรูปแบบเอกสาร</mark> กรณีทคสอบของบริษัทซอฟต์แวร์แห่งหนึ่งที<mark>่คำ</mark>เนินงานใน<mark>ประเทศ</mark> ไทยเป็นเอกสารตัวอย่างเพื่อใช้เป็นกรณีศึกษาสามารถออกแบบ เอกสารกรณีทดสอบด้วยการเพิ่มโครงสร้างเลขที่เอกสาร ชื่<mark>อ</mark> โครงการ และชื่อฟังก์ชันเนื่องจากกรณีทดสอบหนึ่ง<mark>ๆ อาจเกิดขึ้น</mark>ได้ หลายโครงการ หากมีการเพิ่มโครงสร้างของชื่อโครงการทั้งนี้เพื่อ ความสะดวกและรวดเร็วต่อการค้นหาในการค้นคืนกรณีทดสอบ แสดงดังรูปที่ 1

#### 3.2 การจัดเก็บและค้นคืนกรณี<mark>ทดสอบ</mark>

การจัดเก็บกรณีทดสอบจะถูก<mark>ออ</mark>กแบบโดยอาศัยโครงสร้างของ เอกสาร และค้นคืนโดยพิจารณาค่าความคล้ายกันของคำที่ใช้ในแต่ ละส่วนประกอบของเอกสารของเอกสารกับข้อคำถาม ในงานวิจัยนี้ อาศัยทฤษฎีบางอย่างที่ใช้ในการจัดเก็บและค้นคืนสารสนเทศ โดยมี รายละเอียดอธิบายไว้ดังนี้

1) การสร้างครรชนีแบบอัตโนมัติ (Automatic Indexing) คือ การสร้างข้อมูลตัวแทนเนื้อหาเอกสารโดยผ่านการดำเนินการกับ ข้อความ เช่น การตัดกำ (Word segmentation) การจำกัดกำยกเว้น (Elimination of stop words) การลดรูปคำศัพท์ให้มีรากศัพท์เดียวกัน (Stemming) เป็นต้น เพื่อจัดเก็บลงบนฐานข้อมูลในรูปแบบ

โครงสร้างแฟ้มผกผัน จากนั้นคำนวณหาค่าน้ำหนักให้กับครรชนีด้วย ค่าความถี่ของเอกสารแบบผกผัน (Inverse Document Frequency: IDF) [8] ดังสมการที่ 1

$$
W_{ik} = \frac{Freq_{ik}}{Docfreq_k} \tag{1}
$$

 $\mathbf{u}^{\dagger}$ อ  $W_i$  คือ ค่าน้ำหนักของครรชนี  $k$  ในเอกสาร  $i$ 

 $\overline{Freq}_{ik}$  คือ ความถี่ของครรชนี  $k$  ทั้งหมดที่ปรากฏในเอกสาร  $i$  $\overline{DocFreq{}_k}$  คือ จำนวนเอกสารในฐานข้อมูลที่มีครรชนี  $k$ 

ปรากฏอย่

2) การคำนวณค่าความคล้าย ผู้ใช้จะทำการป้อนสิ่งที่ผุ้ใช้ต้องการ ค้นหาที่เรียกว่าคิวรี การค้นคืนจะทำการแปลงคิวรีให้อยู่ในรูป ครรชนีของคิวรีเพื่อนำมาเปรียบเทียบกับครรชนีเอกสารโคย <mark>เปรียบเทียบความกล้ายกันในทุ</mark>กๆ เอกสารทั้งหมดบนฐานข้อมูล ก<mark>ารคำนวณหาค่าความคล้า</mark>ยกันของเอกสารกับคิวรีจะคำนวณด้วย ้ฟังก์ชันโดซายน์ ดังสมการที่ 2

$$
COSINE(DOC_i, QUERT_j) = \frac{\sum_{k=1}^{t} (TERM_{ik} \cdot QTERM_{jk})}{\sqrt{\sum_{k=1}^{t} (TERM_{ik})^2 \cdot \sum_{k=1}^{t} (QTERM_{jk})^2}}
$$
 (2)

 $\mathbf{u}$ อื่อ  $\mathit{TERM}_{n}$  คือค่าน้ำหนักของคำ $\mathbf k$  ในเอกสาร $\mathbf i$ 

 $QTERM$ ู คือค่าน้ำหนักของคำ  $k$  ในเอกสาร $j$ 

กา<mark>รเป</mark>รียบเทียบความคล้ายกันของเอกสารกับคิวรีจะได้ จากการหาผลรว<mark>มของความ</mark>คล้ายของแต่ละส่วนประกอบของกรณี ทคสอบและผล<mark>ขอ</mark>งการทคสอบ โคยการจัคอันดับเอกสารจะ เรียงลำดับค่าความคล้ายกันจากมากไปน้อยเพื่อแสดงผลผ่านส่วนต่อ ประสานกับผู้ใช้

### 3.3 การค้นคืนกรณีทดสอบและผลของการทดสอบโดยใช้ผล ป้อนกลับที่ตรงประเด็นจากผู้ใช้

ในงานวิจัยนี้นำเสนอส่วนต่อประสานกับผู้ใช้ด้วยการให้ผู้ใช้ เลือกเอกสารและ/หรือเลือกคำบนฮิสโทแกรมซึ่งถูกเรียงลำดับตาม น้ำหนักของคำและความถี่ความคำที่เกิดขึ้นในแหล่งจัดเก็บเอกสาร พร้อมทั้งสามารถกำหนดน้ำหนักให้กับคำในแต่ละส่วนประกอบได้ โดยในการเปลี่ยนแปลงเทอมในคิวรีและการเปลี่ยนแปลงน้ำหนัก เพื่อป้อนกลับเข้าสู่ระบบค้นคืนด้วยแบบจำลองปริภูมิเวคเตอร์ คำนวณได้ดังสมการที่ 3

$$
Q = \alpha Q + \beta \left( \frac{1}{R} \sum_{i \in D_{R'}} D o c_i \right) - \gamma \left( \frac{1}{R} \sum_{i \in D_{N'}} D o c_i \right) \tag{3}
$$

%0 *Q*' กื้อกิวรีที่กำหนดขึ้นใหม่  $\varrho$  คือคิวรีเริ่มต้น

74

- $R$ ' คือจำนวนเอกสารที่ตรงตามต้องการ
- $N$ ' คือจำนวนเอกสารที่ไม่ตรงตามต้องการ
- $DOC_{i}$  คือเวคเตอร์ของเอกสารที่  $\it i$ 
	- $D<sub>p</sub>$ คือเซตเอกสารที่เกี่ยวข้องในจำนวนเอกสารที่ ค้บคืบได้ทั้งหบด
	- *<sup>D</sup><sup>N</sup>*' กือเซตเอกสารที่ ไม่เกี่ยวข้องในจำนวนเอกสาร ที่ค้นคืนได้ทั้งหมด
- $\alpha, \beta, \gamma$  คือค่าคงที่สำหรับปรับค่าได้

การกำหนดค่า  $\alpha$ ,  $\beta$ ,  $\gamma$  มีผลกับการออกแบบกลยุทธ์การป้อนกลับ กลยุทธ์ป้อนกลับแบบผสม ควรกำหนดให้  $\alpha$ =1 และ  $\beta$  >  $\gamma$ ึกลยุทธ์ป้อนกลับในเชิงบวก ควรกำหนดให้  $\alpha$ =1, γ=0

ในงานวิจัยนี้จะใช้กลยุทธ์ป้อนกลับในเชิงบวก โคย กำหนดค่า α=1, β=0.5 และ γ=0 <mark>เนื่องจากต้องการให้ความสำคั</mark>ญ กับส่วนที่มีความเกี่ยวข้องตรงประเ<mark>ด็นกับผู้</mark>ใช้เท่<mark>านั้น</mark>

#### 3.4 การประเมินประสิทธิผล<mark>ข</mark>องการ<mark>ค้นคื</mark>นระ<mark>บบ</mark>

ในงานวิจัยนี้จะประเมินประสิ<mark>ทธิผล</mark>ของ<mark>การค้นคืนด้วย</mark>ค่าความ ถูกต้อง (Precision: p) และค่าเรี<mark>ยกคืน (Rec</mark>all: <mark>r) ค่าความ</mark>ถูกต้อง หมายถึง สัดส่วนของเอกสารที่เกี่ยวข้<mark>องที่</mark>ค้น<mark>คืน</mark>ได้ต่<mark>อ</mark>เอกสารที่ค้น คืนได้ทั้งหมด และค่าเรียกคืน <mark>หม</mark>ายถึง สัดส่ว<mark>น</mark>ของเอกสารที่ เกี่ยวข้องที่ค้นคืนใด้ต่อเอกสารที่เกี่ยวข้อ<mark>งทั้งหมด ซึ่</mark>งคำ<mark>นวณใ</mark>ด้จาก ์ สมการที่ 4 และ 5 ตามลำดับ

$$
\text{Precision (p)} = \frac{|R_d|}{|A|} \tag{4}
$$
\n
$$
\text{Recall (r)} = \frac{|R_d|}{|R|} \tag{5}
$$

เมื่อ R, คือ จำนวนเอกสารที่เกี่ยวข้องที่ก้นคืนออกมาใด้

- A คือ จำนวนเอกสารทั้งหมดที่ค้นคืนออกมา
- R คือ จำนวนเอกสารที่เกี่ยวข้องทั้งหมดในฐานข้อมูล

#### 4. การทดลองและผลการทดลอง

วัตถุประสงค์ของการทดลอง คือ เพื่อต้องการวัดประสิทธิผลของ การจัดเก็บและค้นคืนกรณีทดสอบและเปรียบเทียบผลระหว่างการ ค้นคืนแบบที่ไม่ใช้ผลป้อนกลับและใช้ผลป้อนกลับโดยเลือกเอกสาร ที่ค้นคืนใด้และ/หรือสามารถเลือกคำบนฮิสโทแกรมของคำจากผู้ใช้ โดยในการทดลองนี้ เบื้องต้นผู้วิจัยใด้กำหนดสถานการณ์จำลองโดย สร้างชุดคิวรีทั้งหมด 20 ข้อคำถามซึ่งระบุคำสำคัญพร้อมทั้งระบุ น้ำหนักในแต่ละส่วนประกอบเพื่อค้นคืนเอกสารกรณีทดสอบที่มีอยู่ ในฐานข้อมูลรวม 125 กรณีทคสอบจาก 5 ระบบงาน แต่ละระบบ ประกอบด้วยจำนวนของเอกสารกรณีทดสอบ ดังตารางที่ 1

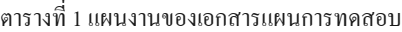

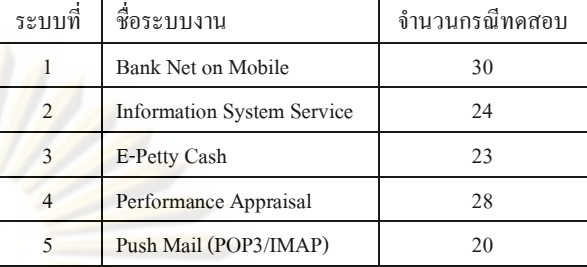

#### $4.1$  ข้อมูลเริ่มต้น

1) ชุดข้อมูลกรณีทดสอบ (Test Cases) กำหนดไว้ใน ฐ<mark>านข้อมูลทั้งหม</mark>ดรวม 125 กรณีทดสอบจาก 5 ระบบงาน

2) โจทย์คำถาม (Problems) ที่ใช้ในการทดลองกำหนดไว้ ี ทั้งหมด 5 โจทย์คำถาม ได้แก่

- 1. User Management
- 2. e-Request Service
- 3. Performance Appraisal
- 4. BankNet on Mobile
- 5. Configuration

่ โจทย์คำถามที่ใช้ในการทดลองนี้ ผู้วิจัยใด้ออกแบบโดยพิจารณา จากโครงงาน (Project) ระบบงานหลัก (Module) และระบบงานย่อย (Function) ของชุดข้อมูลกรณีทดสอบทั้งหมด 125 กรณีทดสอบ ทั้งนี้เพื่อกำหนดขอบเขตการตั้งข้อคำถามในการค้นหากรณีทดสอบ

3) ข้อคำถาม (Query Set) เป็นชุดข้อคำถามที่ผู้วิจัยสร้าง ขึ้นสำหรับทดสอบเบื้องต้นทั้งหมด 20 ข้อคำถามจาก 5 โจทย์คำถาม โดยข้อคำถามจะระบุคำสำคัญพร้อมทั้งระบุน้ำหนักในแต่ละ ส่วนประกอบตามโครงสร้างของเอกสารกรณีทดสอบ

4) ชุดกำตอบ (Answer Set) เป็นชุดกำตอบของแต่ะละชุด ช้อคำถามโดยจัดเก็บไว้ในฐานข้อมูลเพื่อคำนวณหาค่าความแม่นยำ และค่าเรียกคืนในการวัดประสิทธิผลของการค้นคืน

5) ค่าขีดแบ่งเริ่มต้นความคล้าย (Similarity Threshold) เป็น เลขค่าที่ตั้งขึ้นเพื่อกำหนดขอบเขตค่าความคล้ายที่หาได้ระหว่างข้อ คำถามกับเอกสารกรณีทดสอบ หากค่าความคล้ายมีค่ามากกว่าหรือ เท่ากับค่าขีดแบ่งเริ่มต้นความคล้าย จึงจะนำเอกสารกรณีทดสอบ เหล่านั้นมาแสดงกับผู้ใช้ โดยค่าขีดแบ่งเริ่มต้นความคล้ายนี้หาได้จาก ค่าเฉลี่ยความคล้ายทั้งหมดที่ได้ลบด้วยค่าเบี่ยงเบนมาตรฐาน ดังสูตร ใบสบการที่ 6

ผลของค่าเฉลี่ย และค่าเบี่ยงเบนมาตรฐานความคล้ายได้ การหาค่าความคล้ายระหว่างข้อคำถามกับเอกสารกรณีทดสอบ ี ทั้งหมดดังตารางที่ 2

#### 4.2 ส่วนต่อประสานกับผู้ใช้

1) การจัดเก็บกรณีทดสอบ เป็นหน้าจอที่ผู้ใช้ป้อน รายละเอียดกรณีทดสอบตามส่วนประกอบโครงสร้างตามมาตรฐ<mark>าน</mark> ของไอทริปเพิลอี (IEEE Std 829-1998) IEEE standard for software test documentation) และมีการเพิ่มส่วนประกอบ<mark>บ</mark>างอย่างเพิ่มเติม เพื่อใช้งานในองค์กรจริง แสดงดังรูปที่ 1

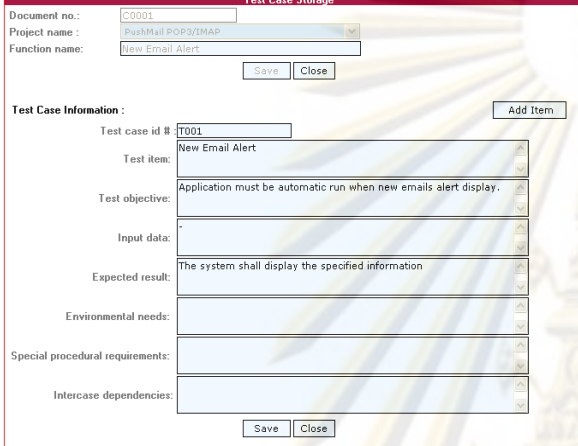

รูปที่ 1. หน้าจอระบบจัดเก็<mark>บก</mark>รณีท<mark>ดส</mark>อบ

คำอธิบายส่วนประกอบของหน้าจอการ<mark>จัดเ</mark>ก็บกรณีทดสอบ

1) แลขที่เอกสาร (Document no.) คือ เลขที่เอกสารอ้างอิง

2) ซื่อโครงการ (Project name) คือ ซื่อโครงการระบบ

3) ชื่อฟังก์ชัน (Function name) คือ ชื่อฟังก์ชันระบบ

4) รหัสข้อกำหนดกรณีทดสอบ (Test case id.) คือ เลขที่ใช้ ระบุรหัสข้อกำหนดกรณีทดสอบ

5) รายการการทดสอบ (Test item) คือ ซอฟต์แวร์หรือ แพคเกจที่ต้องการทดสอบ

 $\quad \blacksquare \qquad$ วัตถุประสงค์การทดสอบ (Test objective) คือ ข้อมูลที่บ่ง บอกวัตถุประสงค์การทดสอบ

 $\quad \blacksquare \qquad$ ข้อมูลนำเข้า (Input data) คือ การระบุข้อมูลนำเข้าเพื่อ ประมวลผลกรณีทดสอบ

6) วัตถุประสงค์การทดสอบ (Test Objective) คือ ข้อมูลที่บ่ง บอกวัตถุประสงค์ของการทดสอบ

 $\blacksquare$  ผลลัพธ์ที่กาดหวัง (Expected result) คือ การระบุข้อมูล

นำออกที่เป็นค่าที่คาดหวัง

 $\quad \bullet \quad$  สภาพแวดล้อมที่จำเป็น (Environmental needs) คือ การ ระบุสภาพแวคล้อมของฮาร์คแวร์ ซอฟต์แวร์ ระบบปฏิบัติการ และ เครื่องมือที่ใช้ทดสอบ

 $\quad$  ความต้องการกระบวนคำสั่งพิเศษ (Special procedural requirements) คือ การระบุเงื่อน ไขพิเศษ ในขั้นตอนการประมวลผล **ทคสอบ** 

■ การขึ้นต่อกันของกรณีทดสอบ (Intercase dependencies) คือ <mark>ความสัมพันธ์กันข</mark>องกรณีทดสอบ

2) การค้นคืนกรณีทดสอบ ผู้ใช้งานสามารถค้นคืนกรณีทดสอบ โดย<mark>ก้นกื่นทั่วไปและก้นกืน</mark>โดยผู้ใช้สามารถให้ผลป้อนกลับโดยแบ่ง หน้าจอเป็น 2 ส่วน คังนี้

่ 1. การค้นคืนทั่วไป แสดงผลหน้าจอให้ผู้ใช้สามารถป้อนข้อ ค<mark>ำถามพร้อมระบุค่าน้ำหนัก</mark>ที่ต้องการตามส่วนประกอบโครงสร้าง ของเอกสารกรณีทคสอบ คังแสคงในรูปที่ 2

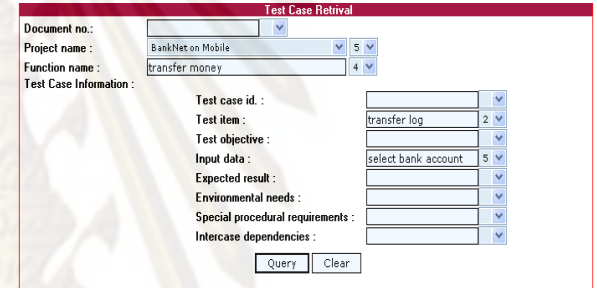

ิฐปที่ 2. หน้าจอระบบค้นคืนกรณีทคสอบ

2. การค้นคืนโดยผู้ใช้สามารถให้ผลป้อนกลับ แสดงผล หน้าจอให้ผู้ใช้สามารถเลือกเอกสารที่ค้นคืนได้และ/หรือสามารถ เลือกคำบนฮิสโทแกรมของคำใด้ โคยคำที่แสคงบนฮิสโทแกรมใด้ จากการแสคงรายการของคำที่ปรากฏในเอกสารอันดับต้นๆ ของ5 เอกสารแรกที่ค้นคืน เรียงลำดับตามน้ำหนักของคำและความถี่ความ คำที่เกิดขึ้นในแหล่งจัดเก็บเอกสารโดยเรียงลำดับจากมากไปน้อย ดัง แสดงในรูปที่ 3 การค้นคืนโดย ให้ผลป้อนกลับจากผู้ใช้เป็นการเพิ่ม และ/หรือลดคำเพื่อสร้างคิวรีใหม่ที่ตรงตามความต้องการของ ผ้ใช้งาน

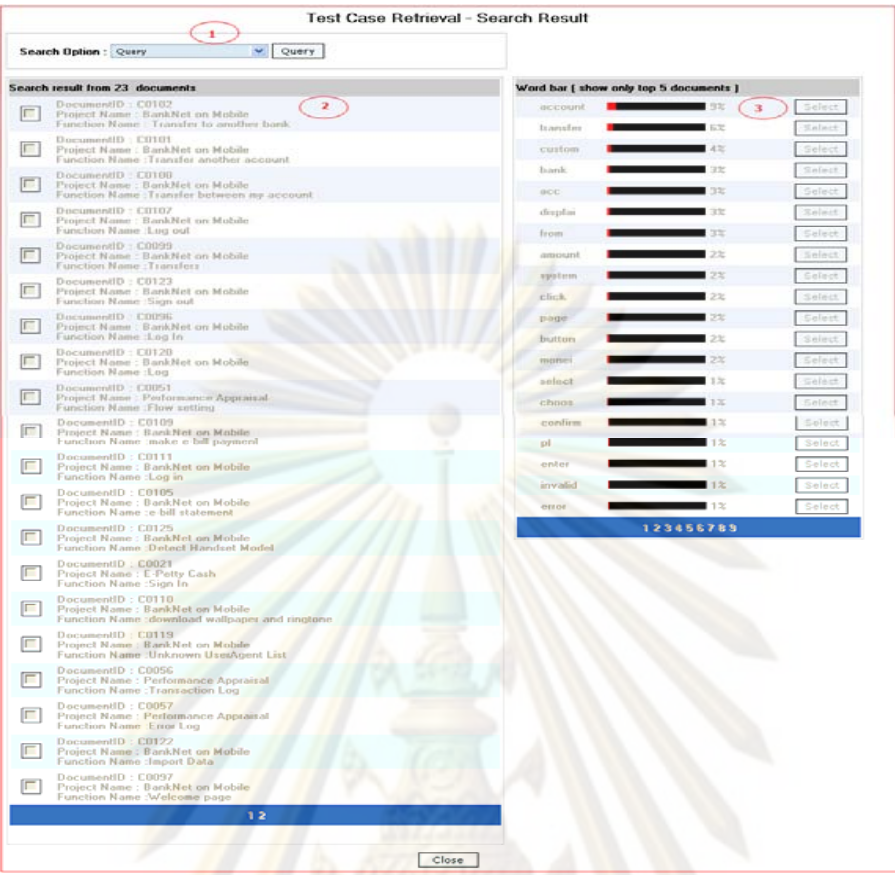

ี รูปที่ 3. หน้าจอระบบค้นคืนโดยให้ผลป้อนกลับจากผู้ใช้

#### 4.3 ขั้นตอนการทดลอง

ี<br>รายละเอียดขั้นตอนการทดลองในงานวิจัยนี้ แสดงดังรูปที่ 4

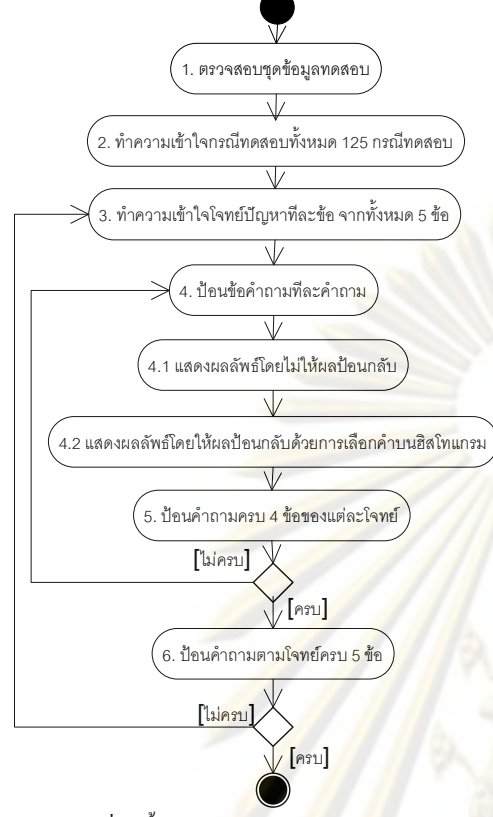

รูปที่ 4. ขั้นตอนกิจ<mark>กรรมการทดลอง</mark>

#### 4.4 ผลการทดลอง

ผลการทดลองเบื้องต้นจากเอกส<mark>ารชุ</mark>ดทดสอบทั้งหมด 125 กรณีทดสอบ 20 ข้อคำถาม ประเมิน<mark>ด้ว</mark>ยค่าเรียกคืน และค่า ความแม่นยำจัดลำคับตามค่าเรียกคืน 11 ค่า คังตารางที่ 2 ทดสอบ พบว่า

การค้นคืนแบบพิจารณาโครงสร้างร่วมกับการค้นคืนย้อนกลับจาก ผู้ใช้ให้ผลค่าความแม่นยำมากขึ้นกว่าการค้นคืนแบบพิจารณา โครงสร้างโดยไม่ใช้ผลป้อนกลับ ดังแสดงในรูปที่ 5

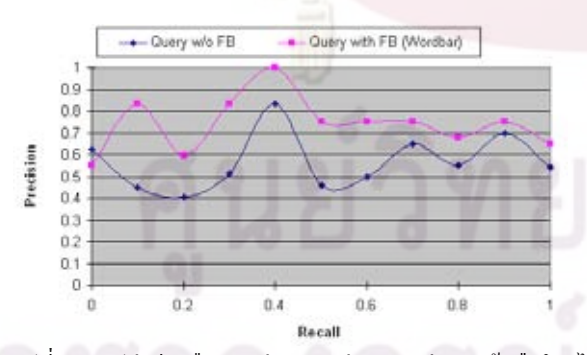

รูปที่ 5. กราฟค่าเรียกคืน และค่าความแม่นยำระหว่างการค้นคืนโดยไม่ ใช้ผลป้อนกลับและใช้ผลป้อนกลับโดยเลือกคำบนฮิสโทแกรม

จากรูปที่ 5 สรุปใด้ว่าการสร้างส่วนต่อประสานกับผู้ใช้ในการ แสดงคำบนฮิสโทแกรมเป็นทางเลือกหนึ่งของการค้นคืนโดยให้ผล ป้อนกลับที่ตรงประเด็นจากผู้ใช้ ทดสอบด้วยค่าความแม่นยำ จึง กล่าวได้ตามแนวกิดของสุขสอาด [1-2] ที่นำเสนอการค้นคืนยูสเคส โดยให้ผลป้อนกลับจากผู้ใช้จะ ได้ค่าความถูกต้องตรงประเด็นจาก ผู้ใช้มากกว่าการค้นคืนโดยไม่ให้ผลป้อนกลับ

<mark>ตารางที่ 2 สรุป</mark>ผลค่าความแม่นยำจาก 20 ข้อคำถามเรียงลำดับตามค่า เรียกคืน 11 ค่าจาก 0 ถึง 1

| Recall | Query w/o FB | Query with FB (Wordbar) |
|--------|--------------|-------------------------|
| 0.0    | 0.625        | 0.55                    |
| 0.1    | 0.449        | 0.833                   |
| 0.2    | 0.404        | 0.597                   |
| 0.3    | 0.512        | 0.833                   |
| 0.4    | 0.833        | 1.0                     |
| 0.5    | 0.457        | 0.75                    |
| 0.6    | 0.5          | 0.75                    |
| 0.7    | 0.65         | 0.75                    |
| 0.8    | 0.55         | 0.68                    |
| 0.9    | 0.7          | 0.75                    |
| 1.0    | 0.541        | 0.65                    |
| Mean   | 0.521        | 0.740                   |
| S.D.   | 0.199        | 0.123                   |

## 5. สรุปผลการวิจัยและงานที่จะดำเนินการในอนาคต

งานวิจัยนี้นำเสนอวิธีการจัดเก็บและค้นคืนกรณีทดสอบ เพื่อการนำกลับมาใช้ในโครงการใหม่ที่คล้ายคลึงโครงการเดิม โดย นำระบบการจัดเก็บและค้นคืนสารสนเทศเข้ามาใช้ร่วมกับการให้ ความสำคัญกับโครงสร้างขอ<mark>งเอกสาร นอกจากนี้ยังเพิ่มเ</mark>ติม ความสามารถของการค้นคืนโดยใช้ผลป้อนกลับที่ตรงประเด็นจาก ผู้ใช้ด้วยการเปลี่ยนแปลงเทอมในคิวรี และการเปลี่ยนแปลงค่า น้ำหนักของเทอมในกิวรีด้วยแบบแบบจำลองปริภูมิเวกเตอร์ ซึ่งการ ก้นกืนด้วยวิธีนี้จะอาศัยส่วนต่อประสานกับผู้ใช้เพื่อให้ผู้ใช้สามารถ เลือกเอกสารที่ค้นคืนและสามารถเลือกคำบนฮิสโทแกรมของคำที่ ปรากฎบนเอกสารที่ค้นคืนพร้อมทั้งสามารถกำหนดน้ำหนักให้กับคำ ในแต่ละส่วนประกอบได้ อีกทั้งมีการสร้างเครื่องมือรองรับวิธีการที่ นำเสนอและทำการทดสองวิจัย ผลการทดลองพบว่า การค้นคืนกรณี ทดสอบโดยพิจารณาโครงสร้างร่วมกับการค้นคืนย้อนกลับจากผู้ใช้ โดยการเลือกคำบนฮิสโทแกรมในแบบจำลองปริภูมิเวกเตอร์ ให้ผล

ที่แม่นยำมากกว่าการ ไม่ใช้การค้นคืนย้อนกลับจากผู้ใช้ ทั้งนี้ความ แม่นยำที่ได้จะมากหรือน้อยขึ้นกับการเลือกใช้คำที่เหมาะสมในการ ป้อนคิวรี แต่อย่างไรก็ตาม งานวิจัยนี้ใช้ชุดข้อคำถามเพียง 20 ข้อ คำถามเพื่อเป็นการทคสอบเครื่องมือเบื้องค้น ซึ่งจากงานวิจัยนี้จะมี การพัฒนางานวิจัยต่อไปในส่วนของการสร้างเครื่องมือจัดเก็บและ ค้นคืนผลการทดสอบ เพื่อสนับสนุนแนวคิดและสร้างเครื่องมือให้ ครอบคลุมเอกสารที่สำคัญในการทดสอบระบบ พร้อมทั้ง<mark>เพิ่มชุดข้อ</mark> คำถามให้มีจำนวนมากขึ้นและระบบงานที่ม<mark>ากขึ้นของผล</mark>การ ทดสอบเพื่อสรุปผลการทดลองให้ครอบคลุมและแม่นยำยิ่งขึ้น

#### 6. บรรณานุกรม

- [1] สุดาทิพย์ สุขสอาค. <u>การจัดเก็บและค้นคืนยูสเคสที่มีการจัด</u> <u>กลุ่มยูสเคสร่วมกับการค้นคืนย้อนกลับจากผู้ใช้,</u> ปริญญาวิทยา ศาสตรมหาบัณฑิต, ภาควิชา<mark>วิศวกรรมคอมพิวเตอร์ คณะ</mark> วิศวกรรมศาสตร์ จุฬาลงกรณ์มหาวิ<mark>ทย</mark>าลัย, 2007
- [2] สุดาทิพย์ สุขสอาด. <u>การค้นคืน<mark>ยูสเ</mark>คสด้ว<mark>ยการจำแนกป</mark>ระเภท</u> <u>ยูสเคสและการค้นคืนย้อนกลับจากผู้ใช้,</u> ปริญญาวิ<mark>ท</mark>ยา ศาสตรมหาบัณฑิต, ภาควิชาวิศ<mark>วกรร</mark>มคอ<mark>มพิวเตอร์</mark> คณะ วิศวกรรมศาสตร์ จุฬาลงกรณ์มหาวิทย<mark>าลั</mark>ย, 2<mark>006</mark>
- [3] Akadej Udomchaiporn, Use Case Retrieval Using Terms and Use Case Structures Similarity Computation, Thesis proposal, Department of Computer Engineering, Faculty of Engineering, Chulalongkorn university, 2006
- [4] C. Paul Jorgensen., A Perspective on Testing, Software Testing, page 188, A Craftsman's Approach Second Edition
- [5] G. Salton and C. Buckley., The SMART and SIRE experimental retrieval systems, Introduction to Modern Information Retrieval, page 141-143.
- [6] IEEE. IEEE Standard for Software Test Documentation. Available from: http://ieeexplore.ieee.org/iel4/5976/16010/00741968.pdf
- [7] Orland Hoeber and Xue Dong Yang, Interactive Web Information Retrieval Using WordBars, Thesis proposal, Department of Computer Engineering,

University of Regina, 2006

[8] R.B.Yates, The Retrieval Process, Modern Information Retrieval, page 10-21,1999, Addison-Wesley,Inc.

#### 7. ประวัติผู้เขียนบทความ

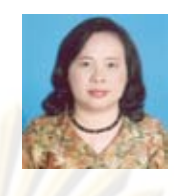

ี ผศ. นครทิพย์ พร้อมพล สำเร็จการศึกษาใน ระดับปริญญาโท สาขาวิชาวิทยาศาสตร์ กอมพิวเตอร์ จาก George Washington University ปัจจุบันเป็นอาจารย์ประจำภาควิชา วิศวกรรมคอมพิวเตอร์ คณะวิศวกรรมศาสตร์

จุ<mark>ฬาลงกรณ์มห</mark>าวิทยาลัย มีความสนใจทางด้าน Software Engineering, Software Requirements Engineering, Software Process.

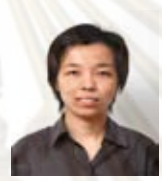

น.ส.วิภาพร กุศลชูกุล สำเร็จการศึกษาในระดับ ปริ<mark>ญญาตรี สา</mark>ขาวิชาวิทยาการคอมพิวเตอร์ จาก <mark>คณะวิศวกรรมและเทคโนโลยีการเกษตร</mark> สถา<mark>บัน</mark>เทคโนโลยีราชมงคล ปัจจุบันกำลัง

<mark>ศึ</mark>กษาต่<mark>อในระดับปริญญาโท ณ ภา</mark>ควิชาวิศวกรรมคอมพิวเตอร์ คณะ วิศวกรรมศาสตร์ จุฬาลงกรณ์มหาวิทยาลัย มีความสนใจทางด้าน Software Engineering, Human-Computer Interaction, Information Retrieval

# ภาคผนวก ข อภิธานศัพท์

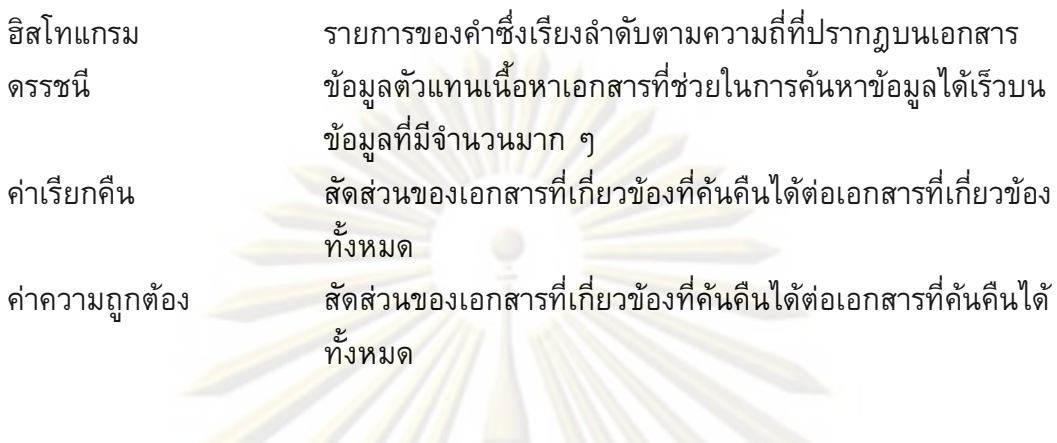

### ภาคผนวก ค

# ข้อมูลเอกสารกรณีทดสอบ

ผู้วิจัยได้รวบรวมเอกสารกรณีทดสอบจาก 5 ระบบงานรวม 134 กรณีทดสอบโดย<br>ประกอบด้วยรายละเอียดชื่อโครงกา<mark>ร และชื่อฟั</mark>งก์ชันของระบบต่างๆ ดังตารางที่ ค.1

# ์ตารางที่ ค.1 เอกสารกรณี<mark>ทดสอบระบบ</mark>

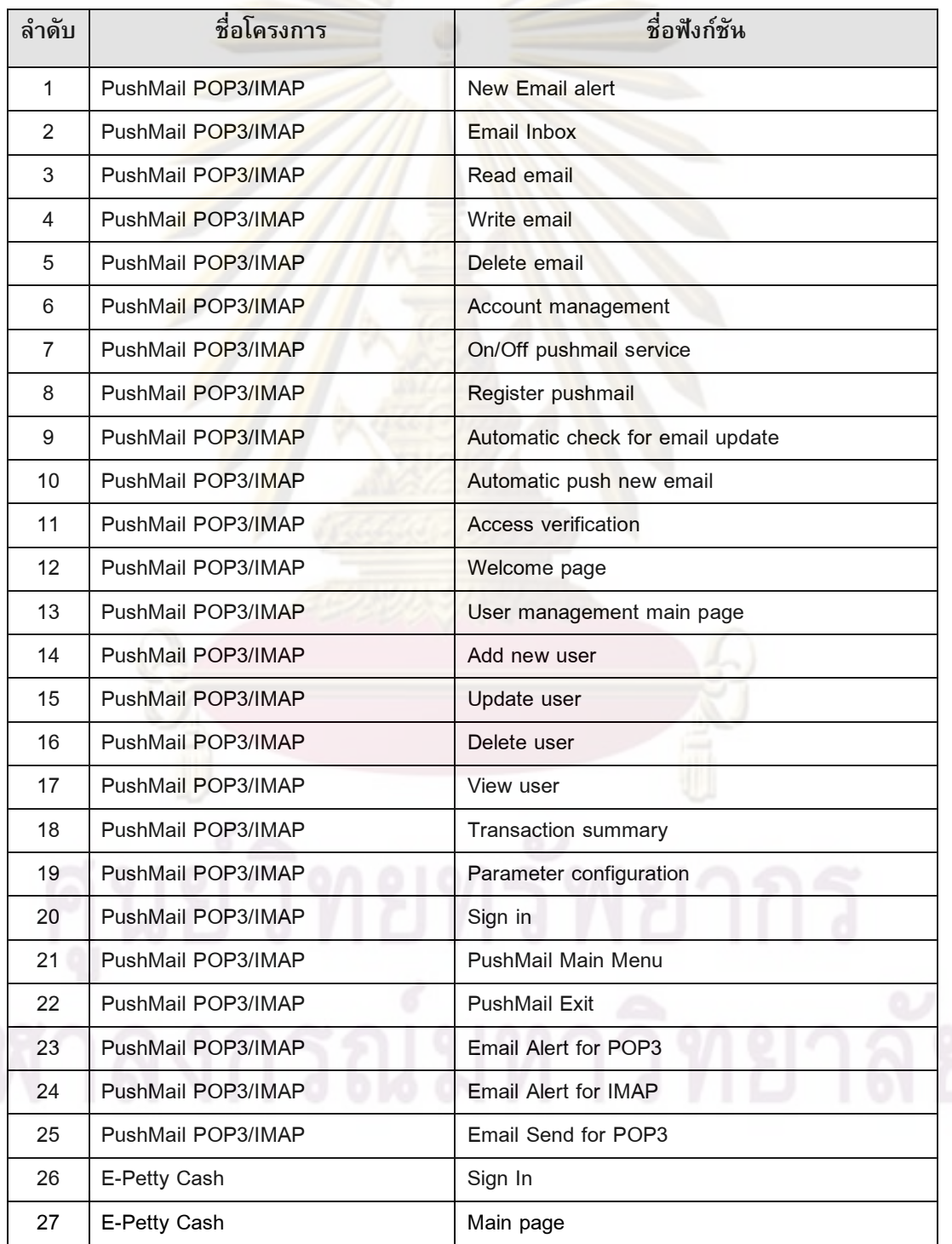

ตารางที่ ค.1 เอกสารกรณีทดสอบระบบ (ต่อ)

| ลำดับ | ชื่อโครงการ           | ชื่อฟังก์ชัน                 |  |
|-------|-----------------------|------------------------------|--|
| 27    | E-Petty Cash          | View request                 |  |
| 28    | E-Petty Cash          | Submit request               |  |
| 29    | E-Petty Cash          | Edit request                 |  |
| 30    | E-Petty Cash          | Delete request               |  |
| 31    | E-Petty Cash          | Log out                      |  |
| 32    | E-Petty Cash          | User information             |  |
| 33    | E-Petty Cash          | Approve list                 |  |
| 34    | E-Petty Cash          | Notify list <= 3000          |  |
| 35    | E-Petty Cash          | Notify list > 3000           |  |
| 36    | E-Petty Cash          | <b>Return</b>                |  |
| 37    | E-Petty Cash          | <b>Expense management</b>    |  |
| 38    | E-Petty Cash          | Add expense                  |  |
| 39    | E-Petty Cash          | Delete expense               |  |
| 40    | E-Petty Cash          | User enrollment              |  |
| 41    | E-Petty Cash          | User manual                  |  |
| 42    | E-Petty Cash          | Remember password            |  |
| 43    | E-Petty Cash          | Contract us                  |  |
| 44    | E-Petty Cash          | Main Menu                    |  |
| 45    | E-Petty Cash          | Request list                 |  |
| 46    | E-Petty Cash          | Home                         |  |
| 47    | E-Petty Cash          | New request                  |  |
| 48    | E-Petty Cash          | e-Petty cash summary report  |  |
| 49    | E-Petty Cash          | <b>Manual Summary Report</b> |  |
| 50    | E-Petty Cash          | Entry Summary report         |  |
| 51    | Performance Appraisal | Login page                   |  |
| 52    | Performance Appraisal | Log out                      |  |
| 53    | Performance Appraisal | Main page                    |  |
| 54    | Performance Appraisal | Main page (Menu list)        |  |
| 55    | Performance Appraisal | Evaluate history             |  |
| 56    | Performance Appraisal | Import grade                 |  |
| 57    | Performance Appraisal | Export grade                 |  |
| 58    | Performance Appraisal | Flow setting                 |  |
| 59    | Performance Appraisal | Manage group                 |  |

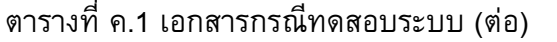

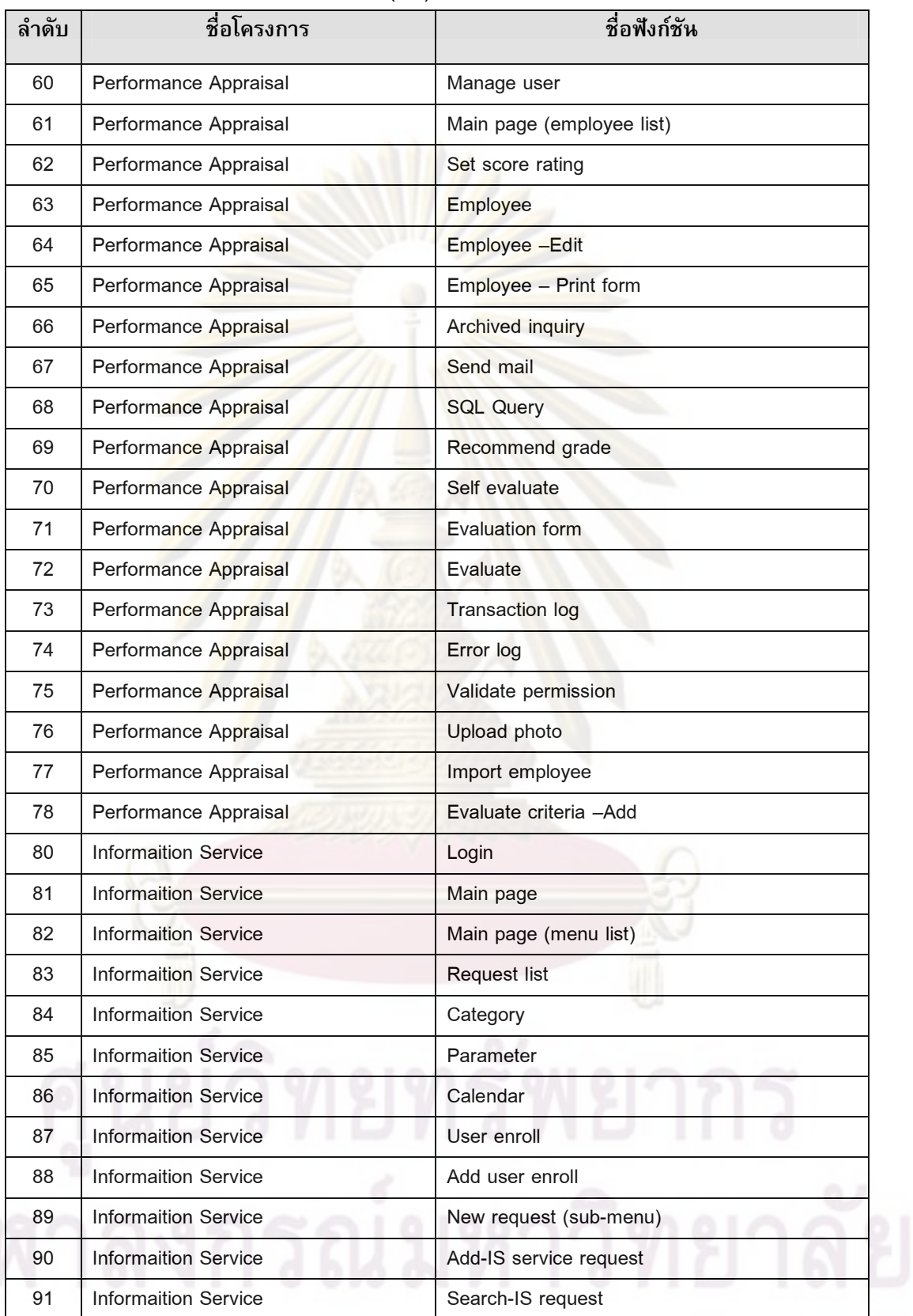

| ลำดับ | ชื่อโครงการ                 | ชื่อฟังก์ชัน                    |
|-------|-----------------------------|---------------------------------|
| 92    | <b>Informaition Service</b> | Job type                        |
| 93    | <b>Informaition Service</b> | Job status                      |
| 94    | <b>Informaition Service</b> | <b>FAQ</b>                      |
| 95    | <b>Informaition Service</b> | Request list by IS Employee     |
| 96    | Informaition Service        | <b>User manual</b>              |
| 97    | <b>Informaition Service</b> | <b>Personal information</b>     |
| 98    | <b>Informaition Service</b> | Log out                         |
| 99    | <b>Informaition Service</b> | Contract us                     |
| 100   | <b>Informaition Service</b> | IS monthly report               |
| 101   | <b>Informaition Service</b> | E mail address                  |
| 102   | <b>Informaition Service</b> | Master files (sub-menu)         |
| 103   | <b>Informaition Service</b> | User manual                     |
| 104   | <b>BankNet on Mobile</b>    | Log in                          |
| 105   | <b>BankNet on Mobile</b>    | Welcome page                    |
| 106   | <b>BankNet on Mobile</b>    | <b>Balance inquiry</b>          |
| 107   | BankNet on Mobile           | <b>Transfers</b>                |
| 108   | BankNet on Mobile           | Transfer between my account     |
| 109   | <b>BankNet on Mobile</b>    | Transfer another account        |
| 110   | <b>BankNet on Mobile</b>    | Transfer to another bank        |
| 111   | <b>BankNet on Mobile</b>    | Retrieve previous bills detail  |
| 112   | <b>BankNet on Mobile</b>    | e-Bill summary                  |
| 113   | BankNet on Mobile           | e-Bill statement                |
| 114   | <b>BankNet on Mobile</b>    | Main menu                       |
| 115   | BankNet on Mobile           | Log out                         |
| 116   | BankNet on Mobile           | Mobile top up                   |
| 117   | <b>BankNet on Mobile</b>    | Make e-Bill payment             |
| 118   | <b>BankNet on Mobile</b>    | Download wallpaper and ringtone |
| 119   | <b>BankNet on Mobile</b>    | Log in                          |
| 120   | <b>BankNet on Mobile</b>    | Welcome page                    |
| 121   | <b>BankNet on Mobile</b>    | User management                 |
| 122   | <b>BankNet on Mobile</b>    | Handset configuration           |
| 123   | BankNet on Mobile           | Mozilla management              |

ตารางที่ ค.1 เอกสารกรณีทดสอบระบบ (ต่อ)

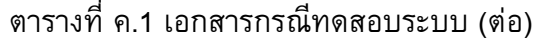

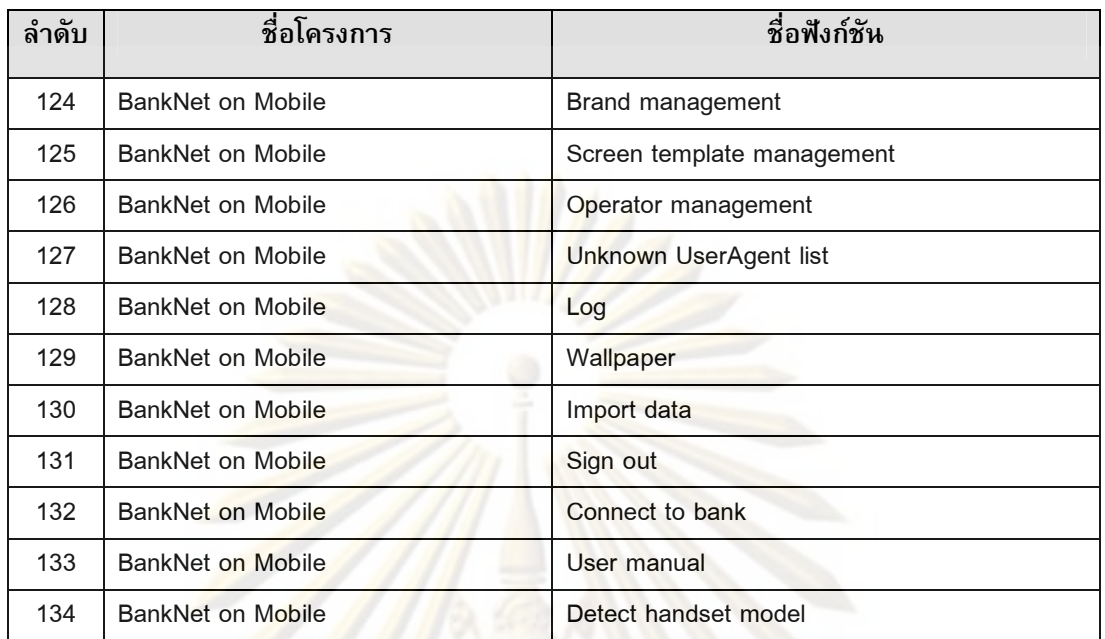

### ภาคผนวก ง

# ข้อมูลเอกสารผลของการทดสอบ

ผู้วิจัยได้รวบรวมผลของการทดสอบจากกรณีทดสอบจาก 5 ระบบงานรวม 82 ผล ี ของการทดสอบโดยประกอบด้วยรายละ<mark>เอียดชื่อโคร</mark>งการ ชื่อฟังก์ชัน เลขที่กรณีทดสอบ รหัส ิการทดสอบ และประเภทข้อบก<mark>พร่องของระบบต่าง ๆ ดัง</mark>ตารางที่ ง.1

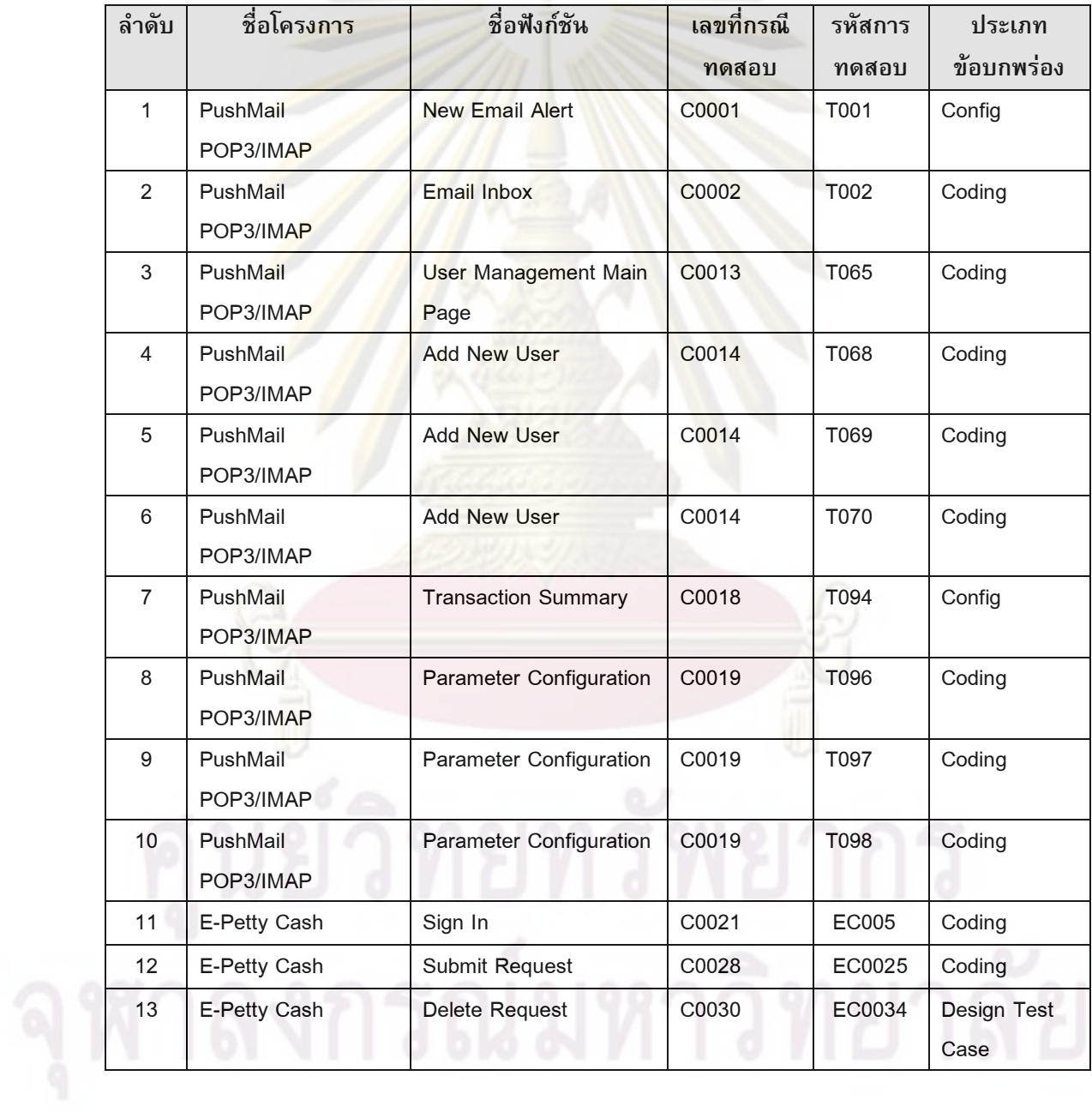

# ์ตารางที่ ง.1 เอกสารผลของการทดสอบระบบ

| ลำดับ | ชื่อโครงการ                                                           | ชื่อฟังก์ชัน            | เลขที่กรณี | รหัสการ      | ประเภท                  |
|-------|-----------------------------------------------------------------------|-------------------------|------------|--------------|-------------------------|
|       |                                                                       |                         | ทดสอบ      | ทดสอบ        | ข้อบกพร่อง              |
| 14    | E-Petty Cash                                                          | Delete Request          | C0030      | EC0034       | Coding                  |
| 15    | E-Petty Cash                                                          | Approve List            | C0033      | EC0041       | Suggestion              |
| 16    | E-Petty Cash                                                          | Notify List <= 3000     | C0034      | EC0043       | Suggestion              |
| 17    | E-Petty Cash                                                          | Notify List > 3000      | C0035      | EC0045       | Suggestion              |
| 18    | E-Petty Cash                                                          | Return                  | C0036      | EC0047       | Suggestion              |
| 19    | E-Petty Cash                                                          | <b>Delete Expense</b>   | C0039      | EC0056       | Coding                  |
| 20    | E-Petty Cash                                                          | <b>User Manual</b>      | C0041      | EC0063       | Design<br>Software      |
| 21    | E-Petty Cash                                                          | Remember password       | C0042      | EC0066       | Suggestion              |
| 22    | Performance<br>Appraisal                                              | Login page              | C0044      | <b>TC007</b> | Suggestion              |
| 23    | Performance<br>Appraisal                                              | Main page               | C0046      | <b>TC001</b> | Config                  |
| 24    | Performance<br>Appraisal                                              | Main Page (Menu list)   | C0047      | <b>TC002</b> | Design Test<br>Case     |
| 25    | Performance<br>Appraisal                                              | <b>Evaluate History</b> | C0048      | <b>TC004</b> | Config                  |
| 26    | Performance<br>Appraisal                                              | Import grade            | C0049      | <b>TC003</b> | Requirement<br>Uncover  |
| 27    | Performance<br>Appraisal                                              | Upload bulk photo       | C0059      | <b>TC002</b> | Suggestion              |
| 28    | Performance<br>Appraisal                                              | Send mail               | C0066      | <b>TC004</b> | Design<br>Architecture  |
| 29    | Performance<br>Appraisal                                              | Send mail               | C0066      | <b>TC005</b> | Config                  |
| 30    | Performance<br>Appraisal                                              | <b>SQL Query</b>        | C0067      | <b>TC005</b> | Design<br>Software      |
| 31    | Information System<br>Service                                         | Category                | C0077      | <b>TC002</b> | Requirement<br>Uncover  |
| 32    | Information System<br>Service                                         | Main page               | C0074      | <b>TC003</b> | Requirement<br>Mismatch |
| 33    | Information System<br>Service                                         | Category                | C0077      | <b>TC002</b> | Requirement<br>Uncover  |
| 34    | User Enroll<br>C0080<br><b>TC002</b><br>Information System<br>Service |                         | Suggestion |              |                         |

ตารางที่ ง.1 เอกสารผลของการทดสอบระบบ (ต่อ)

### ตารางที่ ง.1 เอกสารผลของการทดสอบระบบ (ต่อ)

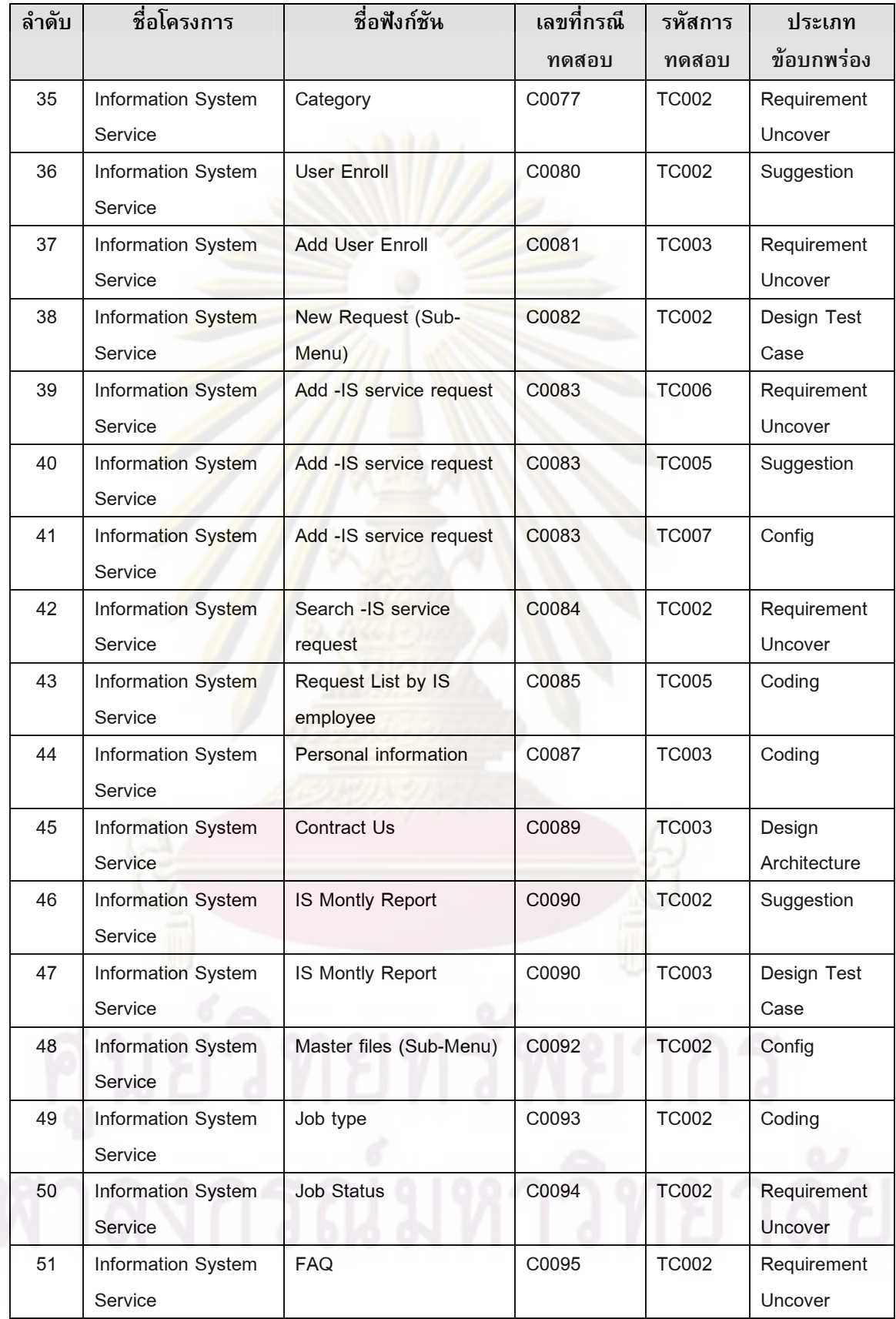

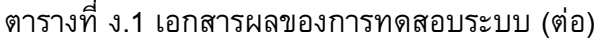

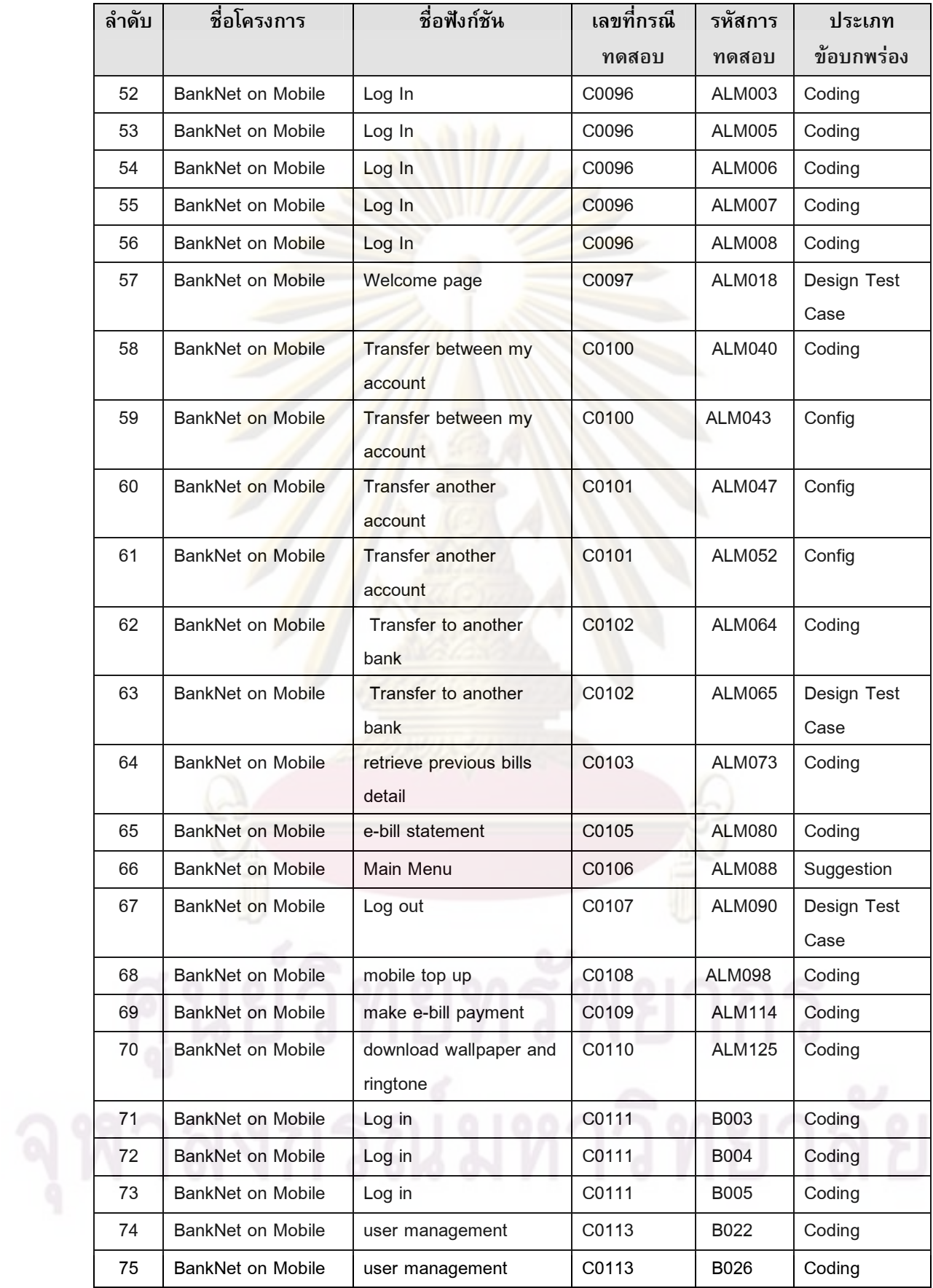

| ลำดับ | ชื่อโครงการ              | ชื่อฟังก์ชัน             | เลขที่กรณี         | รหัสการ          | <u> ประเภท</u> |
|-------|--------------------------|--------------------------|--------------------|------------------|----------------|
|       |                          |                          | ทดสกบ              | ทดสกบ            | ข้อบกพร่อง     |
| 76    | BankNet on Mobile        | Hanset configuration     | C0114              | <b>B037</b>      | Coding         |
| 77    | <b>BankNet on Mobile</b> | <b>Brand Management</b>  | C0116              | <b>B067</b>      | Coding         |
| 78    | BankNet on Mobile        | <b>Unknown UserAgent</b> | C <sub>0119</sub>  | B <sub>091</sub> | Design         |
|       |                          | List                     |                    |                  | Software       |
| 79    | BankNet on Mobile        | Log                      | C0120              | B <sub>095</sub> | Coding         |
| 80    | BankNet on Mobile        | Log                      | C <sub>0120</sub>  | B096             | Coding         |
| 81    | <b>BankNet on Mobile</b> | Wallpaper                | C <sub>0121</sub>  | B <sub>102</sub> | Coding         |
| 82    | BankNet on Mobile        | Wallpaper                | C <sub>0</sub> 121 | B <sub>102</sub> | Coding         |

ตารางที่ ง.1 เอกสารผลของการทดสอบระบบ (ต่อ)

# ภาคผนวก จ โครงสร้างตารางข้อมูล

ตารางข้อมูลของเครื่องมือการจัดเก็บและค้นคืนกรณีทดสอบและผลของการทดสอบ ์<br>สามารถสรุปได้ดังตารางที่ จ.1

# ์ตารางที่ จ.1 สรุปตาราง<mark>ข้อมู</mark>ล

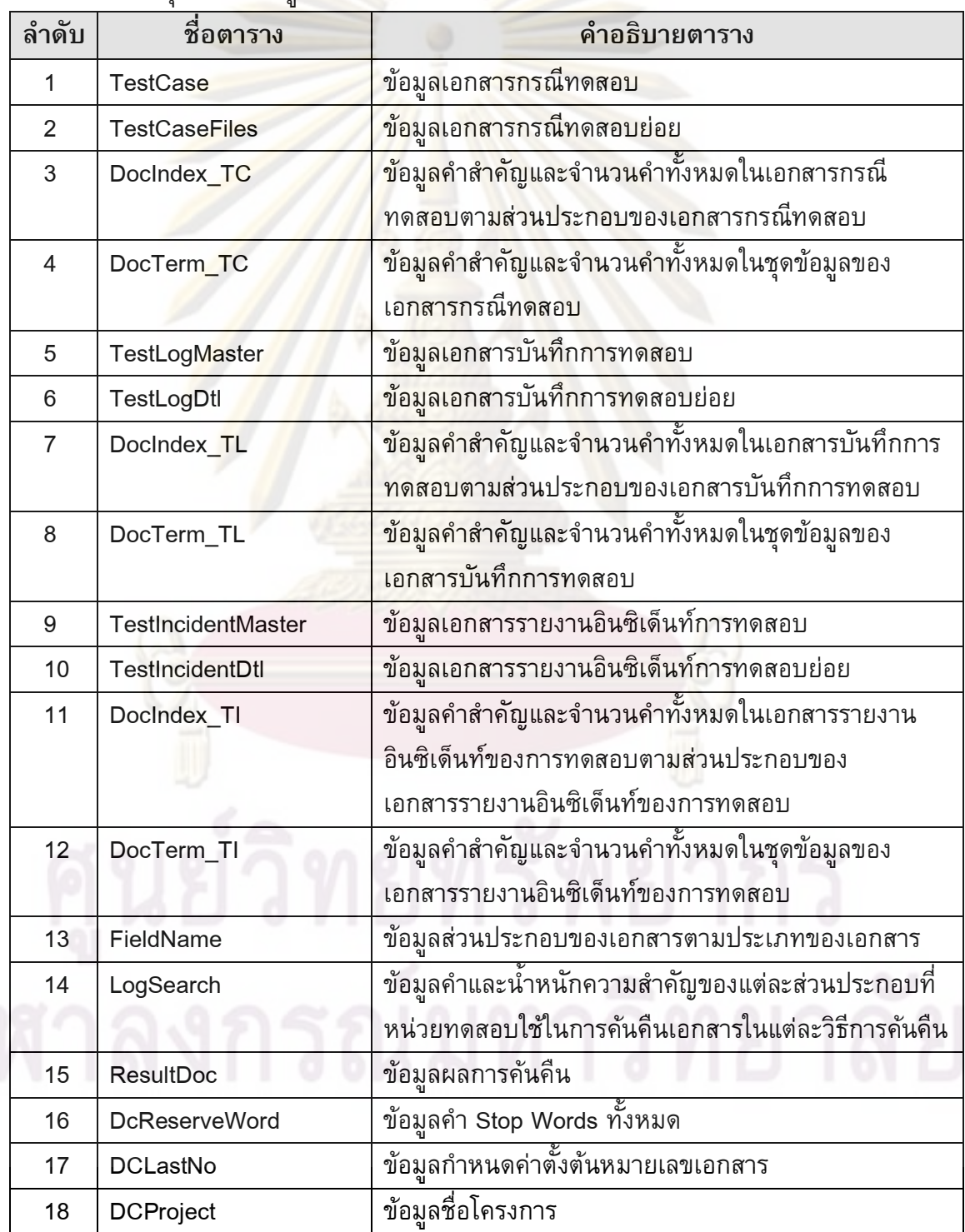

# ตารางที่ จ.1 สรุปตารางข้อมูล (ต่อ)

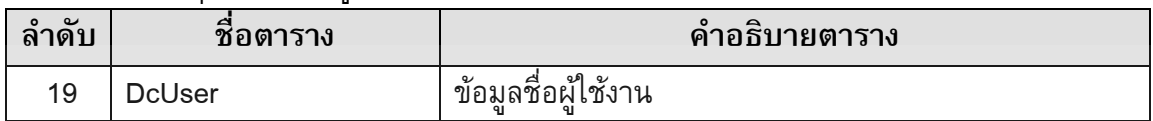

# ์ ตารางที่ จ.2 โครงสร้างตารางข้อมูลเ<mark>อกสารกรณีท</mark>ดสอบ

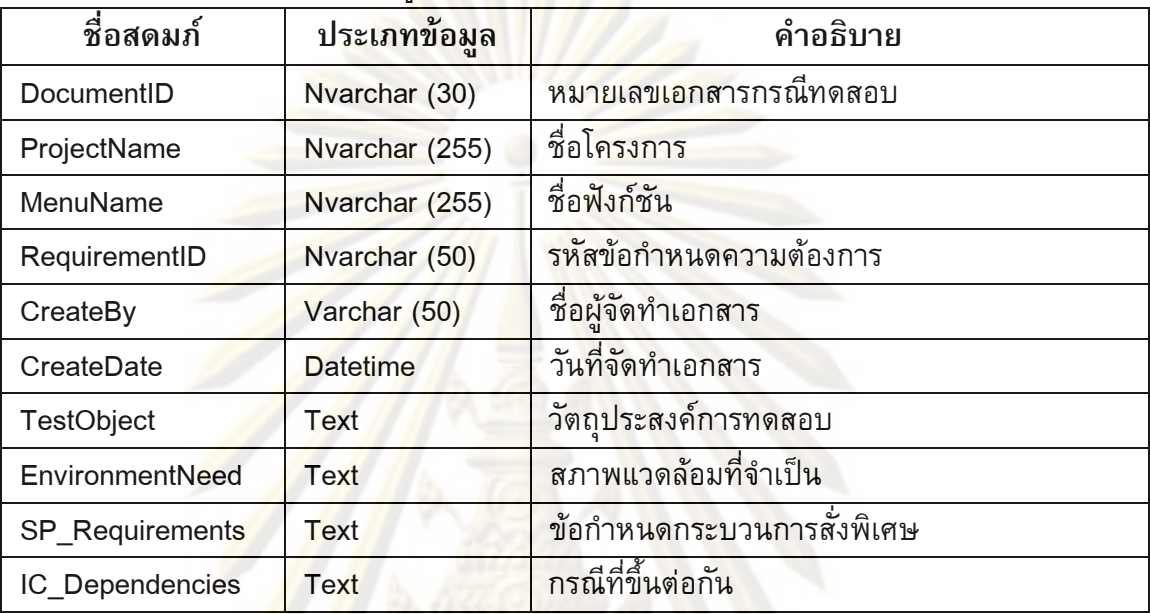

# ์ ตารางที่ จ.3 โครงสร้างต<mark>าร</mark>างข้อมู<mark>ลเอกสารกรณีทดสอบย่อย</mark>

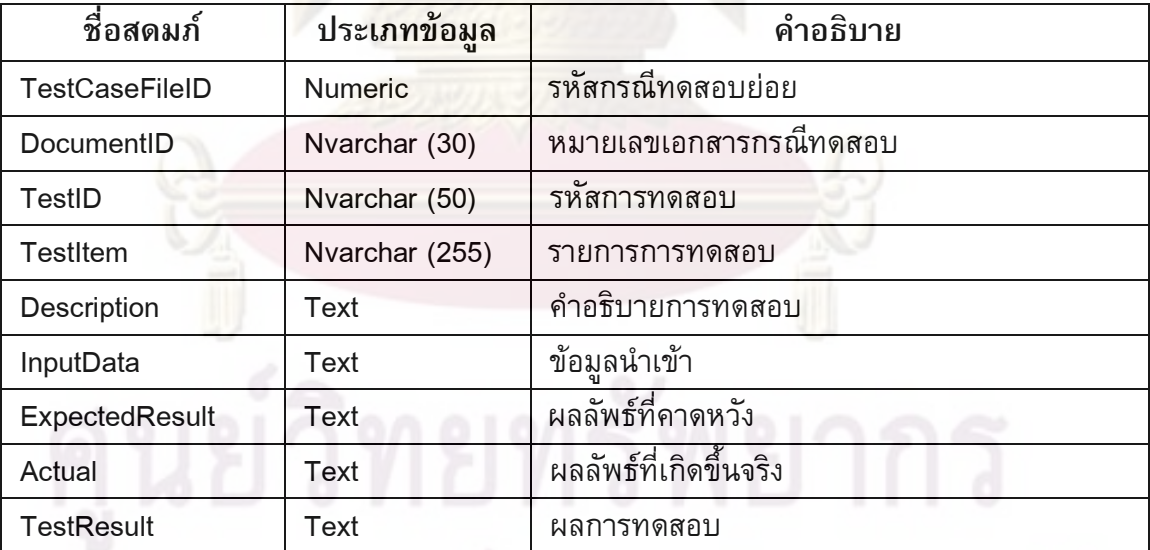

จุฬาลงกรณ์มหาวิทยาลัย

ตารางที่ จ.4 โครงสร้างตารางข้อมูลคำสำคัญและจำนวนคำทั้งหมดในเอกสารกรณีทดสอบตาม ส่วนประกอบของเอกสารกรณีทดสอบ

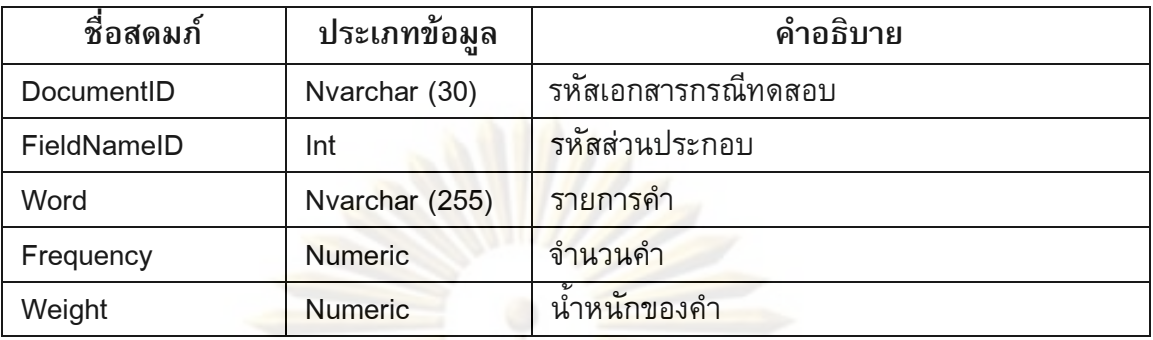

ตารางที่ จ.5 โครงสร้างต<mark>ารางข้อมู</mark>ลค<mark>ำสำคัญและจำนวนคำทั้งหมด</mark>ในชุดข้อมูลของเอกสารกรณี ทดสอบ

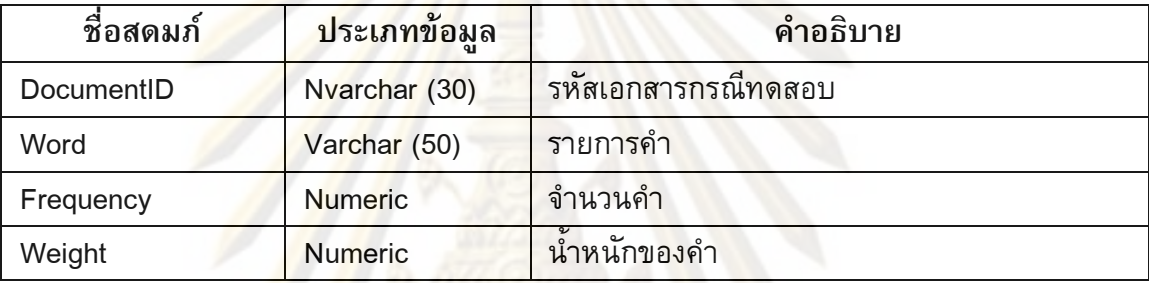

## ตารางที่ จ.6 โครงสร้างต<mark>าร</mark>างข้อมู<mark>ลเอกสารบันทึกการทดสอบ</mark>

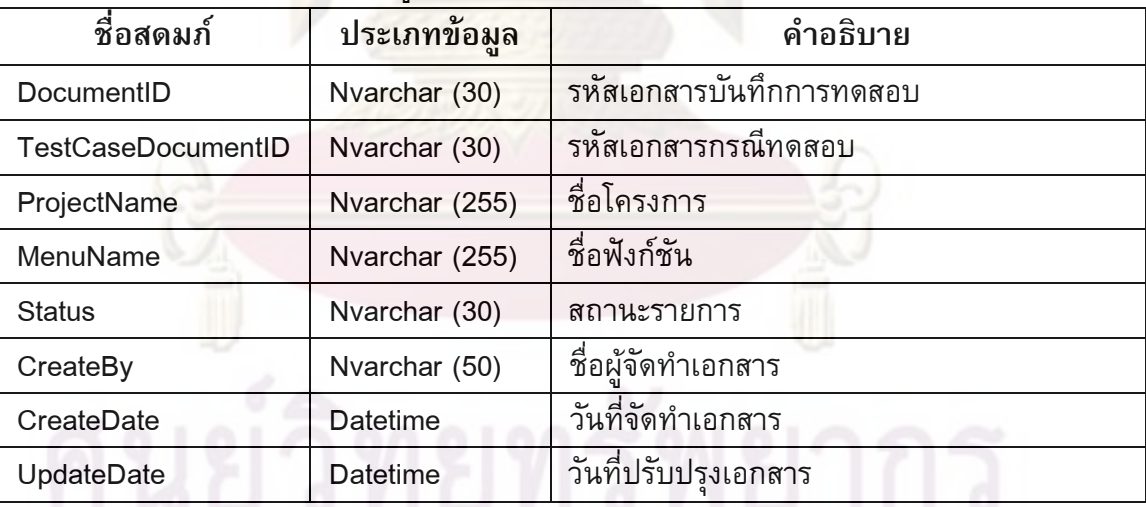

# ตารางที่ จ.7 โครงสร้างตารางข้อมูลเอกสารบันทึกการทดสอบย่อย

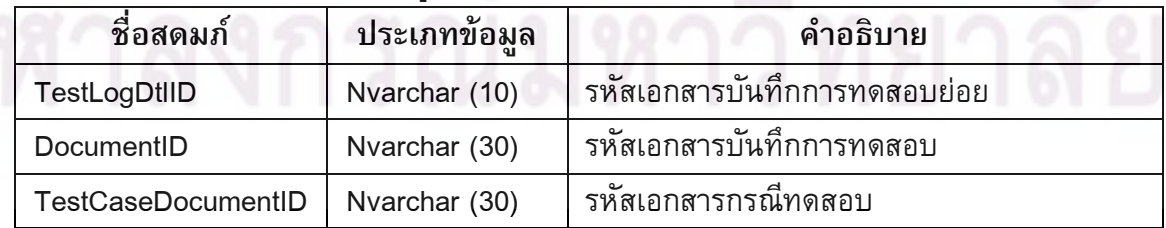

| ชื่อสดมก์          | $\mathbf{v}$<br>ประเภทข้อมล | คำอธิบาย                       |
|--------------------|-----------------------------|--------------------------------|
| TestCaseFileID     | <b>Numeric</b>              | รหัสกรณีทดสอบย่อย              |
| ActualResult       | Text                        | ผลลัพธ์ที่เกิดขึ้นจริง         |
| TestedBy           | Nvarchar (50)               | ชื่อผู้ทดสอบ                   |
| <b>TestedDate</b>  | Datetime                    | วันที่ทดสอบ                    |
| Description        | Text                        | คำอธิบาย                       |
| <b>ExecuteDesc</b> | <b>Text</b>                 | ป <mark>ระมวลผลคำสั</mark> ่ง  |
| ProcResult         | <b>Text</b>                 | ผลลัพธ์ที่เกิดขึ้น             |
| EnvInformation     | <b>Text</b>                 | ข้อมลสภาพแวดล้อม               |
| AnamalousEvent     | Text                        | <mark>เหตุการณ์ผิดปรกติ</mark> |
| <b>Status</b>      | Nvarchar (10)               | สถานะรายการ                    |
| CreateDate         | <b>Datetime</b>             | วันที่จัดทำเอกสาร              |

ตารางที่ จ.7 โครงสร้างตารางข้อมูลเอกสารบันทึกการทดสอบย่อย (ต่อ)

ตารางที่ จ.8 โครงส<mark>ร้า</mark>งต<mark>ารางข้อมูลข้อมูลคำสำคัญและจำนวน</mark>คำทั้งหมดในเอกสารบันทึกการ ทดสอบตามส่วน<mark>ประกอบ</mark>ขอ<mark>งเอกสารบันทึกการทดสอบ</mark>

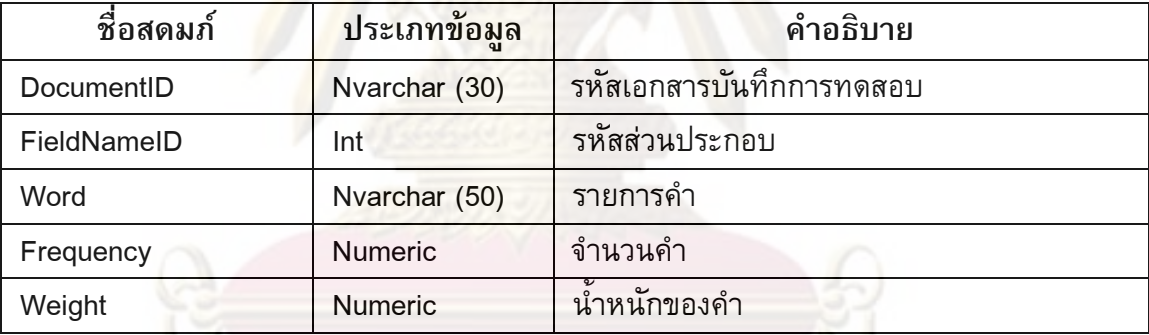

ตารางที่ จ.9 โค<mark>รงส</mark>ร้างตารางข้อมูลคำสำคัญและจำนวนคำทั้งหมดในชุดข้อมูลของเอกสาร บันทึกการทดสอบ

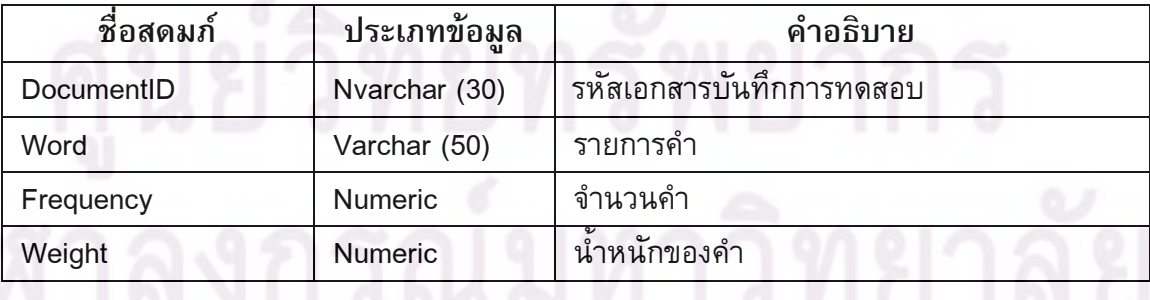

| ชื่อสดมก์                 | ประเภทข้อมล     | คำอธิบาย                                 |  |
|---------------------------|-----------------|------------------------------------------|--|
| DocumentID                | Nvarchar (30)   | รหัสเอกสารบันทึกการทดสอบ                 |  |
| <b>TestCaseDocumentID</b> | Nvarchar (30)   | รหัสเอกสารกรณีทดสอบ                      |  |
| <b>TestCaseFileID</b>     | <b>Numeric</b>  | <mark>รหัสกรณ</mark> ์ทดสอบย่อย          |  |
| TestLogMasterID           | Nvarchar (30)   | ัรหัสเอกสารบันทึกรายงานอินซิเด็นท์ของการ |  |
|                           |                 | ทดสอบ                                    |  |
| ProjectName               | Nvarchar (255)  | ชื่อโครงการ                              |  |
| MenuName                  | Nvarchar (255)  | ชื่อฟังก์ชัน                             |  |
| CreateBy                  | Nvarchar (50)   | ชื่อผ้จัดทำเอกสาร                        |  |
| CreateDate                | <b>Datetime</b> | วันที่จัดทำเอกสาร                        |  |

ตารางที่ จ.10 โครงสร้างตารางข้อมูลเอกสารรายงานอินซิเด็นท์การทดสอบ

# ี ตารางที่ จ.11 โครง<mark>สร้างตารางข้อมูลข้อมูลเอกสารรายงานอินซิเด็น</mark>ท์การทดสอบย่อย

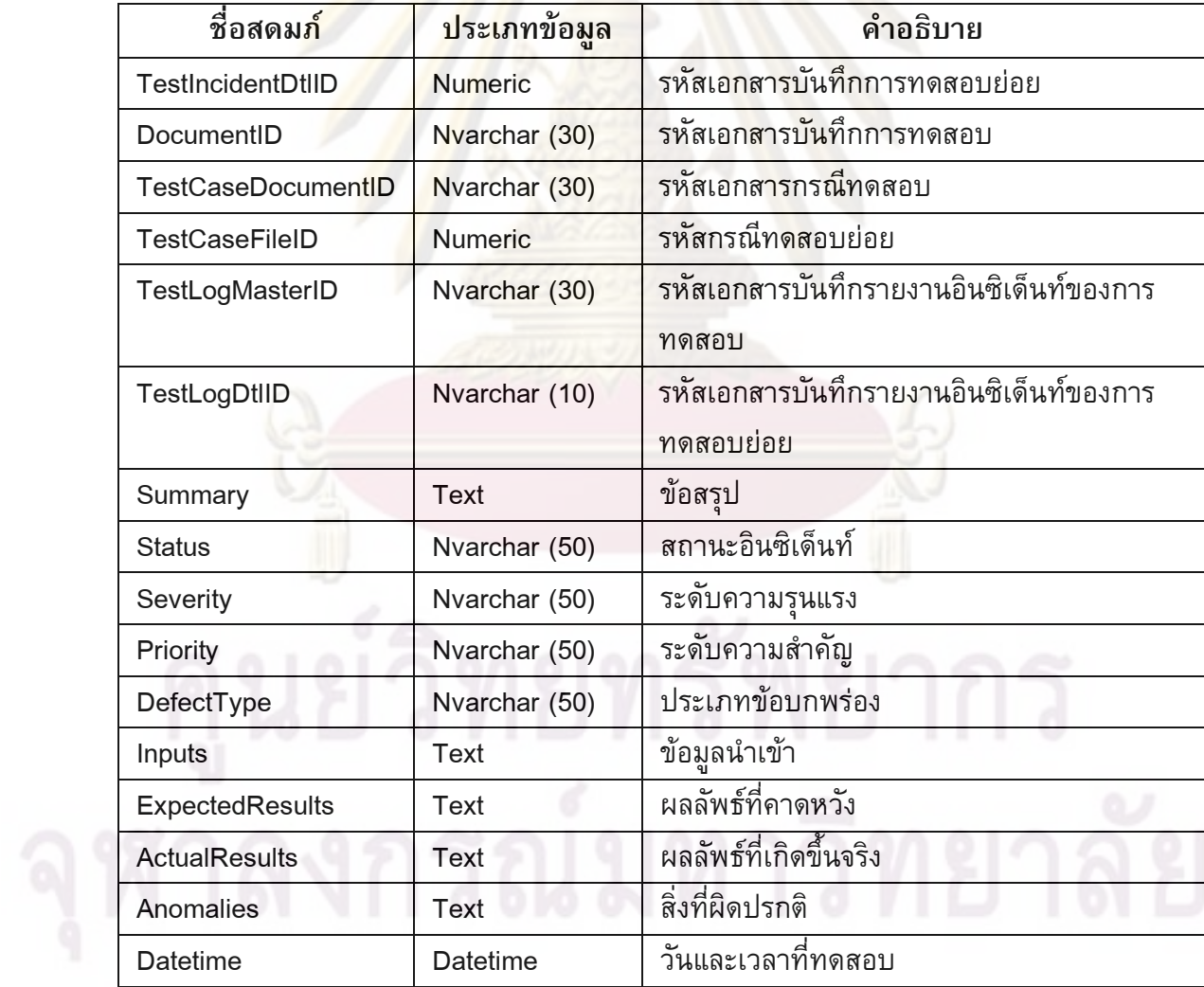

| ชื่อสดมก์        | ประเภทข้อมล     | คำอธิบาย                  |
|------------------|-----------------|---------------------------|
| ProcedureStep    | Text            | ขันตอนกระบวนคำสั่ง        |
| Environments     | Text            | ข้อมลสภาพแวดล้อม          |
| AttemptsToRepeat | Text            | ุ <mark>ก</mark> ารทำซ้ำ  |
| <b>Testers</b>   | Nvarchar (255)  | ผัทดสอบ                   |
| <b>Observers</b> | Nvarchar (255)  | ผู้สั่งเกตการณ์           |
| CreateDate       | <b>Datetime</b> | วันที่จัดทำเอกสาร         |
| FilePath         | Nvarchar (255)  | <u>แหล่งเก็บข้อมลไฟล์</u> |

ีตารางที่ จ.11 โครงสร้างตารางข้อมูลข้อมูลเอกสารรายงานอินซิเด็นท์การทดสอบย่อย (ต่อ)

ี ตารางที่ จ.12 โครงสร้างตารางข้อมูลคำสำคัญและจำนวนคำทั้งหมดในเอกสารรายงานอินซิ ้เด็นท์ของการท<mark>ดสอบตามส่วนประกอ</mark>บขอ<mark>งเ</mark>อกสารรายงานอินซิเด็นท์ของการทดสอบ

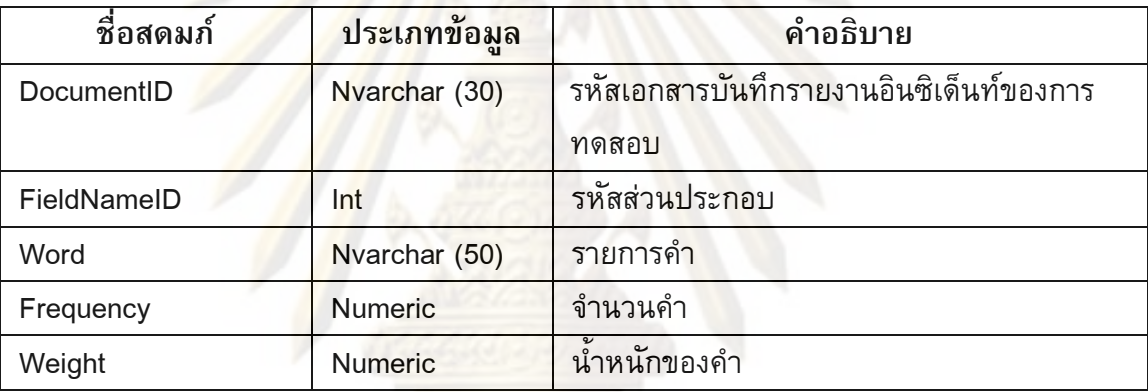

ี ตารางที่ จ.13 โครงสร้างตารางข้อมูลคำสำคัญและจำนวนคำทั้งหมดในชุดข้อมูลของ ูเอกสารราย<mark>งานอินซิเด็นท์ของการทดสอบ</mark>

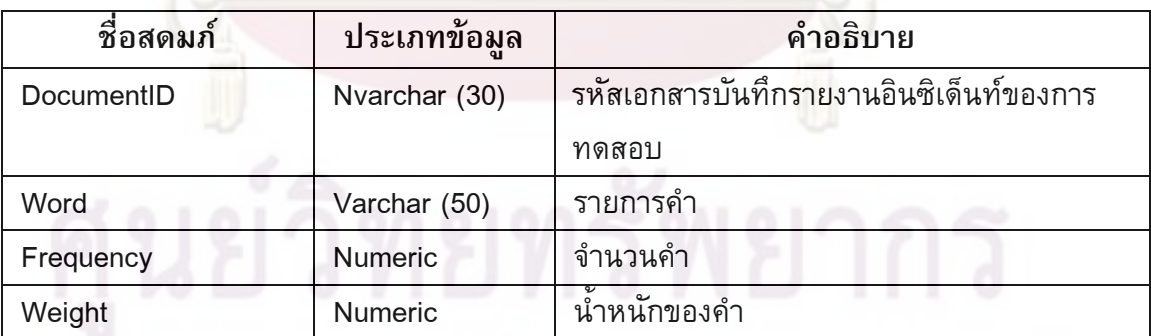

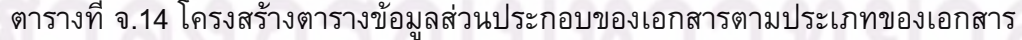

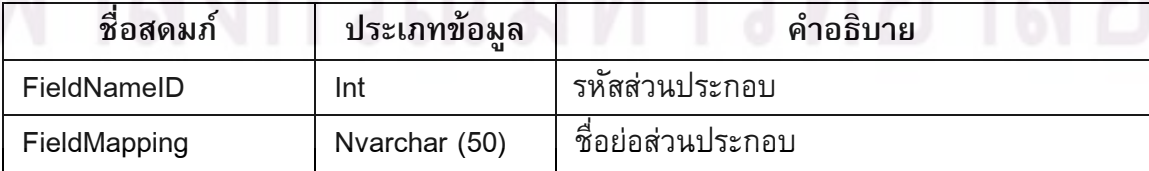
| ชื่อสดมก์     | ประเภทข้อมล     | คำอธิบาย                             |
|---------------|-----------------|--------------------------------------|
| Name          | Nvarchar (50)   | ชื่อเต็มส่วนประกอบ                   |
| TableName     | Nvarchar (50)   | ชื่อตาราง                            |
| CreateDate    | <b>Datetime</b> | วันที่จัดทำเอกสาร                    |
| UpdateDate    | <b>Datetime</b> | <mark>้ วันที่ปรับป</mark> รุงเอกสาร |
| <b>Status</b> | bit             | สถานะรายการ                          |

ตารางที่ จ.14 โครงสร้างตารางข้อมูลส่วนประกอบของเอกสารตามประเภทของเอกสาร (ต่อ)

ตารางที่ จ.15 โครงสร้างตารางข้อมูลคำและน้ำหนักความสำคัญของแต่ละส่วนประกอบที่หน่วย ทดสอบใช้ในการค<mark>้นคืนเอกสารในแต่ละวิธีการค้นคืน</mark>

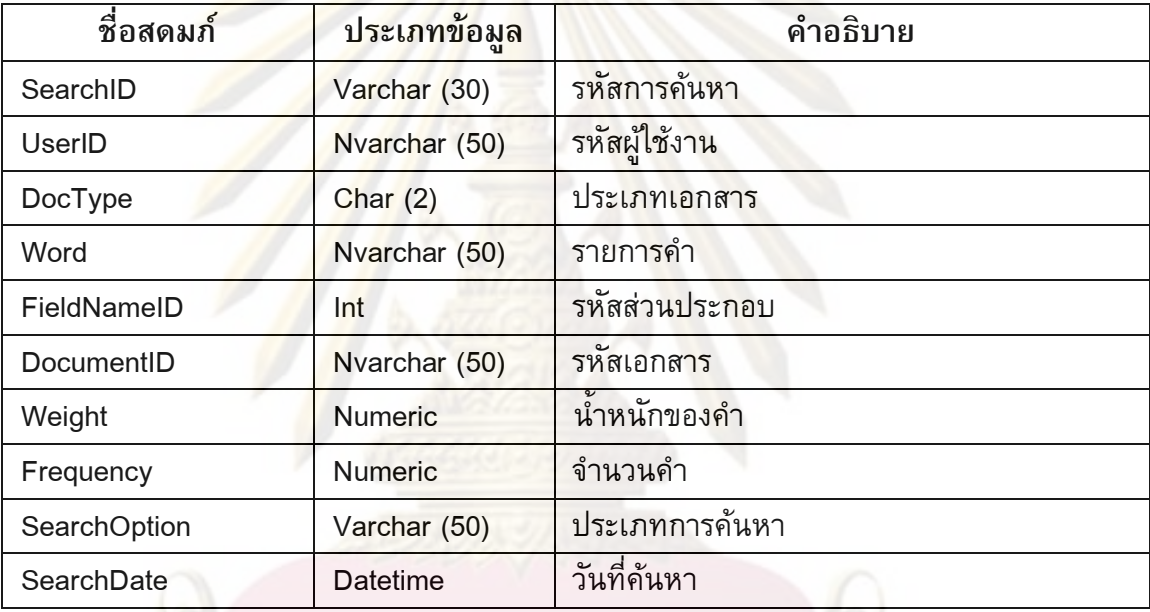

ตารางที่ จ.16 โครงสร้างตารางข้อมูลผลการค้นคืน

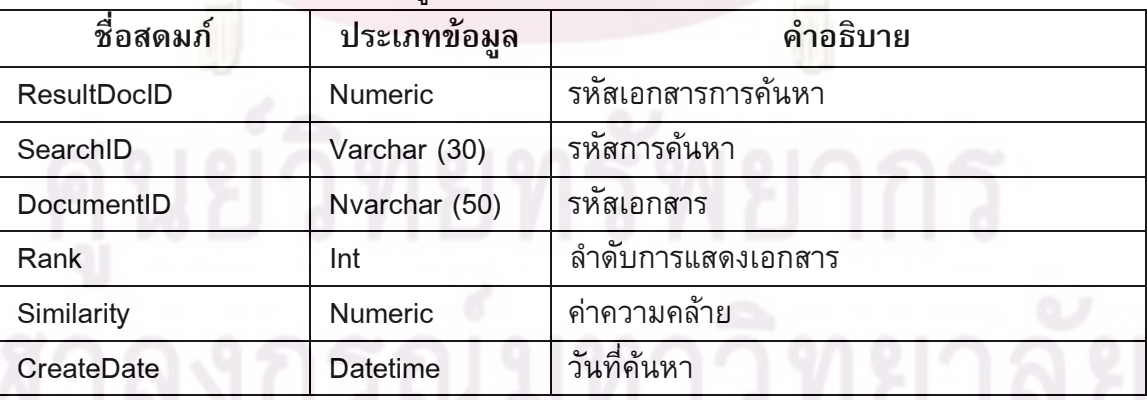

ตารางที่ จ.17 โครงสร้างตารางข้อมูลคำ Stop Words ทั้งหมด

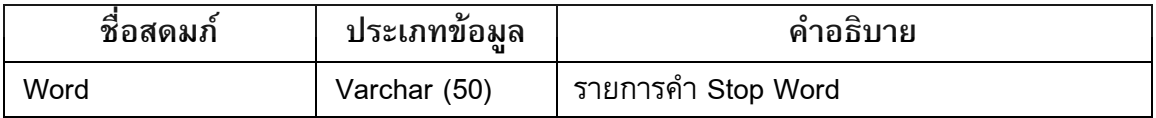

| ชื่อสดมภ์     | ประเภทข้อมล     | คำอธิบาย             |
|---------------|-----------------|----------------------|
| LastNoID      | <b>Bigint</b>   | รหัสรายการ           |
| <b>YYYYMM</b> | Varchar (10)    | ปีเดือน              |
| DocName       | Varchar (30)    | ชื่อเอกสาร           |
| LastNo        | <b>Bigint</b>   | ีรายการเลขที         |
| UserID        | <b>Bigint</b>   | รหัสผ้ใช้งาน         |
| UpdateDate    | <b>Datetime</b> | วันที่ปรับปรุงรายการ |

ตารางที่ จ.18 โครงสร้างตารางข้อมูลกำหนดค่าตั้งต้นหมายเลขเอกสาร

### ตารางที่ จ.19 โครง<mark>สร้างตารางข้อมูลชื่อโครงการ</mark>

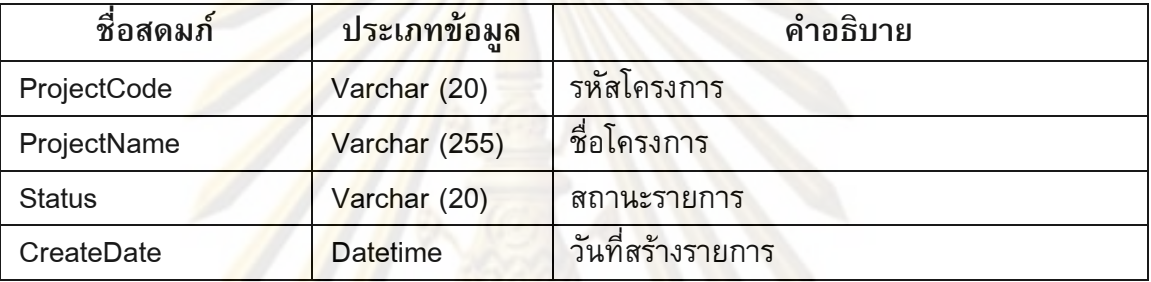

## ตารางที่ จ.20 โครงสร้างต<mark>าร</mark>างข้อมูลชื่อผู้ใช้งาน

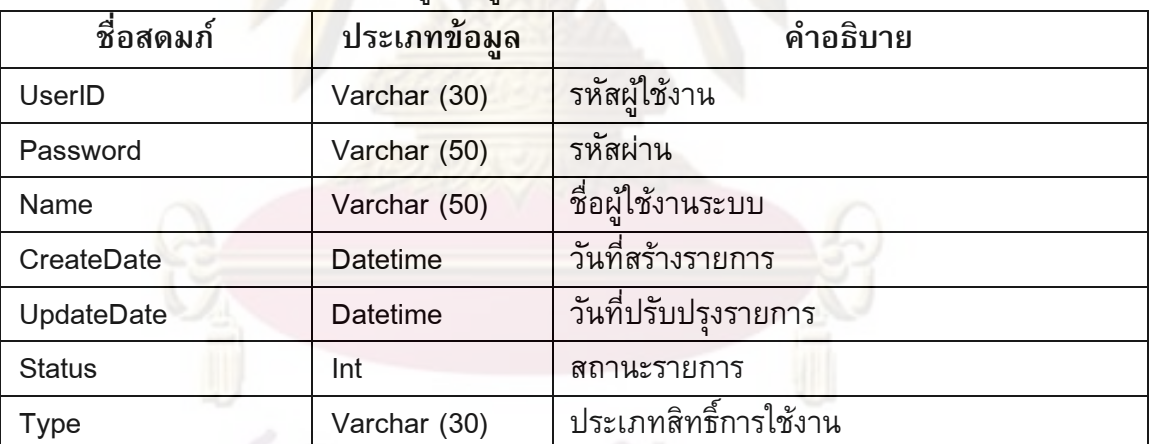

ศูนย์วิทยทรัพยากร

# ภาคผนวก ฉ ชุดข้อคำถามกรณีทดสอบ

ผู้วิจัยได้ออกแบบชุดข้อคำถามกรณีทดสอบจาก 5 ระบบงานรวม 134 กรณีทดสอบ โดยพิจารณาจากชื่อโครงการ และชื่<mark>อฟังก์ชันรวม 60</mark> ข้อคำถามที่ใช้ในการทดลอง สามารถสรุป ได้ดังตารางที่ ฉ.1

ตารางที่ ฉ.1 ชุดข้อคำถามกรณีทดสอบของชื่อโคร<mark>งการ "User Management</mark>"

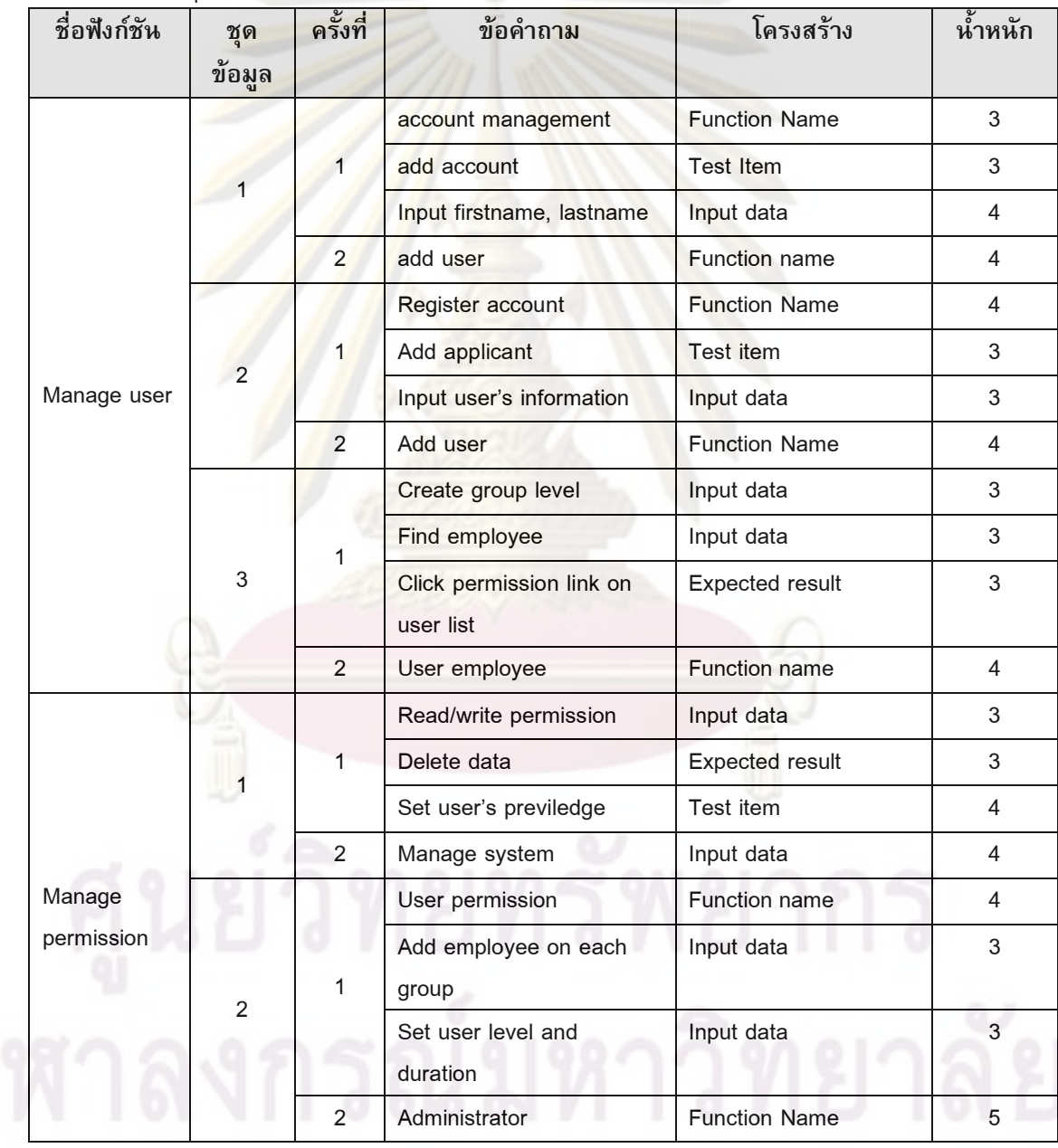

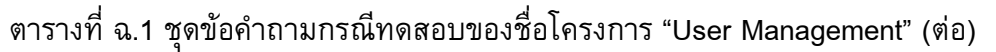

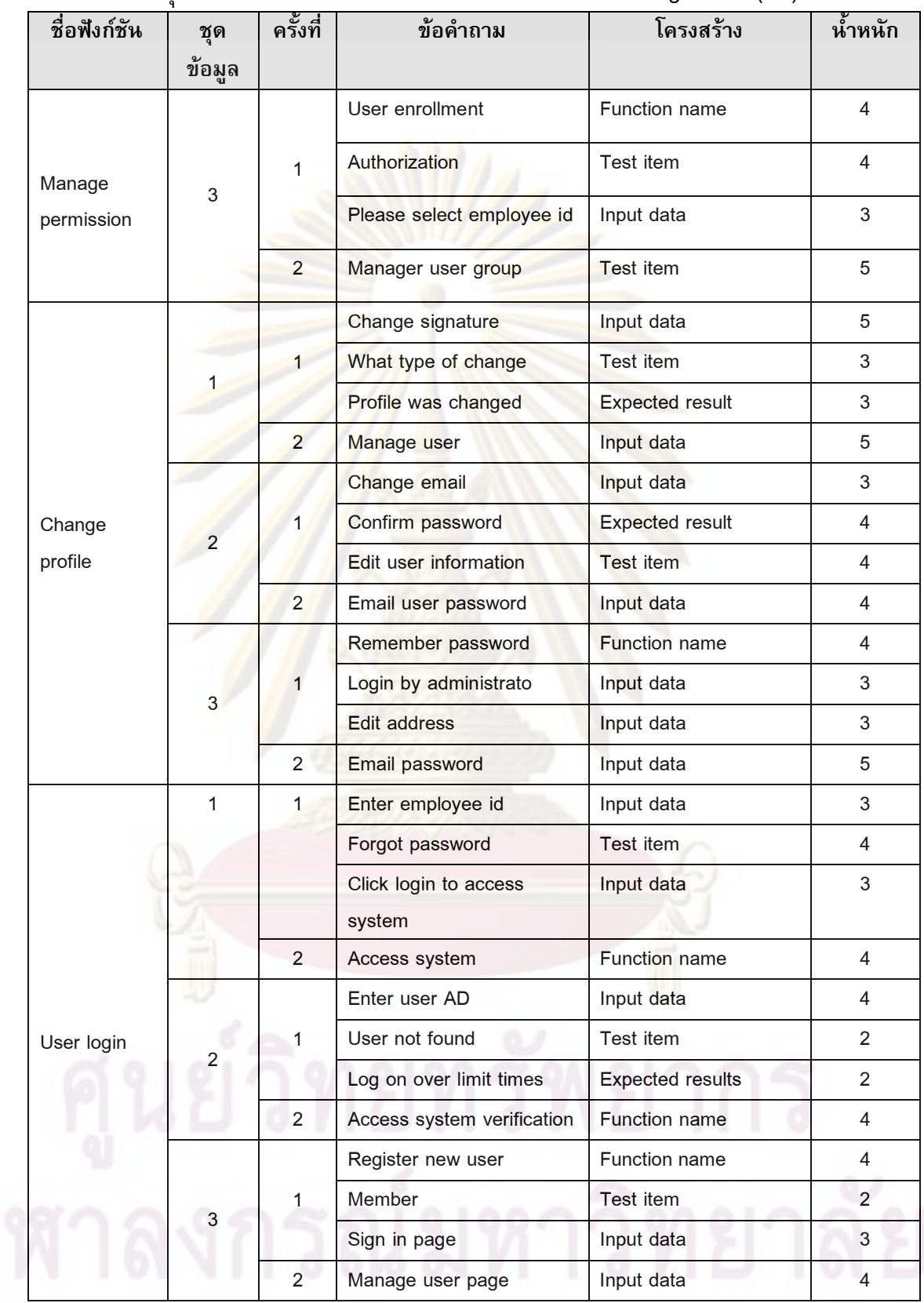

ตารางที่ ฉ.2 ชุดข้อคำถามกรณีทดสอบของชื่อโครงการ "Bank Net on Mobile"

| ชื่อฟังก์ชัน | ٩<br>ชุด       | ครั้งที่            | ข้อคำถาม                        | โครงสร้าง              | น้ำหนัก                 |
|--------------|----------------|---------------------|---------------------------------|------------------------|-------------------------|
|              | ข้อมูล         |                     |                                 |                        |                         |
|              |                |                     | Add account                     | Test item              | 3                       |
|              | 1              | 1                   | Internet-banking                | Function name          | 3                       |
|              |                |                     | Enter account no.               | Input data             | 4                       |
| Master files |                | $\overline{2}$      | Email server                    | Test item              | 4                       |
|              |                |                     | Account management              | <b>Test item</b>       | 4                       |
|              |                | 1                   | Internet setup                  | <b>Function name</b>   | 4                       |
|              | $\overline{2}$ |                     | Setup sms alert                 | Input data             | 4                       |
|              |                | $\overline{2}$      | <b>Account Email server</b>     | <b>Test item</b>       | 4                       |
|              |                |                     | Register user manage            | <b>Test item</b>       | 5                       |
|              |                | 1                   | Setup mobile                    | <b>Test item</b>       | 5                       |
|              | 3              |                     | Add my account                  | Input data             | 3                       |
|              |                | $\overline{2}$      | Phone expense                   | Test item              | 4                       |
|              |                |                     | <b>Transfer money</b>           | <b>Function Name</b>   | 4                       |
|              |                | 1<br>$\overline{2}$ | Select bank account             | Input data             | 5                       |
|              |                |                     | <b>Transfer log</b>             | Test item              | $\overline{2}$          |
|              |                |                     | <b>Bank account</b>             | Input data             | 5                       |
|              | $\overline{2}$ | 1                   | Enter transfer amount           | Input data             | 4                       |
|              |                |                     | Add other bank                  | Test item              | 3                       |
| Transfer     |                |                     | Display balance amount          | <b>Expected result</b> | $\overline{2}$          |
|              |                | 2                   | Bank account                    | Input data             | 5                       |
|              |                | $\mathbf{1}$        | Bank fee                        | Test item              | 3                       |
|              |                |                     | Send sms result                 | <b>Expected result</b> | $\overline{4}$          |
|              |                |                     | Transfer report                 | Menu name              | 4                       |
|              |                | 2                   | Bank account                    | Test item              | 5                       |
|              |                |                     | e-bill report                   | Function name          | $\overline{4}$          |
|              |                |                     | <b>Bill payment transaction</b> | Test item              | 3                       |
|              |                |                     | <b>Transaction statetment</b>   | Input data             | 4                       |
|              |                |                     | inquiry                         |                        |                         |
| Inquiry      |                | $\overline{2}$      | <b>Balance log</b>              | Input data             | 4                       |
|              |                |                     | <b>Balance inquiry</b>          | Function name          | $\overline{4}$          |
|              | $\overline{2}$ | 1                   | Transfer inquiry                | Input data             | 4                       |
|              |                |                     | View summary                    | Test item              | 4                       |
|              |                | $\overline{2}$      | e-bill summarize                | Input data             | $\overline{\mathbf{4}}$ |

| ชื่อฟังก์ชัน                     | ชุด    | ครั้งที่       | ข้อคำถาม                        | โครงสร้าง              | น้ำหนัก        |
|----------------------------------|--------|----------------|---------------------------------|------------------------|----------------|
|                                  | ข้อมูล |                |                                 |                        |                |
| Inquiry                          |        |                | <b>Billing inquiry</b>          | <b>Function Name</b>   | $\overline{4}$ |
|                                  | 3      | 1              | <b>Clearing inquiry</b>         | Function name          | $\overline{4}$ |
|                                  |        |                | Cash balance inquiry            | <b>Expected result</b> | 3              |
|                                  |        | $\overline{2}$ | <b>Transfer payment inquiry</b> | Input data             | 4              |
|                                  |        |                | <b>Account statement</b>        | <b>Function name</b>   | 2              |
| 1<br>$\overline{2}$<br>e-Service |        | 1              | Cheque return-deposit           | <b>Test item</b>       | 4              |
|                                  |        |                | Cancel account                  | Input data             | 3              |
|                                  |        | $\overline{2}$ | <b>Transfer</b>                 | Input data             | $\overline{4}$ |
|                                  |        |                | <b>Add account</b>              | <b>Function name</b>   | 3              |
|                                  |        | Mobile banking | Test item                       | 4                      |                |
|                                  |        |                | Connect bank mobile             | Input data             | 5              |
|                                  |        | $\overline{2}$ | <b>Transfer</b>                 | Input data             | $\overline{4}$ |
|                                  |        |                | Change credit card              | Input data             | 3              |
|                                  |        |                | information                     |                        |                |
|                                  | 3      |                | Receive password via            | <b>Expected result</b> | $\overline{4}$ |
|                                  |        |                | sms alert                       |                        |                |
|                                  |        |                | Statement inquiry               | Test item              | 3              |
|                                  |        | $\overline{2}$ | <b>Balance inquiry</b>          | Input data             | 5              |

ตารางที่ ฉ.3 ชุดข้อคำถามกรณีทดสอบของชื่อโครงการ "Bank Net on Mobile" (ต่อ)

### ตารางที่ ฉ.4 ชุดข้อคำถามกรณีทดสอบของชื่อโครงการ "Performance Appraisal"

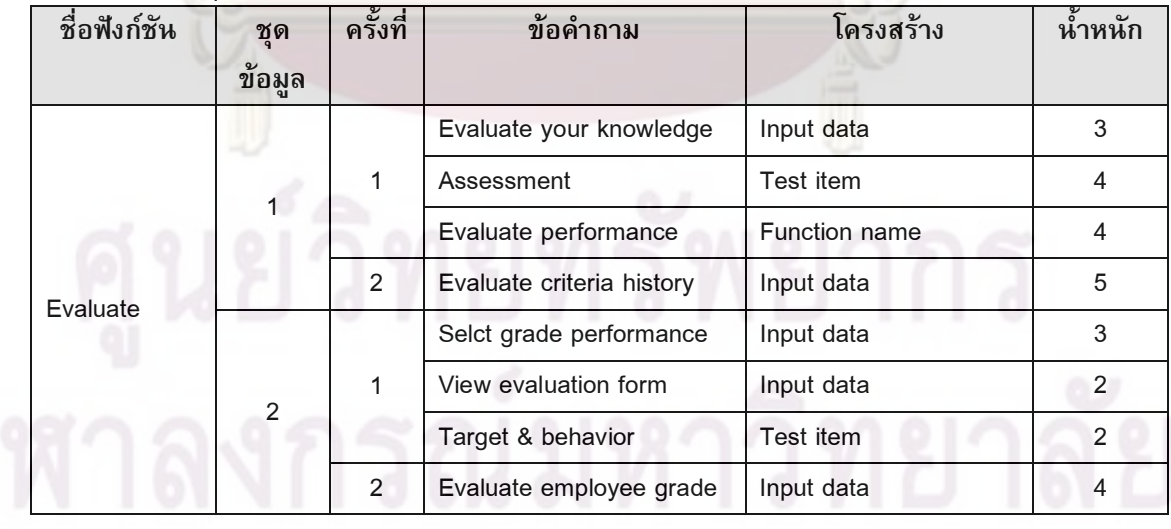

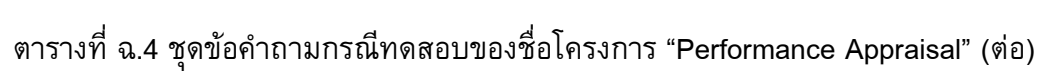

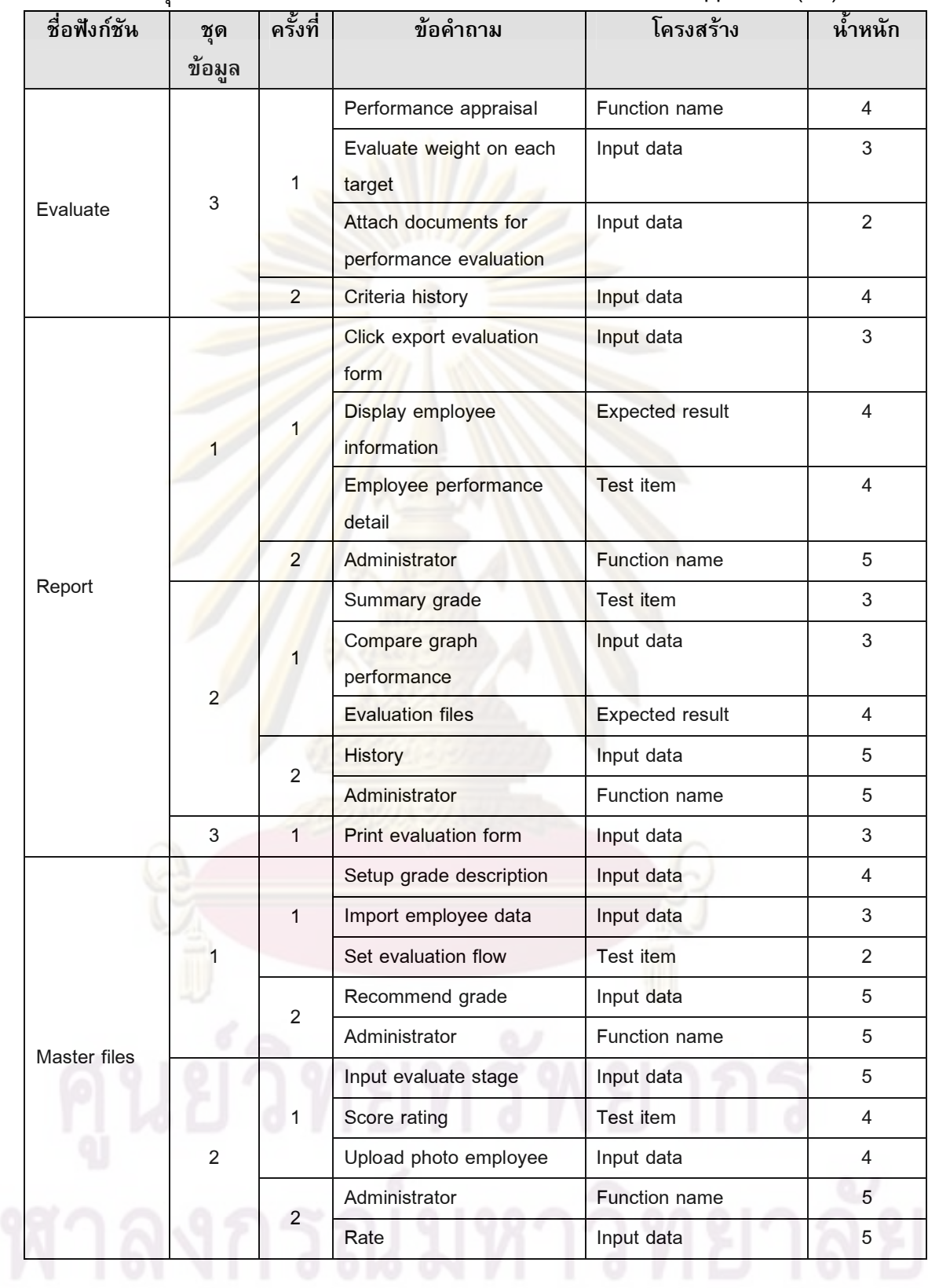

| ชื่อฟังก์ชัน       | ชด     | ครั้งที่            | ข้อคำถาม                              | โครงสร้าง               | น้ำหนัก        |
|--------------------|--------|---------------------|---------------------------------------|-------------------------|----------------|
|                    | ข้อมูล |                     |                                       |                         |                |
|                    |        |                     | Recommend grade                       | Function name           | 5              |
| 3<br>Master files  |        | 1                   | Evaluate criteria                     | Test item               | 5              |
|                    |        |                     | <b>Evaluate flow</b>                  | Input data              | $\overline{4}$ |
|                    |        | $\overline{2}$      | Grade                                 | Input data              | 5              |
|                    |        |                     | Administrator                         | <b>Function name</b>    | 5              |
|                    |        | Evaluate criteria   | <b>Function name</b>                  | $\overline{4}$          |                |
|                    |        | 1                   | Display grade<br>performance          | Input data              | $\overline{4}$ |
|                    |        |                     | Show employee<br><i>information</i>   | <b>Expected result</b>  | 3              |
|                    |        | $\overline{2}$      | Feedback supervisor                   | Input data              | 5              |
|                    |        | 1<br>$\overline{2}$ | <b>Comments supervisor</b>            | Input data              | 3              |
| Evaluation<br>form |        |                     | Separate self and<br>manager comments | <b>Expected result</b>  | $\overline{4}$ |
|                    |        |                     | <b>Evaluate history</b>               | <b>Test item</b>        | $\overline{2}$ |
|                    |        | $\overline{2}$      | Evaluate grade                        | <b>Test description</b> | 5              |
|                    |        | Save evaluation     | Test item                             | 3                       |                |
|                    | 3      | 1                   | Save evaluation                       | Input data              | $\overline{2}$ |
|                    |        |                     | Improvement area                      | Input data              | 4              |
|                    |        | $\overline{2}$      | Evaluation grade criteria             | Input data              | 5              |

ตารางที่ ฉ.4 ชุดข้อคำถามกรณีทดสอบของชื่อโครงการ "Performance Appraisal" (ต่อ)

## ตารางที่ ฉ.5 ชุดข้อคำถามกรณีทดสอบของชื่อโครงการ "E-Petty Cash"

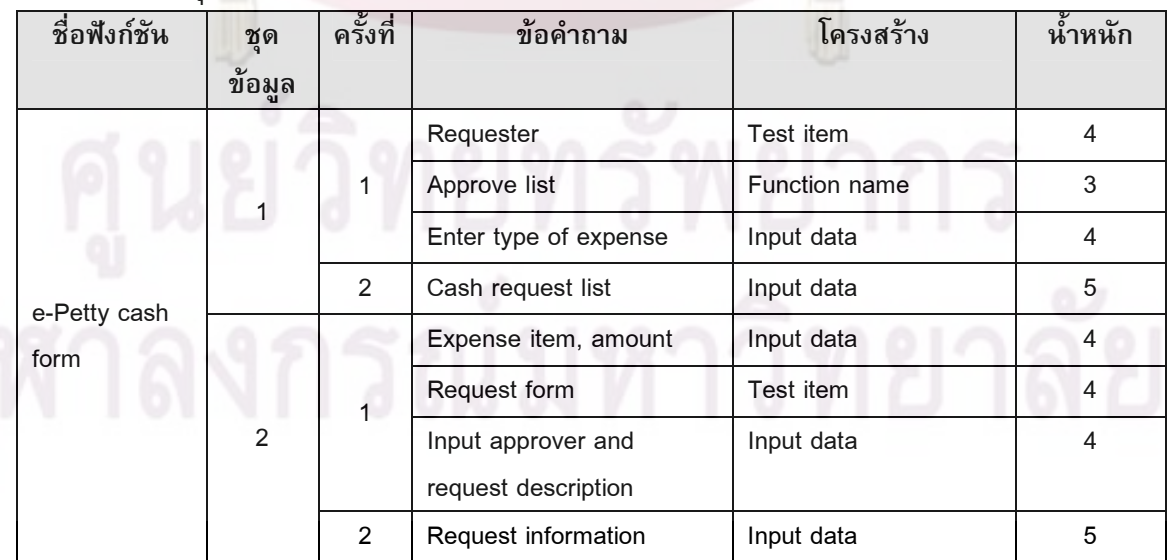

ตารางที่ ฉ.5 ชุดข้อคำถามกรณีทดสอบของชื่อโครงการ "E-Petty Cash"

| ชื่อฟังก์ชัน | ชุด<br>ข้อมูล  | ครั้งที่                | ข้อคำถาม                                | โครงสร้าง              | น้ำหนัก        |
|--------------|----------------|-------------------------|-----------------------------------------|------------------------|----------------|
| e-Petty cash |                |                         | Cash reimburse                          | Test item              | $\overline{4}$ |
| form         | 3              | 1                       | Enter supervisor for<br>approve request | Input data             | 3              |
|              |                |                         | <b>Expense description</b>              | Expected result        | $\mathbf{3}$   |
|              |                | $\overline{2}$          | <b>Request information</b>              | Input data             | 5              |
|              |                |                         | Expense type                            | <b>Function name</b>   | $\overline{4}$ |
|              |                |                         | Setup user permission                   | <b>Test item</b>       | $\overline{4}$ |
|              |                |                         | Validate status of request              | Expected result        | $\mathbf{1}$   |
|              |                |                         | Manage                                  | Function name          | 5              |
|              |                | $\overline{2}$          | Enroll                                  | Test item              | 5              |
|              |                |                         | Expense management                      | <b>Function name</b>   | $\overline{4}$ |
|              |                |                         | Type of request                         | Expected result        | $\overline{4}$ |
| Master files | $\overline{2}$ |                         | Running no                              | Test item              | $\mathbf{3}$   |
|              |                |                         | Approve                                 | Test item              | 5              |
|              |                | $\overline{2}$          | Link Item                               | Input data             | 5              |
|              |                |                         | Reimburse type                          | Input data             | $\mathbf{3}$   |
|              |                |                         | User management                         | Test item              | $\overline{4}$ |
|              | 3              |                         | Setup approve list                      | Function name          | $\overline{4}$ |
|              |                |                         | Manage                                  | Function name          | $\overline{4}$ |
|              |                | $\overline{\mathbf{c}}$ | Account                                 | Test item              | $\overline{4}$ |
|              |                |                         | Monthly request                         | Function name          | 3              |
|              |                | 1                       | Request inquiry                         | Test item              | $\overline{4}$ |
| Inquiry list |                |                         | Summary cash advance<br>report          | <b>Expected result</b> | $\mathbf{3}$   |
|              |                | $\overline{2}$          | Item request                            | Input data             | 5              |

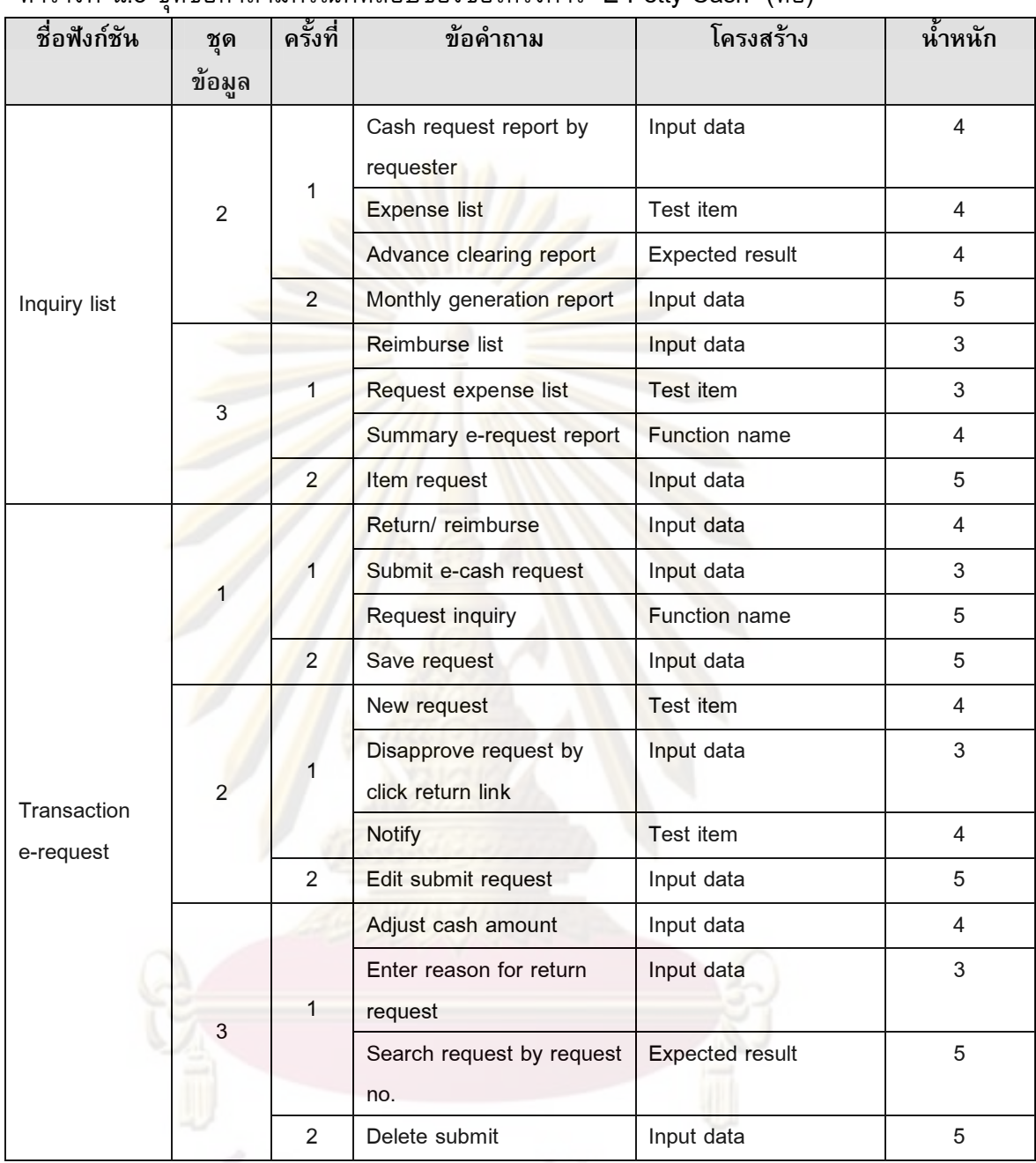

### ตารางที่ ฉ.6 ชุดข้อคำถามกรณีทดสอบของชื่อโครงการ "PushMail POP3/IMAP"  $\,$

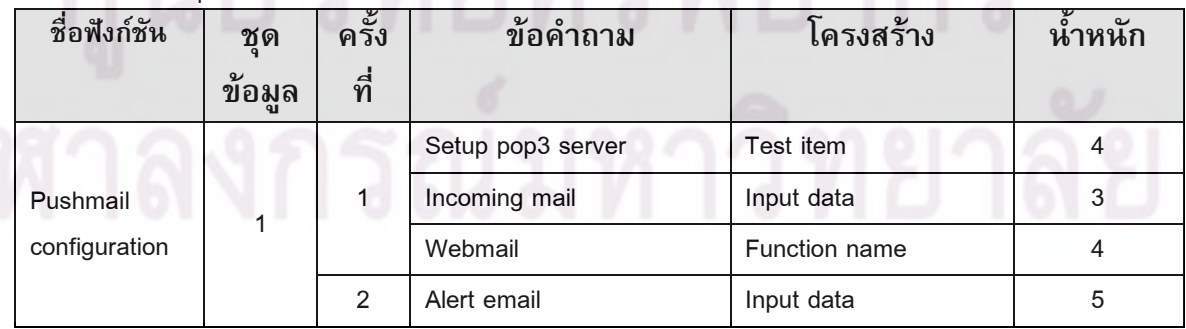

ตารางที่ ฉ.6 ชุดข้อคำถามกรณีทดสอบของชื่อโครงการ "PushMail POP3/IMAP" (ต่อ)

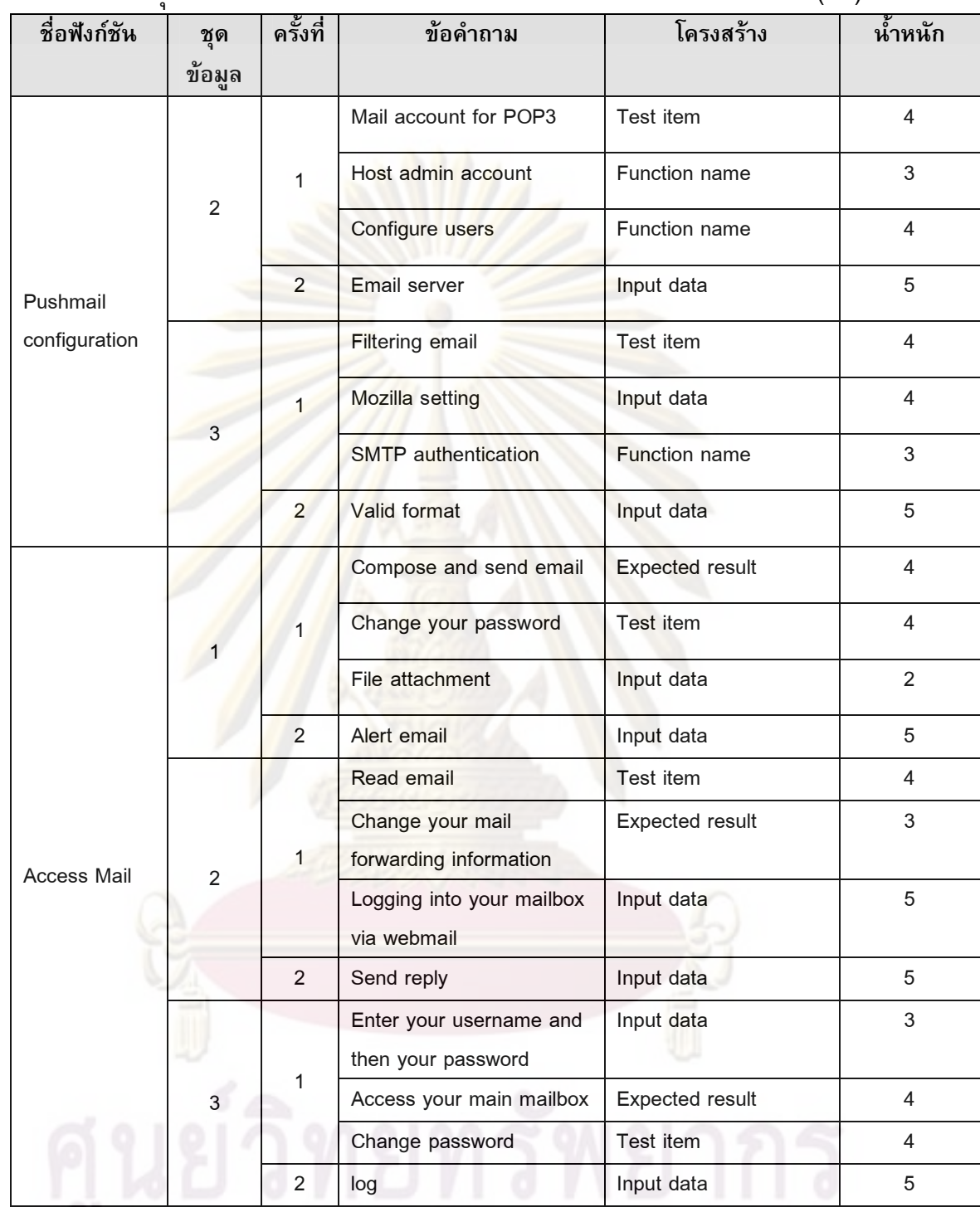

จุฬาลงกรณ์มหาวิทยาลัย

ตารางที่ ฉ.6 ชุดข้อคำถามกรณีทดสอบของชื่อโครงการ "PushMail POP3/IMAP" (ต่อ)

| ชื่อฟังก์ชัน | ชุด<br>ข้อมูล  | ครั้งที่       | ข้อคำถาม                                  | โครงสร้าง              | น้ำหนัก |
|--------------|----------------|----------------|-------------------------------------------|------------------------|---------|
|              |                |                | Incoming mail                             | Expected result        |         |
|              |                |                | Alert new mail                            | Expected result        |         |
|              | 1              | 1              | Delete email from junk<br>mail            | Input data             |         |
|              |                | $\overline{2}$ | Send                                      | Input data             |         |
| Transaction  |                |                | Send email                                | Input data             |         |
|              |                | 1              | Read/unread message<br>notification       | Test item              |         |
|              | $\overline{2}$ |                | Automatic send/receive<br>every 5 minutes | <b>Expected result</b> |         |
|              |                | $\overline{2}$ | Reply                                     | Input data             |         |
|              | 3              | 1              | Display email information                 | <b>Expected result</b> |         |
|              |                |                | New mail                                  | <b>Test item</b>       |         |
|              |                |                | Read/unread mail                          | Input data             |         |
|              |                | $\overline{2}$ | Send pushmail                             | Input data             |         |
|              |                |                | Read/unread mail                          | Input data             |         |
|              | 1              |                | Add/delete user                           | Test item              |         |
|              |                | 1              | Update user                               | Function name          |         |
|              |                |                | User management                           | Function name          |         |
|              |                | $\overline{2}$ | User enroll                               | Input data             |         |
|              |                |                | Setup sender list                         | <b>Expected result</b> |         |
|              |                | 1              | Configure parameter                       | Test item              |         |
| Master files | $\overline{2}$ |                | Setup server name                         | Function name          |         |
|              |                | $\overline{2}$ | Configure session                         | Input data             |         |
|              |                |                | Setup my contract                         | Test item              |         |
|              |                | 1              | Option/preference                         | Input data             |         |
|              | 3              |                | On/off service                            | Input data             |         |
|              |                |                | Pushmail                                  | Project name           |         |
|              |                | $\sqrt{2}$     | Page                                      | Input data             |         |

## ชุดข้อคำถามของผลของการทดสอบ

ผู้วิจัยได้ออกแบบชุดข้อคำถามของผลของการทดสอบจาก 5 ระบบงานรวม 82 ผล ของการทดสอบโดยใช้เงื่อนไข 5 เหตุการณ์ รวม 50 ข้อคำถามที่ใช้ในการทดลอง สามารถสรุป ได้ดังตารางที่ ช.1

ตารางที่ ช.1 ชุดข้อคำถามผลของการทดสอบพิจา<mark>รณาตามประ</mark>เภทข้อบกพร่อง

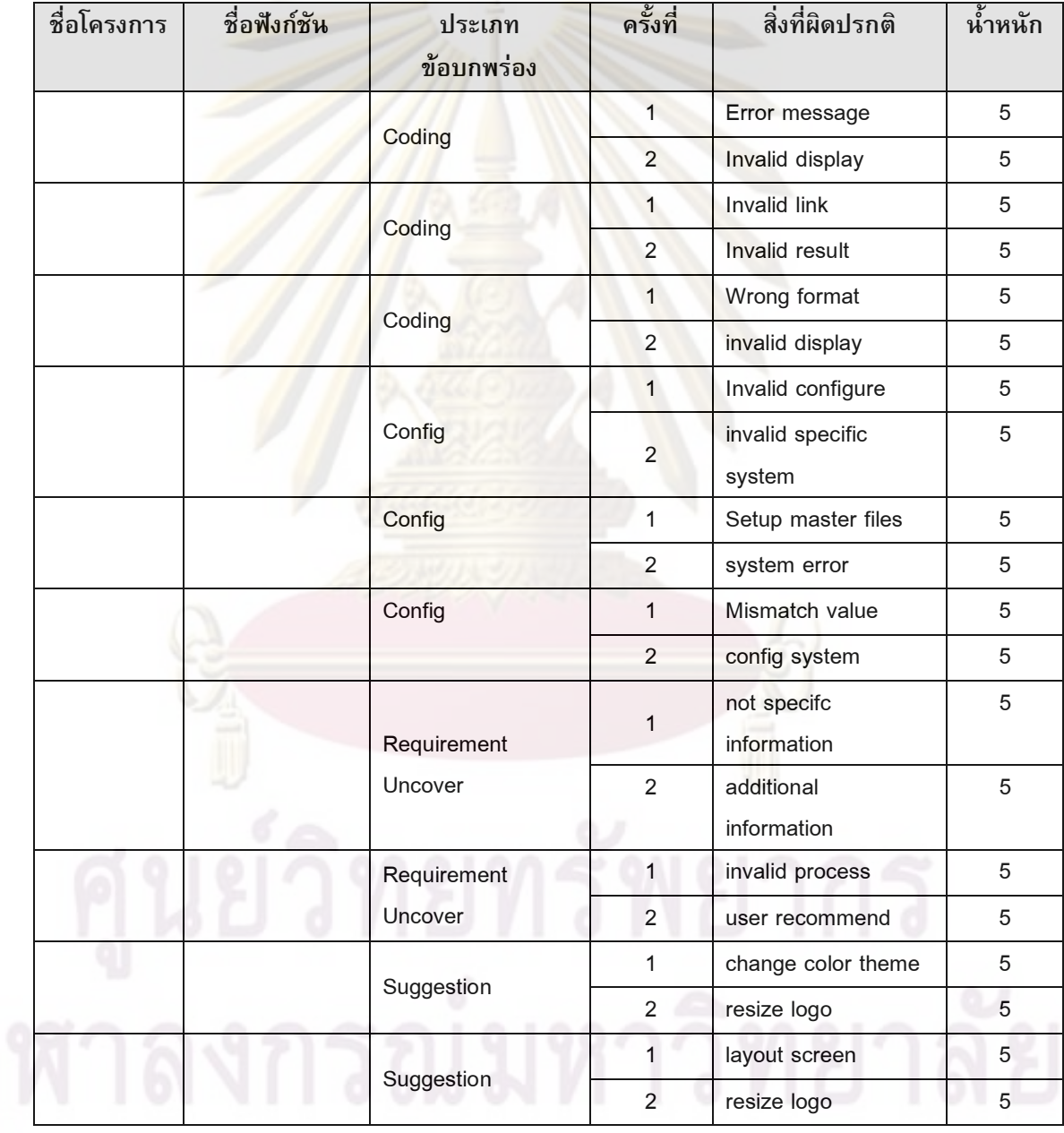

| ชื่อโครงการ | ชื่อฟังก์ชัน        | ประเภท<br>ข้อบกพร่อง | ิดรั้งที่      | สิ่งที่ผิดปรกติ       | น้ำหนัก     |
|-------------|---------------------|----------------------|----------------|-----------------------|-------------|
|             |                     |                      | 1              | not found in log      | 5           |
|             | Log                 |                      | 2              | system error          | 5           |
|             | Transfer            |                      | 1              | fit length of account | 5           |
|             | another             |                      |                | no.                   |             |
|             | account             |                      | $\overline{2}$ | invalid account code  | 5           |
|             | Retrieve            |                      | $\mathbf{1}$   | invalid data          | 5           |
|             | previous bills      |                      | $\overline{2}$ | invalid result        | 5           |
|             | detail              |                      |                |                       |             |
|             | Send mail           |                      | $\overline{1}$ | loss information      | 5           |
|             |                     |                      | $\overline{2}$ | error message         | 5           |
|             |                     |                      | $\mathbf{1}$   | export fail           | 5           |
|             | Export grade        |                      | $\overline{2}$ | invalid data          | $\,$ 5 $\,$ |
|             |                     |                      | $\mathbf{1}$   | user is require field | 5           |
|             | Manage user         |                      | $\overline{2}$ | data error            | 5           |
|             |                     |                      | $\mathbf{1}$   | function not work     | 5           |
|             | Evaluate<br>history |                      | $\overline{2}$ | additional            | 5           |
|             |                     |                      |                | information           |             |
|             |                     |                      | 1              | additional            | 5           |
|             | Transaction         |                      |                | information on        |             |
|             | log                 |                      |                | document              |             |
|             |                     |                      | $\overline{2}$ | system error          | 5           |
|             | download            |                      | $\mathbf{1}$   | occurred file error   | 5           |
|             | wallpaper and       |                      | $\overline{2}$ | error file            | 5           |
|             | ringtone            |                      |                |                       |             |
|             | Log in              |                      | $\mathbf{1}$   | invalid message       | 5           |
|             |                     |                      | $\overline{2}$ | Log fail              | 5           |

์ ตารางที่ ช.2 ชดข้อคำถามผลของการทดสอบพิจารณาตามฟังก์ชัน

าขุนยวทยทระบุตุลาร<br>จุฬาลงกรณ์มหาวิทยาลัย

| ชื่อโครงการ  | ชื่อฟังก์ชัน | ประเภท           | ครั้งที่       | สิ่งที่ผิดปรกติ  | น้ำหนัก |
|--------------|--------------|------------------|----------------|------------------|---------|
|              |              | ข้อบกพร่อง       |                |                  |         |
|              |              |                  | $\mathbf{1}$   | can't add mail   | 5       |
| PushMail     |              | Coding           | 2              | display error    | 5       |
| POP3/IMAP    |              |                  | 1              | invalid server   | 5       |
|              |              | Config           |                | name             |         |
|              |              |                  | $\overline{2}$ | system           | 5       |
|              |              |                  |                | specification    |         |
|              |              |                  | 1              | can't submit     | 5       |
| E-Petty Cash |              | Coding           |                | request          |         |
|              |              |                  | $\overline{2}$ | invalid expense  | 5       |
|              |              | Suggestion       | $\mathbf{1}$   | Cosmetic         | 5       |
|              |              |                  | $\overline{2}$ | change format    | 5       |
|              |              |                  | $\mathbf{1}$   | invalid message  | 5       |
|              |              | Coding           | $\overline{2}$ | invalid system   | 5       |
|              |              |                  |                | code             |         |
|              |              |                  | $\mathbf{1}$   | incorrect code   | 5       |
| BankNet on   |              | Config           | $\overline{2}$ | invalid system   | 5       |
| Mobile       |              |                  |                | code             |         |
|              |              |                  | $\mathbf{1}$   | more information | 5       |
|              |              | Design Test Case | 2              | change           | 5       |
|              |              |                  |                | document         |         |
|              |              | Suggestion       | $\mathbf{1}$   | redesign theme   | 5       |
|              |              |                  | $\overline{2}$ | resize picture   | 5       |
|              |              |                  | $\mathbf{1}$   | not specifc      | 5       |
|              |              | Requirement      |                | information      |         |
| Performance  |              | uncover          | $\overline{2}$ | additional       | 5       |
| Appraisal    |              |                  |                | information      |         |
|              |              | Suggestion       | $\mathbf{1}$   | user interface   | 5       |
|              |              |                  |                | display cursor   | 5       |

ตารางที่ ช.3 ชุดข้อคำถามผลของการทดสอบพิจารณาตามระบบงาน และประเภทข้อบกพร่อง

จุฬาลงกรณ์มหาวิทยาลัย

| ชื่อโครงการ | ชื่อฟังก์ชัน     | ประเภท     | ครั้งที่       | สิ่งที่ผิดปรกติ  | น้ำหนัก |
|-------------|------------------|------------|----------------|------------------|---------|
|             |                  | ข้อบกพร่อง |                |                  |         |
|             |                  |            | $\mathbf{1}$   | alert not work   | 5       |
|             | New Email Alert  |            | $\overline{2}$ | System error     | 5       |
|             |                  |            | 1              | not found        | 5       |
|             | Email Inbox      |            |                | message          |         |
| PushMail    |                  |            | $\overline{2}$ | Display error    | 5       |
| POP3/IMAP   | User             |            | $\mathbf{1}$   | invalid user     | 5       |
|             | Management       |            | $\overline{2}$ | Display error    | 5       |
|             | main page        |            |                |                  |         |
|             | Add new user     |            | $\overline{1}$ | not found record | 5       |
|             |                  |            | $\overline{2}$ | Add error        | 5       |
|             |                  |            | $\mathbf{1}$   | invalid message  | 5       |
| Log in      |                  |            | $\overline{2}$ | Login error      | 5       |
| BankNet on  |                  |            | 1              | fit length of    | 5       |
| Mobile      | <b>Transfer</b>  |            |                | account no.      |         |
|             | another account  |            | $\overline{a}$ | Invalid account  | 5       |
|             | Code             |            |                |                  |         |
|             | Retrieve         |            | $\overline{1}$ | invalid data     | 5       |
|             | previous bills   |            | $\overline{2}$ | Invalid result   | 5       |
|             | detail           |            |                |                  |         |
|             | Manage user      |            | $\overline{1}$ | user is require  | 5       |
|             |                  |            |                | field            |         |
|             |                  |            | $\overline{2}$ | Data error       | 5       |
| Performance | Evaluate history |            | $\mathbf{1}$   | not show history | 5       |
| Appraisal   |                  |            |                | information      |         |
|             |                  |            | $\overline{2}$ | Display error    | 5       |
|             | Transaction log  |            | $\mathbf{1}$   | log not saved    | 5       |
|             |                  |            | $\overline{2}$ | Invalid system   | 5       |

ตารางที่ ช.4 ชุดข้อคำถามผลของการทดสอบพิจารณาตามระบบงาน และฟังก์ชัน

2 Invalid system 5

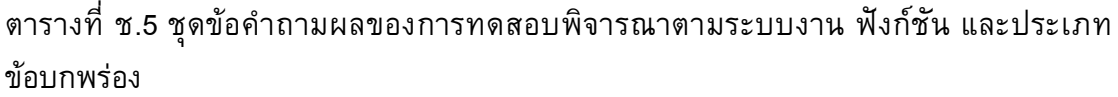

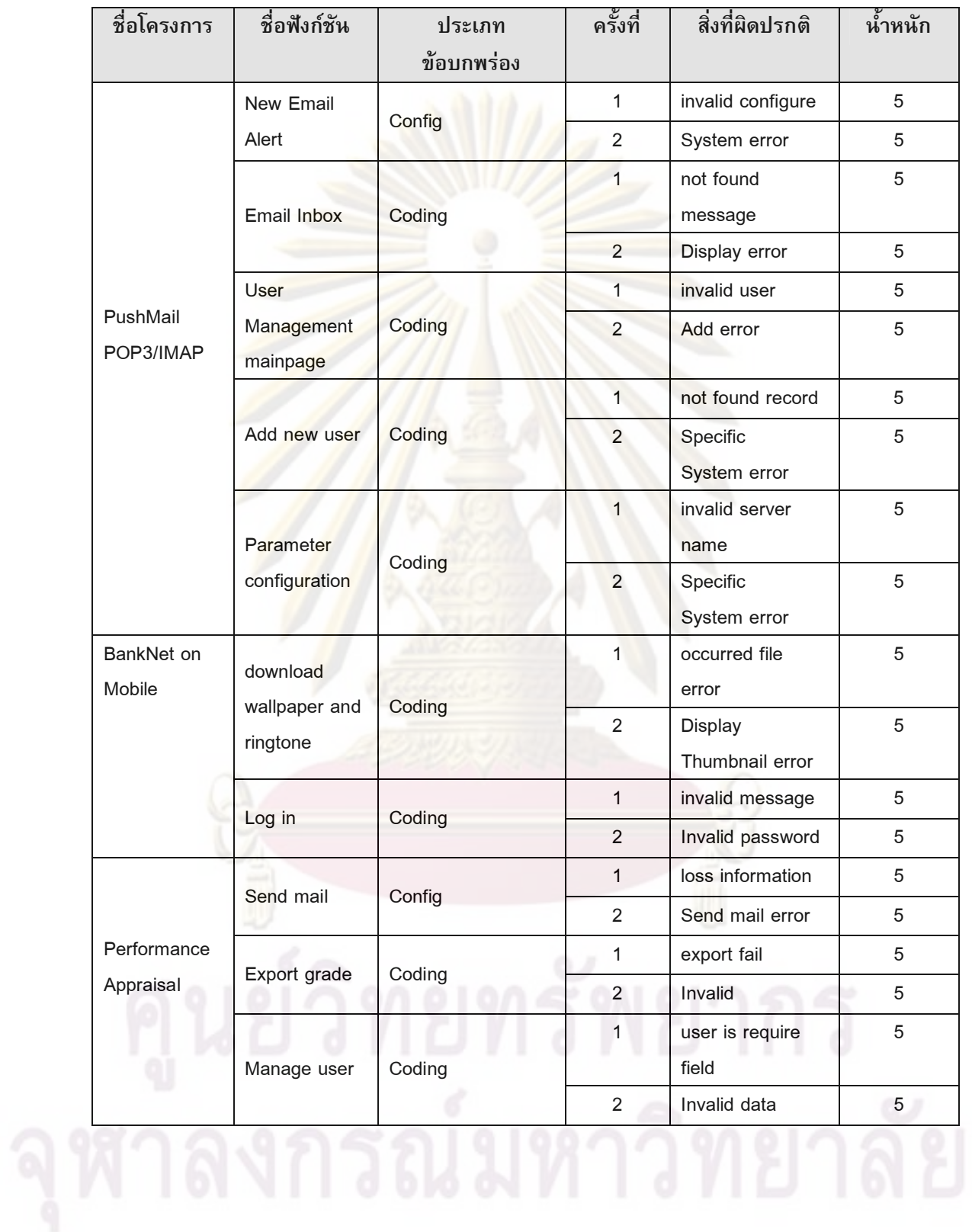

# ุภาคผนวก ซ ตัวอย่างหน้าจอของเครื่องมือสนับสนุน ระบบการจัดเก็บกรณีทดสอบและผลของการทดสอบ โดยใช้ผลป้อนกลับที่ตรงประเด็นจากผู้ใช้งาน

เครื่องมือระบบการจัดเก็บกรณีทดสอบและผลของการทดสอบโดยใช้ผลป้อนกลับที่ตรง ประเด็นจากผู้ใช้งาน ประกอบด้วยระบบงานหลักด้วยกัน 2 ส่วน คือ ระบบงานส่วนการทำงาน ี หลัก และระบบงานส่<mark>วนผู้ดูแลระบบ ภาพรว</mark>มตัวอย่างแสดงหน้าจอของเครื่องมือ แสดงได้ดังรูป ที่ ซ.1

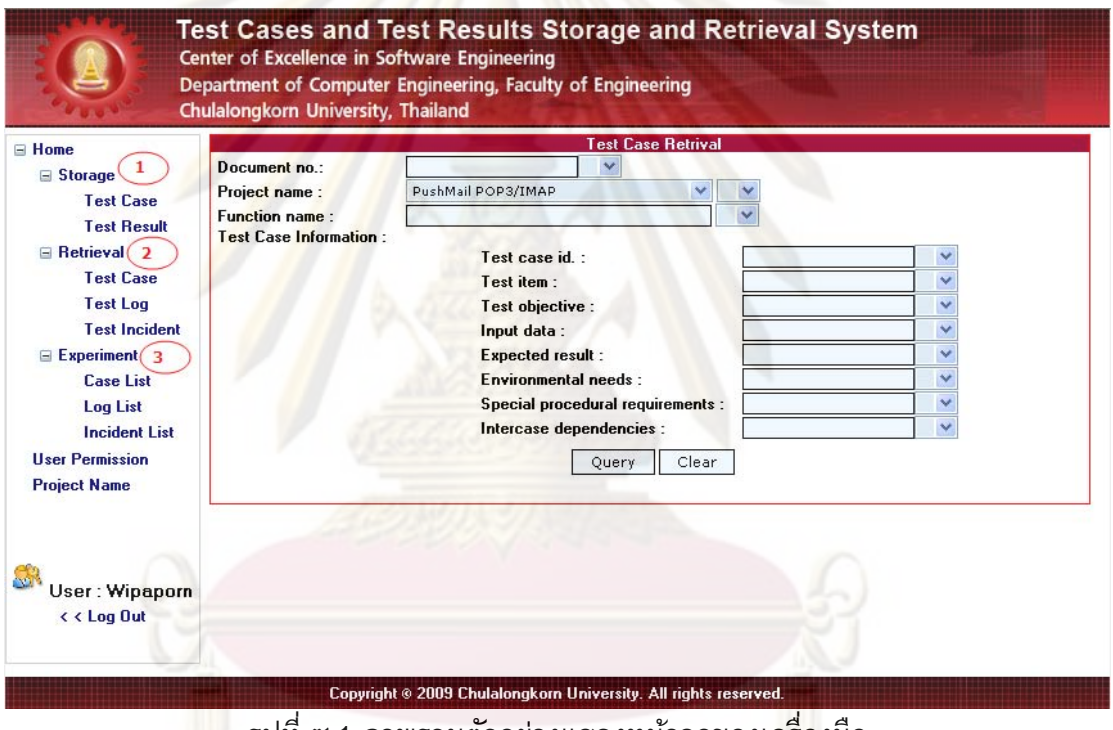

00 รูปที่ ซ.1 ภาพรวมตัวอย่างแสดงหน้าจอของเครื่องมือ

จากรูปที่ ซ.1 แสดงภาพรวมตัวอย่างของหน้าจอเครื่องมือซึ่งสามารถอธิบาย รายละเอียดของเครื่องมือได้ดังนี้

้ส่วนที่ 1 ระบบงานส่วนการทำงานหลัก ประกอบด้วย 3 ฟังก์ชันหลักคือ ระบบการจัดเก็บ ระบบการค้นคืน และระบบการแสดงรายละเอียดชุดข้อมูลทดสอบ ดังนี้

1) การจัดเก็บ (Storage Management) การจัดเก็บกรณีทดสอบและผลของการทดสอบ โดยการจัดเก็บผลของการทดสอบจะแบ่งออกเป็น 2 ส่วนย่อยคือ การจัดเก็บบันทึกการทดสอบ และการจัดเก็บรายงานอินซิเด็นท์ของการทดสอบกรณีเมื่อพบเหตุการณ์ผิดปรกติที่เกิดขึ้นของ

้การทดสอบ แบ่งการทำงานหลักของหน้าจอการจัดเก็บกรณีทดสอบและผลของการทดสอบได้ 3 หน้าจอหลักดังนี้

(1) หน้าจอการจัดเก็บกรณีทดสอบ เป็นหน้าจอสำหรับบันทึกรายละเอียดกรณี ทดสอบ แสดงได้ดังรูปที่ ซ.2

(2) หน้าจอการจัดเก็บบันทึก<mark>การทด</mark>สอบ เป็นหน้าจอสำหรับบันทึกรายละเอียดการ ิทดสอบที่ได้จากการประมวลผลกรณีทดสอบ แ<mark>สดงได้ดั</mark>งรูปที่ ซ.3

ี (3) หน้าจอการจัดเก็บรายงานอินซี<mark>เด็นท์ของการท</mark>ดสอบ เป็นหน้าจอสำหรับบันทึก ูเหตุการณ์ผิดปรกติที่<mark>เกิดขึ้นจากการท</mark>ดสอบ แสด<mark>งได้ดังรูปที่ ซ.</mark>4

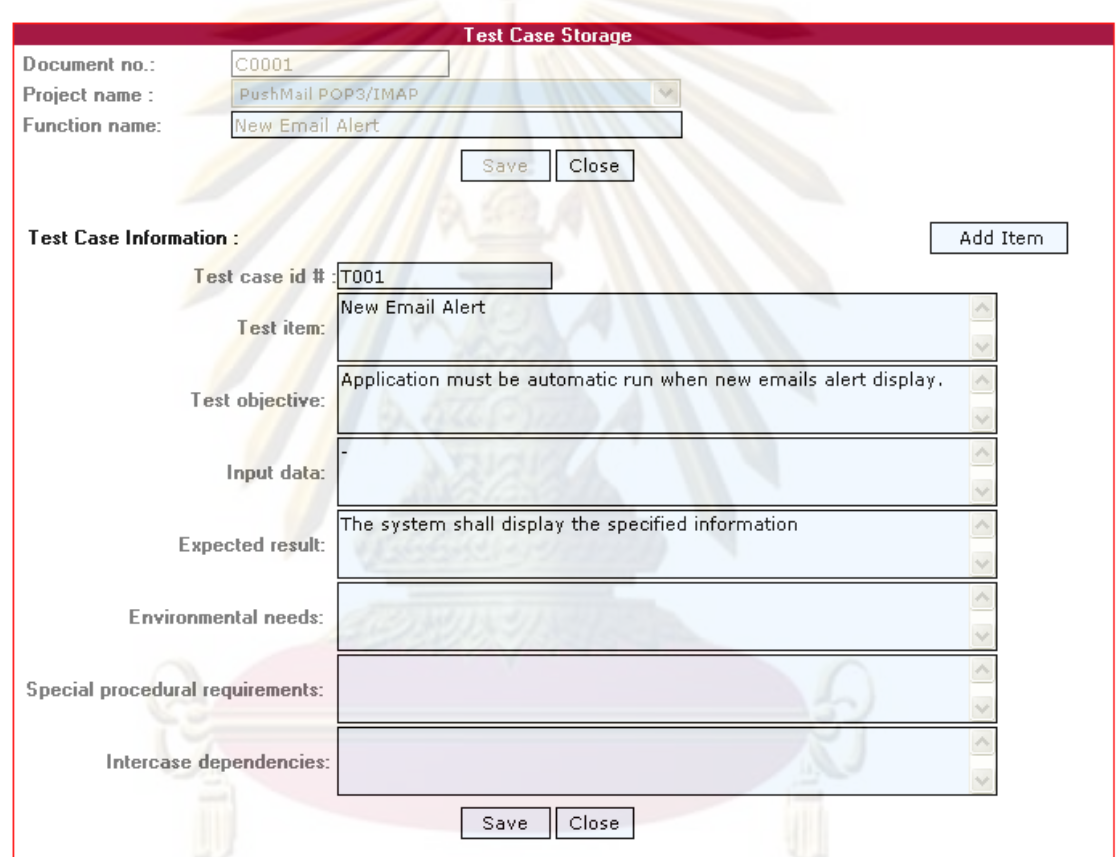

<u>รูปที่ ซ.2 ตัวอย่างหน้าจอการจัดเก็บกรณีทดสอบ</u>

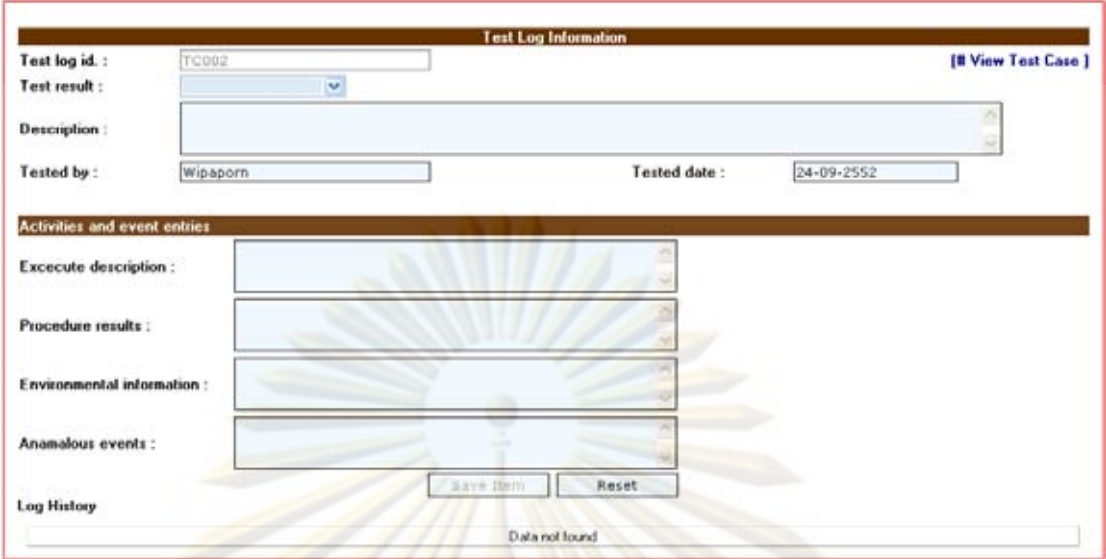

้รูปที่ ซ.3 ตัวอย่างหน้าจ<mark>อก</mark>ารจัดเก็บข้อมูลบันทึกการทดสอบ

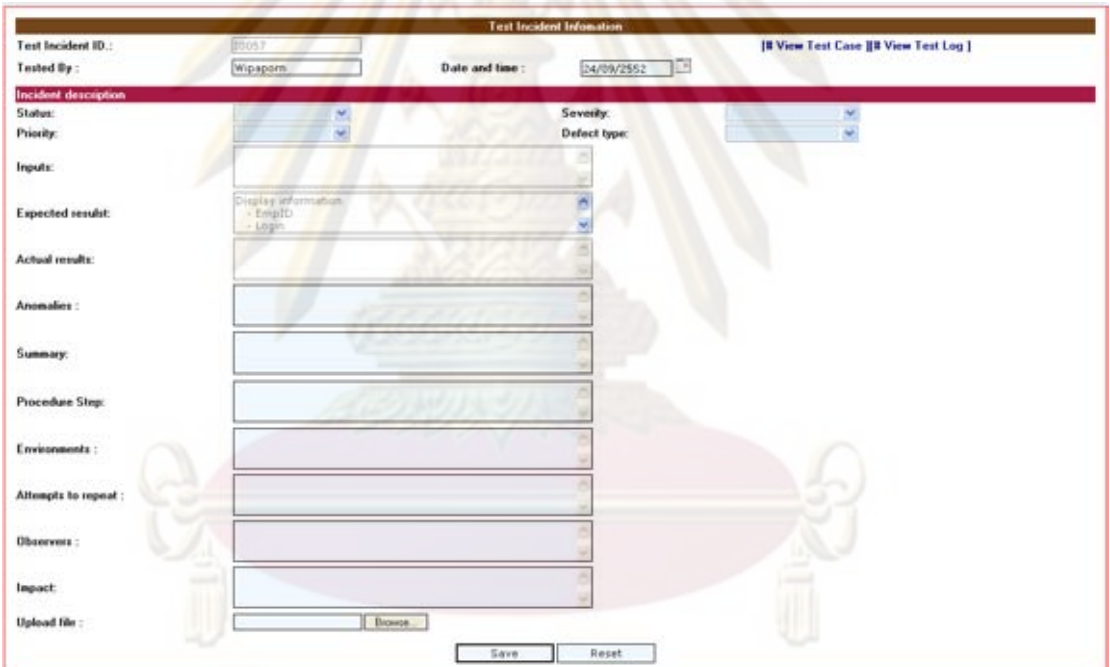

รูปที่ ซ.4 ตัวอย่างหน้าจอการจัดเก็บรายงานอินซิเด็นท์ของการทดสอบ

จากรูปที่ ซ.2 ถึง ซ.4 เป็นตัวอย่างหน้าจอที่ได้ออกแบบโครงสร้างส่วนประกอบเพื่อใช้ใน การจัดเก็บข้อมูลกรณีทดสอบ ข้อมูลบันทึกการทดสอบ และข้อมูลรายงานอินซิเด็นท์ของการ ทดสอบ โดยโครงสร้างส่วนประกอบต่างๆ จะผนวกโครงสร้างส่วนประกอบสำคัญตามมาตรฐาน ของไอทริปเพิลอี 829 และโครงสร้างส่วนประกอบสำคัญที่ใช้ในองค์กร ทั้งนี้เพื่อช่วยในการ ติดตามผลการทดสอบในแต่ละโครงการและรองรับและตอบสนองความต้องการเพื่อใช้ในการ จัดเก็บข้อมูลเอกสารกรณีทดสอบและผลของการทดสอบในปัจจุบัน

ิ การค้นคืน (Retrieval Management) การค้นคืนผู้ใช้งานระบบสามารถค้นคืน  $(2)$ เอกสารกรณีทดสอบและผลของการทดสอบได้ 2 วิธี คือ คันคืนด้วยการไม่ให้ผลป้อนกลับ และ ้คันคืนโดยใช้ผลป้อนกลับที่ตรงประเด็นจากผู้ใช้ ระบบแบ่งการทำงานหลักของหน้าจอการค้น ้คืนกรณีทดสอบและผลของการทดสอบได้ 3 หน้าจอหลักดังนี้

(1) หน้าจอการค้นคืนกรณีทด<mark>สอบ เ</mark>ป็นหน้าจอสำหรับค้นหากรณีทดสอบ แสดงได้ดัง รูปที่ ซ.ร

ี (2) หน้าจอการค้นคืนบันทึกการทด<mark>สอบ เป็นหน้าจ</mark>อสำหรับค้นคืนเอกสารบันทึกการ ทดสอบ แสดงได้ดังรูปที่ ซ.6

้<br>(3) หน้าจอการค้นคืนรายงานอินซิเด็นท์ของการทดสอบ เป็นหน้าจอสำหรับค้นคืน <u>เอกสารรายงานอินซิเด็นท์ของการทดสอบ แสดงได้ดังรูปที่ ซ.7</u>

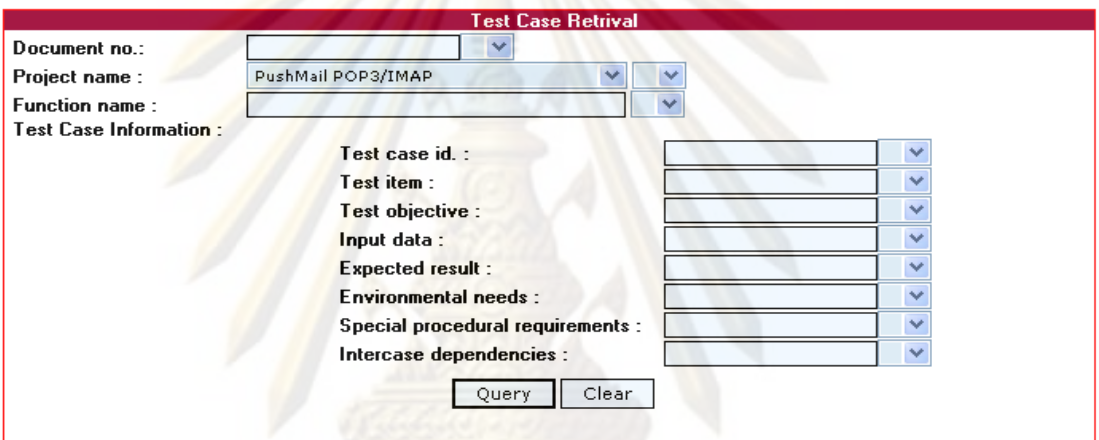

# รูปที่ ซ.5 ตัวอย่างหน้าจอการค้นคืนกรณีทดสอบ

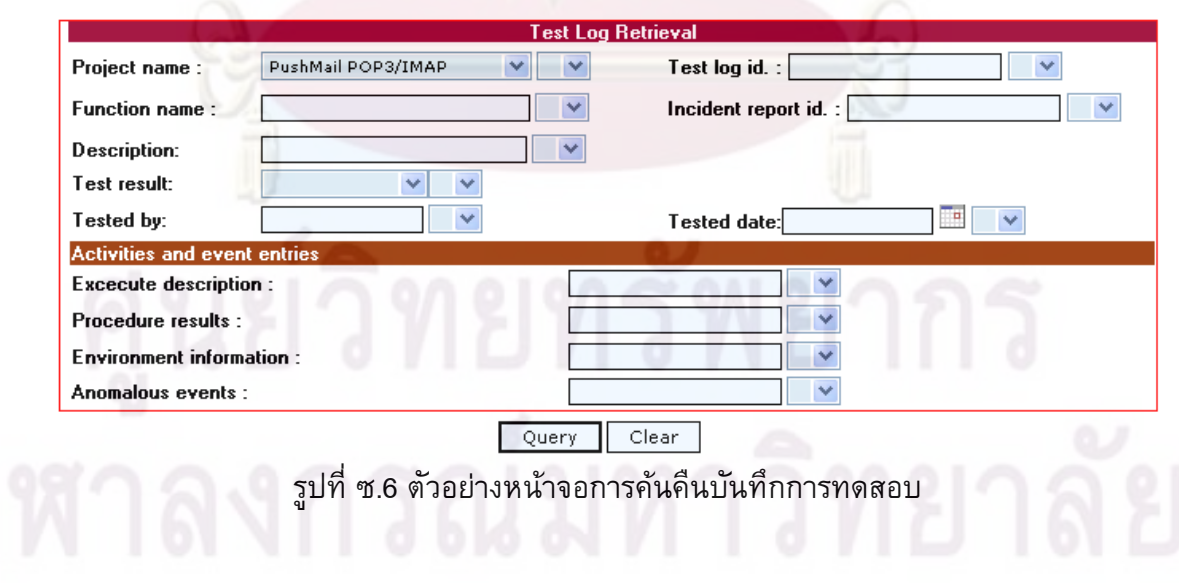

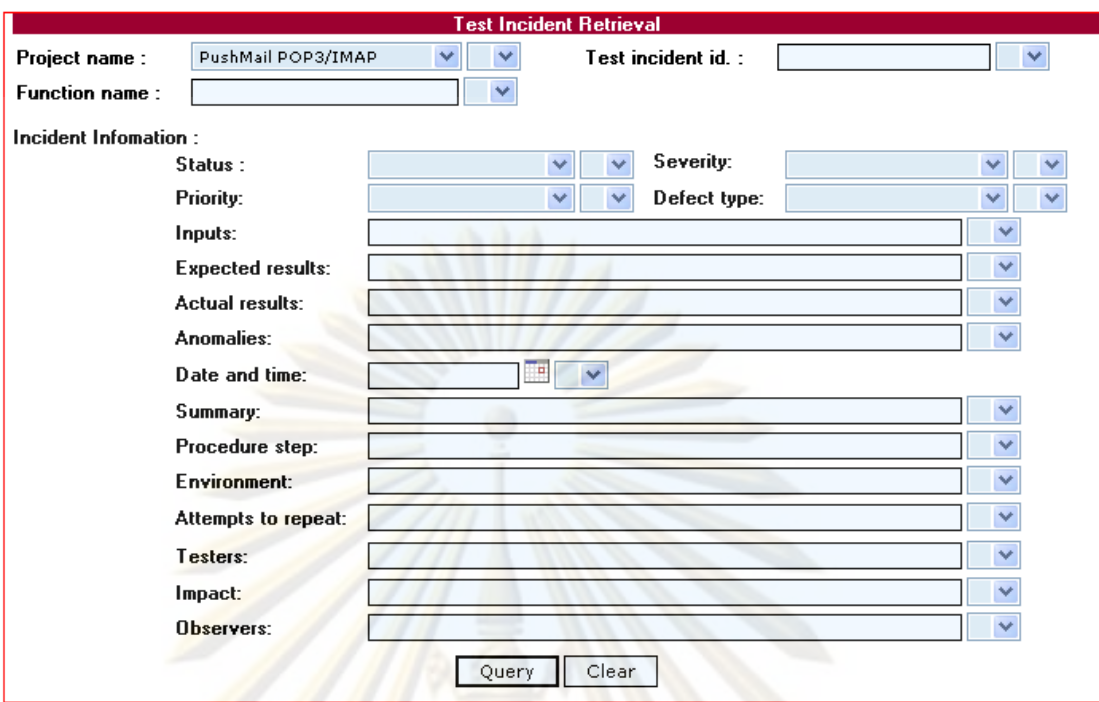

้รูป<mark>ที่ ซ.7 ตัวอย่างหน้</mark>าจอก<mark>ารค้นคืนรายงานอินซิเด็นท์ของการทดสอบ</mark>

ี จากรูปที่ <mark>ซ.5 ถึง ซ.7 เ</mark>ป็นตัวอย่างหน้าจอที่ได้ออกแบบโครงสร้างส่วนประกอบเพื่อช่วย ์ ในการคันคืนข้อมูลก<mark>รณีทดส</mark>อบ ข้อมูลบันทึกการทดสอบ และข้อมูลรายงานอินซิเด็นท์ของการ ิทดสอบตามรูปแบบเทมเ<mark>พ</mark>ลตที่ผู้วิจั<mark>ยได้ออกแบบไว้ในรูปที่ 3.3, 3.6 และ 3.7 ตาม</mark>ลำดับ

3) ชุดข้อมูลทดสอบ (Experiment) เป็นหน้าจอสำหรับแสดงรายละเอียดข้อมูลของ ้เอกสารกรณีทดสอบ เอกส<mark>ารบันทึกการทดสอบ และเอกสารร</mark>ายงานอินซิเด็นท์ของการทดสอบ แบ่งการทำงานหลักของหน้าจอได้ 3 หน้าจอหลักดังนี้

หน้าจอรายละเอียดข้อมูลกรณีทดสอบ เป็นหน้าจอสำหรับแสดงรายละเอียด  $(1)$ ข้อมูลของเอกสารกรณีทดสอบ แสดงได้ดังรูปที่ ซ.8

(2)หน้าจอรายละเอียดข้อมูลบันทึกการทดสอบ เป็นหน้าจอสำหรับแสดงรายละเอียด ข้อมูลของการบันทึกการทดสอบ แสดงได้ดังรูปที่ ซ.9

(3) หน้าจอรายละเอียดรายงานอินซิเด็นท์ของการทดสอบ เป็นหน้าจอสำหรับแสดง รายละเอียดข้อมูลของรายงานอินซิเด็นท์ของการทดสอบ แสดงได้ดังรูปที่ ซ.10

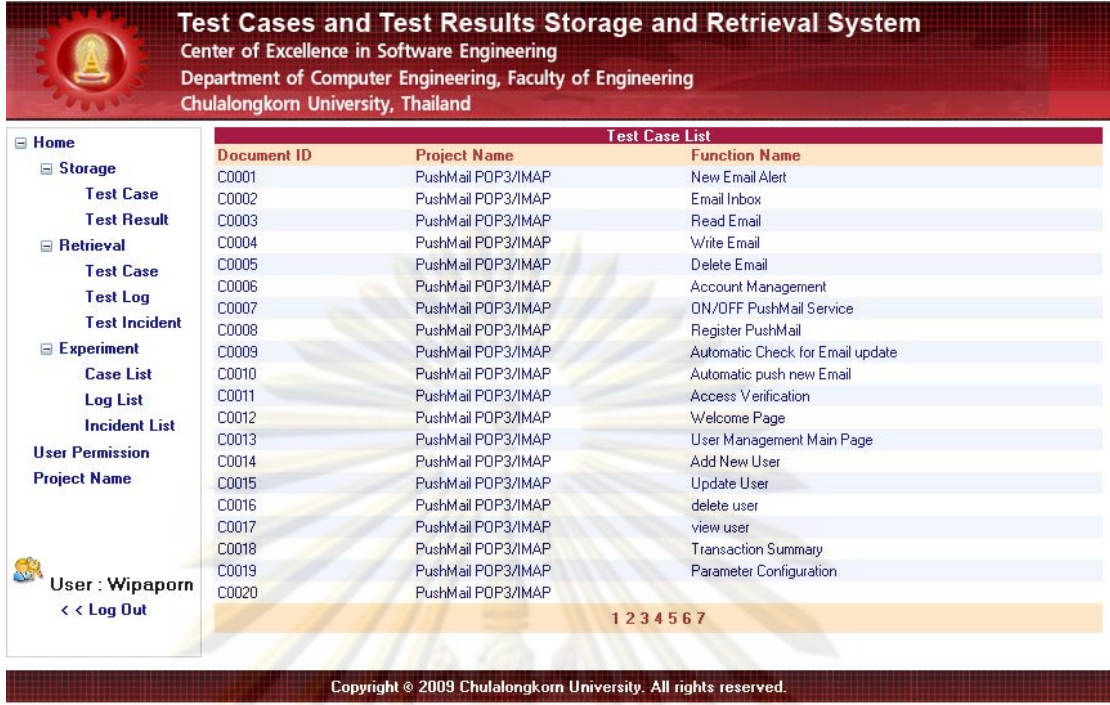

์ รูปที่ ซ.8 ตัวอย่างหน้าจอรายละเอียดข้อมูลกรณีทดสอบ

จากรูปที่ ซ.8 แสดงรายละเอียดข้อมูลกรณีทดสอบที่มีอยู่ทั้งหมดในฐานข้อมูล<br>ประกอบด้วยข้อมูลเล<mark>ข</mark>ที่เอ<mark>กสาร ชื่อโครงการ และชื่อฟังก์ชัน</mark>

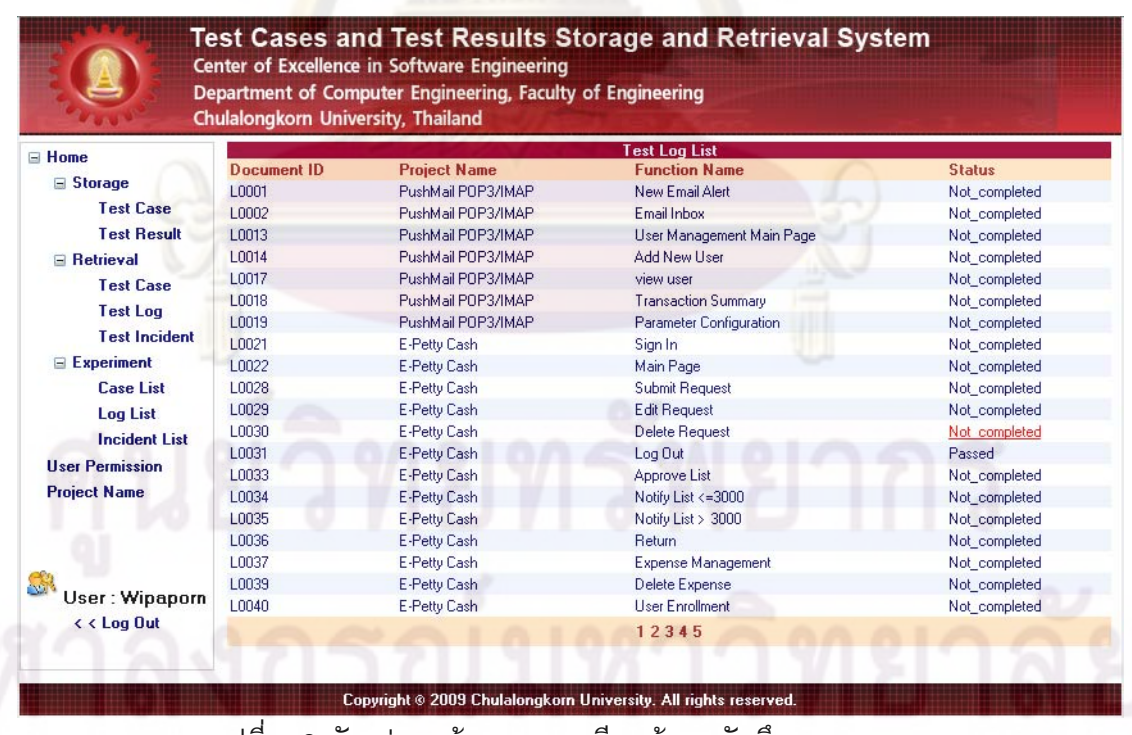

รูปที่ ซ.9 ตัวอย่างหน้าจอรายละเอียดข้อมูลบันทึกการทดสอบ

จากรูปที่ ซ.9 แสดงรายละเอียดข้อมูลบันทึกการทดสอบที่มีอยู่ทั้งหมดในฐานข้อมูล ประกอบด้วยข้อมูลเลขที่เอกสาร ชื่อโครงการ ชื่อฟังก์ชัน และสถานะของบันทึกการทดสอบ

|                                                                                   | Chulalongkorn University, Thailand | Department of Computer Engineering, Faculty of Engineering |                                |               |                 |
|-----------------------------------------------------------------------------------|------------------------------------|------------------------------------------------------------|--------------------------------|---------------|-----------------|
| 日 Home                                                                            |                                    |                                                            | <b>Test Incident List</b>      |               |                 |
|                                                                                   | Document ID                        | <b>Project Name</b>                                        | <b>Function Name</b>           | <b>Status</b> | <b>Severity</b> |
| <b>□ Storage</b>                                                                  | 10001                              | PushMail POP3/IMAP                                         | New Email Alert                | Reopen        | Average         |
| <b>Test Case</b>                                                                  | 10002                              | PushMail POP3/IMAP                                         | Email Inbox                    | <b>Open</b>   | Average         |
| <b>Test Result</b>                                                                | 10013                              | PushMail POP3/IMAP                                         | User Management Main Page      | Closed        | Minor           |
| $\boxminus$ Retrieval                                                             | 10014                              | PushMail POP3/IMAP                                         | Add New Hser                   | Open          | Average         |
| <b>Test Case</b>                                                                  | 10014                              | PushMail POP3/IMAP                                         | Add New Liser                  | <b>Open</b>   | Average         |
|                                                                                   | 10014                              | PushMail POP3/IMAP                                         | Add New Liser                  | <b>Open</b>   | Average         |
| <b>Test Log</b>                                                                   | 10014                              | PushMail POP3/IMAP                                         | Add New User                   | Reopen        | Average         |
| <b>Test Incident</b>                                                              | 10014                              | PushMail POP3/IMAP                                         | Add New Hiser                  | Reopen        | Average         |
| $E$ Experiment                                                                    | 10014                              | PushMail POP3/IMAP                                         | Add New User                   | Reopen        | Average         |
| <b>Case List</b>                                                                  | 10014                              | PushMail POP3/IMAP                                         | Add New Hiser                  | Reopen        | Average         |
| <b>Log List</b>                                                                   | 10014                              | PushMail POP3/IMAP                                         | Add New User                   | Reopen        | Average         |
| Incident List                                                                     | 10014                              | PushMail POP3/IMAP                                         | Add New User                   | Reopen        | Average         |
|                                                                                   | 10018                              | PushMail POP3/IMAP                                         | <b>Transaction Summary</b>     | <b>Open</b>   | Minor           |
| <b>User Permission</b>                                                            | 10019                              | PushMail POP3/IMAP                                         | <b>Parameter Configuration</b> | Open          | Average         |
| <b>Project Name</b>                                                               | 10019                              | PushMail POP3/IMAP                                         | Parameter Configuration        | <b>Open</b>   | Average         |
|                                                                                   | 10019                              | PushMail POP3/IMAP                                         | Parameter Configuration        | <b>Open</b>   | Average         |
|                                                                                   | 10019                              | PushMail POP3/IMAP                                         | Parameter Configuration        | Open          | Average         |
|                                                                                   | 10019                              | PushMail POP3/IMAP                                         | <b>Parameter Configuration</b> | Open          | Average         |
|                                                                                   | 10019                              | PushMail POP3/IMAP                                         | Parameter Configuration        | <b>Open</b>   | Average         |
| User: Wipaporn                                                                    | 10019                              | PushMail POP3/IMAP                                         | <b>Parameter Configuration</b> | Reopen        | Minor           |
| < <log out<="" td=""><td></td><td></td><td>123456789</td><td></td><td></td></log> |                                    |                                                            | 123456789                      |               |                 |

รูปที่ ซ.10 ต<mark>ัวอย่างหน้าจอรายละเอียดข้อมูลรายงา</mark>นอินซิเด็นท์ของการทดสอบ

ี จากรูปที่ ซ.10 <mark>แสดงรายละเอียดข้อมูลรายงานอินซิ</mark>เด็นท์ที่มีอยู่ทั้งหมดในฐานข้อมูล ประกอบด้วยข้อมูลเลขที่เอกสาร ชื่อโครงการ ชื่อฟังก์ชัน สถานะของเหตุการณ์ที่ผิดปรกติ และ ระดับความรุนแรงของเหตุการณ์ที่ผิดปรกติที่ได้จากการทดสอบ

## ้ส่วนที่ 2 ระบบงานส่วนผู้ดูแลระบบ

1) ระบบจัดการสิทธิ์การเข้าใช้ (User Permission Management) เป็นหน้าจอเพื่อใช้ ้กำหนดสิทธิ์การ<mark>เข้า</mark>ใช้งานระบบ สามารถเพิ่ม แก้ไข และลบสิทธิ์การเข้าใช้งานระบบได้ แสดง ได้ดังรูปที่ ซ.11

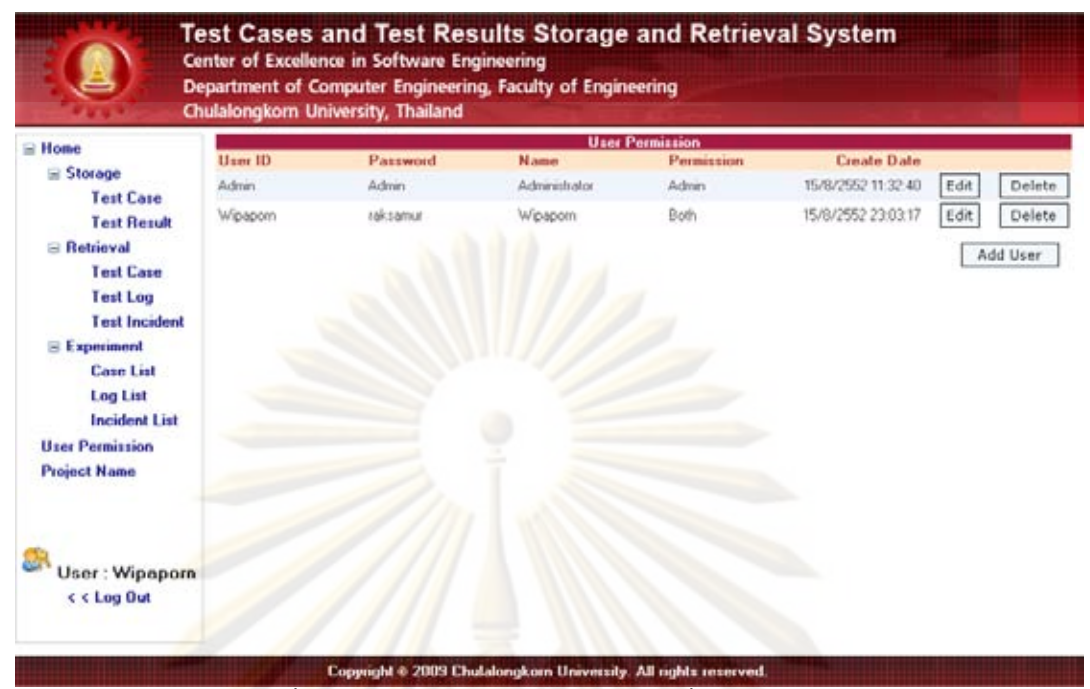

### ้รูปที่ ซ.<mark>11 ตั</mark>วอย่างหน้าจอจัดการสิทธิ์การเข้าใช้งาน

ี จากรูปที่ <mark>ซ.1</mark>1 ก<mark>ารกำห</mark>นดสิทธิ์การเข้าใช้งานระบบ สามารถกำหนดค่าได้ทั้งหมด 3 ระดับ ได้แก่

(1) ระดับพนัก<mark>ง</mark>านทั่วไป (Employee) สามารถใช้งานระบบในส่วนการจัดเก็บ คันคืน และดูรายละเอียดข้อมูล<mark>ชุด</mark>ทดสอบของเอกสารกรณีทดสอบ เอกสารบันทึกการทดสอบ และ เอกสารอินซิเด็นท์ของการทดสอบได้

(2) ระดับผู้ดูแลระบบ (Admin) สามารถใช้งานระบบในส่วนการกำหนดสิทธิ์การเข้า ใช้งานระบบ และระบบการจัดการข้อมูลโครงการได้

(3) ระดับทั้งผู้ดูแลระบบและพนักงานทั่วไป (Both) สามารถใช้งานทุกๆ ฟังก์ชันใน 52111

2) ระบ<mark>บจั</mark>ดการข้อมูลโครงการ (Project Name Management) เป็นหน้าจอเพื่อใช้ ้จัดการชื่อโครงการ สามารถเพิ่ม แก้ไข และลบชื่อโครงการ และกำหนดสถานะให้แสดงและ/ไม่ แสดงชื่อโครงงานได้ แสดงได้ดังรูปที่ ซ.12

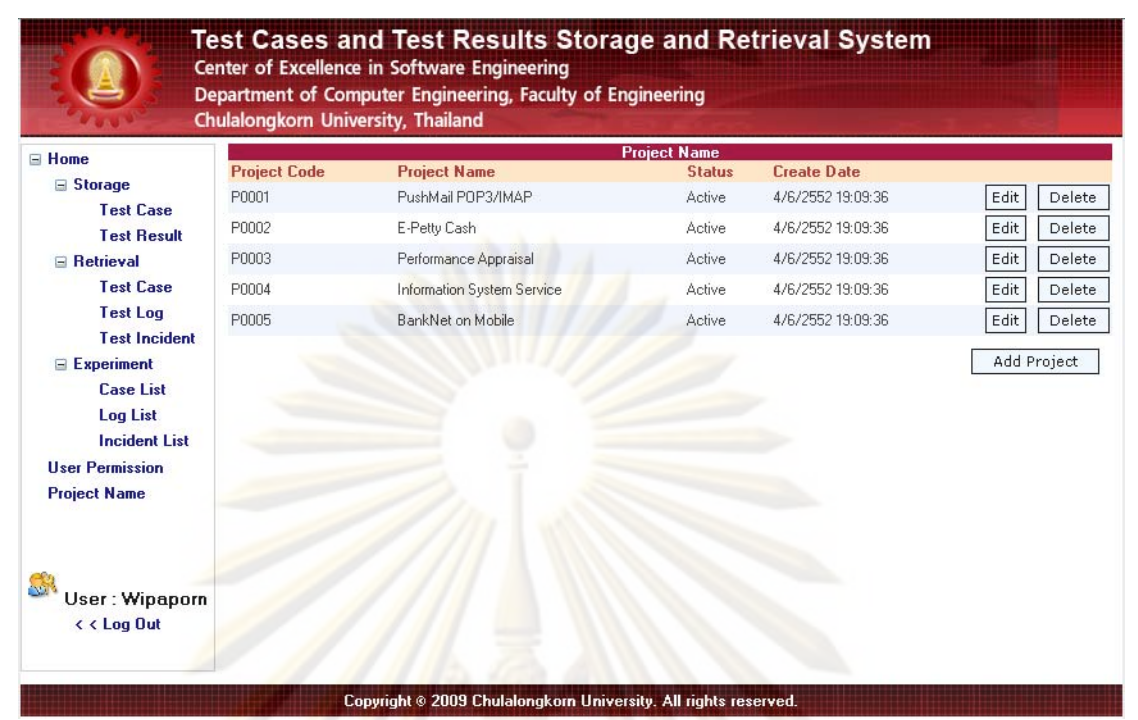

<mark>รูปที่ ซ.12</mark> ตัวอย่<mark>างหน้าจอจัดการข้อมูลโครงการ</mark>

### ุภาคผนวก ณ

### ตัวอย่างการทดลอง

# การค้นคืนกรณีทดสอบและผลของการทดสอบ โดยใช้ผลป้อนกลับที่ตรงประเด็นจากผู้ใช้งาน

ในการทดลองการค้นคืนกรณีทดสอบและผลของการทดสอบโดยใช้ผลป้อนกลับที่ตรง ประเด็นจากผู้ใช้ จะใช้เอกสารกรณีทดสอบและเอกสารรายงานอินซิเด็นท์ของการทดสอบเป็น ี ชุดข้อมูลทดสอบ และใช้ค่าความแม่นยำและค่าเรี<mark>ยกคืนเพื่อวัดประ</mark>สิทธิผลของการค้นคืนระบบ ิการทดลองจะแบ่ง<mark>การทดลองเป็น 2 ส่วนตามแผนภาพรรวมข</mark>องการออกแบบการทดลอง ดังรูป ที่ 5.1 โดยมีราย<mark>ละเอี</mark>ยดดังนี้

## ส่วนที่ 1 การค้นคืนกรณีทดสอบ

ผู้วิจัยไ<mark>ด้ออกแบบการค้นคืนกรณีทดสอบแบบมีโครงสร้าง</mark>ด้วยกัน 3 วิธี ดังนี้

1) การค้<mark>นคืนกรณีทดสอบ</mark>แบบมีโครงสร้างโดยไม่มีการให้ผลป้อนกลับ

่ 2) การค้นคื<mark>นก</mark>รณีทดสอบแบบมีโครงสร้างโดยให้ผลป้อนกลับด้วยการเลือกคำรายการ ็บนฮิสโทแกรมเพื่<mark>อส</mark>ร้างข้อคำถามใหม่โดยพิจารณาข้อคำถามเดิม

3) การค้นคืน<mark>กรณีท</mark>ดสอบแบบมีโครงสร้างโดยให้ผลป้อนกลับด้วยการเลือกคำรายการ ้าเนฮิสโทแกรมเพื่อสร้างข<mark>้อ</mark>คำถามใหม่โดยไม่พิจารณาข้อคำถามเดิม

ือธิบายขั้นตอน<mark>กา</mark>รทดล<mark>องของการค้นคืนกรณีทดสอบ</mark> ดังนี้

1)ป้อนข้อคำถามกรณี<mark>ทดสอบ ด้วยชุดข้อคำถามกรณีทดสอบจากภาคผนวก ซ (</mark>ตาราง ี ที่ ซ.2 ชุดข้อคำถามกรณีทดสอบของชื่อโครงการ "Bank Net on Mobile" ฟังก์ชัน "Transfer" ้ชุดข้อมูลที่ 1 ครั้งที่ 1) แสดงดังรูปที่ ฌ.1

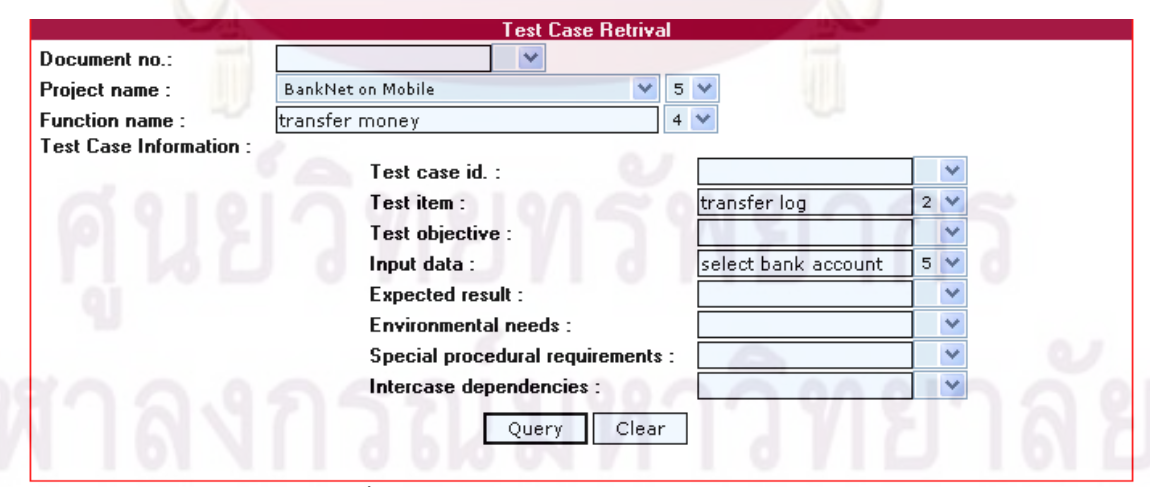

รูปที่ ฌ.1 ตัวอย่างหน้าจอป้อนข้อคำถามกรณีทดสอบ

จากรูปที่ ฌ.1 ผู้ค้นคืนจะทำการป้อนข้อคำถามที่ต้องการค้นคืนพร้อมระบุค่าน้ำหนัก ให้กับโครงสร้างส่วนประกอบของเอกสารกรณีทดสอบ และกำหนดค่าน้ำหนักให้กับของ โครงการให้มีค่าน้ำหนักเท่ากับ 5 ทั้งนี้เนื่องจากต้องการให้ความสำคัญของโครงสร้างของ โครงการ

2) แสดงผลลัพธ์การคันคืนเอก<mark>สารกรณ</mark>ีทดสอบโดยไม่ให้ผลป้อนกลับ ดังรูปที่ ฌ.2

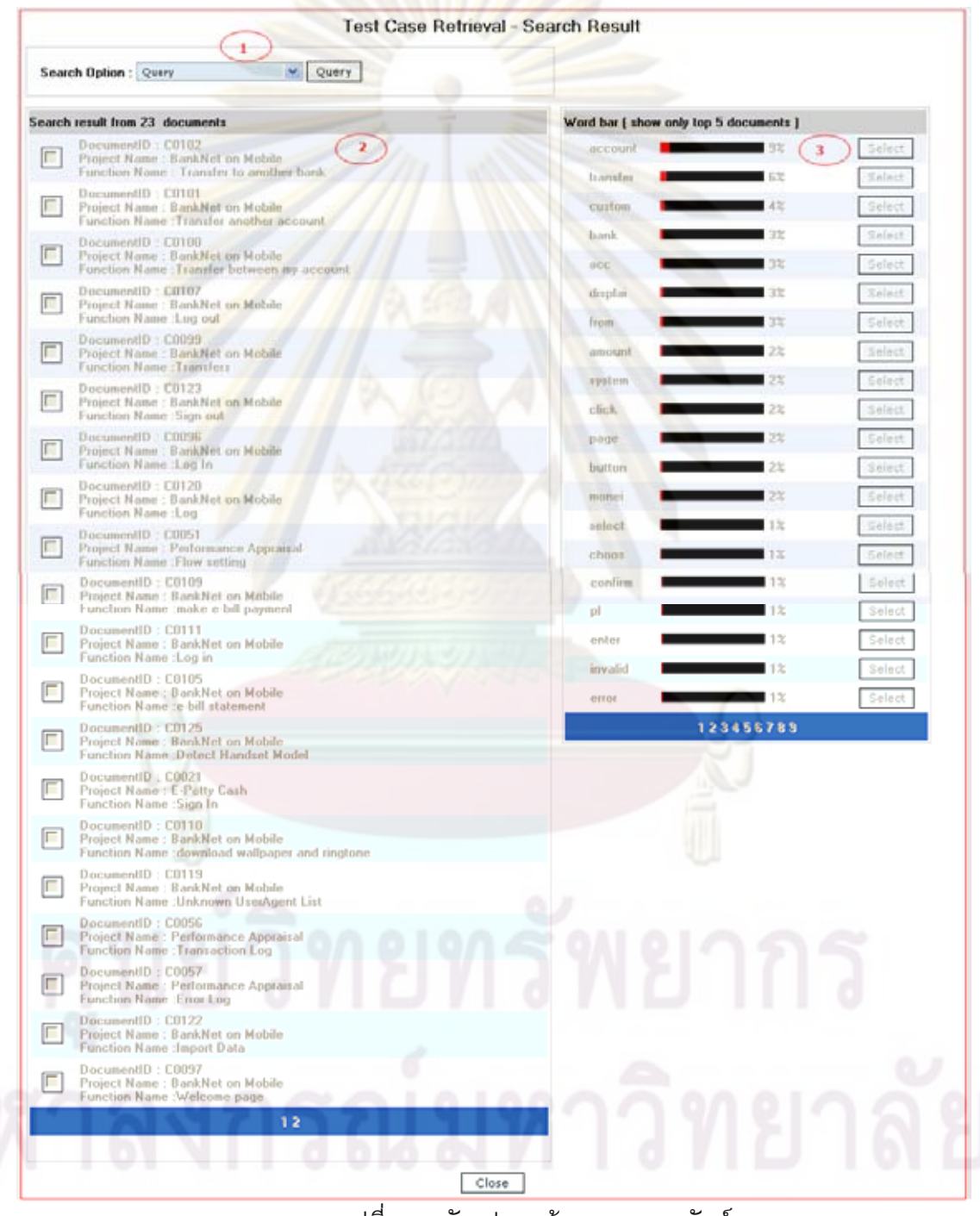

รูปที่ ฌ.2 ตัวอย่างหน้าจอแสดงผลลัพธ์ การค้นคืนเอกสารกรณีทดสอบโดยไม่ให้ผลป้อนกลับ

์จากรูปที่ ฌ.2 แสดงผลจำนวนการคันคืนกรณีทดสอบโดยไม่ให้ผลป้อนกลับจำนวน ้เอกสารกรณีทดสอบที่ค้นคืนได้ทั้งหมด 23 เอกสารกรณีทดสอบ จากหน้าจอสามารถอธิบาย หน้าที่และความหมายของหน้าจอได้โดยแบ่งส่วนการทำงานเป็น 3 ส่วนดังนี้

(1) ส่วนที่ 1 ใช้สำหรับเปลี่ยนแปลงเพื่อการสร้างข้อคำถามใหม่ เช่น การสร้างข้อ ้คำถามด้วยคิวรี เป็นการสร้างข้อคำถามที่ไ<mark>ด้จา</mark>กการป้อนข้อคำถามคิวรี

ี (2) ส่วนที่ 2 เป็นส่วนต่อประสานกับผู้ใช้เพื่อให้ผู้คันคืนแสดงรายการเอกสารที่คันคืน ใด้โดยเรียงลำดับค่าความคล้ายระหว่างดรรชนีข้อคำถามกับดรรชนีของเอกสารโดยเรียงลำดับ ้ค่าความคล้ายจากมากไปน้อย

้ (3) ส่วนที่ 3 หน้าจอแสดงรายการคำบนฮิสโทแกรม รายการคำบนฮิสโทแกรมจะแสดง ู้เฉพาะรายการคำสำคัญที่<mark>ปรากฏใน 5 เอกสารแรกที่มีค่าความ</mark>คล้ายกันของเอกสารกรณีทดสอบ ้เท่านั้น โดยแสด<mark>งดรรชนีคำจากทุก ๆ โครงสร้างส่วนประกอบข</mark>องเอกสารกรณีทดสอบ

่ 3) ป้อนข้<mark>อคำถามโดยให้ผลป้อนกลับ</mark>ด้วยการเลือกรายการคำบนฮิสโทแกรมเพื่อสร้าง ี ข้อคำถามใหม่โดยพิจ<mark>ารณาข้อคำถามเดิมจา</mark>กภาคผนวก ฉ (ตารางที่ ฉ.2 ชุดข้อคำถามกรณี ทดสอบของชื่อโครงการ "Bank Net on Mobile" ฟังก์ชัน "Transfer" ชุดข้อมูลที่ 1 ครั้งที่ 2) แสดงดังรูปที่ ฌ.3

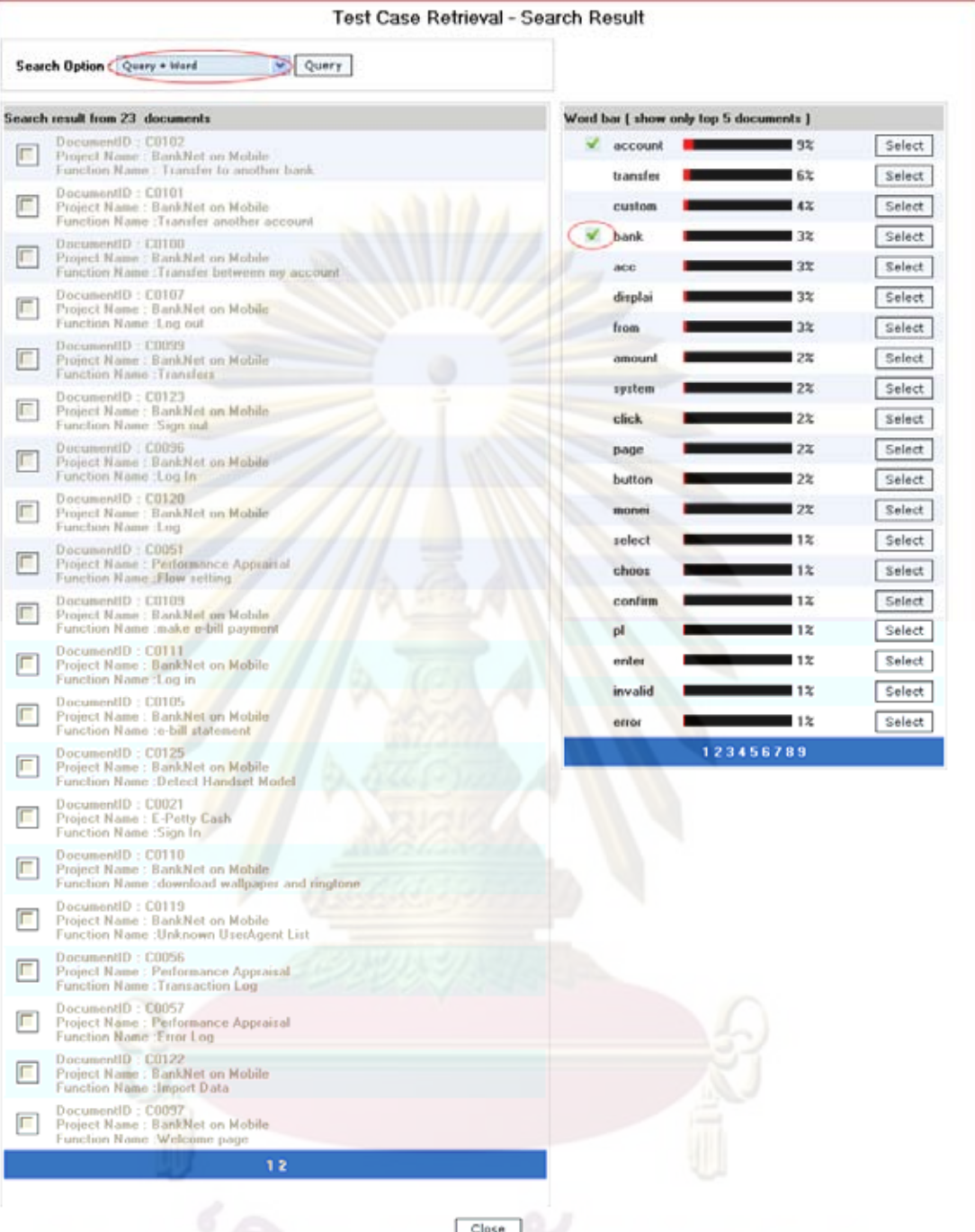

้รูปที่ ฌ.3 ตัวอย่างหน้าจอป้อนข้อคำถามกลับโดยให้ผลป้อนกลับด้วยการเลือกคำ ์<br>|รายการบนฮิสโทแกรมเพื่อสร้างข้อคำถามใหม่โดยพิจารณาข้อคำถามเดิม|

ผู้ค้นคืนจะทำการเลือกประเภทการค้นหาในช่องรายการ Search Option จากหน้าจอใน ู รูปที่ ฌ.2 เลือกเปลี่ยนค่าจาก "Query" เป็น "Query+Word" เพื่อป้อนข้อคำถามโดยให้ผล ์<br>ป้อนกลับด้วยการเลือกรายการคำบนฮิสโทแกรมโดยพิจารณาข้อคำถามเดิม ตัวอย่างในรูปที่ ณ.3 เลือกรายการคำบนฮิสโทแกรม "bank" และ "account" เพื่อสร้างข้อคำถามใหม่

## 4) แสดงผลลัพธ์การค้นคืนเอกสารกรณีทดสอบโดยให้ผลป้อนกลับด้วยการเลือกคำ รายการบนฮิสโทแกรมเพื่อสร้างข้อคำถามใหม่โดยพิจารณาข้อคำถามเดิม ดังรูปที่ ฌ.4

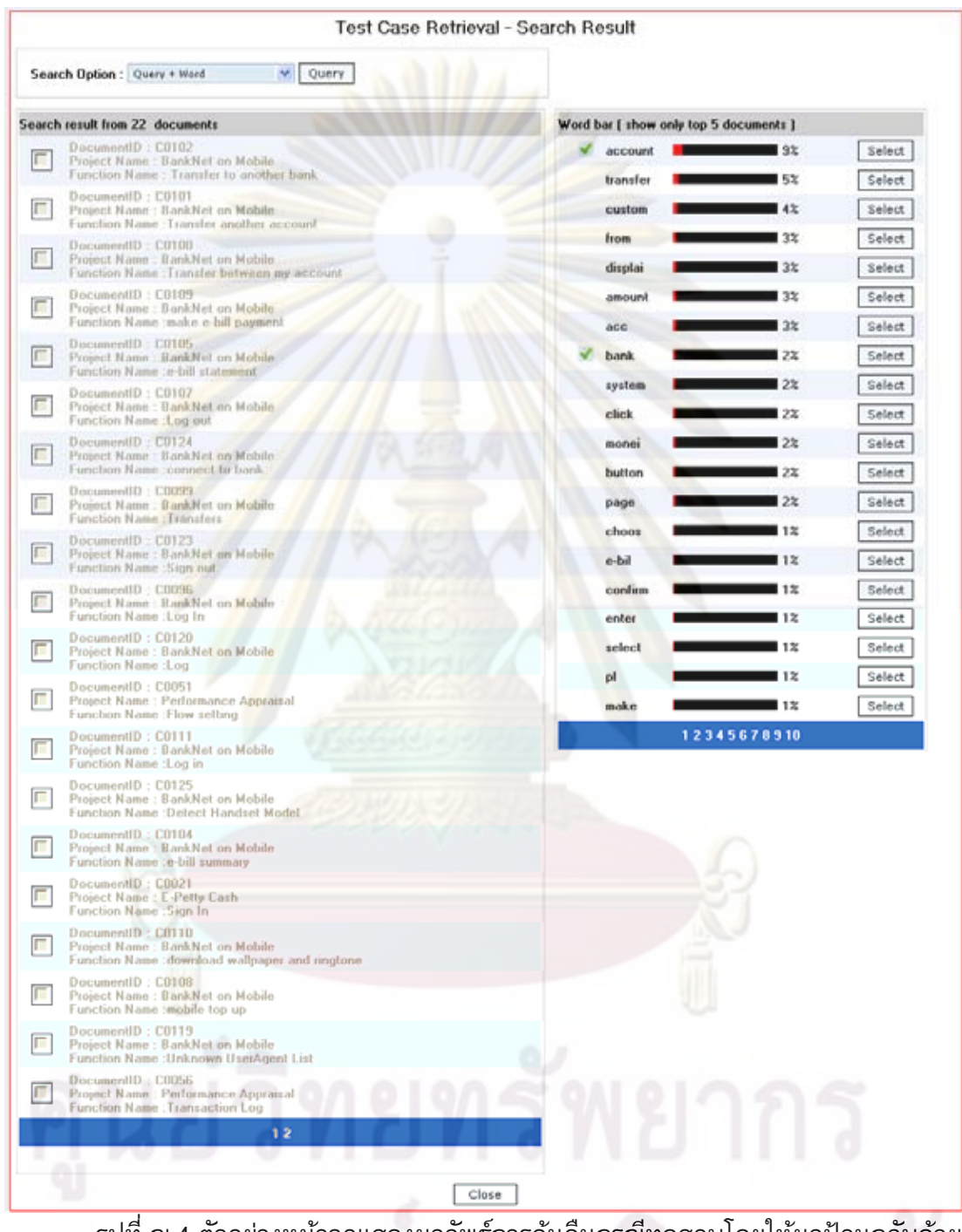

รูปที่ ฌ.4 ตัวอย่างหน้าจอแสดงผลลัพธ์การคันคืนกรณีทดสอบโดยให้ผลป้อนกลับด้วย<br>การเลือกคำรายการบนฮิสโทแกรมเพื่อสร้างข้อคำถามใหม่โดยพิจารณาข้อคำถามเดิม

จากรูปที่ ฌ.4 แสดงผลการค้นคืนโดยให้ผลป้อนกลับของกรณีทดสอบด้วยการเลือกคำ ้รายการบนสิสโทแกรมเพื่อสร้างข้อคำถามใหม่โดยด้วยการพิจารณาข้อคำถามเดิม จำนวน ้เอกสารกรณีทดสอบที่ค้นคืนได้ทั้งหมด 22 เอกสารกรณีทดสอบ เมื่อเปรียบเทียบกันระหว่าง รายการเอกสารที่ค้นคืนได้จากรูปที่ ฌ.2 และ ฌ.4 พบว่ารายการและจำนวนเอกสารที่ค้นคืน ้ของการค้นคืนที่ไม่ให้ผลป้อนกลับและการค้นคืนที่ให้ผลป้อนกลับได้ค่าแตกต่างกัน และพบว่า รายการเอกสารที่ค้นคืนได้มีค่าตรงกับเอกสารที่ตรงตามต้องการของผู้ใช้เพิ่มขึ้น

ี่ 5) ป้อนข้อคำถามโดยให้ผลป้อ<mark>นกลับด้</mark>วยการเลือกรายการคำบนฮิสโทแกรมเพื่อสร้าง ี ข้อคำถามใหม่โดยไม่พิจารณาข้อ<mark>คำถามเดิม ดังรูปที่ ฌ</mark>.5

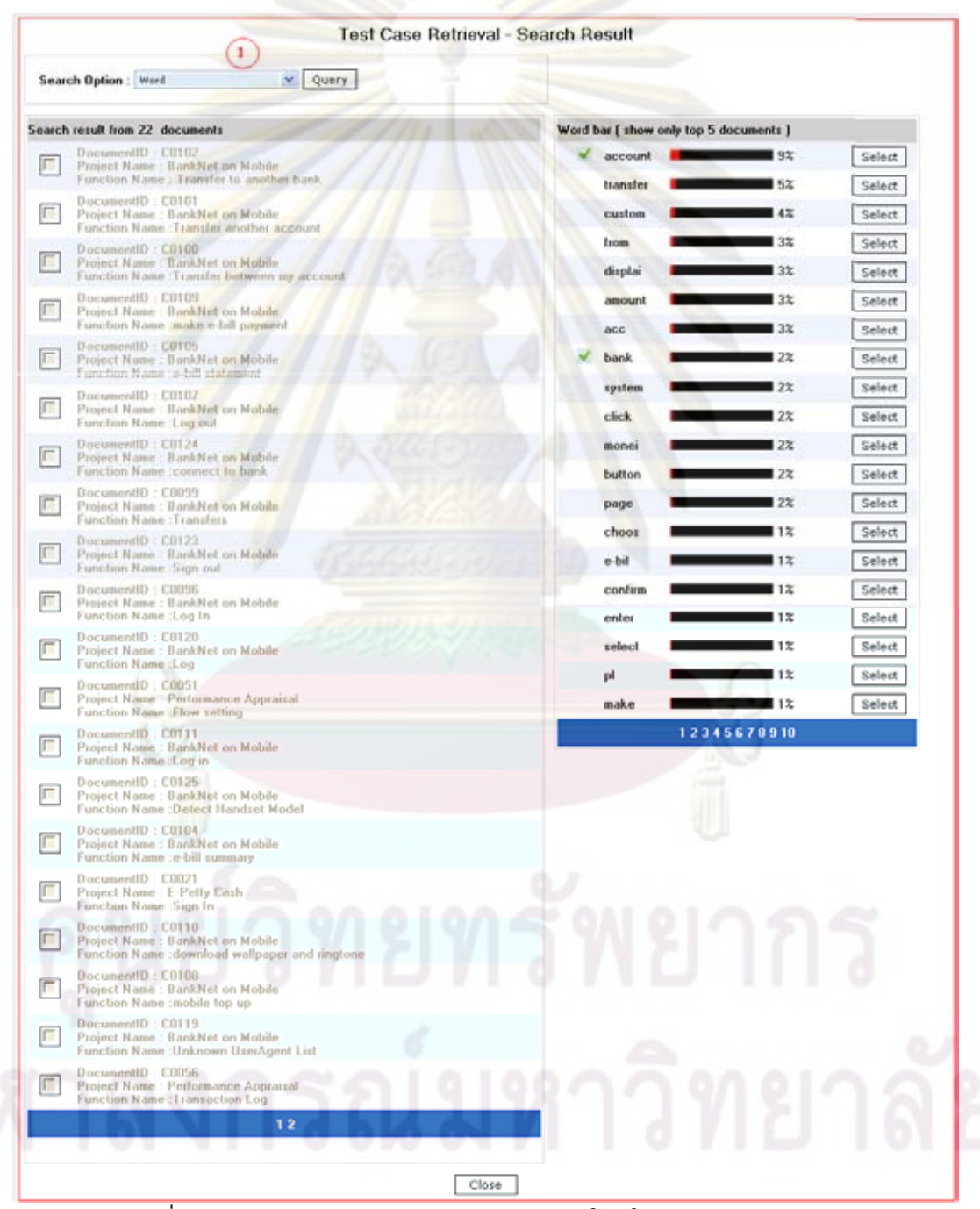

ูรูปที่ ฌ.5 ตัวอย่างหน้าจอป้อนข้อคำถามกลับโดยให้ผลป้อนกลับด้วยการเลือกคำ รายการบนฮิสโทแกรมเพื่อสร้างข้อคำถามใหม่โดยไม่พิจารณาข้อคำถามเดิม

ผู้คันคืนจะทำการเลือกประเภทการคันหาในช่องรายการ Search Option จากหน้าจอใน ูรูปที่ ฌ.4 เลือกเปลี่ยนค่าจาก "Query+Word" เป็น "Word" เพื่อป้อนข้อคำถามโดยให้ผล ป้อนกลับด้วยการเลือกรายการคำบนฮิสโทแกรมโดยไม่พิจารณาข้อคำถามเดิม

่ 6) แสดงผลลัพธ์การค้นคืนเอกสารกรณีทดสอบโดยให้ผลป้อนกลับด้วยการเลือกคำ รายการบนฮิสโทแกรมเพื่อสร้างข้อค<mark>ำถามใหม่โดยไม่</mark>พิจารณาข้อคำถามเดิม ดังรูปที่ ฌ.6

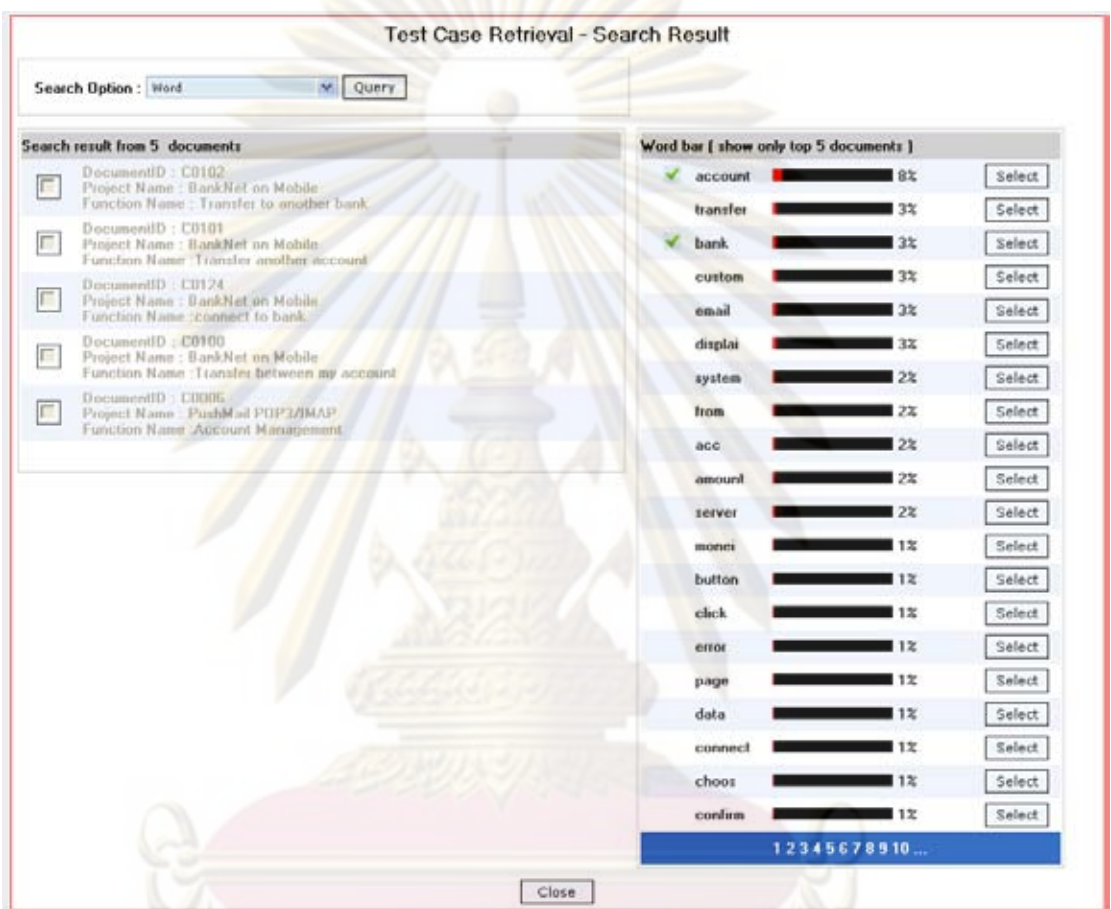

้รูปที่ ฌ.6 ตัวอย่างหน้าจอแสดงผลลัพธ์การค้นคืนกรณีทดสอบโดยให้ผลป้อนกลับด้วย การเลือกคำร<mark>า</mark>ยการบนฮิสโทแกรมเพื่อสร้างข้อคำถามใหม่โดยไม่พิจารณาข้อคำถามเดิม

จากรูปที่ ฌ.6 แสดงผลการค้นคืนโดยให้ผลป้อนกลับด้วยการเลือกคำรายการ ้บนฮิสโทแกรมเพื่อสร้างข้อคำถามใหม่โดยการไม่พิจารณาข้อคำถามเดิม จำนวนเอกสารกรณี ทดสอบที่ค้นคืนได้ทั้งหมด 5 เอกสารกรณีทดสอบ เมื่อเปรียบเทียบกันระหว่างรายการเอกสารที่ ้คันคืนได้จากรูปที่ ฌ.2 ฌ.4 และ ฌ.6 พบว่ารายการและจำนวนเอกสารที่คันคืนได้ของ 3 กรณี ได้ค่าแตกต่างกัน สรุปคือ จำนวนเอกสารที่ค้นคืนได้มีผลกับค่าเรียกคืนและค่าความแม่นยำซึ่ง ้<br>เป็นค่าที่ใช้วัดประสิทธิผลของการค้นคืนในงานวิทยานิพนธ์นี้

## ้ส่วนที่ 2 การค้นคืนผลของการทดสอบ

ผู้วิจัยได้ออกแบบการค้นคืนผลของการทดสอบแบบมีโครงสร้างด้วยกัน 3 วิธี ดังนี้

1) การค้นคืนผลของการทดสอบแบบมีโครงสร้างโดยไม่มีการให้ผลป้อนกลับ

2) การค้นคืนผลของการทดสอบแบบมีโครงสร้างโดยให้ผลป้อนกลับด้วยการเลือกคำ ้าเนฮิสโทแกรมเพื่อสร้างข้อคำถามใหม่โ<mark>ด</mark>ยพิ<mark>จา</mark>รณาข้อคำถามเดิม

3) การค้นคืนผลของก<mark>ารทดสอบแบบมีโครงสร้</mark>างโดยให้ผลป้อนกลับด้วยการเลือกคำ รายการบนฮิสโทแกรมเพื่อสร้างข้อคำถามใหม่โดยไม่พิจารณาข้อคำถามเดิม

ือธิบายขั้นตอนการทดลองของการค้นคืน<mark>ผลของการท</mark>ดสอบ ดังนี้

1) ป้อนข้อคำถามผลของการทดสอบ ด้วย<mark>ชุดข้อคำถามผล</mark>ของการทดสอบจาก ์ ภาคผนวก ช (ตารางท<mark>ี่ ช.2 ประเภทข้อบกพร่อง "Coding" ชุดข้อมู</mark>ลที่ 1 ครั้งที่ 1) แสดงดังรูปที่ ณ 7

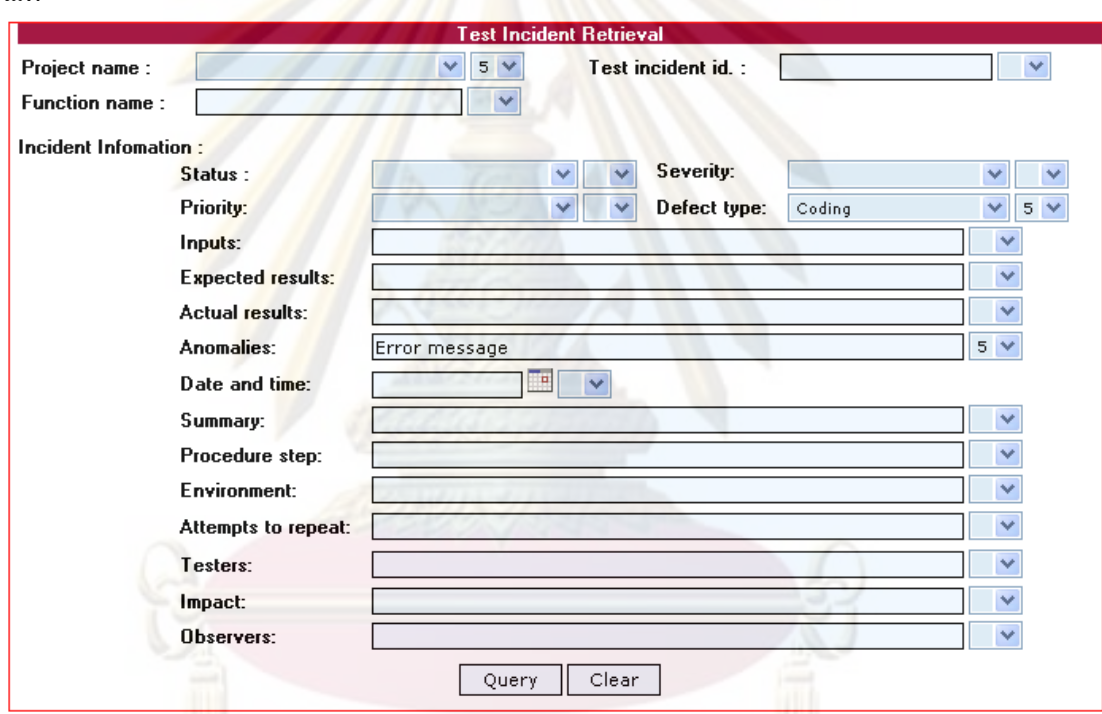

้ รูปที่ ฌ.7 ตัวอย่างหน้าจอป้อนข้อคำถามผลของการทดสอบ

์ จากรูปที่ ฌ.7 ผู้ค้นคืนจะทำการป้อนข้อคำถามที่ต้องการค้นคืนพร้อมระบุค่าน้ำหนัก ให้กับโครงสร้างส่วนประกอบของเอกสารรายงานอินซิเด็นท์ของการทดสอบ ในการทดลองการ ์ คันคืนผลของการทดสอบจะกำหนดค่าน้ำหนักให้มีค่าเท่ากับ 5 ทั้งนี้เนื่องจากต้องการให้ ้ความสำคัญกับทุกๆ โครงสร้างเท่ากัน และเน้นให้ความสำคัญกับข้อคำถามโดยการทดลองจะ ิสร้างเงื่อนไขการตั้งข้อคำถามของการคันคืนผลของการทดสอบที่แตกต่างกันดังตารางที่ 5.1

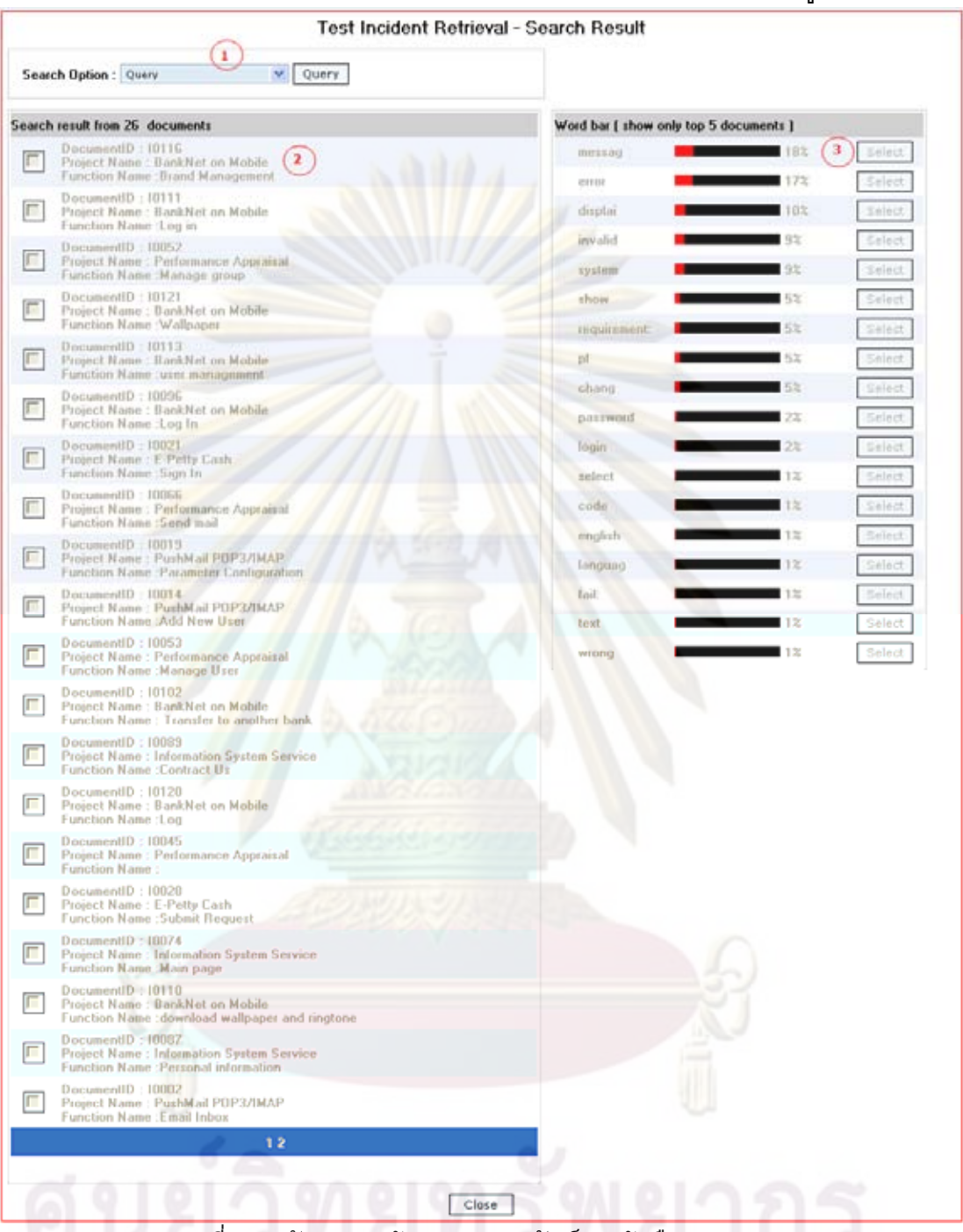

## 2) แสดงผลลัพธ์การค้นคืนผลของการทดสอบโดยไม่ให้ผลป้อนกลับ ดังรูปที่ ฌ.8

้ รูปที่ ฌ.8 ตัวอย่างหน้าจอแสดงผลลัพธ์การค้นคืนผลของการทดสอบ<br>โดยไม่ให้ผลป้อนกลับ

จากรูปที่ ฌ.8 แสดงผลการค้นคืนผลของการทดสอบโดยไม่ให้ผลป้อนกลับได้ได้จำนวน<br>เอกสารกรณีทดสอบที่ค้นคืนได้ทั้งหมด 26 ผลของการทดสอบ จากหน้าจอสามารถอธิบาย หน้าที่และความหมายของหน้าจอได้โดยแบ่งส่วนการทำงานเป็น 3 ส่วนดังนี้

(1) ส่วนที่ 1 ใช้สำหรับเปลี่ยนแปลงเพื่อการสร้างข้อคำถามใหม่ เช่น การสร้างข้อ ้คำถามด้วยคิวรี เป็นการสร้างข้อคำถามที่ได้จากการป้อนข้อคำถามคิวรี

(2) ส่วนที่ 2 เป็นส่วนต่อประสานกับผู้ใช้เพื่อให้ผู้คันคืนแสดงรายการเอกสารที่คันคืน ได้โดยเรียงลำดับค่าความคล้ายระหว่างดรรชนีข้อคำถามกับดรรชนีของเอกสารโดยเรียงลำดับ ค่าความคล้ายจากมากไปน้อย

ี่ ส่วนที่ 3 หน้า<mark>จอแสดงรายการคำบนฮิส</mark>โทแกรม รายการคำบนฮิสโทแกรมจะ  $(3)$ <u>แสดงเฉพาะรายการคำสำคัญที่ปรากฏใน 5 เอ<mark>กสารแรกที่</mark>มีค่าความคล้ายกันของเอกสารผลของ</u> การทดสอบเท่านั้น โดยแสดงดรรชนีคำจากโครงสร้างส่วนประกอบของสิ่งที่ผิดปรกติของ เอกสารผลของการทดสอบเท่านั้น

3) ป้อนข้อคำถามโดยให้ผลป้อนกลับด้วยการเลือกรายการคำบนฮิสโทแกรมเพื่อสร้าง ี ข้อคำถามใหม่โด<mark>ยพิจารณาข้อคำถามเดิมจากภาคผนวก ช (ตารางที่</mark> ช.2 ประเภทข้อบกพร่อง "Coding" ชุดข้อมูลที่ 1 ครั้งที่ 2) แสดงดังรูปที่ ฌ.9
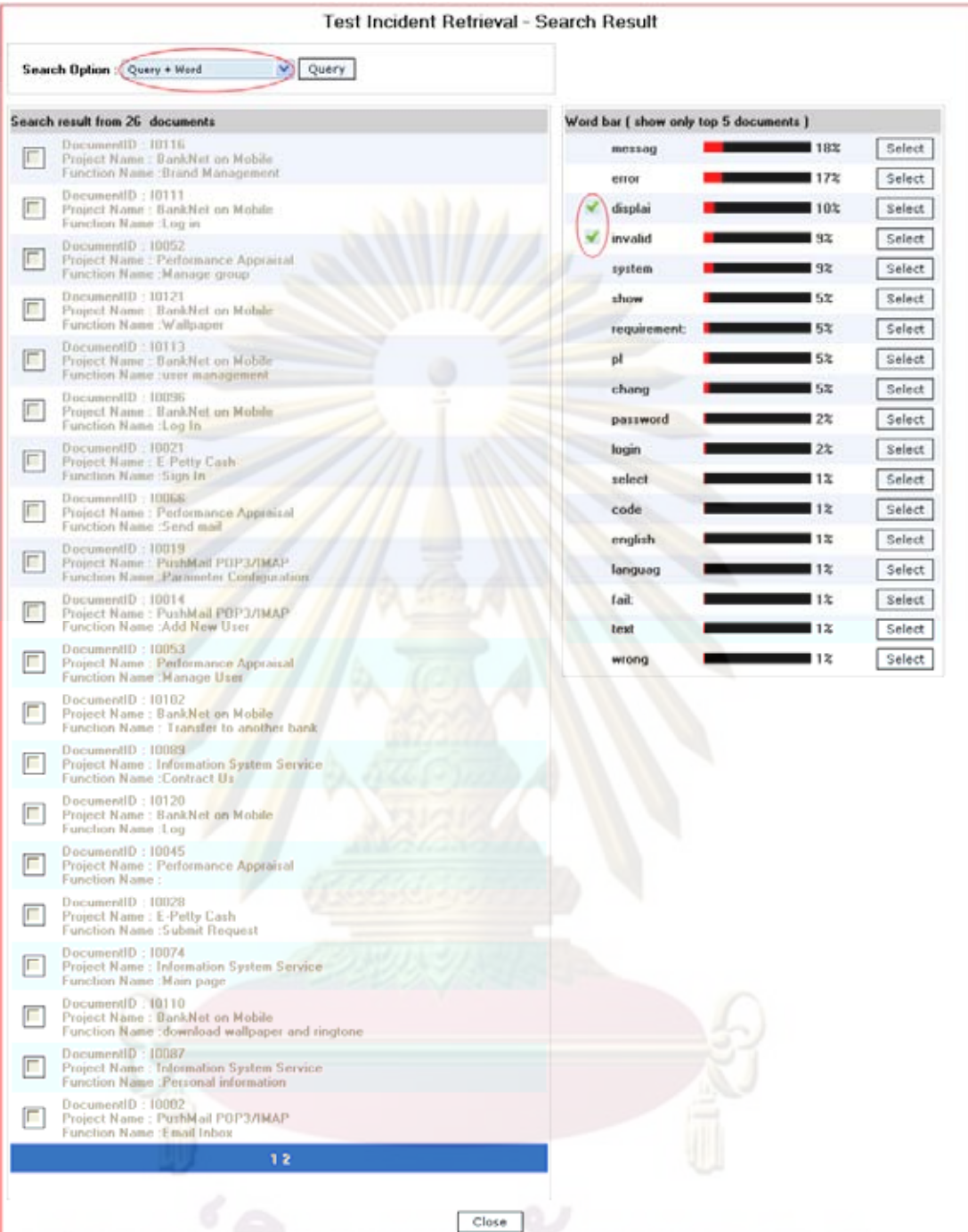

้รูปที่ ฌ.9 ตัวอย่างหน้าจอป้อนข้อคำถามกลับโดยให้ผลป้อนกลับด้วยการเลือกคำ ์<br>รายการบนฮิสโทแกรมเพื่อสร้างข้อคำถามใหม่โดยพิจารณาข้อคำถามเดิม

ผู้ค้นคืนจะทำการเลือกประเภทการค้นหาในช่องรายการ Search Option จากหน้าจอใน รูปที่ ฌ.9 เลือกเปลี่ยนค่าจาก "Query" เป็น "Query+Word" เพื่อป้อนข้อคำถามโดยให้ผล ้ป้อนกลับด้วยการเลือกรายการคำบนฮิสโทแกรมโดยพิจารณาข้อคำถามเดิม ตัวอย่างในรูปที่ ิฌ.9 เลือกรายการคำบนฮิสโทแกรม "invalid" และ "displai" เพื่อสร้างข้อคำถามใหม่

3) แสดงผลลัพธ์การค้นคืนเอกสารผลของการทดสอบโดยให้ผลป้อนกลับด้วยการเลือก คำรายการบนฮิสโทแกรมเพื่อสร้างข้อคำถามใหม่โดยพิจารณาข้อคำถามเดิม ดังรูปที่ ฌ.10

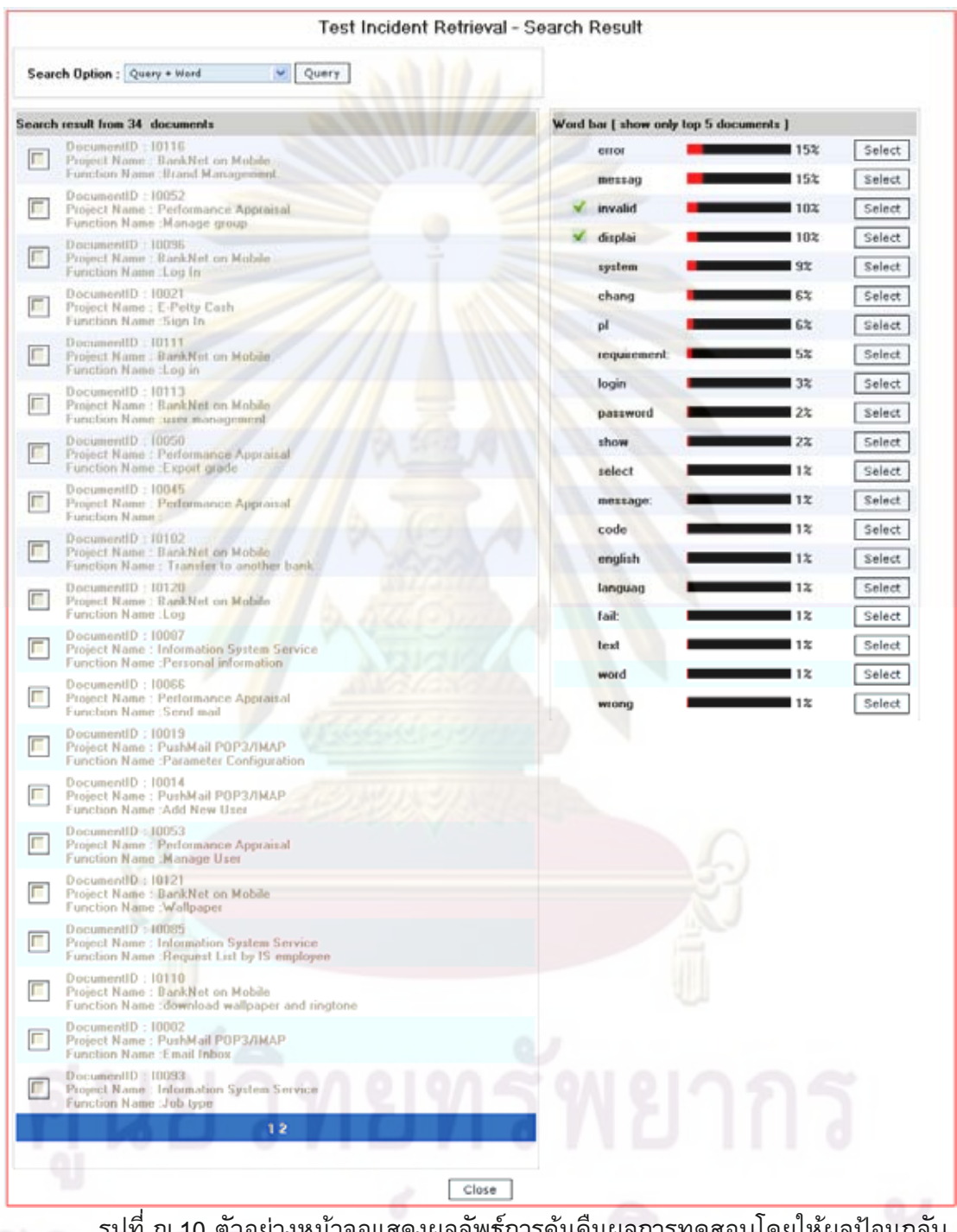

ด้วยการเลือกคำรายการบนฮิสโทแกรมเพื่อสร้างข้อคำถามใหม่โดยพิจารณาข้อคำถามเดิม

จากรูปที่ ฌ.10 แสดงผลการค้นคืนผลของการโดยให้ผลป้อนกลับด้วยการเลือกคำ

รายการบนฮิสโทแกรมเพื่อสร้างข้อคำถามใหม่โดยการพิจารณาข้อคำถามเดิม จำนวนเอกสาร ้ผลของการทดสอบที่ค้นคืนได้ทั้งหมด 34 เอกสารผลของการทดสอบ เมื่อเปรียบเทียบกัน ระหว่างรายการเอกสารที่ค้นคืนได้จากรูปที่ ฌ.8 และ ฌ.10 พบว่ารายการและจำนวนเอกสารที่ ค้นคืนของการค้นคืนที่ไม่ให้ผลป้อนกลับและการค้นคืนที่ให้ผลป้อนกลับได้ค่าแตกต่างกันโดย ี<br>การค้นคืนโดยการให้ผลป้อนกลับจะได้จำนวนเอกสารที่ค้นคืนได้เพิ่มขึ้น และพบว่ารายการ ูเอกสารที่ค้นคืนได้มีค่าตรงกับเ<mark>อกสารที่ตรงตามต้องการ</mark>ของผู้ใช้เพิ่มขึ้น

ี่ 5) ป้อนข้อคำถามโดยให้ผลป้อนกลับด้วย<mark>การเลือกรา</mark>ยการคำบนฮิสโทแกรมเพื่อสร้าง ์ ข้อคำถามใหม่โดยไม่พิ<mark>จารณาข้อคำถามเดิม ดังรูปที่ ฌ.11</mark>

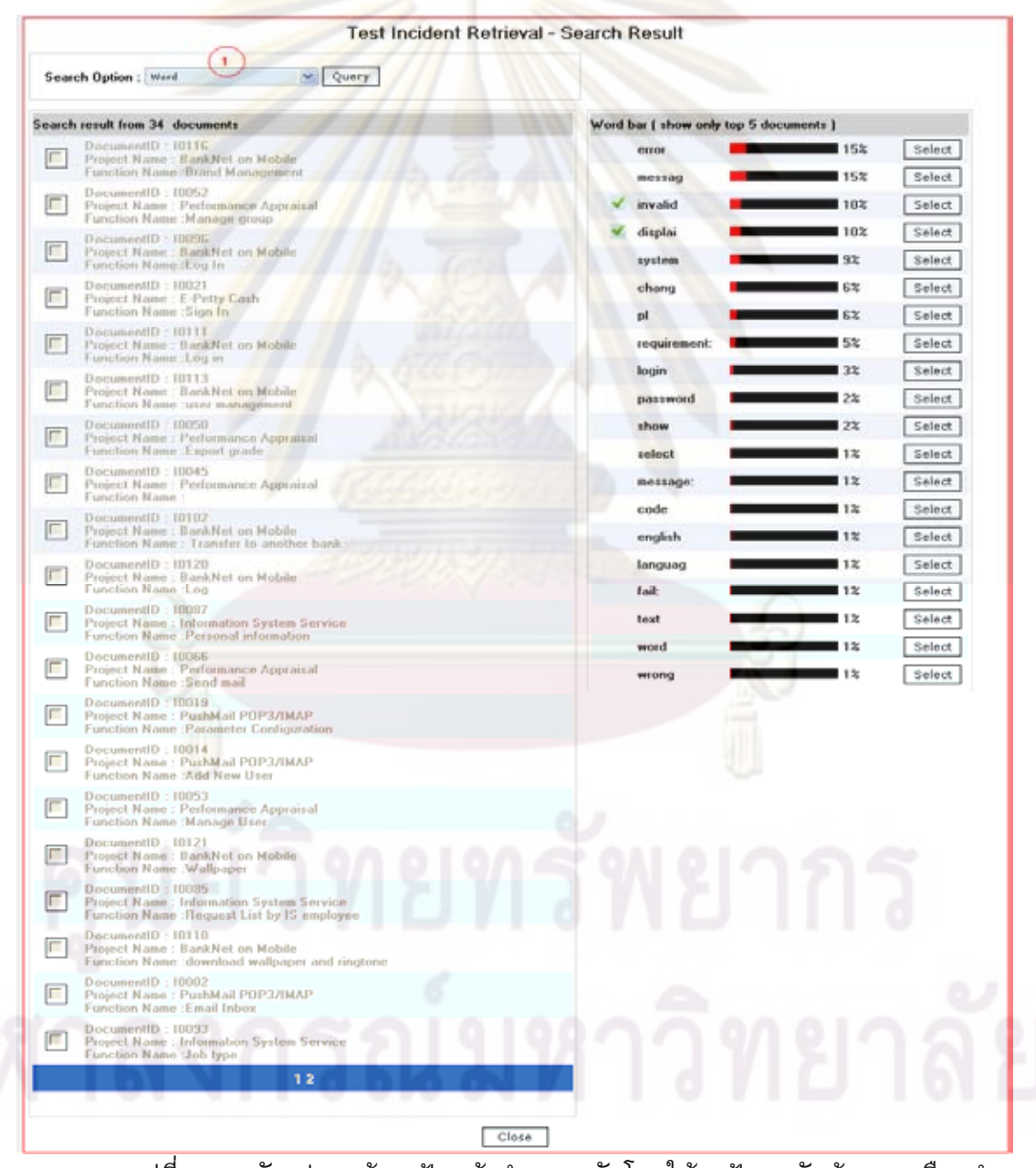

รูปที่ ฌ.11 ตัวอย่างหน้าจอป้อนข้อคำถามกลับโดยให้ผลป้อนกลับด้วยการเลือกคำ รายการบนฮิสโทแกรมเพื่อสร้างข้อคำถามใหม่โดยไม่พิจารณาข้อคำถามเดิม

ผู้ค้นคืนจะทำการเลือกประเภทการค้นหาในช่องรายการ Search Option จากหน้าจอใน ู<br>รูปที่ ฌ.10 เลือกเปลี่ยนค่าจาก "Query+Word" เป็น "Word" เพื่อป้อนข้อคำถามโดยให้ผล ี<br>ป้อนกลับด้วยการเลือกรายการคำบนฮิสโทแกรมโดยไม่พิจารณาข้อคำถามเดิม

7) แสดงผลลัพธ์การค้นคืนผลของการทดสอบโดยให้ผลป้อนกลับด้วยการเลือกคำ รายการบนฮิสโทแกรมเพื่อสร้างข้อคำถามใหม่โดยไม่พิจารณาข้อคำถามเดิม ดังรูปที่ ฌ.12

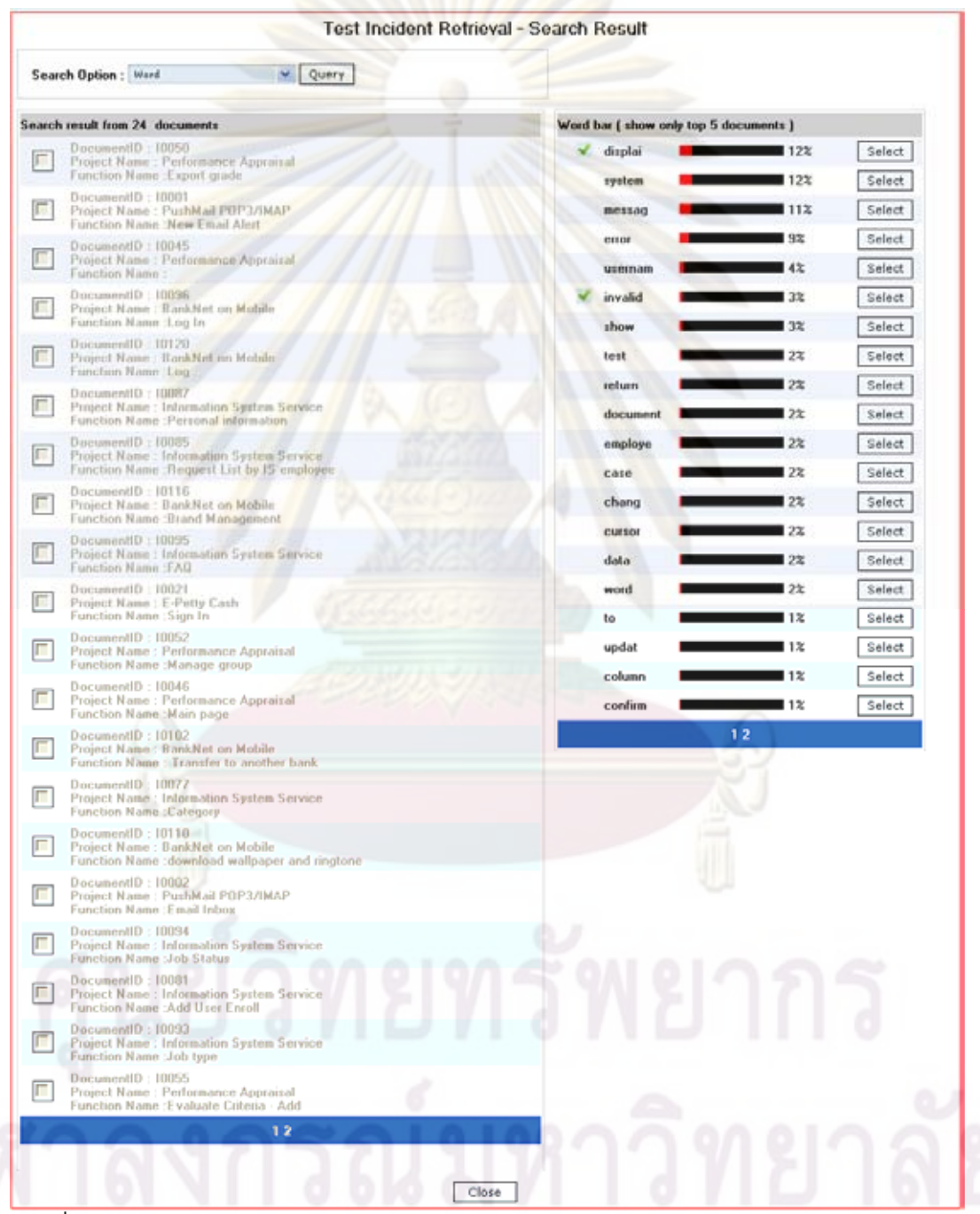

้รูปที่ ฌ.12 ตัวอย่างหน้าจอแสดงผลลัพธ์การค้นคืนผลของการทดสอบโดยให้ผลป้อนกลับด้วย การเลือกคำรายการบนฮิสโทแกรมเพื่อสร้างข้อคำถามใหม่โดยไม่พิจารณาข้อคำถามเดิม

้จากรูปที่ ฌ.12 แสดงผลการค้นคืนโดยให้ผลป้อนกลับด้วยการเลือกคำรายการ ้บนฮิสโทแกรมเพื่อสร้างข้อคำถามใหม่โดยการไม่พิจารณาข้อคำถามเดิม จำนวนเอกสารผลของ การทดสอบที่ค้นคืนได้ทั้งหมด 24 แอกสารผลของการทดสอบ เมื่อเปรียบเทียบกันระหว่าง รายการเอกสารที่ค้นคืนได้จากรูปที่ ฌ.8 ฌ.10 และ ฌ.12 พบว่ารายการและจำนวนเอกสารที่ ้คันคืนได้ของ 3 กรณีได้ค่าแตกต่างกัน <mark>สรุปคื</mark>อ จำนวนเอกสารที่ค้นคืนได้มีผลกับค่าเรียกคืน ูและค่าความแม่นยำซึ่งเป็นค่าที่ใช้วัดประสิทธิ์ผลของการคันคืนในงานวิทยานิพนธ์นี้

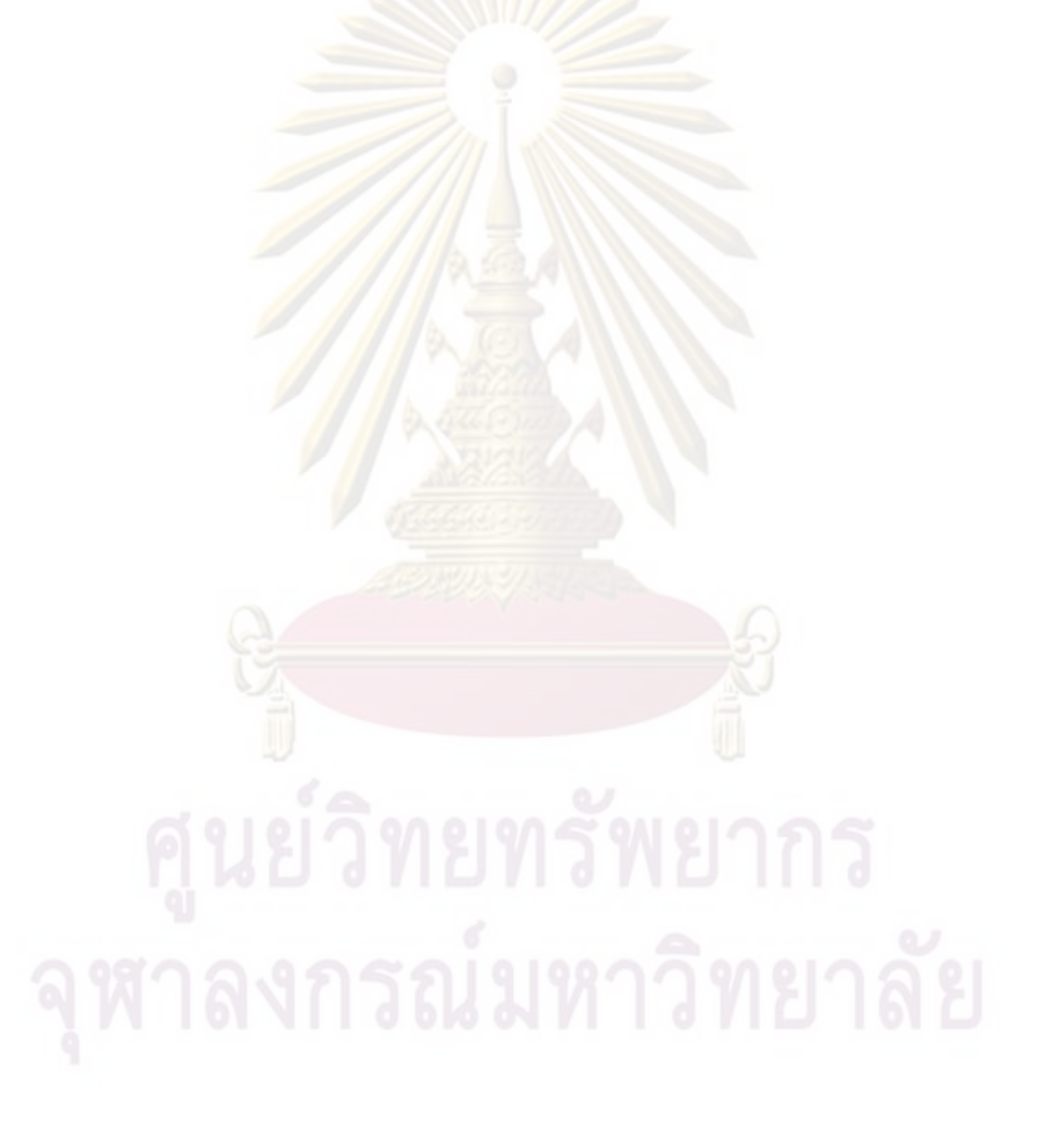

## ภาคผนวก ญ**\_** ค่าการเรียกคืนและค่<mark>าคว</mark>ามแม่นยำของการค้นคืนกรณีทดสอบ

จากการทดสอบคันคืนกรณีทดสอบ สามารถค<mark>ำนวณหาค่าเรียกคืนและค่าความแม่นยำ สรุปไ</mark>ด้ดังตารางที่ ญ.1

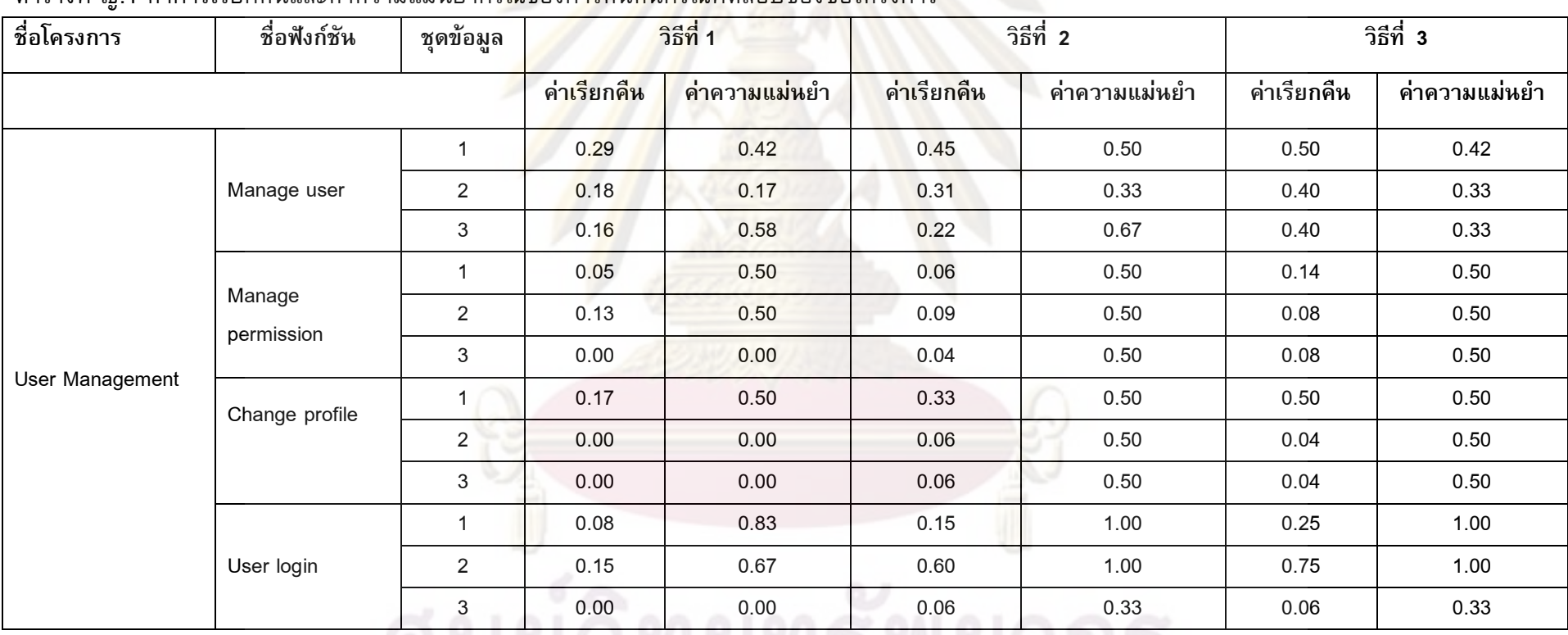

ตารางที่ ญ.1 ค่าการเรียกคืนและค่าความแม่นยำกร<mark>ณีของการค้นคืนกรณี</mark>ทดสอบของชื่อโครงการ

ปกตุการณ์ ออกเอ

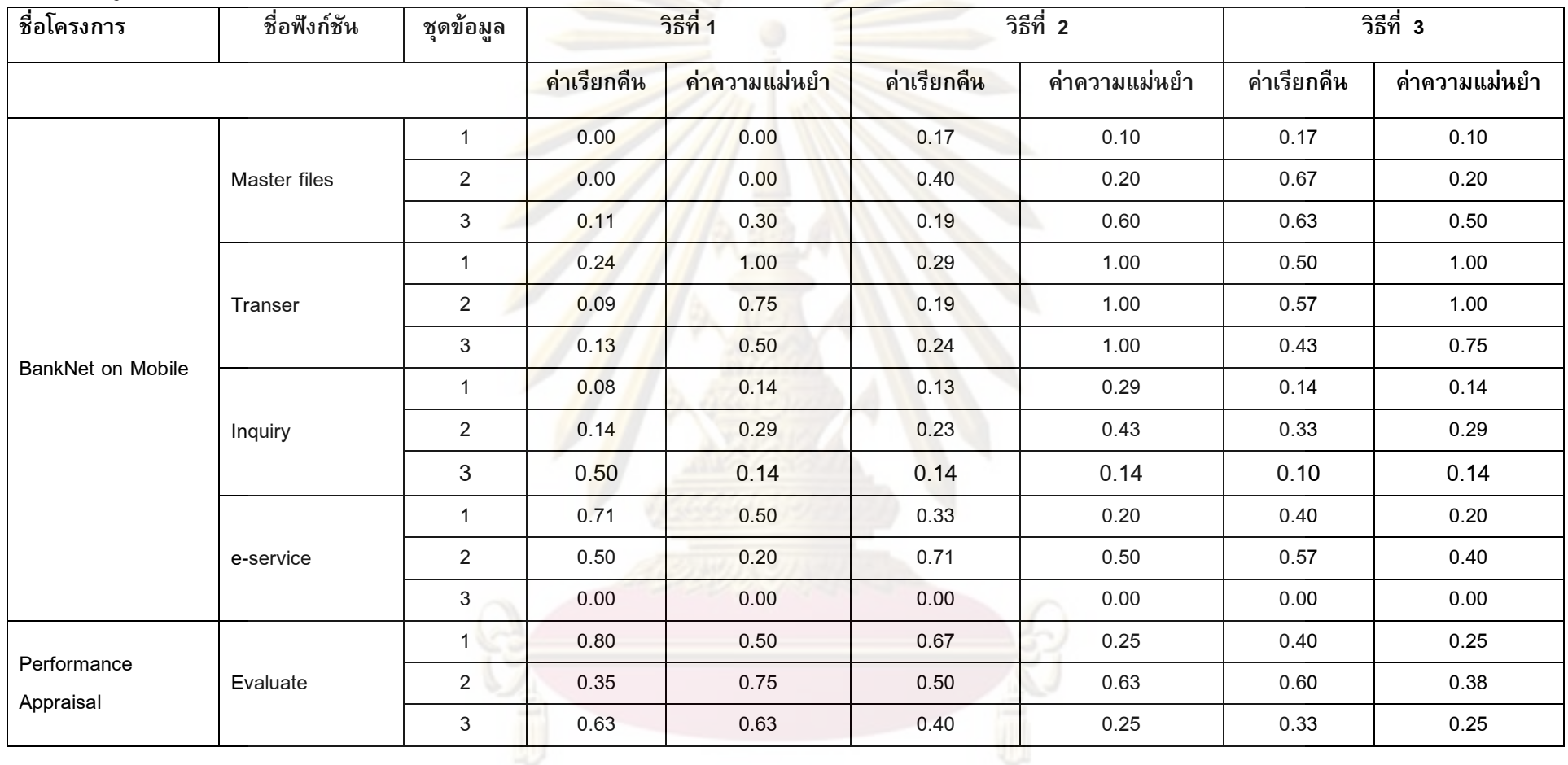

ตารางที่ ญ.1 ค่าการเรียกคืนและค่าความแม่นยำกรณีของการคันคืนกรณีทดสอบของชื่อโครงการ (ต่อ)

| ชื่อโครงการ              | ชื่อฟังก์ชัน      | ชุดข้อมูล      | วิธีที่ 1   |                              |             | วิธีที่ 2     | วิธีที่ 3   |               |
|--------------------------|-------------------|----------------|-------------|------------------------------|-------------|---------------|-------------|---------------|
|                          |                   |                | ค่าเรียกคืน | ีค่ำความแม่นย <mark>ำ</mark> | ค่าเรียกคืน | ค่ำความแม่นยำ | ค่าเรียกคืน | ค่ำความแม่นยำ |
|                          |                   | $\mathbf{1}$   | 0.33        | 0.60                         | 0.23        | 0.60          | 0.22        | 0.40          |
|                          | Report            | $\overline{2}$ | 0.10        | 0.40                         | 0.21        | 0.80          | 0.14        | 0.20          |
|                          |                   | 3              | 0.40        | 0.40                         | 0.67        | 0.40          | 0.38        | 0.60          |
|                          |                   | $\mathbf{1}$   | 0.43        | 0.60                         | 0.50        | 0.60          | 0.67        | 0.20          |
| Performance<br>Appraisal | Master files      | $\overline{2}$ | 0.27        | 0.70                         | 0.30        | 0.70          | 0.50        | 0.30          |
|                          |                   | 3              | 0.45        | 0.50                         | 0.45        | 0.50          | 0.50        | 0.40          |
|                          | Evaluation form   | $\mathbf{1}$   | 0.10        | 1.00                         | 0.18        | 1.00          | 0.33        | 0.60          |
|                          |                   | $\overline{2}$ | 0.00        | 0.00                         | 0.38        | 0.60          | 0.75        | 0.60          |
|                          |                   | 3              | 0.18        | 0.40                         | 0.10        | 0.20          | 0.13        | 0.20          |
|                          | e-Petty cash form | $\mathbf{1}$   | 0.27        | 0.60                         | 0.35        | 0.60          | 0.38        | 0.60          |
|                          |                   | $\overline{2}$ | 0.19        | 0.70                         | 0.50        | 0.70          | 0.38        | 0.60          |
|                          |                   | 3              | 0.15        | 0.20                         | 0.33        | 0.60          | 0.38        | 0.60          |
| E-Petty Cash             |                   | $\mathbf{1}$   | 0.12        | 1.00                         | 0.14        | 1.00          | 0.25        | 0.33          |
|                          | Master files      | $\overline{2}$ | 0.05        | 0.33                         | 0.10        | 0.67          | 0.33        | 0.33          |
|                          |                   | 3              | 0.04        | 0.33                         | 0.03        | 0.33          | 0.25        | 0.33          |
|                          | Inquiry list      | $\mathbf{1}$   | 0.31        | 0.80                         | 0.20        | 0.80          | 0.20        | 0.80          |
|                          |                   | $\overline{2}$ | 0.00        | 0.00                         | 0.00        | 0.00          | 0.14        | 0.60          |

ตารางที่ ญ.1 ค่าการเรียกคืนและค่าความแม่นยำกรณีของการคันคืนกรณีทดสอบของชื่อโครงการ (ต่อ)

| ชื่อโครงการ  | ชื่อฟังก์ชัน              | ชุดข้อมูล      | วิธีที่ 1   |                                             |             | วิธีที่ 2     | วิธีที่ 3   |               |
|--------------|---------------------------|----------------|-------------|---------------------------------------------|-------------|---------------|-------------|---------------|
|              |                           |                | ค่าเรียกคืน | ี <mark>ค่ำค</mark> วามแม่นย <mark>ำ</mark> | ค่าเรียกคืน | ค่ำความแม่นยำ | ค่าเรียกคืน | ค่าความแม่นยำ |
|              | Inquiry list              | $\mathbf{3}$   | 0.00        | 0.00                                        | 0.00        | 0.00          | 0.14        | 0.60          |
|              |                           | $\mathbf{1}$   | 0.55        | 0.60                                        | 0.63        | 0.50          | 0.38        | 0.60          |
| E-Petty Cash | transaction               | $\overline{2}$ | 0.19        | 1.00                                        | 0.36        | 0.90          | 0.38        | 0.60          |
|              | e-request                 | 3              | 0.30        | 1.00                                        | 0.37        | 1.00          | 0.43        | 0.60          |
|              | PushMail<br>Configuration | $\mathbf{1}$   | 0.50        | 0.33                                        | 0.14        | 0.33          | 0.33        | 0.33          |
|              |                           | $\overline{2}$ | 0.06        | 0.33                                        | 0.10        | 0.67          | 0.15        | 0.67          |
|              |                           | 3              | 0.27        | 1.00                                        | 0.18        | 0.67          | 0.20        | 0.33          |
|              |                           | 1              | 0.00        | 0.00                                        | 0.38        | 0.75          | 0.19        | 1.00          |
|              | <b>Access Mail</b>        | $\overline{2}$ | 0.35        | 1.00                                        | 0.58        | 1.00          | 0.50        | 0.29          |
| PushMail     |                           | $\mathsf 3$    | 0.00        | 0.00                                        | 0.05        | 0.25          | 0.06        | 0.25          |
| POP3/IMAP    |                           | $\mathbf{1}$   | 0.25        | 0.75                                        | 0.27        | 0.75          | 0.33        | 0.13          |
|              | Transaction               | $\overline{2}$ | 0.43        | 0.75                                        | 0.44        | 0.50          | 0.50        | 0.13          |
|              |                           | $\mathbf{3}$   | 0.14        | 0.75                                        | 0.56        | 0.63          | 0.33        | 0.25          |
|              |                           | 1              | 0.16        | 0.50                                        | 0.20        | 0.63          | 0.22        | 0.50          |
|              | Master file               | $\overline{2}$ | 0.11        | 0.25                                        | 0.33        | 0.13          | 0.50        | 0.13          |
|              |                           | 3              | 0.67        | 0.25                                        | 0.19        | 0.63          | 0.17        | 0.75          |

ตารางที่ ญ.1 ค่าการเรียกคืนและค่าความแม่นยำกรณีของการคันคืนกรณีทดสอบของชื่อโครงการ (ต่อ)

ศูนย์วิทยทรัพยากร

## ภาคผนวก ฎ\_

## ค่าการเรียกคืนและค่าคว<mark>าม</mark>แม่นยำของ<mark>การค้นคืนผลข</mark>องการทดสอบ

จากการทดสอบค้นคืนผลของการทดสอบ <mark>สามารถคำนวณหาค่าเรียกคืนและค่าความแม่น</mark>ยำ สรุปได้ดังตารางที่ ฎ.1

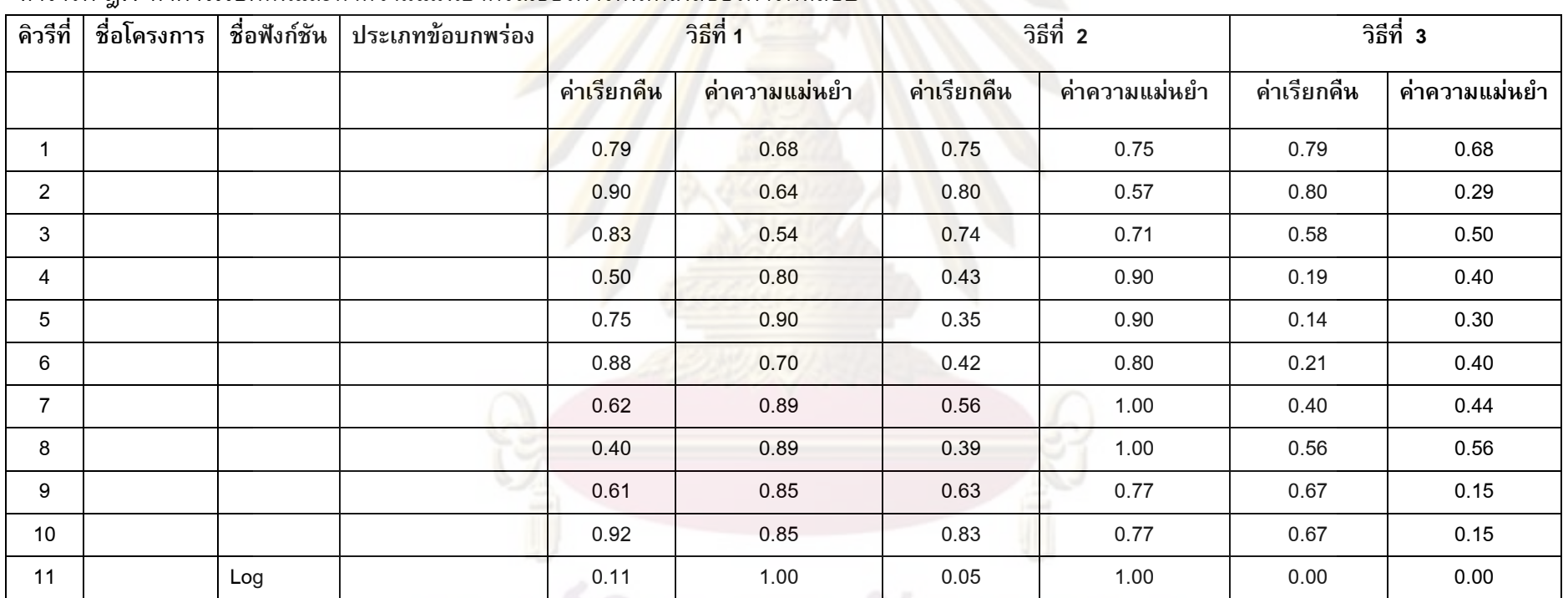

ตารางที่ ฏ.1 ค่าการเรียกคืนและค่าความแม่นยำกรณี<mark>ของการค้นคืนผลของการทดสอบ</mark>

นย์วิทยทรัพยากร

| คิวรีที่ | ชื่อโครงการ           | ชื่อฟังก์ชัน                             | ประเภทข้อบกพร่อง | วิธีที่ 1   |                              | วิธีที่ 2   |               | วิธีที่ 3   |               |
|----------|-----------------------|------------------------------------------|------------------|-------------|------------------------------|-------------|---------------|-------------|---------------|
|          |                       |                                          |                  | ค่าเรียกคืน | ค่ำความแ <mark>ม่น</mark> ยำ | ค่าเรียกคืน | ค่ำความแม่นยำ | ค่าเรียกคืน | ค่ำความแม่นยำ |
| 12       |                       | Transfer<br>Another account              |                  | 0.25        | 1.00                         | 0.10        | 1.00          | 0.08        | 1.00          |
| 13       |                       | Retrieve previous<br><b>Bills detail</b> |                  | 0.07        | 1.00                         | 0.07        | 1.00          | 0.00        | 0.00          |
| 14       |                       | Send mail                                |                  | 0.13        | 1.00                         | 0.05        | 1.00          | 0.06        | 1.00          |
| 15       |                       | Export grade                             |                  | 0.25        | 1.00                         | 0.07        | 1.00          | 0.07        | 1.00          |
| 16       |                       | Manage user                              |                  | 0.07        | 1.00                         | 0.05        | 1.00          | 0.06        | 1.00          |
| 17       |                       | Evaluate history                         |                  | 0.33        | 1.00                         | 0.08        | 1.00          | 0.00        | 0.00          |
| 18       |                       | Transaction log                          |                  | 0.06        | 1.00                         | 0.04        | 1.00          | 0.00        | 0.00          |
| 19       |                       | Download<br>Wallpaper and<br>Ringtone    |                  | 0.08        | 1.00                         | 0.11        | 1.00          | 0.00        | 0.00          |
| 20       |                       | Log in                                   |                  | 0.12        | 1.00                         | 0.13        | 1.00          | 0.10        | 0.50          |
| 21       | PushMail<br>POP3/IMAP |                                          |                  | 0.18        | 1.00                         | 0.14        | 1.00          | 0.12        | 0.75          |
| 22       | PushMail<br>POP3/IMAP |                                          |                  | 0.10        | 1.00                         | 0.07        | 1.00          | 0.11        | 1.00          |

ตารางที่ ฏ.1 ค่าการเรียกคืนและค่าความแม่นยำกรณีของการ<mark>คันคืนผลของการทดสอบ (ต่อ)</mark>

์<br>ดูพาลงกรณ์มหาวิทยาลัย

| คิวรีที่ | ชื่อโครงการ | ชื่อฟังก์ชัน | ประเภท<br>อินซิเด็นท์ | วิธีที่ 1   |                | วิธีที่ 2   |               | วิธีที่ 3   |               |
|----------|-------------|--------------|-----------------------|-------------|----------------|-------------|---------------|-------------|---------------|
|          |             |              |                       | ค่าเรียกคืน | ีค่ำความแม่นยำ | ค่าเรียกคืน | ค่าความแม่นยำ | ค่าเรียกคืน | ค่าความแม่นยำ |
| 23       | PushMail    |              |                       | 0.19        | 1.00           | 0.18        | 1.00          | 0.22        | 0.50          |
|          | POP3/IMAP   |              |                       |             |                |             |               |             |               |
| 24       | PushMail    |              |                       | 0.31        | 1.00           | 0.25        | 1.00          | 0.27        | 0.60          |
|          | POP3/IMAP   |              |                       |             |                |             |               |             |               |
| 25       | BankNet on  |              |                       | 0.39        | 1.00           | 0.45        | 1.00          | 0.44        | 0.29          |
|          | Mobile      |              |                       |             |                |             |               |             |               |
| 26       | BankNet on  |              |                       | 0.08        | 1.00           | 0.06        | 1.00          | 0.04        | 0.50          |
|          | Mobile      |              |                       |             |                |             |               |             |               |
| 27       | BankNet on  |              |                       | 0.09        | 1.00           | 0.08        | 1.00          | 0.17        | 0.67          |
|          | Mobile      |              |                       |             |                |             |               |             |               |
| 28       | BankNet on  |              |                       | 0.03        | 1.00           | 0.04        | 1.00          | 0.50        | 1.00          |
|          | Mobile      |              |                       |             |                |             |               |             |               |
| 29       | BankNet on  |              |                       | 0.12        | 1.00           | 0.10        | 1.00          | 0.20        | 0.67          |
|          | Mobile      |              |                       |             |                |             |               |             |               |
| 30       | BankNet on  |              |                       | 0.10        | 1.00           | 0.10        | 1.00          | 0.00        | 0.00          |
|          | Mobile      |              |                       |             |                |             |               |             |               |
| 31       | BankNet on  | New email    |                       | 0.17        | 1.00           | 0.05        | 1.00          | 0.00        | 0.00          |
|          | Mobile      | Alert        |                       |             |                |             |               |             |               |

ตารางที่ ฏ.1 ค่าการเรียกคืนและค่าความแม่นยำกรณีของการ<mark>คันคืนผลของการทดสอบ (ต่อ)</mark>

ศูนยวทยทรพยากร

| คิวรีที่ | ชื่อโครงการ              | ฟังก์ชัน                             | ประเภทข้อบกพร่อง | วิธีที่ 1   |                               | วิธีที่ 2   |               | วิธีที่ 3   |               |
|----------|--------------------------|--------------------------------------|------------------|-------------|-------------------------------|-------------|---------------|-------------|---------------|
|          |                          |                                      |                  | ค่าเรียกคืน | ี ค่ำความแม่นย <mark>ำ</mark> | ค่าเรียกคืน | ค่าความแม่นยำ | ค่าเรียกคืน | ค่ำความแม่นยำ |
| 32       | BankNet on<br>Mobile     | Email inbox                          |                  | 0.17        | 1.00                          | 0.04        | 1.00          | 0.04        | 1.00          |
| 33       | PushMail<br>POP/IMAP     | User<br>Management<br>Main page      |                  | 0.05        | 1.00                          | 0.03        | 1.00          | 0.00        | 0.00          |
| 34       | PushMail<br>POP/IMAP     | Add new<br>user                      |                  | 0.08        | 1.00                          | 0.04        | 1.00          | 0.08        | 1.00          |
| 35       | BankNet on<br>Mobile     | Log in                               |                  | 0.03        | 1.00                          | 0.03        | 1.00          | 0.13        | 1.00          |
| 36       | BankNet on<br>Mobile     | Transfer<br>Another<br>account       |                  | 0.04        | 1.00                          | 0.04        | 1.00          | 0.08        | 1.00          |
| 37       | BankNet on<br>Mobile     | Retrieve<br>Previous bills<br>detail |                  | 0.03        | 1.00                          | 0.03        | 1.00          | 0.00        | 0.00          |
| 38       | Performance<br>Appraisal | Manage<br>user                       |                  | 0.04        | 1.00                          | 0.03        | 1.00          | 0.06        | 1.00          |

ตารางที่ ฏ.1 ค่าการเรียกคืนและค่าความแม่นยำกรณีของการ<mark>คันคืนผลของการทดสอบ (ต่อ)</mark>

์ ศูนย์วิทยทรัพยากร<br>จุฬาลงกรณ์มหาวิทยาลัย

| คิวรีที่ | ชื่อโครงการ              | ฟังก์ชัน                              | ประเภทข้อบกพร่อง | วิธีที่ 1   |                               | วิธีที่ 2   |               | วิธีที่ 3   |               |
|----------|--------------------------|---------------------------------------|------------------|-------------|-------------------------------|-------------|---------------|-------------|---------------|
|          |                          |                                       |                  | ค่าเรียกคืน | ีค่ำความแม่ <mark>นย</mark> ำ | ค่าเรียกคืน | ค่ำความแม่นยำ | ค่าเรียกคืน | ค่ำความแม่นยำ |
| 39       | Performance<br>Appraisal | Evaluate<br>history                   |                  | 0.05        | 1.00                          | 0.03        | 1.00          | 0.04        | 1.00          |
| 40       | Performance<br>Appraisal | Transaction<br>log                    |                  | 0.05        | 1.00                          | 0.03        | 1.00          | 0.00        | 0.00          |
| 41       | PushMail<br>POP3/IMAP    | New email<br>alert                    | Config           | 0.06        | 1.00                          | 0.04        | 1.00          | 0.00        | 0.00          |
| 42       | PushMail<br>POP3/IMAP    | Email inbox                           | Coding           | 0.04        | 1.00                          | 0.04        | 1.00          | 0.04        | 1.00          |
| 43       | PushMail<br>POP3/IMAP    | User<br>Management<br>Main page       | Coding           | 0.03        | 1.00                          | 0.03        | 1.00          | 0.00        | 0.00          |
| 44       | PushMail<br>POP3/IMAP    | Add new<br>user                       | Coding           | 0.05        | 1.00                          | 0.04        | 1.00          | 0.08        | 1.00          |
| 45       | PushMail<br>POP3/IMAP    | Parameter<br>configuration            | Coding           | 0.04        | 1.00                          | 0.04        | 1.00          | 0.05        | 1.00          |
| 46       | BankNet on<br>Mobile     | Download<br>Wallpaper<br>And ringtone | Coding           | 0.03        | 1.00                          | 0.03        | 1.00          | 0.04        | 1.00          |

ตารางที่ ฏ.1 ค่าการเรียกคืนและค่าความแม่นยำกรณีของการ<mark>คันคืนผลของการทดสอบ (ต่อ)</mark>

นยวิทยทรัพยากร

| คิวรีที่ | ชื่อโครงการ              | ฟังก์ชัน        | ประเภท<br>ข้อบกพร่อง | วิธีที่ 1<br>÷<br><b>START</b> |                |             | วิธีที่ 2     | วิธีที่ 3   |               |
|----------|--------------------------|-----------------|----------------------|--------------------------------|----------------|-------------|---------------|-------------|---------------|
|          |                          |                 |                      | ค่าเรียกคืน                    | ีค่ำความแม่นยำ | ค่าเรียกคืน | ค่ำความแม่นยำ | ค่าเรียกคืน | ค่าความแม่นยำ |
| 47       | BankNet on<br>Mobile     | Log in          | Coding               | 0.06                           | 1.00           | 0.06        | 1.00          | 0.11        | 0.50          |
| 48       | Performance<br>Appraisal | Send mail       | Config               | 0.03                           | 1.00           | 0.05        | 1.00          | 0.14        | 1.00          |
| 49       | Performance<br>Appraisal | Export<br>grade | Coding               | 0.04                           | 1.00           | 0.05        | 1.00          | 0.08        | 1.00          |
| 50       | Performance<br>Appraisal | Manage<br>user  | Coding               | 0.03                           | 1.00           | 0.04        | 1.00          | 0.07        | 1.00          |

ตารางที่ ฏ.1 ค่าการเรียกคืนและค่าความแม่นยำกรณีของการ<mark>คันคืนผลของการทดสอบ (ต่อ)</mark>

นางสาว วิภาพร กุศลชูกุล เกิดเมื่อวันที่ 5 เมษายน พ.ศ. 2521 สำเร็จการศึกษาระดับ ปริญญาวิทยาศาสตรบัณฑิต จากภาควิชาคอมพิวเตอร์ศึกษา สาขาวิชาวิทยาการคอมพิวเตอร์ ุ่มหาวิทยาลัยเทคโนโลยีราชมงคล ในปีการศึกษา 2543 และเข้าศึกษาต่อในหลักสูตรวิทยา ี ศาสตรมหาบัณฑิต สาขาวิชาวิทย<mark>าศาสตร์คอมพิวเตอร์ ภา</mark>ควิชาวิศวกรรมคอมพิวเตอร์ คณะ ์วิศวกรรมศาสตร์ จุพาลงกรณ์มหาวิทยาลัย ในปีการศึกษา 2548

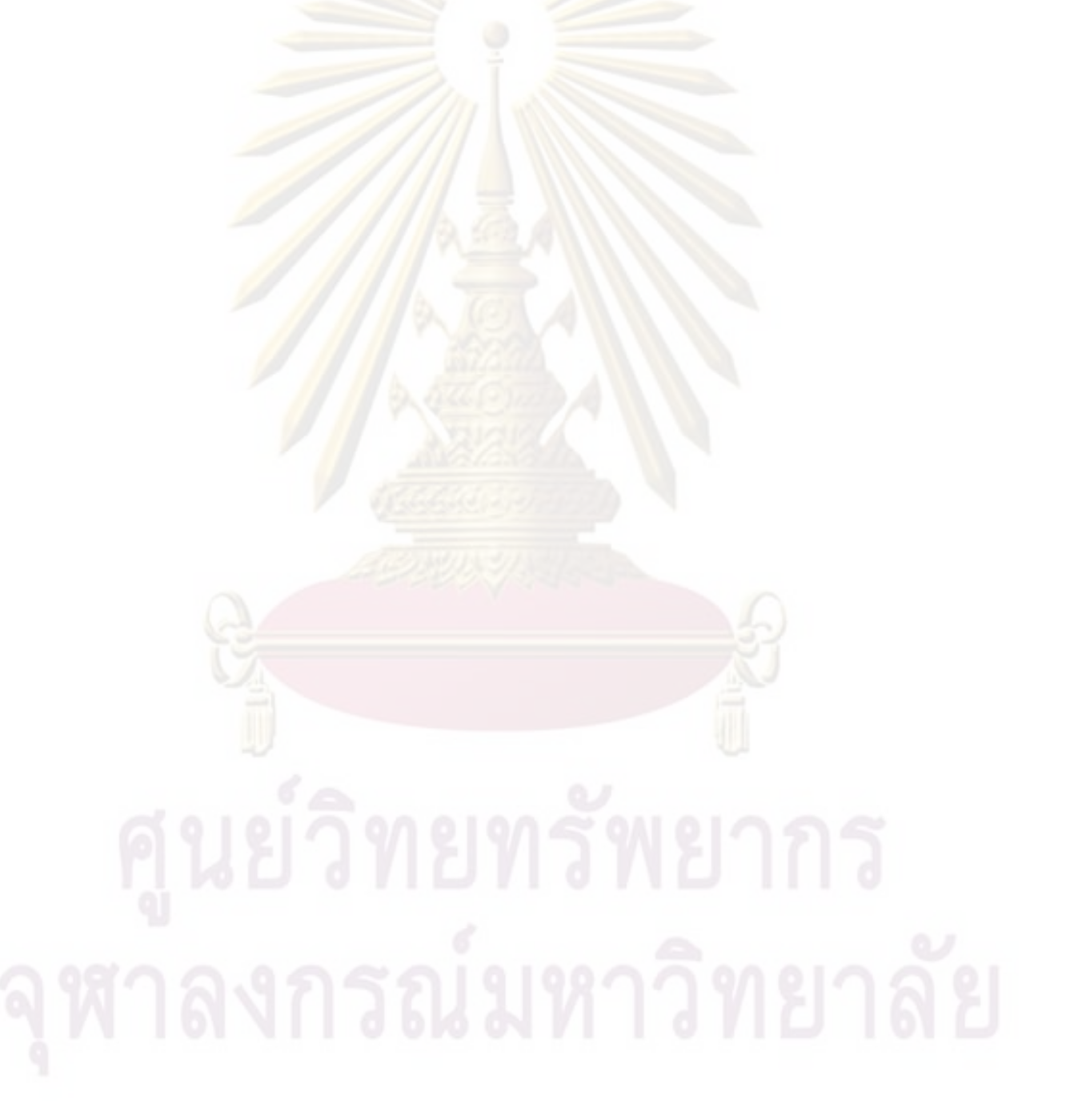